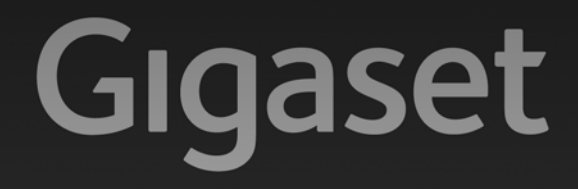

# $C610P$

# Gratulujemy!

Kupując produkty Gigaset, wybrali Państwo markę oddaną ochronie środowiska. Opakowanie tego produktu jest przyjazne dla środowiska!

Więcej informacji na stronie internetowej www.gigaset.com

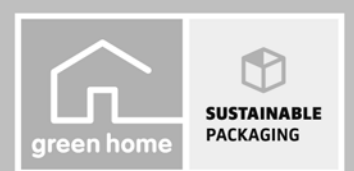

**GIGASET. INSPIRING CONVERSATION. MADE IN GERMANY** 

# **Gigaset C610 IP – potężny domownik**

... z wieloma ukrytymi zaletami. Duży wyświetlacz TFT, wygodna klawiatura i przejrzysty system menu zapewniają wysoką łatwość obsługi. Telefon Gigaset to więcej niż tylko telefon:

## **Złącze Ethernet**

Telefon Gigaset można podłączyć przez sieć Ethernet do Internetu i komputera. Możliwe jest korzystanie z publicznych i prywatnych książek telefonicznych w Internecie **(**¢**str. 81)**. Książkę telefoniczną i książkę adresową komputera można z łatwością synchronizować.

## **Książka adresowa na 150 wizytówek vCard – terminarz**

W lokalnej książce telefonicznej można zapisać numery telefonów i inne dane **(**¢**str. 73)**. Daty urodzin wystarczy raz wprowadzić w książce telefonicznej i telefon będzie o nich przypominać **(**¢**str. 79)**.

## **Telefon Gigaset może działać jako centrala telefoniczna**

Można zarejestrować aż sześć słuchawek. Każdemu z urządzeń można przypisać oddzielny numer telefonu.

## **Konfigurację telefonu Gigaset ułatwiają kreatory**

Umożliwiają skonfigurowanie połączeń VoIP telefonu oraz przydzielenie linii odbierających i wysyłających zarejestrowanym słuchawkom.

## **Telefon Gigaset to urządzenie internetowe**

Umożliwia korzystanie z usługi Centrum informacji i wyświetlanie na ekranie telefonu specjalnie przygotowanych informacji z Internetu **(**¢**str. 111)**.

## **Dalsze praktyczne porady**

Możliwe jest skopiowanie książki telefonicznej ze słuchawki Gigaset **(**¢**str. 77)**, zaprogramowanie klawiszy cyfr i klawiszy wyświetlacza **(**¢**str. 140)** w celu szybkiego wybierania numerów lub szybkiego dostępu do ważnych funkcji oraz odsłuchiwanie odczytywanych wiadomości e-mail na telefonie (bez komputera).

## **Środowisko**

Telefonowanie może być przyjazne dla środowiska – mamy program Gigaset Green Home. Szczegółowe informacje na temat naszych produktów ECO DECT można znaleźć na stronie www.gigaset.com/service.

#### **Gigaset C610 IP – potężny domownik**

Dodatkowe informacje o telefonie można znaleźć w Internecie pod adresem www.gigaset.com/gigasetC610ip lub www.gigaset.com/gigasetC610Aip.

#### **Telefon Gigaset warto zarejestrować od razu po zakupieniu na stronie**

www.gigaset.com/service**,** aby szybko uzyskiwać odpowiedzi na pytania lub ewentualne świadczenia gwarancyjne!

**Życzymy dobrej zabawy podczas korzystania z nowego telefonu.**

**Wskazówka**

Aby **zmienić język wyświetlacza (**¢**str. 143)**:

 $\triangleright$  Naciśnij klawisz sterujący w prawo  $\mathbb{C}$ .

- ▶ Naciśnij klawisz sterujący w lewo **□**, aby wybrać symbol *▶* i potwierdź wybór **prawym klawiszem wyświetlacza**.
- ▶ Naciśnij trzy razy klawisz sterujący **v** i potwierdź prawym klawiszem wyświetlacza.
- ¤ Naciskaj klawisz sterujący s, aby zaznaczyć żądany język. Następnie naciśnij **prawy klawisz wyświetlacza**.

# **Krótkie omówienie funkcji słuchawki**

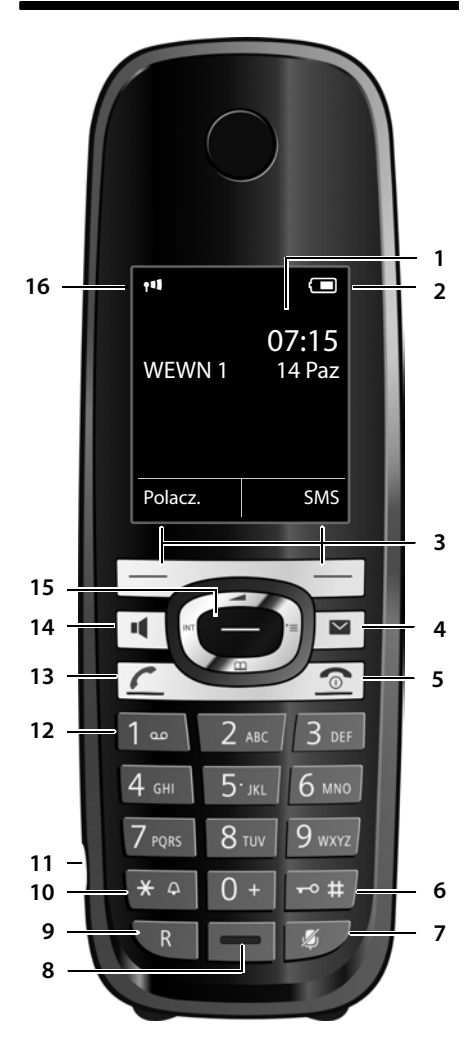

#### **Krótkie omówienie funkcji słuchawki**

- 1 **Wyświetlacz** w stanie gotowości
- 2 **Stan naładowania akumulatora (** ¢**str. 37)**
- 3 **Klawisze wyświetlacza (** ¢**str. 41)**
- 4 **Klawisz wiadomości (** ¢**str. 71)** dostęp do listy połączeń oraz listy wiadomości miga: nowa wiadomość lub nowe połączenie
- 5 **Klawisz zakończenia połączenia i włączania/ wyłączania** zakończenie połączenia;

anulowanie funkcji; przejście o jeden poziom menu wstecz (krótkie naciśnięcie); powrót do stanu gotowości (przytrzymanie); włączanie/wyłączanie słuchawki (przytrzymanie w stanie gotowości)

- 6 **Klawisz krzyżyka** włączanie/wyłączanie blokady klawiszy (w stanie gotowości – przytrzymanie); przełączanie między wielkimi literami, małymi literami i cyframi
- 7 **Klawisz wyciszenia (** ¢**str. 59)** wyciszanie mikrofonu
- 8 **Mikrofon**
- 9 **Klawisz R**

– połączenie konsultacyjne (Flash) – wprowadzanie pauzy wybierania (przytrzymanie)

10 **Klawisz gwiazdki**

włączanie/wyłączanie sygnału dzwonka (przytrzymanie); po nawiązaniu połączenia: przełączanie trybu impulsowego/tonowego (krótkie naciśnięcie); podczas wpisywania tekstu: otwieranie tabeli znaków specjalnych

- 11 **Gniazdo przyłączeniowe** zestawu słuchawkowego **(** ¢**str. 38)**
- 12 **Klawisz 1** wybieranie skrzynki u operatora (przytrzymanie)
- 13 **Klawisz połączenia** miga: połączenie przychodzące przyjmowanie rozmowy; otwarcie listy ponownego wybierania (krótkie naciśnięcie); otwarcie książki telefonicznej (przytrzymanie ¢**str. 50**);

podczas wpisywania wiadomości SMS: wysyłanie wiadomości SMS

- 14 **Klawisz trybu głośnomówiącego** przełączanie między trybem słuchawki a trybem zestawu głośnomówiącego
- 15 **Klawisz sterujący (** ¢**str. 40)**
- 16 **Moc sygnału (** ¢**str. 37)** Kolor **zielony**: Tryb Eco **(** ¢**str. 125)** włączony

# **Symbole wyświetlacza**

W zależności od ustawień i trybu pracy, na ekranie telefonu wyświetlane są następujące symbole:

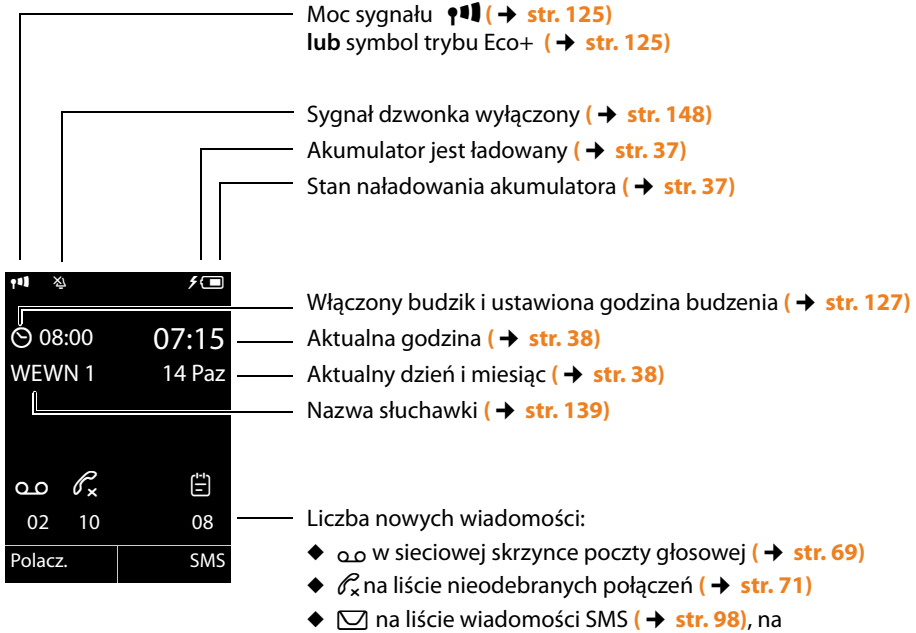

- liście wiadomości e-mail **(**¢**str. 107)**
- ◆  $\leftarrow$  **#** na liście pominiętych terminów (→ str. 72)

## **Sygnał**

połączenia zewnętrznego **(**¢**str. 54)**

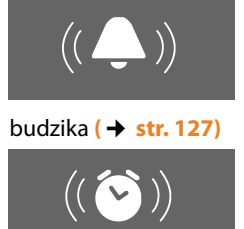

połączenia wewnętrznego **(**¢**str. 136)**

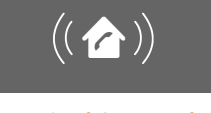

rocznicy **(**¢**str. 80)**

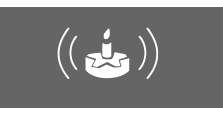

# **Krótkie omówienie funkcji stacji bazowej**

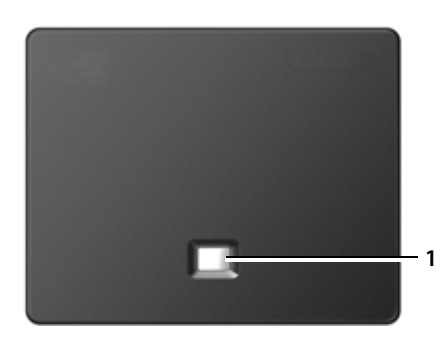

## **Klawisz stacji bazowej**

1 **Klawisz wywołania wewnętrznego** Świeci się: połączenie LAN aktywne (telefon połączony z routerem) Miga: transmisja danych za pośrednictwem połączenia LAN **Krótkie** naciśnięcie: włączanie wywołania wewnętrznego , wyświetlanie adresu IP na słuchawce **Przytrzymanie**:

przełączanie stacji bazowej na tryb rejestracji

## **Spis treści**

# **Spis treści**

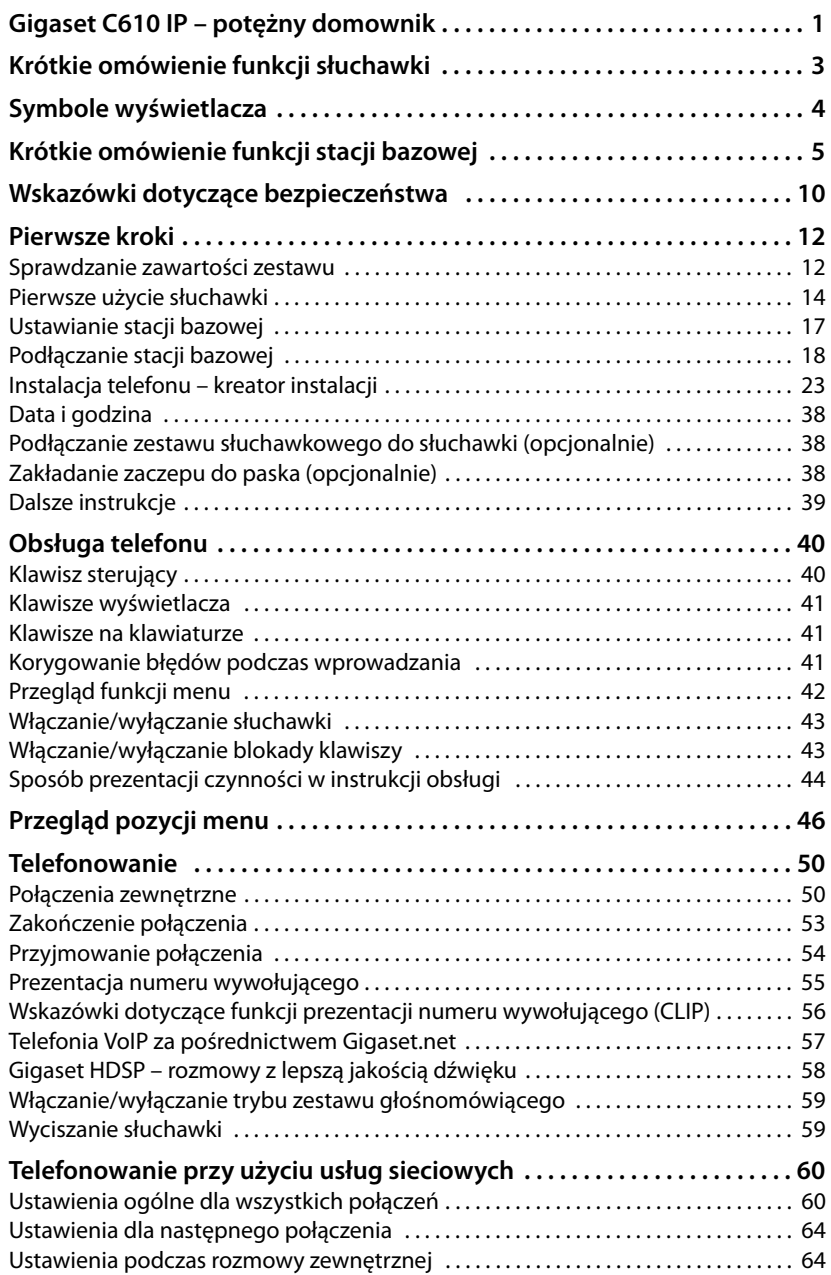

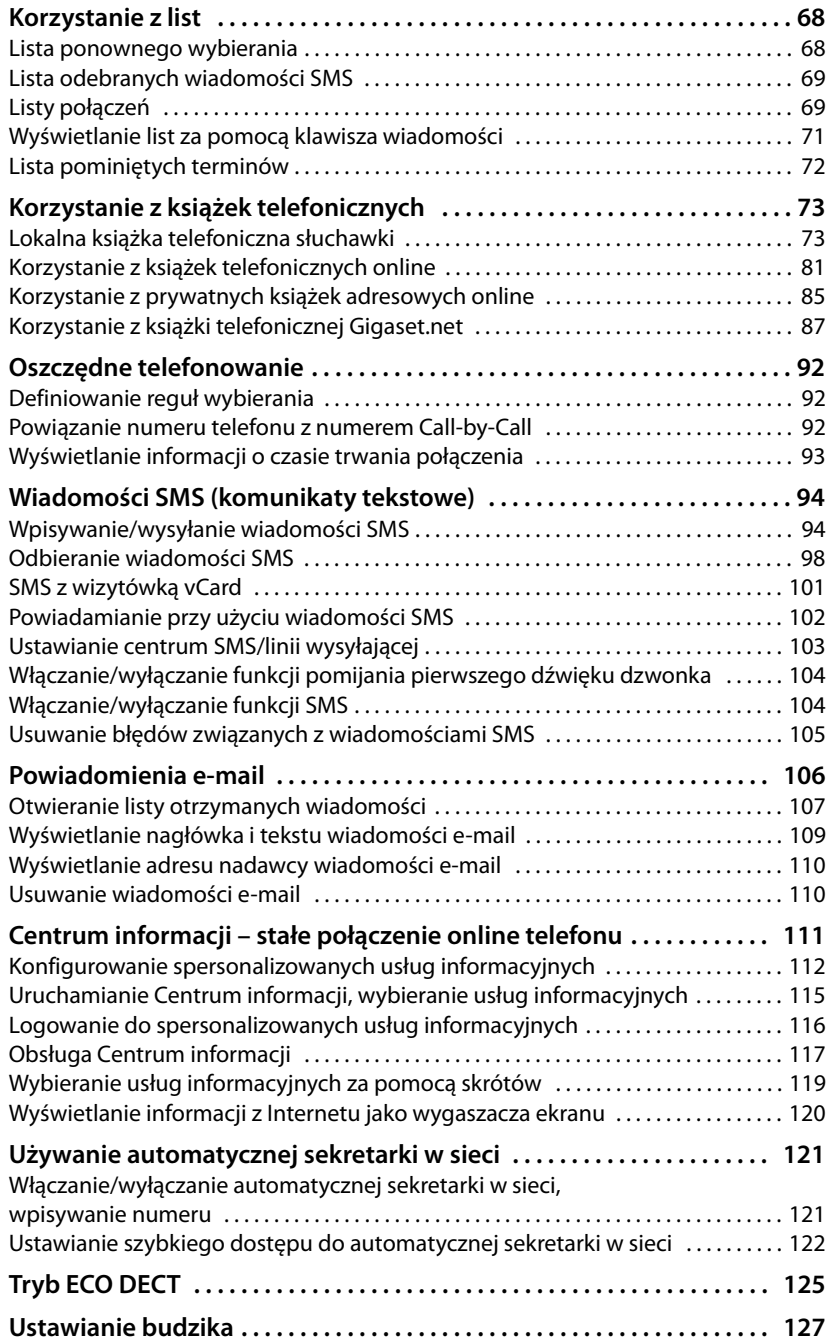

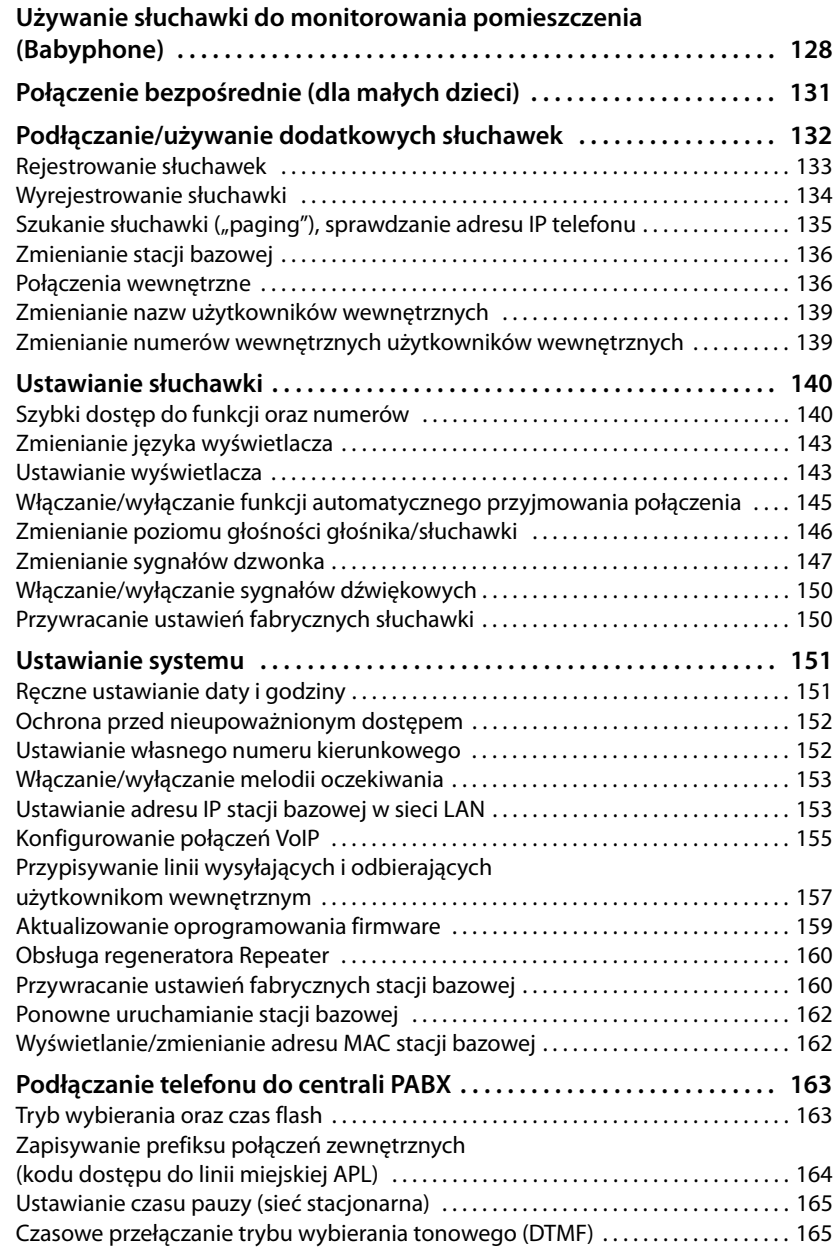

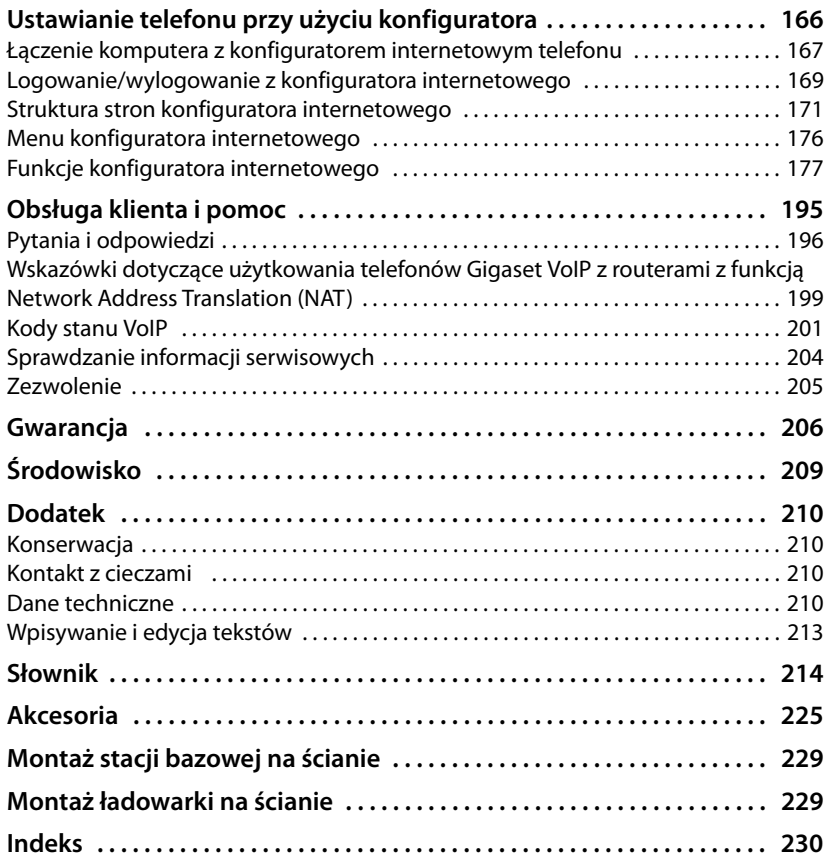

# **Wskazówki dotyczące bezpieczeństwa**

## **Uwaga!**

Przed użyciem aparatu należy przeczytać instrukcję obsługi oraz wskazówki dotyczące bezpieczeństwa.

Z informacjami tymi należy zapoznać również dzieci.

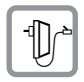

Należy używać wyłącznie zasilacza dostarczonego w zestawie, wskazanego pod spodem stacji bazowej lub ładowarki.

Należy używać wyłącznie dostarczonego kabla telefonicznego i sieciowego. Kable te należy podłączyć do odpowiednich gniazd.

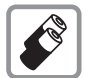

Należy używać tylko **akumulatorów** zgodnych ze **specyfikacją (**¢**str. 210)**, aby wykluczyć zagrożenia dla bezpieczeństwa lub zdrowia.

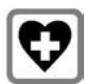

System telefoniczny może zakłócać pracę urządzeń medycznych. Należy przestrzegać ograniczeń technicznych związanych z danym środowiskiem pracy (np. w gabinecie lekarskim).

W przypadku używania urządzeń medycznych (takich jak stymulator pracy serca) należy skonsultować się z producentem urządzenia. Od producenta można uzyskać informacje na temat odporności urządzenia na wpływ zewnętrznej energii o wysokiej częstotliwości. Dane techniczne tego produktu Gigaset znaleźć można w rozdziale "Dodatek".

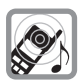

Nie należy odwracać słuchawki tylną stroną do ucha, gdy telefon dzwoni lub gdy włączony jest tryb głośnomówiący. Może to doprowadzić do poważnych, trwałych uszkodzeń słuchu.

Aparat Gigaset jest zgodny z większością dostępnych na rynku cyfrowych aparatów słuchowych. Nie można jednak zagwarantować bezproblemowego funkcjonowania w przypadku wszystkich aparatów słuchowych.

Słuchawka może generować w analogowych aparatach słuchowych szum (przydźwięk sieciowy lub gwizd interferencyjny) lub przesterowanie. W razie problemów należy skontaktować się ze specjalistą ds. aparatów słuchowych.

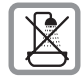

Stacji bazowej lub ładowarki nie należy ustawiać w łazience ani w pobliżu prysznica. Ani stacja bazowa, ani ładowarka nie są wodoszczelne **(**¢**str. 210)**.

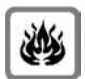

Nie należy używać telefonu w środowiskach, w których zachodzi ryzyko wybuchu (np. w lakierniach).

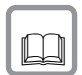

Aparat telefoniczny Gigaset należy przekazywać osobom trzecim tylko wraz z instrukcją obsługi.

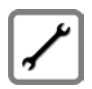

Uszkodzone stacje bazowe należy wycofać z eksploatacji lub naprawić w serwisie, aby uniknąć generowania ewentualnych zakłóceń radiowych.

## **Wskazówki**

- ◆ Należy pamiętać o tym, że do analogowych złączy TAE można podłączać tylko te urządzenia końcowe, które używane są wewnątrz budynków.
- u Niektóre z funkcji opisanych w niniejszej instrukcji obsługi są niedostępne w niektórych krajach.
- ◆ Urządzenia nie można używać bez zasilania. Niemożliwe jest wówczas również wykonywanie **żadnych połączeń alarmowych**.

# **Pierwsze kroki**

## **Sprawdzanie zawartości zestawu**

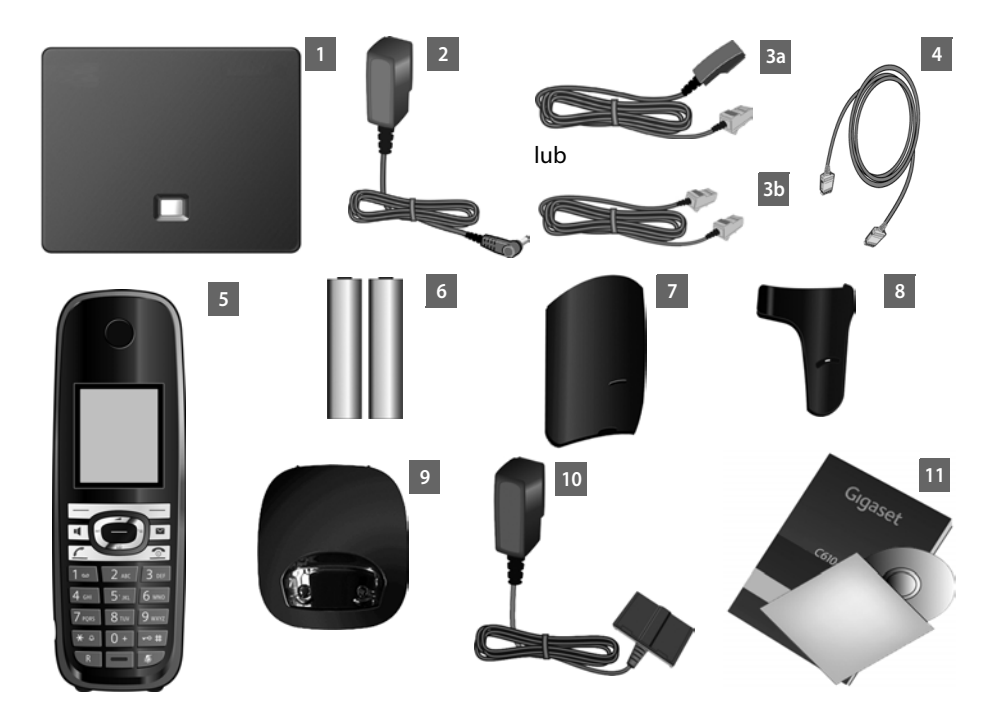

- 1 **Stacja bazowa** Gigaset C610 IP,
- 2 kabel do podłączenia stacji bazowej do zasilania,
- 3 kabel telefoniczny do podłączenia stacji bazowej do analogowej sieci stacjonarnej (6-stykowy TAE RJ45 6, kabel jest spłaszczony) – w zależności od kraju/operatora 3a lub 3b,
- 4 kabel Ethernet (Cat 5 z dwoma wtykami RJ45) do podłączania stacji bazowej do routera (sieci LAN/Internetu) lub komputera,
- 5 **słuchawka** Gigaset C610H,
- 6 dwa akumulatory do słuchawki (nienaładowane),
- 7 pokrywa akumulatorów w słuchawce,
- 8 zaczep do paska, zakładany na słuchawkę,
- 9 ładowarka słuchawki,
- 10 zasilacz sieciowy ładowarki,
- 11 skrócona instrukcja obsługi i dysk CD.

## **Aktualizacje oprogramowania firmware**

W instrukcji obsługi opisano funkcje oprogramowania firmware stacji bazowej w wersji 020.

Zawsze w przypadku pojawienia się nowych lub usprawnionych funkcji dla aparatu Gigaset udostępniane są aktualizacje oprogramowania firmware, które można pobrać do stacji bazowej **(**¢**str. 159)**. Jeśli z tego względu zmieni się sposób obsługi stacji bazowej, nową wersję niniejszej instrukcji obsługi lub jej uzupełnienia można znaleźć w Internecie pod adresem

www.gigaset.com.

W celu przejścia na stronę stacji bazowej należy wybrać produkt. Na stronie tej dostępne jest łącze do instrukcji obsługi.

Informacje na temat sprawdzania wersji oprogramowania firmware stacji bazowej ¢**str. 204**.

## **Pierwsze użycie słuchawki**

Wyświetlacz zabezpieczony jest za pomocą folii ochronnej. **Folię ochronną należy zdjąć!**

## **Wkładanie akumulatorów i zamykanie pokrywy akumulatorów**

#### **Uwaga!**

Należy używać wyłącznie akumulatorów zalecanych przez firmę Gigaset Communications GmbH **(**¢**str. 210)**. Oznacza to, że nie należy w żadnym wypadku używać zwykłych (jednorazowych) baterii ani też akumulatorów innego typu, ponieważ nie można w takim przypadku wykluczyć znacznego uszczerbku na zdrowiu oraz szkód materialnych Np. może zostać uszkodzony płaszcz baterii lub akumulatora albo akumulatory mogą eksplodować. Ponadto może dojść do zakłóceń funkcjonowania lub do uszkodzenia aparatu.

 $\blacktriangleright$  Wkładając akumulatory, należy zwracać uwagę na prawidłowe ustawienie biegunów. Oznaczenie biegunów jest wskazane w przegródce akumulatorów.

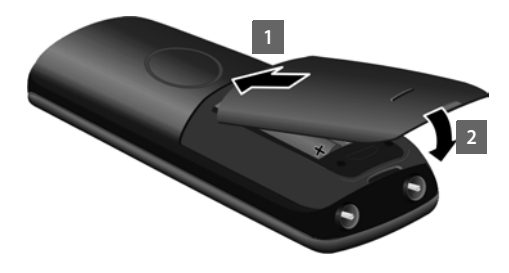

- ▶ Najpierw załóż pokrywę na przegródkę akumulatorów 1.
- ¤ Następnie dociśnij pokrywę 2 aż do zatrzaśnięcia.

W przypadku konieczności otwarcia pokrywy akumulatorów w celu wymiany akumulatorów:

¤ Naciśnij wgłębienie w obudowie i odciągnij pokrywę baterii do góry.

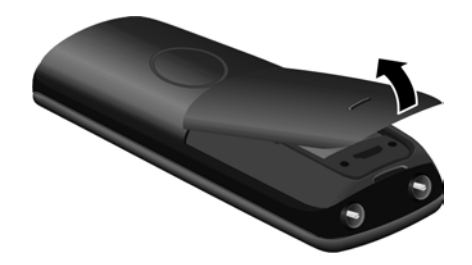

## **Podłączanie ładowarki**

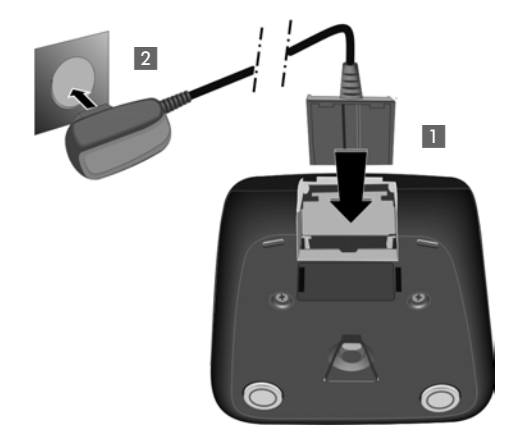

- ▶ Podłącz wtyk zasilacza 1.
- ▶ Podłącz zasilacz do gniazda zasilania<sup>2</sup>.

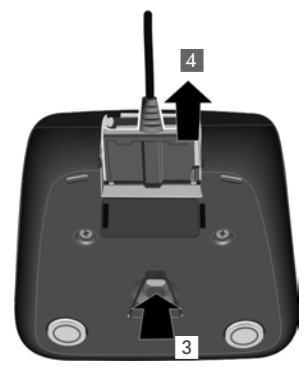

Aby wyjąć wtyk z ładowarki, należy nacisnąć zatrzask 3 i wyciągnąć wtyk 4.

## **Umieszczanie słuchawki w ładowarce**

¤ Umieść słuchawkę w stacji bazowej z **wyświetlaczem skierowanym do przodu**.

Każda słuchawka jest fabrycznie zarejestrowana w stacji bazowej. Nie ma potrzeby wykonywania rejestracji. Aby używać słuchawki z inną stacją bazową lub podłączyć do stacji bazowej dodatkowe słuchawki, należy słuchawki zarejestrować ręcznie ¢**str. 133**.

W celu naładowania akumulatorów słuchawkę należy pozostawić w ładowarce.

## **Wskazówka**

Słuchawkę można stawiać tylko w przeznaczonej dla niej ładowarce.

## **Ładowanie i rozładowywanie akumulatora po raz pierwszy**

Stan naładowania akumulatora wskazywany jest prawidłowo tylko wtedy, gdy akumulator został najpierw całkowicie naładowany, **a następnie** rozładowany.

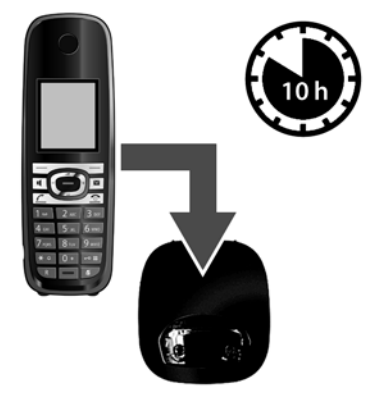

- $\triangleright$  W tym celu słuchawka powinna znajdować się w ładowarce przez **10** godzin.
- ¤ Następnie słuchawkę należy zdjąć z ładowarki i umieścić w niej ponownie dopiero wtedy, gdy akumulatory zostaną całkowicie rozładowane.

#### **Wskazówka**

- ◆ Po zakończeniu pierwszego cyklu ładowania oraz rozładowaniu słuchawkę można po zakończeniu każdej rozmowy umieszczać w ładowarce.
- ◆ Cykl ładowania i rozładowania należy powtarzać po każdej wymianie akumulatorów w słuchawce.
- ◆ Akumulatory mogą rozgrzewać się podczas ładowania. Nie jest to niebezpieczne.
- $\triangle$  Po pewnym czasie pojemność akumulatorów ulega zmniejszeniu ze względów technicznych.

## **Ustawianie stacji bazowej**

Telefon przeznaczony jest do użytkowania w zamkniętym, suchym pomieszczeniu w zakresie temperatury od +5 °C do +45 °C.

▶ Stację bazową należy ustawić w centralnym punkcie mieszkania lub domu.

## **Wskazówka**

Należy zwrócić uwagę na zasięg stacji bazowej. Zasięg ten wynosi do 300 m w terenie otwartym, a w budynkach do 50 m. Zasięg zmniejsza się, gdy włączona jest funkcja **Tryb Eco (**¢**str. 125)**.

Nóżki urządzenia nie pozostawiają zwykle śladów na powierzchni w miejscu ustawienia. Ze względu na różnorodność lakierów oraz politur nie można jednak wykluczyć, że w miejscu kontaktu nóżek z podłożem w miejscu ustawienia nie pozostaną ślady.

#### **Uwaga!**

- u Aparatu nie należy nigdy wystawiać na działanie: źródeł ciepła, bezpośredniego promieniowania słonecznego oraz innych urządzeń elektrycznych.
- ◆ Aparat telefoniczny Gigaset należy chronić przed wilgocią, kurzem, cieczami żrącymi i ich oparami.

## **Podłączanie stacji bazowej**

Poniższa ilustracja przedstawia wszystkie złącza stacji bazowej. Poszczególne złącza zostały szczegółowo opisane na dalszych stronach. Aby możliwe było telefonowanie przy użyciu telefonu za pośrednictwem sieci stacjonarnej oraz VoIP, konieczne jest podłączenie stacji bazowej do sieci stacjonarnej oraz Internetu, patrz poniższy rysunek.

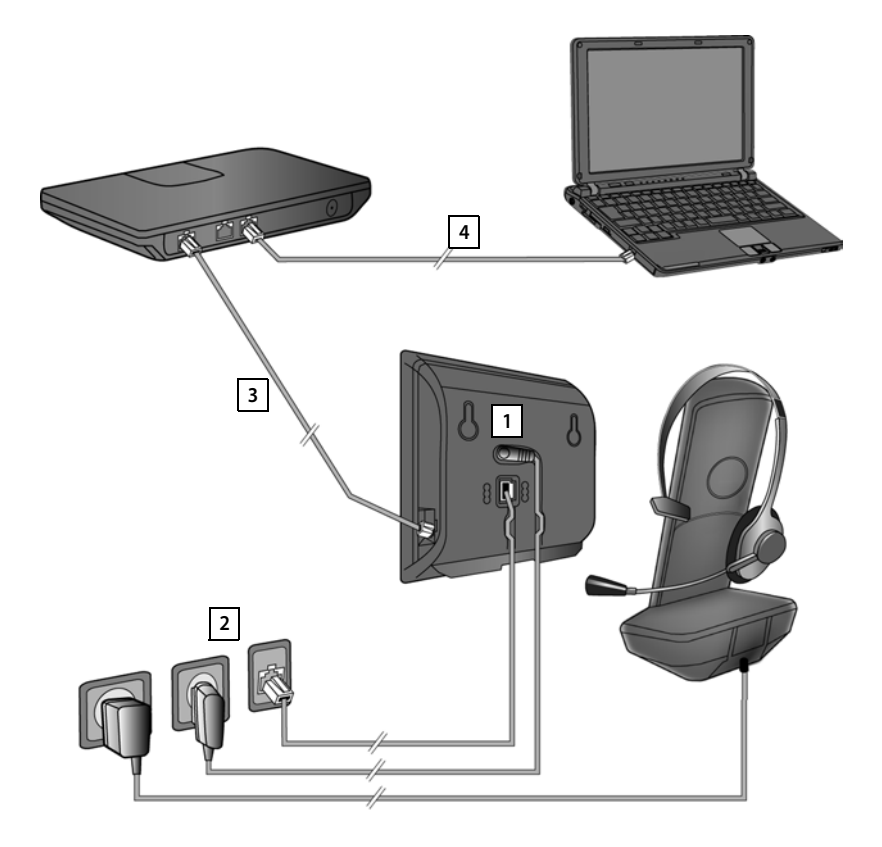

Należy wykonać następujące czynności w kolejności wskazanej poniżej:

- 1 Podłączyć kabel telefoniczny i zasilający do stacji bazowej.
- 2 Podłączyć stację bazową do sieci telefonicznej i zasilania.
- 3 Podłączyć stację bazową do routera w celu połączenia z Internetem (za pomocą routera i modemu lub routera z wbudowanym modemem) oraz w celu skonfigurowania stacji bazowej za pomocą konfiguratora internetowego.
- 4 Podłączyć komputer do routera.

Dodatkowo można podłączyć do słuchawki przewodowy zestaw słuchawkowy.

## **1. Podłączanie kabla telefonicznego i zasilającego do stacji bazowej**

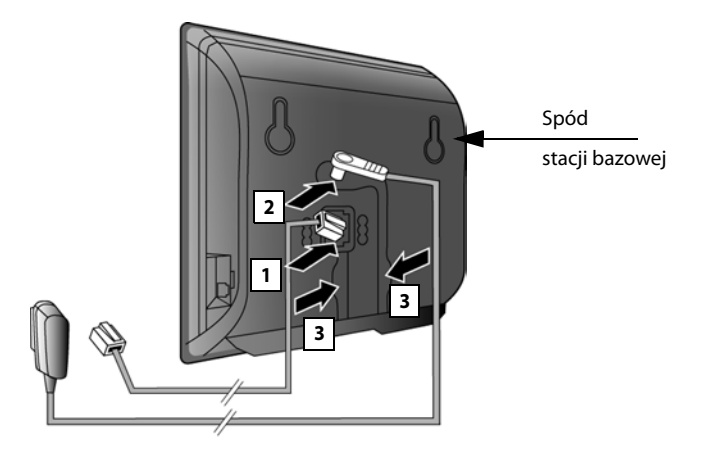

- 1 Włóż wtyk kabla telefonicznego (TAE z wtykiem RJ11) do dolnego gniazda pod spodem stacji bazowej.
- 2 Umieść wtyk kabla zasilającego zasilacza w górnym gnieździe przyłączeniowym na spodzie stacji bazowej.
- 3 Ułóż oba kable w przewidzianych do tego kanałach kablowych.

#### **Uwaga!**

Należy używać **wyłącznie dostarczonego** kabla zasilającego oraz kabla telefonicznego. Styki kabla telefonicznego mogą mieć różne przypisanie (przypisanie styków → str. 212).

## **2. Podłączanie stacji bazowej do sieci stacjonarnej i zasilania**

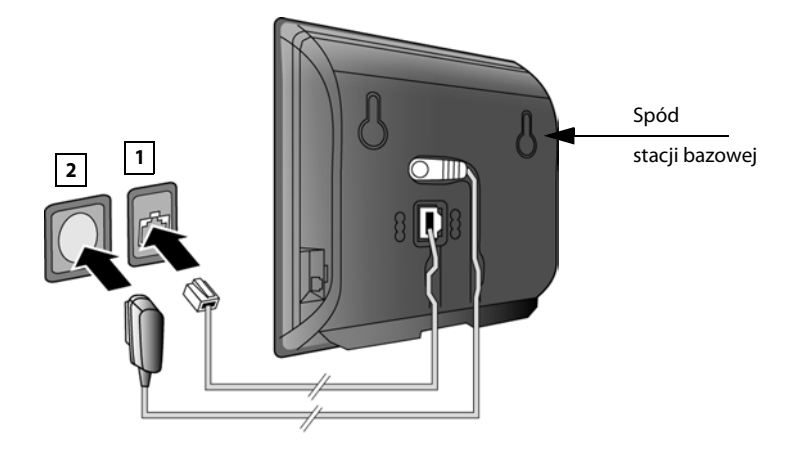

- 1 Podłącz kabel telefoniczny do gniazdka telefonicznego.
- 2 **Następnie** podłącz zasilacz do gniazdka elektrycznego.

## **Uwaga!**

Kabel zasilający musi być **zawsze podłączony**, ponieważ telefon nie może działać bez zasilania.

**Teraz można już używać aparatu do telefonowania w sieci stacjonarnej, w której użytkownik dostępny jest pod nadanym mu numerem.** 

## **3. Podłączanie stacji bazowej do routera (Internetu)**

## **Wskazówka dotycząca ochrony danych**

Gdy urządzenie podłączone jest do routera, automatycznie nawiązuje połączenie z serwerem pomocy technicznej Gigaset w celu ułatwienia konfiguracji urządzenia i umożliwienia komunikacji z usługami internetowymi.

W takim przypadku urządzenie wysyła raz dziennie następujące informacje o urządzeniu:

- ◆ Numer seryjny/kod urządzenia
- $\triangleleft$  Adres MAC
- $\triangle$  Prywatny adres IP telefonu Gigaset w sieci LAN/jego numery portów
- $\blacklozenge$  Nazwa urządzenia
- $\blacklozenge$  Wersja oprogramowania

Serwer pomocy technicznej koreluje z te dane z następującymi informacjami dotyczącymi urządzenia:

- $\blacklozenge$  Numer telefonu w sieci Gigaset.net
- ◆ Hasła zależne od systemu/urządzenia

Dodatkowe informacje na temat danych przechowywanych w związku z usługą Gigaset.net znajdują się na stronie internetowej pod adresem:

www.gigaset.net/privacy-policy

Stacia bazowa ma gniazdo LAN, umożliwiające podłączenie jej do routera.

Podłączenie do routera jest niezbędne w celu korzystania z telefonii internetowej VoIP (**V**oice **o**ver **I**nternet **P**rotocol). Można utworzyć u jednego lub wielu operatorów VoIP maksymalnie sześć kont (numerów VoIP) i skonfigurować je na telefonie.

Ponadto podłączenie do routera jest niezbędne do używania następujących funkcji telefonu:

- $\triangleq$  Automatycznego sprawdzania dostepności nowego oprogramowania telefonu w Internecie.
- $\blacklozenge$  Synchronizowania daty i godziny z serwerem czasu w Internecie.
- ◆ Używania usług informacyjnych i/lub książek telefonicznych online.

Ponadto do routera można podłączyć komputer i skonfigurować telefon za pomocą konfiguratora internetowego.

W celu podłączenia do Internetu niezbędny jest router, połączony z Internetem za pośrednictwem modemu (ew. zintegrowanego z routerem).

## **Wskazówka**

Do telefonii VoIP wymagane jest szerokopasmowe łącze internetowe (np. DSL) o stałej (zalecane) lub dynamicznej przepustowości oraz router łączący telefon z Internetem. Listę zalecanych routerów można znaleźć w Internecie pod adresem:

www.gigaset.com/service

Otwórz tutaj stronę często zadawanych pytań (FAQ) i wybierz żądany telefon Gigaset IP. Wyszukaj np. hasło "router".

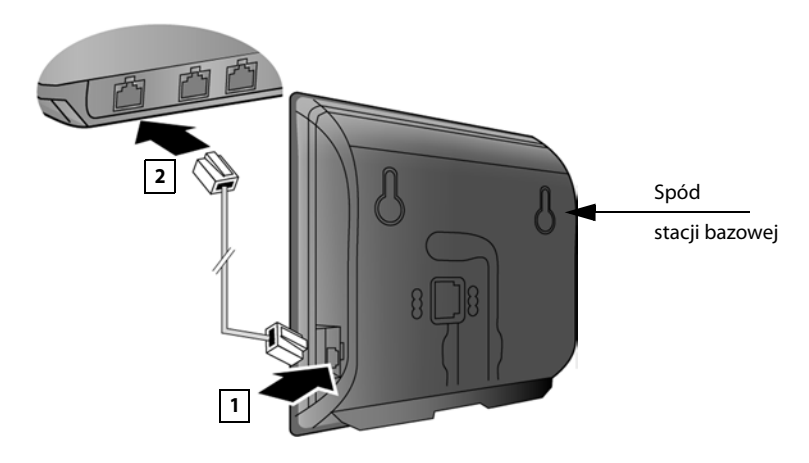

- 1 Umieść jeden wtyk dostarczonego kabla sieci Ethernet Cat 5 z dwoma wtykami RJ45) w gnieździe LAN z boku stacji bazowej.
- 2 Podłącz druki wtyk kabla sieci Ethernet do gniazda LAN routera.

**Po podłączeniu telefonu do routera za pomocą kabla i włączeniu routera świeci się klawisz wywołania wewnętrznego na przedniej części stacji bazowej.** 

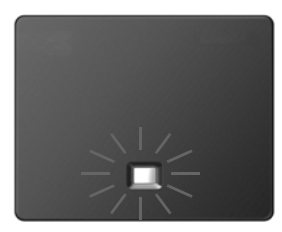

**Można teraz nawiązywać połączenia VoIP w usłudze Gigaset.net (**¢**str. 57).**

## **Instalacja telefonu – kreator instalacji**

## **Automatyczna konfiguracja**

U niektórych operatorów VoIP konfiguracja ustawień VoIP jest zautomatyzowana. Operator tworzy w tym celu plik konfiguracji zawierający wszystkie niezbędne dane dostępowe VoIP (ogólne dane operatora VoIP i dane konta użytkownika). Plik ten jest udostępniany użytkownikowi do pobrania za pomocą telefonu z serwera konfiguracji w Internecie.

Użytkownik otrzymuje od operatora kod automatycznej konfiguracji. Kreator instalacji telefonu **(**¢**str. 23)** wyświetla w odpowiednim miejscu monit o wprowadzenie tego kodu. Wszystkie niezbędne dane VoIP są następnie automatycznie pobierane do telefonu.

Transfer danych konfiguracji jest wykonywany jedynie przy użyciu bezpiecznego połączenia (uwierzytelniania TLS). Jeśli uwierzytelnianie TLS nie powiedzie się, klawisz wiadomości  $\boxed{\bullet}$  miga. Naciśnij klawisz wiadomości. Wyświetlony zostanie komunikat **Blad certyfikatu, sprawdz w konfiguratorze internetowym**. Naciśnij prawy klawisz wyświetlacza, aby potwierdzić komunikat.

Zaloguj się do konfiguratora internetowego **(**¢**str. 169)**.

Na stronie **Security (**¢**str. 181)** sprawdź przyczyny niepowodzenia nawiązania bezpiecznego połączenia i możliwe rozwiązania problemu.

Jeśli pobranie pliku konfiguracji nie powiedzie się (np. z powodu nieosiągalności serwera), telefon będzie podejmować próby nawiązania połączenia do chwili pomyślnego pobrania pliku do telefonu.

Jeśli na telefonie nie utworzono jeszcze żadnego połączenia VoIP, można uruchomić kreatora instalacji. Za jego pomocą można skonfigurować wszystkie niezbędne ustawienia telefonu.

Kreator instalacii uruchamia koleino dwa oddzielne kreatory:

- 1 Kreator VoIP
- 2 Kreator połączeń

## **Uruchamianie kreatora instalacji**

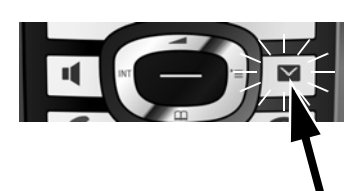

Gdy tylko akumulator słuchawki zostanie naładowany w wystarczającym stopniu, miga klawisz wiadomości  $\boxed{\blacksquare}$  na słuchawce (około 20 minut po umieszczeniu słuchawki w ładowarce).

▶ Naciśnij klawisz wiadomości  $\boxed{\bullet}$ .

## **1. Kreator VoIP – konfigurowanie ustawień VoIP**

Na wyświetlaczu widać następujące elementy:

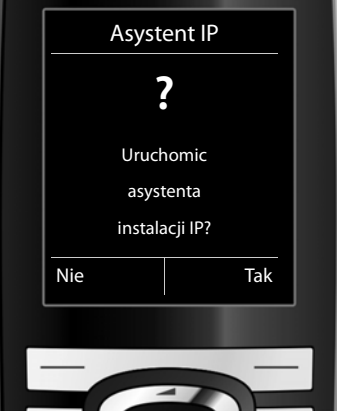

Aby możliwe było telefonowanie za pośrednictwem Internetu (VoIP) do dowolnych użytkowników w Internecie, w sieci stacjonarnej oraz komórkowej, niezbędne są usługi operatora telefonii VoIP, który zapewnia obsługę standardu VoIP SIP.

**Warunek:** użytkownik zarejestrował się (np. za pomocą komputera) u operatora telefonii VoIP i ma skonfigurowane co najmniej jedno konto VoIP.

Aby korzystać z połączeń VoIP, należy teraz wprowadzić dane dostępowe konta VoIP. Niezbędne dane podaje operator telefonii VoIP. Są to:

## **albo:**

 $\blacklozenge$  Nazwa użytkownika

(o ile wymagana przez operatora VoIP). Jest to identyfikator użytkownika konta (Caller ID), często taki sam jak numer

- telefonu.
- $\blacklozenge$  Nazwa uwierzytelniania lub identyfikator logowania
- ◆ Hasło (logowania) do usług operatora VoIP
- ◆ Ogólne ustawienia operatora VoIP (adresy serwerów itd.).

## **lub:**

 $\blacklozenge$  Kod automatycznej konfiguracji (kod aktywacji)

Kreator VoIP telefonu Gigaset ułatwia skonfigurowanie tych ustawień.

## **Wskazówki**

W stacji bazowej można skonfigurować maksymalnie sześć połączeń VoIP. Podczas początkowego uruchamiania telefonu można skonfigurować tylko jedno połączenia VoIP. Dodatkowe połączenia VoIP można skonfigurować później za pomocą kreatora VoIP **(**¢**str. 155)** lub konfiguratora internetowego.

## **Uruchamianie kreatora VoIP**

**Warunek:** telefon jest podłączony do routera. Router jest połączony z Internetem **(**¢**str. 21)**.

▶ Naciśnij klawisz sterujący pośrodku ■ albo naciśnij prawy klawisz wyświetlacza **§Tak§**, aby uruchomić kreatora VoIP.

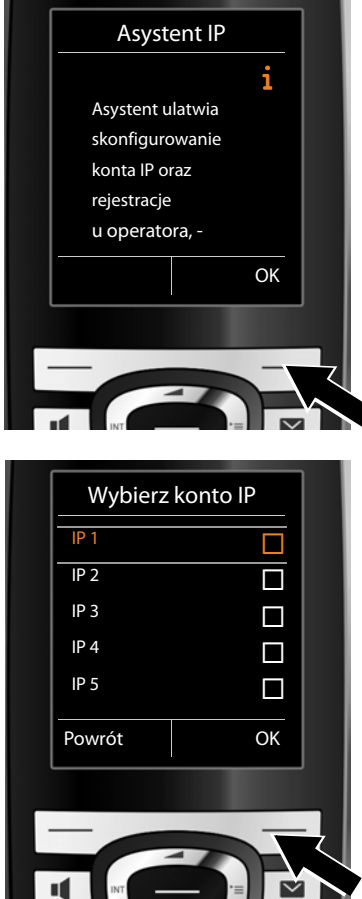

Wyświetlone zostaną informacje na temat kreatora VoIP.

 $\triangleright$  Naciśnij klawisz sterujący w dół  $\mathbb{Q}$ , aby przewinąć tekst.

¤ Naciśnij klawisz wyświetlacza **§OK§**, aby przejść dalej.

Zostanie wyświetlona lista wszystkich możliwych połączeń IP (**IP 1** do **IP 6**). Już skonfigurowane połączenia VoIP oznaczone są symbolem $\boxtimes$ .

- ▶ W razie potrzeby naciśnij klawisz sterujący w dół  $\mathbb Q$ , aby wybrać połączenie.
- ¤ Naciśnij klawisz wyświetlacza **§OK§**, aby przejść dalej.

Na wyświetlaczu widać następujące elementy:

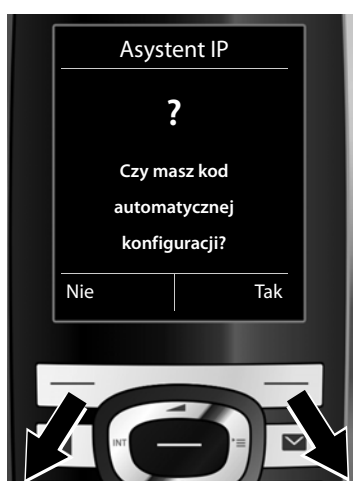

Jeśli operator VoIP dostarczył **nazwę logowania/hasło** oraz ew. nazwę użytkownika:

- ▶ Naciśnij klawisz wyświetlacza **Nie**.
- ▶ Dalsze informacie zawiera sekcia: "**Pobieranie danych operatora telefonii VoIP" → str. 28.**

Jeśli operator VoIP dostarczył **kod automatycznej konfiguracji** (kod aktywacji):

- ▶ Naciśnij klawisz wyświetlacza Tak.
- ▶ Dalsze informacie zawiera sekcia: "**Wprowadzanie kodu automatycznej konfiguracji**" ¢**str. 28**.

#### **Brak połączenia z Internetem**

Aby możliwe było zarejestrowanie telefonu u operatora VoIP, telefon musi mieć połączenie z Internetem. Jeśli nie można ustanowić połączenia, wyświetlany jest jeden z następujących komunikatów:

◆ Jeśli telefon nie może ustanowić połączenia z routerem, wyświetlony zostanie komunikat **Adres IP niedostepny**.

Należy sprawdzić połączenie kablowe między routerem i stacją bazową oraz ustawienia na routerze.

W telefonie ustawione jest dynamiczne przyporządkowywanie adresów IP. Aby router był w stanie "rozpoznać" telefon, również w routerze musi być włączona funkcja dynamicznego przyporządkowywania adresów IP (serwer DHCP routera).

Jeśli z dowolnych względów nie można włączyć serwera DHCP routera, telefonowi należy przypisać stały adres IP **(**¢**str. 153)**.

 $\triangle$  Jeśli telefon nie może ustanowić połaczenia z Internetem, wyświetlony zostanie komunikat **Pol. internetowe niedostepne**.

Być może serwer jest tymczasowo niedostępny. W takim wypadku należy ponowić próbę połączenia później.

W przeciwnym razie: należy sprawdzić połączenie kablowe między routerem i modemem lub łączem DSL oraz ustawienia na routerze.

¤ W razie naciśnięcia klawisza wyświetlacza **§OK§** kreator VoIP zostanie zamknięty.

Kreator można później uruchomić za pomocą menu, aby skonfigurować połączenie IP.

## **Wprowadzanie kodu automatycznej konfiguracji**

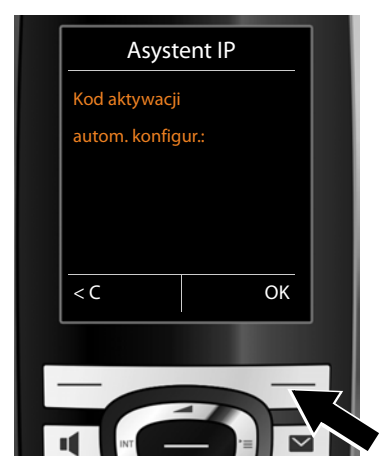

- ▶ Wprowadź za pomocą klawiatury kod automatycznej konfiguracji otrzymany od operatora (maks. 32 cyfry).
- ¤ Naciśnij klawisz wyświetlacza **§OK§**.

Wszystkie niezbędne dane dostępowe VoIP zostaną pobrane do telefonu bezpośrednio z Internetu.

Gdy wszystkie dane zostaną pomyślnie pobrane do telefonu, wyświetlony zostanie komunikat **Konto IP jest zarejestrowane u operatora**.

▶ Dalsze informacje zawiera sekcja: "2. Kreator połączeń", str. 33.

## **Pobieranie danych operatora telefonii VoIP**

Kreator połączeń nawiąże połączenie z serwerem konfiguracji Gigaset w Internecie. Tutaj można znaleźć dostępne profile wraz z ogólnymi danymi dostępowymi różnych operatorów VoIP do pobrania.

Po upływie krótkiego czasu wyświetlane są następujące wskazania:

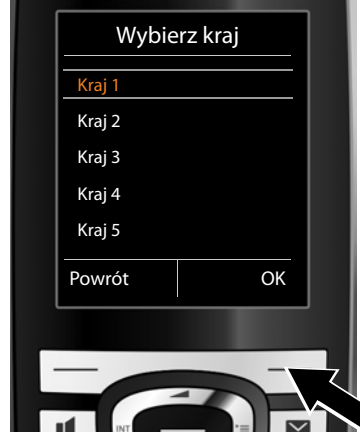

Załadowana zostanie lista krajów.

 $\triangleright$  Naciskaj klawisz sterujący  $\textcircled{\tiny{\textcircled{\#}}}$  w dół lub w górę aż do zaznaczenia kraju, w którym chcesz używać telefonu.

¤ Naciśnij klawisz wyświetlacza **§OK§**, aby potwierdzić wybór.

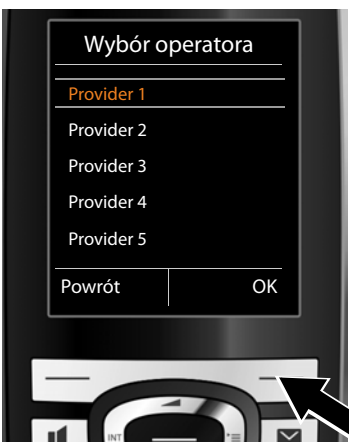

Wyświetlona zostanie lista operatorów VoIP, dla których na serwerze konfiguracji dostępne są profile z ogólnymi danymi dostępowymi.

- $\triangleright$  Naciskaj klawisz sterujący  $\binom{2}{\cdot}$ w górę lub w dół, aby zaznaczyć żądanego operatora VoIP.
- ¤ Naciśnij klawisz wyświetlacza **§OK§**, aby potwierdzić wybór.

Ogólne dane dostępowe operatora VoIP zostaną pobrane i zapisane w telefonie.

#### **Nie można pobrać danych żądanego operatora**

Jeśli żądanego operatora VoIP nie ma na liście, czyli jego ogólne dane dostępowe nie są dostępne do pobrania, należy anulować kreatora VoIP:

**▶ Naciskaj krótko** klawisz zakończenia połączenia  $\sqrt{\sigma}$ , aż wyświetlone zostanie pytanie **Zamkn. asystenta?**, a następnie naciśnij klawisz **§Tak§**.

Można wykonać następne kroki kreatora instalacji.

Niezbędne ustawienia operatora VoIP i dane konta IP należy wprowadzić za pomocą konfiguratora internetowego. Ogólne dane operatora podaje operator telefonii VoIP.

Przypisanie połączenia VoIP jako linii wysyłającej/odbierającej można później zmienić za pomocą menu telefonu lub konfiguratora internetowego.

## **Wprowadzanie danych użytkownika konta VoIP**

Wyświetlony zostanie monit o podanie osobistych danych dostępowych do konta VoIP.

Są to, w zależności od operatora:

#### u **Nazwa uwierzytelniania**, **Haslo logowania, Nazwa uzytkownika**

#### **Uwaga**

Podczas wprowadzania danych dostępowych należy zwrócić uwagę na prawidłową pisownię wielkimi/małymi literami!

W razie potrzeby przytrzymaj klawisz  $\rightarrow$  #, aby przełączyć wprowadzanie wielkich/małych liter oraz cyfr. Na wyświetlaczu wskazywany jest przez chwilę tryb pisania (wielkimi i małymi literami lub pisania cyfr).

Błędnie wpisane znaki można usunąć, naciskając lewy klawisz wyświetlacza < C. Usuwane są znaki po lewej stronie kursora.

Naciskając klawisz sterujący  $\bigodot$  (w lewo/w prawo), można zmieniać położenie kursora w polach wprowadzania.

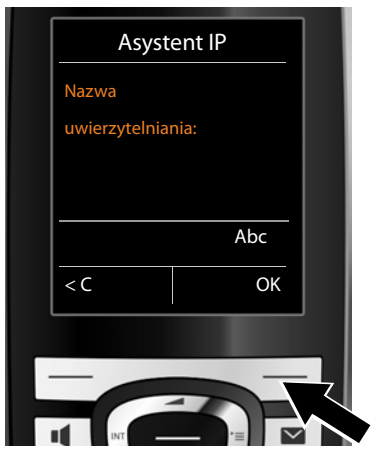

- ▶ Za pomoca klawiszy wprowadź nazwę uwierzytelniania otrzymaną od operatora VoIP.
- ¤ Naciśnij klawisz wyświetlacza **§OK§**.

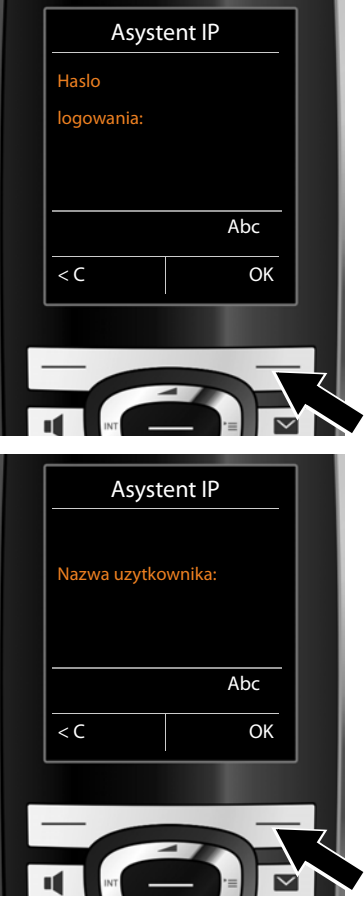

- ▶ Za pomocą klawiszy telefonu wprowadź hasło.
- ¤ Naciśnij klawisz wyświetlacza **§OK§**.

- ▶ Za pomocą klawiszy wprowadź nazwę użytkownika otrzymaną od operatora VoIP.
- ¤ Naciśnij klawisz wyświetlacza **§OK§**.

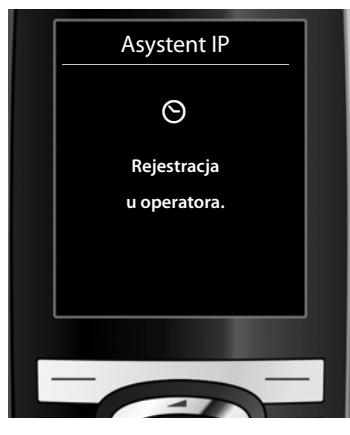

Po wprowadzeniu wszystkich niezbędnych danych kreator VoIP podejmie próbę zarejestrowania telefonu u operatora VoIP.

Po pomyślnym zarejestrowaniu wyświetlany jest komunikat **Konto IP jest zarejestrowane u operatora**.

Następnie uruchamiany jest kreator połączeń.

## **2. Kreator połączeń**

Kreator połączeń umożliwia przypisanie wcześniej skonfigurowanych połączeń (linii stacjonarnej, połączenia Gigaset.net oraz połączeń VoIP, ¢**str. 57**, i¢**str. 24**) użytkownikom wewnętrznym jako linii odbierających i ew. wysyłających. Użytkownicy wewnętrzni to zarejestrowane słuchawki.

- ◆ Linie odbierające to numery telefonów, na które można dzwonić do użytkownika linii. Połączenia przychodzące będą kierowane tylko do tych użytkowników wewnętrznych (urządzeń końcowych), którym przypisano odpowiednią linię jako linię odbierającą.
- ◆ Linie wysyłające to numery przekazywane osobie odbierającej. Linie wychodzące służą także do dokonywania rozliczeń przez operatora. Każdemu użytkownikowi wewnętrznemu można przypisać na stałe jeden numer lub odpowiednie połączenie jako linię wysyłającą.
- ◆ Każde połączenie (numer) telefonu można przypisać zarówno jako linię wysyłającą, jak i jako linię odbierającą. Każde połączenie można przypisać wielu użytkownikom wewnętrznym jako linię wysyłającą i/lub odbierającą.

## **Standardowe przypisanie**

**a.**

Zarejestrowanym słuchawkom wszystkie skonfigurowane połączenia przypisywane są podczas rejestrowania/uruchamiania jako linie odbierające. Jako linia wysyłająca przypisywane jest słuchawkom połączenie sieci stacjonarnej.

## **Uruchamianie kreatora połączeń**

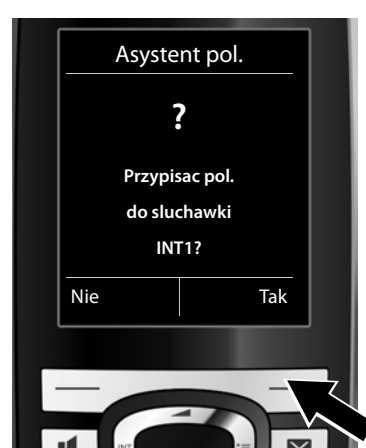

- ¤ Naciśnij klawisz wyświetlacza **§Tak§**, aby zmienić ustawienie linii wysyłającej i odbierającej **słuchawki** o nazwie wewnętrznej **INT1**.
- ▶ Aby nie zmieniać ustawienia tei słuchawki, naciśnij klawisz wyświetlacza **§Nie§**.

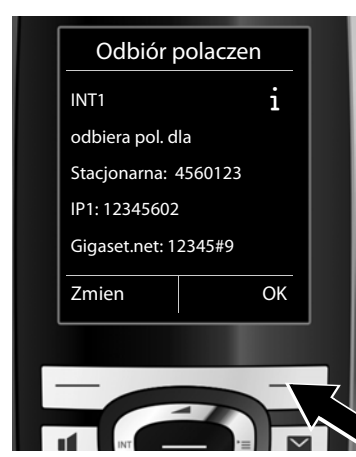

**b.** Zostanie wyświetlona lista aktualnie przypisanych połączeń odbierających.

> W razie potrzeby naciśnij klawisz sterujący w dół (D, aby przewinąć listę.

- ▶ Aby zmienić wybór linii odbierającej, naciśnij klawisz wyświetlacza **§Zmien§**.
- ▶ Aby nie zmieniać ustawienia, naciśnij klawisz wyświetlacza **§OK§**.

Aby pominąć następne kroki, naciśnij klawisz **§OK§**. Przejdź do kroku £**e.** Po naciśnięciu klawisza **§Zmien§** wyświetlony zostanie następujący ekran:

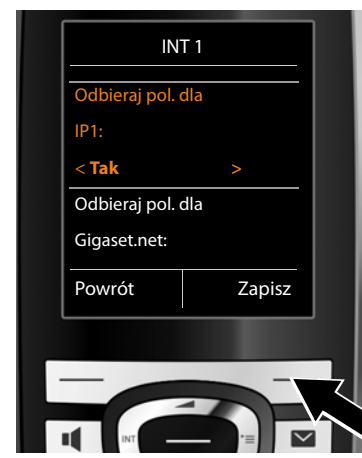

**c.** Jeśli słuchawka nie powinna sygnalizować połączeń na linii VoIP **IP1**:

> ¤ Naciśnij klawisz sterujący **w prawo** v, aby wybrać ustawienie **Nie**.

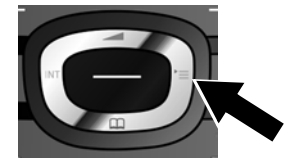

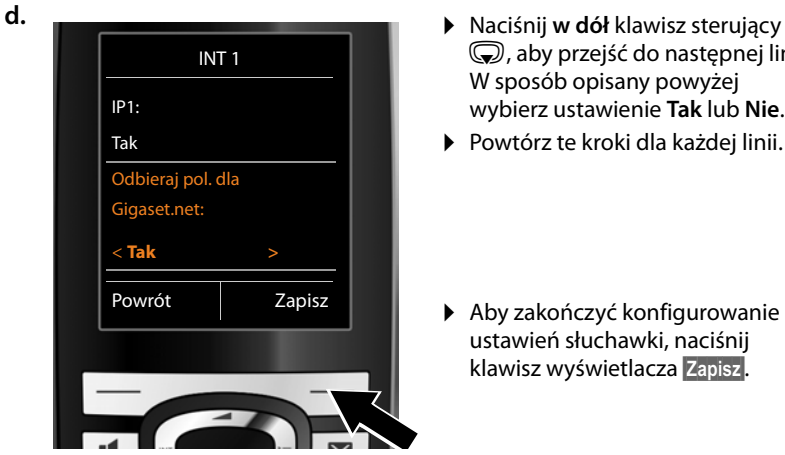

- s, aby przejść do następnej linii. W sposób opisany powyżej wybierz ustawienie **Tak** lub **Nie**.
- ▶ Powtórz te kroki dla każdej linii.
- ▶ Aby zakończyć konfigurowanie ustawień słuchawki, naciśnij klawisz wyświetlacza **§Zapisz§**.

Wyświetlona zostanie zaktualizowana lista linii odbierających do sprawdzenia. Naciśnij klawisz wyświetlacza **§OK§**, aby potwierdzić przypisanie.

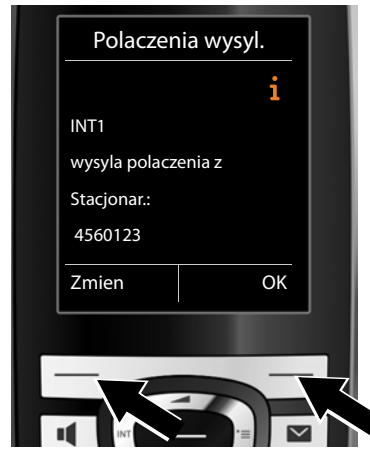

**e.** Zostanie wyświetlona linia wysyłająca aktualnie ustawiona dla słuchawki: **Stacjonar.**

- ▶ Aby nie zmieniać ustawienia, naciśnij klawisz wyświetlacza **§OK§**. Następny krok zostanie pominięty.
- ¤ Aby zmienić ustawienie, naciśnij klawisz wyświetlacza **§Zmien§**.
#### **Pierwsze kroki**

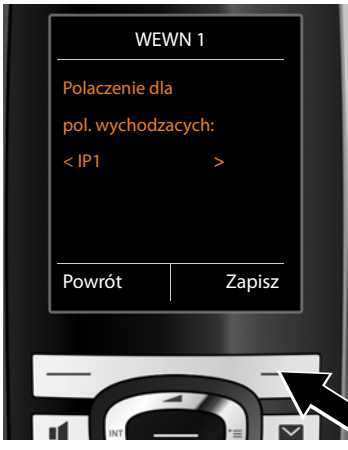

**f.** Jeśli słuchawka ma używać do połączeń wychodzących innej linii/ numeru telefonu:

> ¤ Naciskaj klawisz sterujący **w prawo**  $\mathbb G$  aż do wyświetlenia żądanej linii (w przykładzie **IP1**).

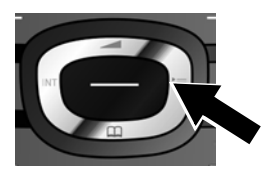

¤ Naciśnij klawisz wyświetlacza **§Zapisz§**, aby zapisać ustawienia.

Zamiast przypisania linii można wybrać opcję **Wyb. przy pol.** W takim przypadku przy każdym połączeniu można wybrać na słuchawce żądaną linię wysyłającą.

Jeśli w stacji bazowej zarejestrowane są już inne słuchawki, wyświetlony zostanie teraz monit o przypisanie im linii odbierających i wysyłających. Wyświetlony zostanie następujący komunikat:

#### **Przypisac pol. do sluchawki ?**

¤ W przypadku każdej zarejestrowanej słuchawki wykonaj kroki od **a.** do **f.**

Po pomyślnym zakończeniu konfiguracji ustawień na wyświetlaczu przez krótki czas wyświetlany będzie komunikat:

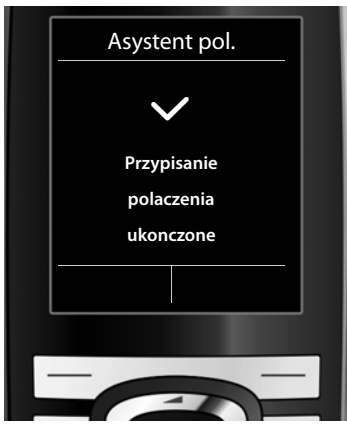

## **Zakończenie instalacji**

Słuchawka przejdzie w stan gotowości (przykład ekranu stanu gotowości):

#### **Wyświetlane elementy**

- ◆ Połączenie radiowe między stacją bazową a słuchawką:
	- moc wysoka do niskiej:  $\arrow$  11  $\arrow$  1
	- brak zasięgu:  $\odot$  (kolor czerwony)

Kolor **zielony**: Tryb Eco włączony

- $\triangle$  Stan naładowania akumulatorów:
	- { świeci się w kolorze białym: naładowany w ponad 66%
	- $\Box$  świeci się w kolorze białym: naładowany od 34% do 66%

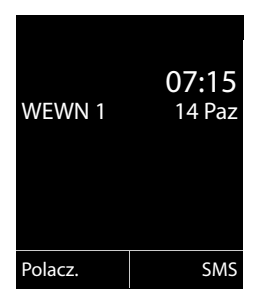

- $\Box$  świeci się w kolorze białym: naładowany od 11% do 33%
	- $\parallel$  świeci się w kolorze czerwonym: naładowany poniżej 11%
- $-\sqrt{2\pi}$  miga na czerwono: akumulator prawie wyczerpany (poniżej 10 minut czasu rozmów)
- $\mathcal{F}$   $\Box$   $\mathcal{F}$   $\Box$   $\mathcal{F}$   $\Box$  świeci się w kolorze białym: akumulator jest ładowany
- $\triangle$  WFWN 1

Nazwa wewnętrzna słuchawki

**Wskazówka**

W razie wybrania schematu kolorów z białym tłem, białe symbole będą wyświetlane w kolorze czarnym.

#### **Wskazówka**

W celu zabezpieczenia telefonu i jego ustawień systemowych przed nieupoważnionym dostępem można określić własny 4-cyfrowy systemowy kod PIN. Wprowadzenie tego kodu będzie konieczne w celu zarejestrowania/ wyrejestrowania słuchawki lub zmianą ustawień VoIP lub LAN telefonu.

Fabrycznie ustawiony systemowy kod PIN to 0000 (cztery zera).

Sposób zmiany kodu PIN **→ str. 152**.

# **Data i godzina**

Datę i godzinę można ustawić na dwa sposoby:

- $\triangle$  Telefon jest fabrycznie skonfigurowany do pobierania daty i godziny z internetowego serwera czasu, o ile telefon jest podłączony do Internetu. Synchronizację z serwerem czasu w Internecie można włączyć lub wyłączyć za pomocą konfiguratora internetowego **(**¢**str. 189)**.
- $\triangle$  Datę i godzinę można ustawić także ręcznie za pomocą menu zarejestrowanej słuchawki **(**¢**str. 151)**.

Ustawienie daty i godziny jest niezbędne, aby np. umożliwić wyświetlanie prawidłowej godziny połączeń przychodzących lub wyznaczanie alarmów budzika.

# **Podłączanie zestawu słuchawkowego do słuchawki (opcjonalnie)**

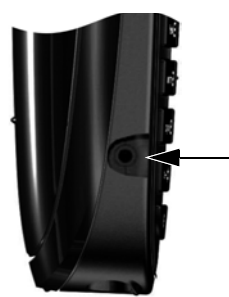

Można podłączyć zestaw słuchawkowy z wtykiem 2,5 mm. Zalecenia dotyczące mikrozestawów słuchawkowych podano na stronie odpowiedniego produktu w witrynie www.gigaset.com.

# **Zakładanie zaczepu do paska (opcjonalnie)**

Po bokach słuchawki umieszczono dwa wgłębienia umożliwiające założenie zaczepu do paska.

- ¤ **W celu założenia** zaczep do paska należy docisnąć do tylnej ścianki słuchawki w taki sposób, aby oba boczne wypusty zatrzasnęły się we wgłębieniach.
- ¤ **W celu zdjęcia** zaczepu należy nacisnąć prawym kciukiem pośrodku zaczepu, wsunąć paznokieć palca wskazującego lewej ręki z lewej strony między klips a obudowę i odchylić klips do góry.

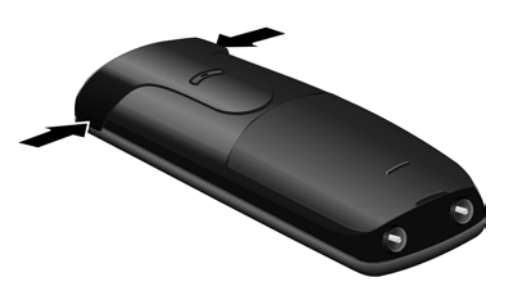

## **Dalsze instrukcje**

Po przygotowaniu telefonu do użytkowania można go dostosować zgodnie z indywidualnymi potrzebami. Poniższa tabela umożliwia szybkie znalezienie ważnych tematów.

Informacje na temat obsługi za pomocą menu urządzeń takich jak inne telefony Gigaset zawiera rozdział "Obsługa telefonu" → str. 40.

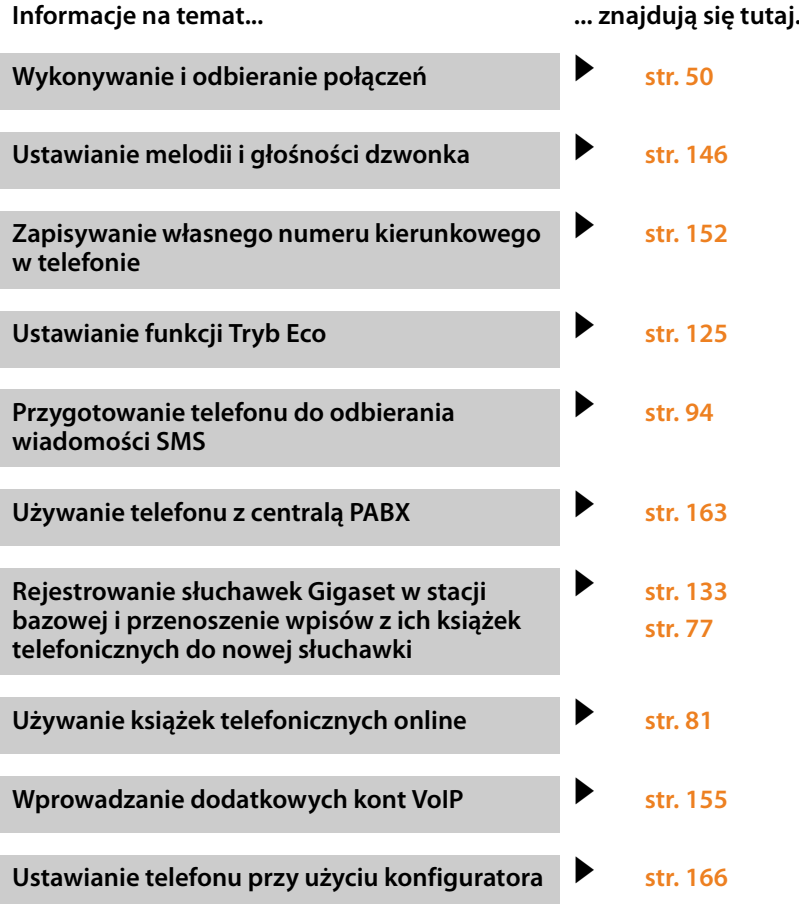

**W razie pytań związanych z użytkowaniem telefonu należy zapoznać się z poradami dotyczącymi rozwiązywania problemów (**¢**str. 196) lub skontaktować się z naszym działem obsługi klienta (**¢**str. 196).**

# **Obsługa telefonu**

## **Klawisz sterujący**

Poniżej zaznaczony został na czarno klawisz sterujący (w górę, w dół, w lewo, w prawo), który należy nacisnąć w zależności od sytuacji, np.  $\odot$  oznacza, że należy nacisnąć "klawisz sterujący z prawej strony" lub  $\bullet$  – "klawisz sterujący pośrodku".

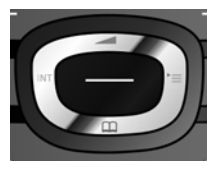

Klawisz sterujący ma różne funkcje:

#### **W stanie gotowości słuchawki**

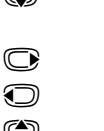

s **Naciśnięcie**: otwieranie książki telefonicznej słuchawki. **Przytrzymanie**: otwieranie dostępnych książek telefonicznych online.

Otwieranie menu głównego.

- Otwieranie listy słuchawek.
- t Otwieranie menu umożliwiającego ustawienie głośności słuchawki **(str. 146)**.

#### **W menu głównym**

 $\odot$ ,  $\odot$ ,  $\odot$  lub  $\odot$ 

Przechodzenie do żądanej funkcji.

### **Na listach i w podmenu**

 $\circled{C}$  /  $\circled{C}$  Przewijanie po jednym wierszu w górę lub w dół.

### **W polach wprowadzania**

Przy użyciu klawisza sterującego można przemieszczać kursor do góry  $\circled{2}$ , do dołu s, w prawo **v** lub w lewo **D**. **Przytrzymanie** klawisza **C** lub **D** przesuwa kursor o **całe wyrazy**.

### **Podczas rozmowy zewnętrznej**

- **S** Otwieranie książki telefonicznej.
- u Inicjowanie wewnętrznego połączenia konsultacyjnego.
- **t** Zmienianie głośności w trybie słuchawki lub zestawu głośnomówiącego.

### **Funkcje kliknięcia klawisza sterującego pośrodku**

W różnych sytuacjach klawisz ten ma różne funkcje.

- ◆ W stanie gotowości otwiera menu główne.
- u **W podmenu, polach wyboru i wprowadzania danych** klawisz ten przejmuje funkcje klawiszy funkcyjnych **§OK§**, **§Tak§**, **§Zapisz§**, **§Wybierz§** lub **§Zmien§**.

#### **Wskazówka**

W niniejszej instrukcji otwieranie menu głównego jest przedstawione jako naciśniecie klawisza sterującego  $\mathbb G$  w prawo, a potwierdzanie funkcji jako naciśnięcie odpowiedniego klawisza wyświetlacza. Można jednak również używać w opisany sposób klawisza sterującego.

## **Klawisze wyświetlacza**

Funkcje klawiszy wyświetlacza zmieniają się w zależności od sytuacji. Przykład:

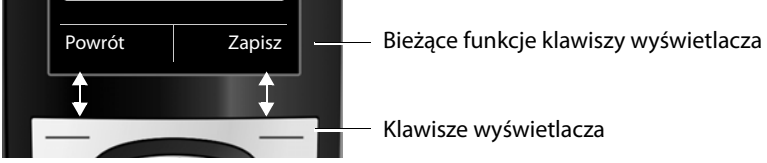

Ważniejsze klawisze wyświetlacza:

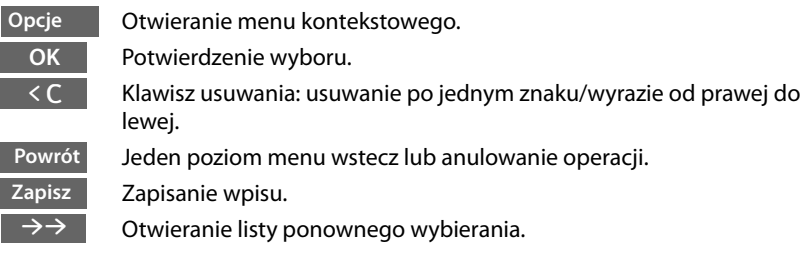

## **Klawisze na klawiaturze**

 $\sqrt{2}$  /  $\sqrt{0+1}$  /  $\neq \infty$  itd.

Naciśnij przedstawiony klawisz na słuchawce.

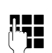

 $\mathbb{F}$  Wpisz cyfry lub litery.

## **Korygowanie błędów podczas wprowadzania**

Błędy podczas wpisywania tekstu w polach wprowadzania można skorygować, przechodząc do miejsca błędu przy użyciu klawisza sterującego. Następnie można:

- ◆ Za pomocą klawisza wyświetlacza **< C** usunąć znak (a przytrzymując klawisz **wyraz**) z lewej strony kursora.
- ◆ Wprowadzić znaki w miejscu kursora.
- ◆ Zastąpić znaki (migające), na przykład podczas wpisywania daty i godziny.

# **Przegląd funkcji menu**

Funkcje telefonu dostępne są dla użytkownika za pośrednictwem menu, składającego się z wielu poziomów.

Widok menu może być rozszerzony (tryb zaawansowany<sup>•</sup> i lub ograniczony (**tryb standardowy**). Fabrycznie ustawiony jest tryb zaawansowany.

Ustawienia lub funkcje dostępne tylko w trybie zaawansowanym są oznaczone w tej instrukcji symbolem  $\mathbb{E}$ .

Przełączanie trybu standardowego/zaawansowanego i przegląd menu **→ str. 46**.

## **Menu główne (pierwszy poziom menu)**

**▶ Aby otworzyć menu główne, naciśnij z prawej strony** klawisz sterujący **○** w stanie gotowości słuchawki.

Funkcje menu głównego wyświetlane są w postaci symboli (ikon). Symbol wybranej funkcji jest oznaczany kolorem pomarańczowym, a jej nazwa zostaje wyświetlona w górnym wierszu wyświetlacza.

Aby użyć funkcji, tzn. otworzyć odpowiednie podmenu (nastepny poziom menu):

▶ Przejdź za pomocą klawisza sterującego  $\bigoplus$  do żądanej funkcji i naciśnij klawisz wyświetlacza **§OK§**.

Po naciśnięciu klawisza wyświetlacza **§Powrót§** lub **krótkim** naciśnięciu klawisza zakończenia połączenia  $\sqrt{\hat{}}$  nastąpi przejście do stanu gotowości.

## **Opcje menu**

Funkcje opcji menu wyświetlane są w postaci listy (przykład z prawej strony).

Użycie funkcji:

 $\triangleright$  Za pomocą klawisza sterującego  $\binom{2}{\cdot}$  przejdź do wybranej funkcji i naciśnij klawisz **§OK§**.

Po naciśnięciu klawisza wyświetlacza **§Powrót§** lub **krótkim** naciśnięciu klawisza zakończenia połączenia  $\sqrt{\hat{}}$  nastąpi przejście do poprzedniego poziomu menu lub anulowanie operacji.

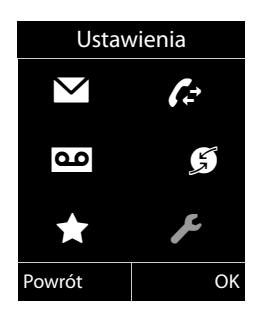

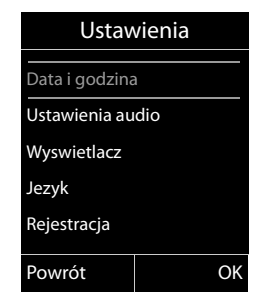

## **Powrót do stanu gotowości**

Powracanie z dowolnego miejsca w menu do stanu gotowości odbywa się w następujący sposób:

**Przytrzymaj** klawisz zakończenia połączenia  $\sqrt{\infty}$ .

Lub:

▶ Nie naciskaj żadnego klawisza: po około 2 minutach wyświetlacz przejdzie **automatycznie** w stan gotowości.

Ustawienia niepotwierdzone naciśnięciem klawisza wyświetlacza **§OK§**, **§Tak§**, **§Zapisz§** lub **§Zmien§** zostaną anulowane.

Przykład wyświetlacza w stanie gotowości przedstawiono na **str. 37**.

## **Włączanie/wyłączanie słuchawki**

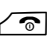

**Frzytrzymaj** klawisz zakończenia połączenia (dźwiękowy sygnał potwierdzenia) w stanie gotowości, aby wyłączyć słuchawkę. Ponownie naciśnij i **przytrzymaj** klawisz zakończenia połączenia, aby włączyć słuchawkę.

### **Wskazówka**

Po włączeniu telefonu przez kilka sekund wyświetlana jest animacja z logo **Gigaset**.

## **Włączanie/wyłączanie blokady klawiszy**

Blokada klawiszy uniemożliwia przypadkowe użycie telefonu.

**Przytrzymaj** klawisz krzyżyka w stanie gotowości, aby włączyć lub wyłączyć blokadę klawiszy. Słychać będzie sygnał potwierdzenia.

Jeśli blokada klawiszy jest włączona, po naciśnięciu klawisza wyświetlana jest wskazówka.

Blokada klawiszy wyłącza się automatycznie w chwili odebrania połączenia przychodzącego. Włączy się ona ponownie po zakończeniu rozmowy.

### **Wskazówka**

W przypadku ustawionej blokady klawiszy wybieranie numerów alarmowych jest niemożliwe.

# **Sposób prezentacji czynności w instrukcji obsługi**

Czynności obsługi prezentowane są w formie skróconej.

## **Przykład:** Sposób prezentacji:  $\overline{\mathbb{C}}$  $\rightarrow$  $\mathbb{Z}$   $\rightarrow$  Tryb Eco  $\rightarrow$  Tryb Eco+ ( $\overline{\mathbb{Z}}$  = wł.) oznacza:

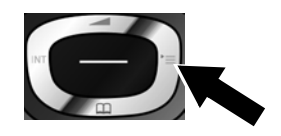

¤ Aby otworzyć menu główne, naciśnij **z prawej strony** klawisz sterujący  $\textcircled{F}$ .

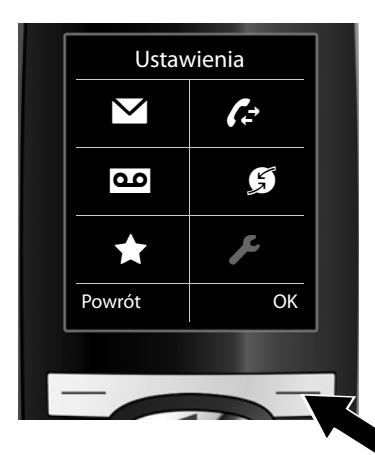

Ustawienia Wyswietlacz Jezyk Rejestracja Widok menu Tryb Eco Powrót OK  $\triangleright$  Za pomoca klawisza sterującego  $\bigoplus$ przejdź do opcji **Ustawienia**.

¤ Naciśnij klawisz wyświetlacza **§OK§**, aby potwierdzić wybór.

 $\blacktriangleright$  Naciskaj klawisz sterujący w dół  $\mathbb Q$ , aby przejść do pozycji menu **Tryb Eco**.

¤ Naciśnij klawisz wyświetlacza **§OK§**, aby potwierdzić wybór.

#### **Obsługa telefonu**

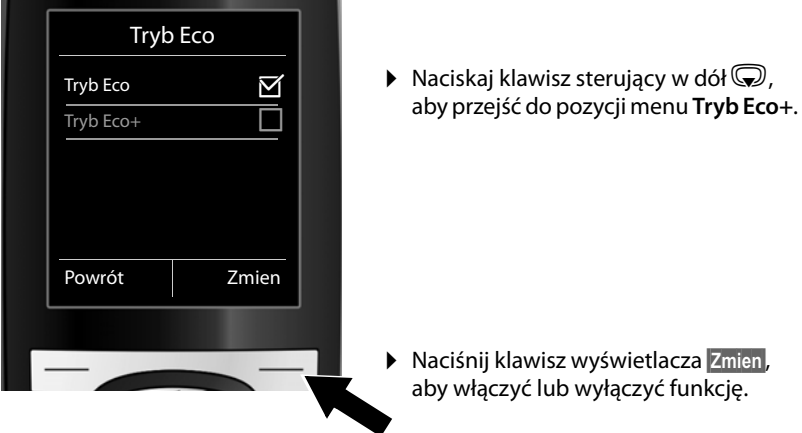

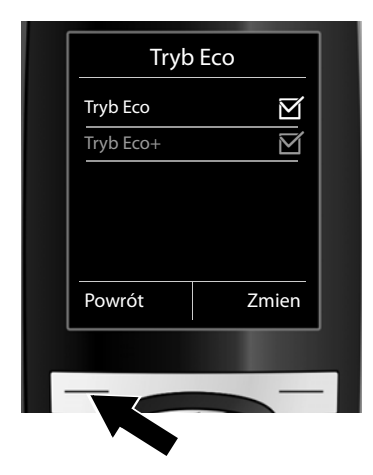

Zmiany zostaną od razu zastosowane i nie trzeba ich potwierdzać.

▶ Naciśnij klawisz wyświetlacza Powrót, aby przejść do poprzedniego poziomu menu.

#### **lub**

**Przytrzymaj** klawisz zakończenia połączenia **colla**, aby powrócić do stanu gotowości słuchawki.

# **Przegląd pozycji menu**

### **Ustawianie trybu standardowego lub zaawansowanego**

Widok menu może być rozszerzony (**tryb zaawansowany** •) lub ograniczony (**tryb standardowy**). Pozycje menu dostępne tylko w trybie zaawansowanym są oznaczone  $s$ ymbolem $\ddot{\mathbf{C}}$ .

Aby skonfigurować ustawienie:

 $\textcircled{r}$  $\rightarrow$  $\textcircled{r}$   $\rightarrow$  Widok menu  $\rightarrow$  zaznacz opcie Uproszczony (tryb standardowy) lub **Pelny** (tryb zaawansowany) → Wybierz (aktywny tryb jest oznaczony symbolem ●)

**Otwieranie menu głównego:** w **stanie gotowości** słuchawki naciśnij klawiszv:

#### Ë **Wiadomosci**

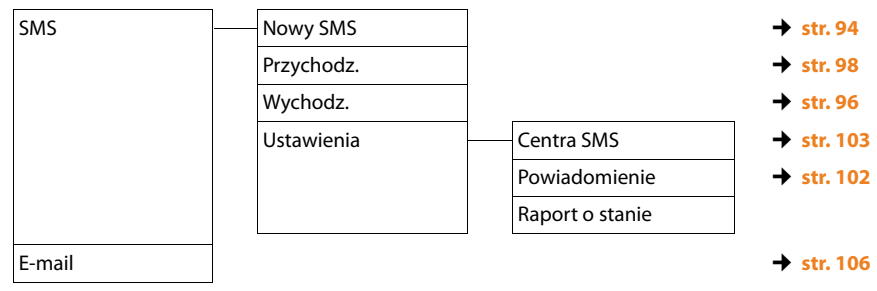

#### $\mathcal{L}$  Listy polaczen  $\rightarrow$  str. 68

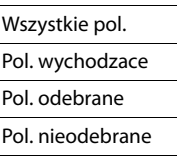

## Ì **Poczta glosowa**

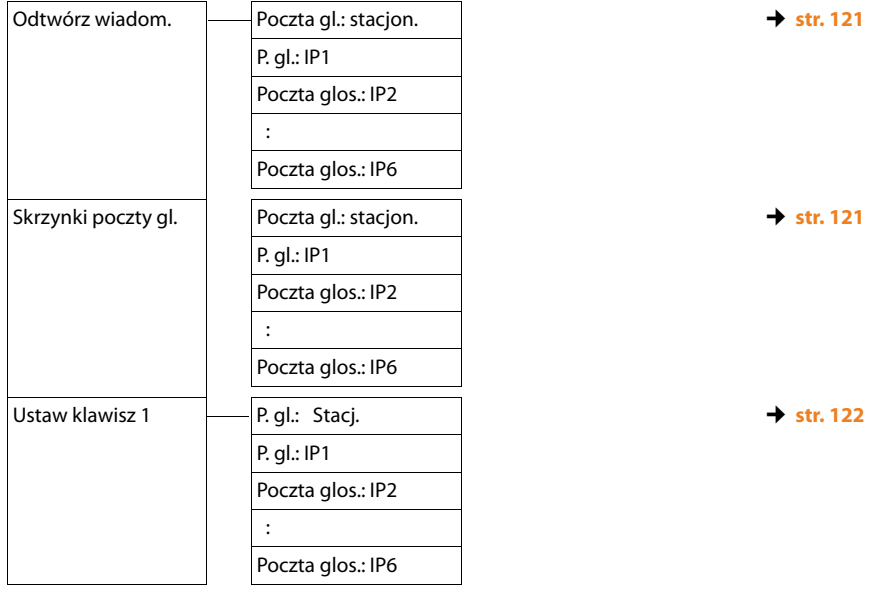

## Ç **Wybierz uslugi**

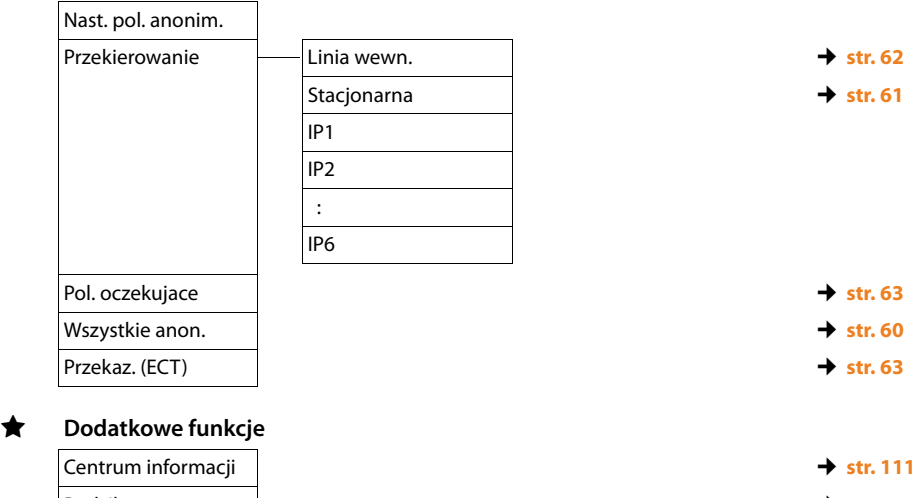

Budzik ¢**str. 127** Babyfon ¢**str. 128** Pol. bezposrednie **→ str. 131** 

## **Przegląd pozycji menu**

## Ï **Ustawienia**

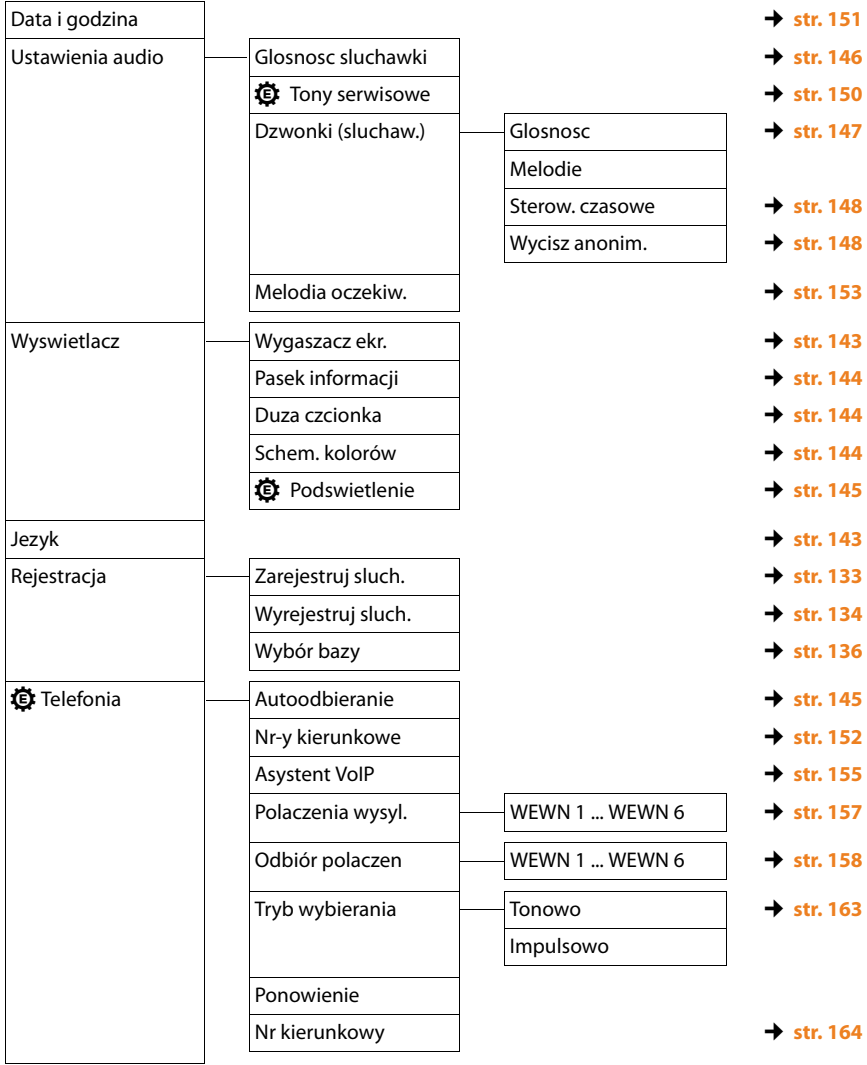

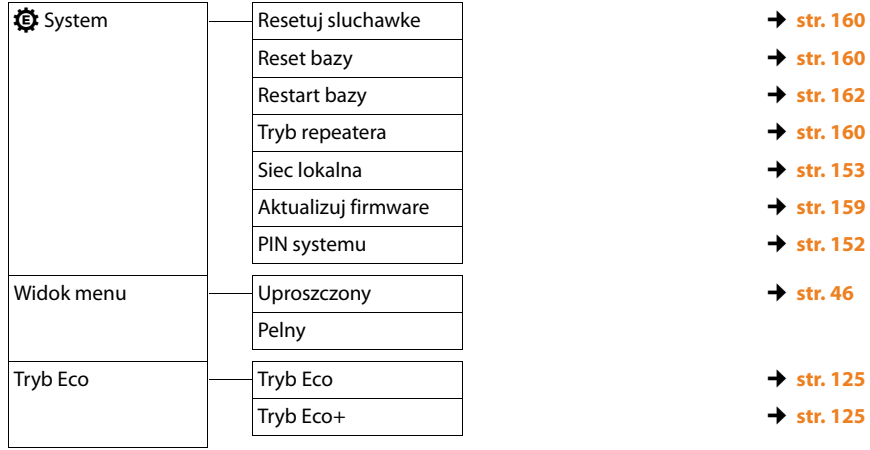

# **Telefonowanie**

Jeśli podświetlenie wyświetlacza jest wyłączone **(**¢**str. 145)**, zostaje włączone przy pierwszym naciśnięciu dowolnego klawisza.

#### **Wskazówka**

Za pomocą stacji bazowej można jednocześnie wykonywać maksymalnie dwa połączenia zewnętrzne, w zależności od jakości łącza DSL.

## **Połączenia zewnętrzne**

Połączenia zewnętrzne są to połączenia do publicznej sieci telefonicznej (sieci stacjonarnej, komórkowej) lub przez Internet (VoIP).

W celu wykonania połączenia zewnętrznego należy ustawić połączenie telefonu jako linię wysyłającą. Dostępne są następujące możliwości:

- <sup>u</sup> Stałe przypisanie połączenia słuchawce jako linii wysyłającej **(**¢**str. 157)**. Można ew. używać "połączenia zapasowego" za pomocą klawisza wyświetlacza **(**¢**str. 140)**.
- $\blacklozenge$  Umożliwienie wyboru linii wysyłającej słuchawki przy każdym połączeniu.

### **Przypisana na stałe linia wysyłająca**

#### **Warunek:**

słuchawce przypisane jest na stałe linia wysyłająca (połączenie sieci stacjonarnej lub VoIP) **(**¢**str. 157)**.

**FUC** Wpisz numer i naciśnij klawisz połączenia. Nastąpi wybieranie numeru. albo<sup>.</sup>

**F Przytrzymaj.** Zostanie wyświetlona lista połączeń telefonu.

q Wybierz połączenie.

#### **Wybierz** /  $\bigcirc$

Naciśnij klawisz wyświetlacza lub klawisz sterujący pośrodku.

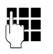

~ Wprowadź numer telefonu. Numer zostanie wybrany po około 3,5 s od wprowadzenia ostatniej cyfry.

W celu użycia trybu głośnomówiącego, zamiast klawisza połączenia  $\sim$ można również nacisnąć klawisz trybu głośnomówiącego [1].

W tej instrukcji obsługi stosowana jest jedynie konwencja "naciśnij klawisz połączenia  $\sqrt{\ }$ .

Wyświetlony zostanie wybrany numer i linia wysyłająca (np. **przez IP2**). O ile jest dostępna, wyświetlana jest ustawiona przez użytkownika nazwa połączenia. W przeciwnym razie wyświetlana jest nazwa domyślna.

#### **Wskazówki**

- <sup>u</sup> Jeśli dla wybranego numeru określono regułę wybierania **(**¢**str. 183)**, w celu nawiązania połączenia stosowane będzie połączenie wskazane w regule wybierania, a nie linia wysyłająca. Jeśli numer jest blokowany przez regułę wybierania, nie zostanie wybrany. Zostanie wyświetlony komunikat **Niemozliwe**.
- $\blacklozenge$  W przypadku połączenia za pośrednictwem VoIP do sieci stacjonarnej, w razie potrzeby należy również w przypadku rozmów miejscowych wprowadzić numer kierunkowy (zależnie od operatora). Uciążliwego wprowadzania własnego numeru kierunkowego można sobie jednakże zaoszczędzić, umieszczając numer kierunkowy w konfiguracji i włączając opcję **Predial area code for local calls via VoIP** (patrz konfigurator internetowy).
- ◆ Opcia **Automatic Fallback to Fixed Line** została właczona za pomoca konfiguratora internetowego. Jeśli próba nawiązania połączenia VoIP nie powiedzie się, nastąpi automatyczna próba połączenia z użyciem sieci stacionarnei.
- $\blacktriangleright$  Numery w usłudze Gigaset.net, kończące się kodem #9, są automatycznie wybierane za pomocą połączenia Gigaset.net. Te połączenia są bezpłatne **(**¢**str. 57)**.

#### **Wybieranie linii przy każdym połączeniu**

**Warunek:** słuchawce przypisano, zamiast linii wysyłającej, ustawienie "**Wyb. przy pol.**" **(**¢**str. 157)**.

~c Wpisz numer i naciśnij klawisz połączenia. Zostanie wyświetlona lista wszystkich połączeń telefonu.

q Wybierz połączenie.

#### **Wybierz** /  $\bigcirc$

Naciśnij klawisz wyświetlacza lub klawisz sterujący pośrodku.

Jeśli dla wybranego numeru określono regułę wybierania **(**¢**str. 183)**, użyte zostanie połączenie wskazane w regule wybierania.

#### **Wskazówki**

- $\triangleq$  Za pomocą klawisza zakończenia połączenia  $\sqrt{\infty}$  można przerwać wybieranie.
- ◆ Podczas rozmowy wyświetlana jest informacja o czasie trwania połączenia.
- ◆ Wybieranie przy użyciu książki telefonicznej (str. 73) lub listy połączeń i listy ponownego wybierania **(str. 68)** eliminuje żmudne wpisywanie numerów telefonów.
- $\blacktriangleright$  Jeśli w stacji bazowej zarejestrowanych jest wiele słuchawek, można wykonywać bezpłatne połączenia **wewnętrzne (str. 136)**.

## **Używanie innego połączenia/listy połączeń za pomocą klawisza wyświetlacza**

Warunek: do klawisza wyświetlacza przypisano "inne połączenie" lub listę wszystkich skonfigurowanych połączeń **(**¢**str. 140)**.

**§Wyb. pol.§** Naciśnij klawisz wyświetlacza.

q Wybierz połączenie.

c / **§Wybierz§**

Naciśnij klawisz połączenia lub klawisz wyświetlacza.

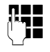

~ Wprowadź numer telefonu. Numer zostanie wybrany po około 3,5 s od wprowadzenia ostatniej cyfry.

Reguła wybierania określona dla wybranego numeru **(**¢**str. 183)** zostanie zignorowana. Użyta zostanie wybrana linia wysyłająca.

## **Połączenia z adresami IP (funkcja zależna od operatora)**

Za pośrednictwem VoIP można zamiast numeru telefonu wybierać również numer IP.

- $\triangleright$  Naciskaj klawisz gwiazdki  $\frac{4}{9}$ , aby oddzielać bloki cyfr adresu IP (np. 149\*246\*122\*28).
- ▶ W razie potrzeby naciśnij klawisz krzyżyka  $\rightarrow$  #, aby do numeru IP rozmówcy dołączyć numer portu SIP (np. 149\*246\*122\*28#5060).

Jeśli operator VoIP nie obsługuje wybierania adresów IP, każda część adresu będzie interpretowana jako zwykły numer telefonu.

## **Wybieranie numerów alarmowych**

Jeśli w telefonie nie ma ustawionych domyślnie reguł wybierania numerów alarmowych, reguły wybierania należy zdefiniować samodzielnie. Należy do nich przypisać połączenie, które na pewno obsługuje numery alarmowe. Numery alarmowe można zawsze wybierać w sieci stacjonarnej.

**Należy pamiętać o tym, że:** jeśli dla numerów alarmowych nie zdefiniowano reguł wybierania i ustawiono automatyczne wybieranie lokalnego numeru kierunkowego, lokalny numer kierunkowy poprzedzi również numery alarmowe, jeśli będą wybierane za pośrednictwem VoIP.

## **Wyświetlanie numeru telefonu osoby odbierającej (COLP)**

#### **Warunki:**

- ◆ Operator obsługuje usługę COLP (Connected Line Identification Presentation). W razie potrzeby należy włączyć usługę COLP u operatora (informacje można uzyskać od operatora).
- ◆ Osoba odbierająca nie włączyła usługi COLR (Connected Line Identification **R**estriction).

W przypadku połączeń wychodzących na wyświetlaczu słuchawki wyświetlany jest numer linii, za pośrednictwem której odebrano połączenie.

Wyświetlane numery telefonów mogą różnić się od numerów wybieranych. Przykład:

- ◆ Rozmówca włączył przekierowanie połączeń.
- ◆ Połączenie zostało odebrane w wyniku przekazania połączenia za pośrednictwem innej linii centrali PABX.

Jeśli w książce telefonicznej znajduje się wpis powiązany z tym numerem telefonu, na wyświetlaczu wyświetlana jest odpowiednia nazwa.

#### **Wskazówka**

- ◆ Również podczas przełączania, połączeń konferencyjnych i konsultacyjnych zamiast wybieranego numeru telefonu wyświetlany jest numer linii odbierającej (wzgl. odpowiednia nazwa).
- ◆ Podczas kopiowania numeru telefonu do książki telefonicznej oraz na listę ponownego wybierania kopiowany jest numer wybierany (nie wyświetlany).

## **Zakończenie połączenia**

 $\sqrt{\hat{}}$  Naciśnij klawisz zakończenia połączenia.

## **Przyjmowanie połączenia**

Połączenie przychodzące sygnalizowane jest na trzy sposoby: sygnałem dzwonka, komunikatem na wyświetlaczu oraz miganiem klawisza trybu  $q$ łośnomówiącego $\boxed{\blacktriangleleft}$ .

#### **Wskazówka**

Sygnalizowane są tylko połączenia odnoszące się do linii odbierających przypisanych słuchawce **(**¢**str. 158)**.

Jeśli na stacji bazowej skonfigurowane są połączenia VoIP:

- ◆ Jeśli dla telefonu nie zostało ustawione przyporządkowanie linii odbierającej, wszystkie połączenia przychodzące będą sygnalizowane na wszystkich zarejestrowanych słuchawkach.
- $\triangle$  Jeśli przypisano linie, a jedna z nich nie jest przypisana do słuchawki jako linia odbierająca, połączenia przychodzące na tej linii nie są sygnalizowane.
- ◆ Jeśli połączenie nie jest przypisane do żadnej linii telefonu, sygnalizowane jest na wszystkich słuchawkach.

Połączenie można przyjąć na różne sposoby:

- $\triangleright$  Naciskając klawisz połączenia  $\sim$ .
- $\blacktriangleright$  Naciskając klawisz trybu zestawu głośnomówiącego  $\blacksquare$ .

W przypadku, gdy sygnał dzwonka przeszkadza, należy nacisnąć klawisz wyświetlacza **§Cicho§**. Połączenie można przyjąć, dopóki jest ono sygnalizowane na wyświetlaczu.

Naciśnięcie klawisza zakończenia połączenia  $\sqrt{\hat{}}$  powoduje odrzucenie połączenia VoIP. W przypadku połączenia w sieci stacjonarnej powoduje to jedynie wyłączenie dzwonka, jak przy użyciu opcji **§Cicho§**.

## **Prezentacja numeru wywołującego**

W przypadku połączenia przychodzącego wyświetlany jest numer osoby dzwoniącej. Aby było to możliwe, muszą być spełnione następujące warunki:

- ◆ Operator oferuje usługi CLIP, CLI.
	- CLI (z ang. Calling Line Identification): przekazywana jest informacja o numerze osoby dzwoniącej.
	- CLIP (z ang. Calling Line Identification Presentation): wyświetlane są informacje o numerze osoby dzwoniącej.
- ◆ Operatorowi zostało zgłoszone życzenie korzystania z usługi CLIP.
- ◆ Rozmówca zgłosił u operatora życzenie prezentacji własnego numeru (CLI).

## **Sygnalizowanie połączenia**

Jeśli numer osoby dzwoniącej został zapisany w książce telefonicznej, numer zastępowany jest przez odpowiedni wpis z książki telefonicznej (symbol  $\hat{\Omega}$ /  $\mathbb{M}/\mathbb{N}$ i nazwisko/numer).

Na podstawie wskazania na wyświetlaczu można stwierdzić, na którą linię odbierającą przychodzi połączenie.

Przykład:

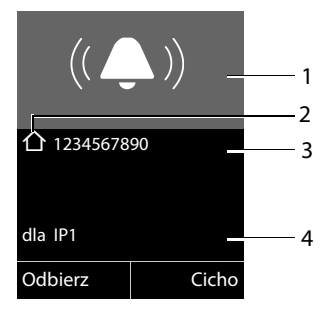

1 Symbol dzwonka (kolor tła zmienia się w zależności od przypisanej grupy VIP ¢**str. 77**)

- 2 Ew. symbol 个/ [m/ ] z książki telefonicznej
- 3 Numer lub nazwisko osoby dzwoniącej
- 4 Linia odbierająca: wskazuje, jaki numer wybrała osoba dzwoniąca. Wyświetlana jest ustawiona przez użytkownika w konfiguracji nazwa połączenia lub nazwa domyślna (**Stacjonarna** lub **IP1** do **IP6**). W przypadku połączeń z sieci Gigaset. wyświetlana jest informacja **dla Gigaset.net**.

Zamiast numeru wyświetlany jest następujący komunikat:

- ◆ Zewnetrzne, jeśli nie został przesłany numer.
- ◆ Zastrzezony, jeśli rozmówca włączył funkcję ukrywania własnego numeru **(str. 60)**.
- ◆ Nieznany, jeśli rozmówca nie ma udostępnionej funkcji przekazywania własnego numeru.

# **Wskazówki dotyczące funkcji prezentacji numeru wywołującego (CLIP)**

Zgodnie z ustawieniami fabrycznymi telefonu Gigaset na wyświetlaczu wyświetlany jest numer telefonu rozmówcy. Nie trzeba samodzielnie konfigurować żadnych innych ustawień telefonu Gigaset.

### **Jeśli numer telefonu nie jest wyświetlany, przyczyny mogą być następujące:**

- ◆ Operatorowi nie zostało zgłoszone życzenie korzystania z usługi CLIP lub
- ◆ Telefon jest podłączony do centrali PABX/routera z wbudowaną centralą telefoniczną (bramą), które nie przesyłają wszystkich informacji.

## **Czy telefon jest podłączony do centrali PABX/bramy?**

Można to poznać po tym, że między telefonem a domowym przyłączem telefonicznym znajduje się dodatkowe urządzenie, takie jak centrala telekomunikacyjna, brama itd. Rozwiązaniem problemu może być przywrócenie ustawień fabrycznych:

▶ Wyciągnij na krótko wtyczkę zasilania centrali telefonicznej! Ponownie ją włóż i zaczekaj na ponowne uruchomienie urządzenia.

## **Jeśli numer telefonu nie zawsze jest wyświetlany**

▶ Sprawdź ustawienia funkcji prezentacji numeru wywołującego (CLIP) centrali telefonicznej i ew. włącz tę funkcję. W tym celu wyszukaj w instrukcji obsługi urządzenia informacje na temat funkcji CLIP (może być określana inaczej, na przykład jako prezentacja numeru, przesyłanie numeru, wyświetlanie numeru rozmówcy itd.). W razie potrzeby zasięgnij informacji u producenta danej centrali.

Jeśli problem nie ustapi, być może operator nie udostepnia funkcji CLIP.

#### **Czy funkcja prezentacji numeru wywołującego (CLIP) jest udostępniana przez operatora?**

¤ Sprawdź, czy operator obsługuje funkcję prezentacji numeru wywołującego (CLIP) i funkcja ta została włączona. W razie potrzeby należy zwrócić się do operatora.

Dodatkowe wskazówki na ten temat można znaleźć na stronie głównej witryny Gigaset pod adresem:

www.gigaset.com/service

## **Telefonia VoIP za pośrednictwem Gigaset.net**

Usługa **Gigaset.net** oferuje możliwość **bezpośredniego**, bezpłatnego telefonowania za pośrednictwem Internetu do innych użytkowników Gigaset.net – bez konieczności zakładania konta u operatora VoIP i wprowadzania innych ustawień! Wystarczy jedynie podłączyć telefon do źródła zasilania oraz do Internetu i wpisać się pod wybraną nazwą do internetowej książki telefonicznej Gigaset.net **(**¢**str. 90)**.

**Gigaset.net** to usługa VoIP firmy Gigaset Communications GmbH, z której korzystać mogą wszyscy użytkownicy urządzeń Gigaset VoIP.

Można dzięki niej łączyć się **bezpłatnie** z innymi użytkownikami Gigaset.net, tzn. oprócz kosztów łącza internetowego nie są naliczane żadne inne opłaty. Łączenie do/z innych sieci jest niemożliwe.

Numery kończące się kodem #9 są automatycznie wybierane za pomocą połączenia Gigaset.net.

#### **Wskazówki**

Usługa Gigaset.net obsługuje telefonię szerokopasmową: rozmowy w sieci Gigaset.net między terminalami szerokopasmowymi mają wspaniałą jakość dźwięku.

Do każdego aparatu Gigaset VoIP przypisany jest już fabrycznie numer telefonu Gigaset.net **(**¢**str. 204)**

Wszyscy zarejestrowani użytkownicy zapisani są w książce telefonicznej Gigaset.net, z której można korzystać.

W usłudze Gigaset.net dostępna jest usługa echa serwisowego, za pomocą której można sprawdzić linię VoIP.

Usługa echa jest dostępna w sześciu językach:

- ◆ 12341#9 (angielski)
- ◆ 12342#9 (holenderski)
- ◆ 12343#9 (włoski)
- ◆ 12344#9 (francuski)
- ◆ 12345#9 (niemiecki)
- ◆ 12346#9 (hiszpański)

Po nadaniu komunikatu usługa echa przesyła odebrane od użytkownika dane głosowe bezpośrednio z powrotem w postaci echa.

#### **Wykluczenie odpowiedzialności**

Gigaset.net to dobrowolna usługa firmy Gigaset Communications GmbH bez gwarancji i odpowiedzialności z tytułu dostępności sieci oraz usługi.

### **Wskazówki**

Jeśli połączenie Gigaset.net nie jest używane przez sześć miesięcy, jest automatycznie dezaktywowane. Nie ma wtedy możliwości kontaktu z użytkownikiem za pośrednictwem Gigaset.net.

Połączenie zostanie uaktywnione ponownie:

- ◆ po rozpoczęciu nowego wyszukiwania w książce telefonicznej Gigaset.net lub
- $\bullet$  po wykonaniu rozmowy za pośrednictwem Gigaset.net (należy wybrać numer ze znakami #9 na końcu) lub też
- po uaktywnieniu połączenia za pomocą konfiguratora internetowego.

# **Gigaset HDSP – rozmowy z lepszą jakością dźwięku**

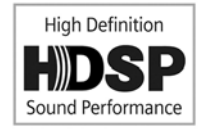

Telefon Gigaset obsługuje szerokopasmowy koder-dekoder G.722. Korzystając z niego, można uzyskać rewelacyjną jakość dźwięku (High Definition Sound Performance) połączeń.

W razie zarejestrowania w stacji bazowej słuchawek szerokopasmowych rozmowy wewnętrzne między słuchawkami są również transmitowane w trybie szerokopasmowym.

Warunki połączeń szerokopasmowych z telefonem są następujące:

u **W przypadku połączeń wewnętrznych**:

Słuchawki obsługują tryb szerokopasmowy, tj. obsługują koder-dekoder G.722.

- ◆ W przypadku połączeń zewnętrznych przez VoIP:
	- Połączenie jest wykonane za pomocą słuchawki obsługującej połączenie szerokopasmowe.
	- Dla połączeń wychodzących wybrano koder-dekoder G.722.
	- Operator VoIP obsługuje połączenia szerokopasmowe.
	- Telefon rozmówcy obsługuje koder-dekoder G.722 i akceptuje ustanowienie połączenia szerokopasmowego.

#### **Wskazówka**

Usługa VoIP **Gigaset.net (**¢**str. 57)** obsługuje połączenia szerokopasmowe.

## **Włączanie/wyłączanie trybu zestawu głośnomówiącego**

W trybie zestawu głośnomówiącego nie trzeba trzymać słuchawki przy uchu, lecz można ją np. położyć na stole. Dzięki temu w rozmowie mogą uczestniczyć również inne osoby.

#### **Włączanie trybu zestawu głośnomówiącego podczas wybierania**

<sup>∏</sup>† ■ Wprowadź numer i naciśnij klawisz trybu zestawu głośnomówiącego.

#### **Przełączanie pomiędzy trybem słuchawki a trybem zestawu głośnomówiącego**

d Naciśnij klawisz trybu głośnomówiącego.

W trakcie rozmowy można włączać lub wyłączać tryb zestawu głośnomówiącego.

Aby odłożyć słuchawkę podczas rozmowy do ładowarki:

▶ Podczas odkładania słuchawki należy przytrzymać klawisz trybu zestawu  $q$ łośnomówiącego  $\blacksquare$ .

Informacje na temat zmieniania głośności ¢**str. 146**.

## **Wyciszanie słuchawki**

Podczas rozmowy zewnętrznej (oraz konferencji lub przełączania) mikrofon słuchawki można wyłączyć. Rozmówca nie słyszy wtedy dźwięku. Sam jednakże jest słyszany w dalszym ciągu.

**Warunek:** prowadzona jest rozmowa zewnętrzna.

### **Wyłączanie mikrofonu**

**FUP** Naciśnij klawisz wyciszania (klawisz Mute). Wyświetlany jest komunikat **Mikrofon wylaczony**.

#### **Ponowne włączanie mikrofonu**

 $\mathbb{Z}$  Naciśnij znowu klawisz wyciszenia, aby wyłączyć wyciszenie.

Połączenie oczekujące podczas wyciszenia jest normalnie sygnalizowane akustycznie. Gdy mikrofon zostanie znowu włączony zostanie ono jednak najpierw wyświetlone na wyświetlaczu.

#### **Wskazówka**

Podczas wyciszenia klawisze słuchawki są wyłączone, z następującymi wyjątkami:

- $\blacklozenge$  Klawisz wyciszenia  $\sqrt[3]{\mathcal{Z}}$ :
- $\blacktriangleright$  Klawisz zakończenia połączenia $\curvearrowright$ l, za pomocą którego można zakończyć połączenie.

# **Telefonowanie przy użyciu usług sieciowych**

Usługi sieciowe są to funkcje udostępniane użytkownikom przez operatora.

#### **Uwaga!**

- ◆ Niektórych ustawień nie można jednocześnie dokonywać z wielu słuchawek. Rozlegnie się sygnał negatywnego potwierdzenia.
- ◆ Niektóre usługi sieciowe mogą być używane tylko pod warunkiem, że zostały wcześniej udostępnione przez operatora sieci stacjonarnej (co może się wiązać z dodatkowymi kosztami).
- ¤ **W razie problemów należy zwrócić się do operatora.**

## **Ustawienia ogólne dla wszystkich połączeń**

## **Połączenia anonimowe – ukrywanie numeru telefonu**

Prezentację własnego numeru telefonu można wyłączyć (CLIR = Calling Line Identification Restriction). Numer nie będzie wtedy wyświetlany w aparacie osoby odbierającej. Wykonywane jest połączenie anonimowe.

#### **Warunki:**

- ◆ Aby wykonywać połączenia anonimowe za pośrednictwem sieci stacjonarnej, należy w razie potrzeby zamówić u operatora sieci stacjonarnej odpowiednią usługę (funkcję).
- ◆ Wykonywanie połączeń anonimowych za pośrednictwem połączeń VoIP jest możliwe, jeśli operator obsługuje funkcję "Połączenie anonimowe". W razie potrzeby należy włączyć odpowiednią funkcję u operatora połączeń VoIP.

#### **Włączanie/wyłączanie połączenia anonimowego dla wszystkich rozmów**

Ukrywanie własnego numeru telefonu w przypadku wszystkich połączeń można na stałe włączać lub wyłączać.

Gdy funkcja jest włączona, numer telefonu jest ukrywany w przypadku wszystkich połączeń, zarówno za pośrednictwem sieci stacjonarnej, jak i połączeń VoIP. Ukrywanie numeru dotyczy wszystkich zarejestrowanych słuchawek.

#### **◯ → Ø** Wybierz uslugi

#### **Wszystkie anon.**

Wybierz i naciśnij klawisz **§OK§** (μ = wł.).

Informacje na temat ukrywania numeru na czas jednego połączenia ¢**str. 64**.

## **Ogólne przekierowanie połączeń (CF)**

Rozróżniane są

- $\bullet$  przekierowanie wewnetrzne oraz
- $\bullet$  przekierowanie na numer zewnętrzny

### **Przekierowanie połączeń na linię zewnętrzną**

Funkcja przekierowania połączenia umożliwia przekierowywanie połączeń na inną linię zewnętrzną. Funkcję przekierowania można skonfigurować dla poszczególnych połączeń, czyli dla każdego numeru w sieci stacjonarnej i połączenia VoIP, które zostało przypisane do słuchawki jako linia odbierająca.

**Warunek:** operator VoIP obsługuje przekierowanie połączeń.

## <sup>v</sup>¢ <sup>Ç</sup> **Wybierz uslugi** ¢**Przekierowanie**

Wyświetlona zostanie lista ze skonfigurowanymi i uaktywnionymi liniami odbierającymi telefonu oraz linią **Linia wewn.**

- ▶ Wybierz linię odbierającą, dla której chcesz włączyć lub wyłączyć przekierowanie połączenia i naciśnij klawisz **§OK§**.
- ▶ Zmiana wpisu wielowierszowego:

#### **Status**

Włączanie/wyłączanie opcji przekierowania połączeń.

#### **Nr telefonu**

Wprowadź numer, na który ma zostać przekierowane połączenie. W przypadku każdego połączenia można wprowadzić inny numer sieci stacjonarnej, VoIP lub sieci komórkowej.

W przypadku przekierowania numeru Gigaset.net należy podać inny numer Gigaset.net.

#### **Gdy**

#### Wybierz opcję **Wszystkie** / **Gdy zajety** / **Brak odpow.**

**Wszystkie**Połączenia będą przekazywane bezzwłocznie, czyli telefon nie będzie sygnalizował żadnych połączeń przychodzących na danej linii.

**Brak odpow.**: połączenia będą przekazywane, jeśli nie zostaną odebrane po kilku dzwonkach (tylko VoIP).

**Gdy zajety**: połączenia będą przekazywane, gdy linia będzie zajęta (tylko VoIP).

**§Wyslij§** Naciśnij klawisz wyświetlacza.

#### **W przypadku przekierowania połączeń na linii sieci stacjonarnej:**

Zostanie nawiązane połączenie z siecią telefoniczną w celu włączenia/wyłączenia przekierowania połączeń.

▶ Po uzyskaniu potwierdzenia z sieci stacjonarnej naciśnij klawisz zakończenia połączenia  $\sqrt{\circ}$ .

#### **Uwaga**

Należy pamiętać, że **przekierowanie połączeń** może wiązać się z koniecznością poniesienia **dodatkowych kosztów**. Informacje na ten temat można uzyskać od operatora.

## **Przekierowanie wewnętrzne połączenia**

Wszystkie połączenia **zewnętrzne** przychodzące na linii odbierającej słuchawki można przekierować na inną słuchawkę.

## <sup>v</sup>¢ <sup>Ç</sup> **Wybierz uslugi** ¢**Przekierowanie**

#### **Linia wewn.**

Wybierz i potwierdź za pomocą klawisza **§OK§**.

▶ Zmiana wpisu wielowierszowego:

### **Aktywacja**

Włączanie/wyłączanie opcji przekierowania połączeń.

### **Do sluchawki**

Wybierz użytkownika wewnętrznego.

Jeśli nie ustawiono żadnego przekierowania wewnętrznego lub wcześniej ustawiona słuchawka nie jest już zarejestrowana, wyświetlony zostanie komunikat **Brak sluchawki**.

### **Opóznienie dzw.**

Jeśli połączenia mają być przekierowane nie od razu, lecz po pewnej zwłoce, wybierz czas zwłoki (**Brak**, **10 s**, **20 s** lub **30 s**). Wybierz opcję **Brak**, jeśli połączenie ma być przekierowywane od razu, bez sygnalizowania na słuchawce.

**§Zapisz§** Naciśnij klawisz wyświetlacza.

Przekierowanie wewnętrzne jest jednostopniowe, czyli połączenie przekierowane ze słuchawki do innej słuchawki (np słuchawki 1), na której również włączone jest przekierowanie (np. do słuchawki 2), drugie przekierowanie nie zostanie włączone. Połączenie będzie sygnalizowane na słuchawce 1.

### **Wskazówki**

- ◆ Połączenie przekierowane ze słuchawki będzie widnieć na liście połączeń.
- ◆ W razie przekierowania połączenia na linii odbierającej przypisanej tylko do danej słuchawki na nieosiągalną (np. wyłączoną) słuchawkę połączenie zostanie po krótkim czasie odrzucone.

## **Włączanie/wyłączanie połączenia oczekującego podczas rozmowy zewnętrznej**

Po włączeniu tej funkcji połączenia **zewnętrzne** przychodzące podczas prowadzenia innej rozmowy zewnętrznej są sygnalizowane dźwiękowym sygnałem połączenia oczekującego. Jeśli włączona jest funkcja CLIP, wyświetlony zostanie numer telefonu, z którego wykonywane jest połączenie oczekujące albo odpowiedni wpis książki telefonicznej. Osoba dzwoniąca słyszy sygnał zgłoszenia.

Jeśli połączenie oczekujące jest wyłączone, linia zgłasza się osobie dzwoniącej jako zajęta, gdy odbiorca prowadzi rozmowę oraz gdy jest on przypisany do tej linii jako jedyny użytkownik.

### **Włączanie/wyłączanie połączenia oczekującego**

**Warunek dotyczący połączeń przez VoIP:** telefon umożliwia równoległe połączenia VoIP (ustawienie fabryczne, można je zmienić za pomocą konfiguratora internetowego).

### <sup>v</sup>¢ <sup>Ç</sup> **Wybierz uslugi** ¢**Pol. oczekujace**

Wybierz opcję **StatusWlaczone** / **Wylaczone**, aby włączyć lub wyłączyć połączenia oczekujące.

▶ Naciśnii klawisz wyświetlacza Zapisz<sub>·</sub>.

Połączenia oczekujące zostaną włączone lub wyłączone dla wszystkich linii telefonu i wszystkich zarejestrowanych słuchawek.

W celu włączenia/wyłączenia funkcji dla linii stacjonarnej telefon nawiązuje połączenie z centralą telefoniczną w celu wysłania odpowiedniego kodu.

▶ Po uzyskaniu potwierdzenia z sieci stacjonarnej naciśnij klawisz zakończenia połączenia  $\sqrt{\circ}$ .

## **Specjalne ustawienia dotyczące połączeń VoIP**

#### **Włączanie/wyłączanie jawnego przekazywania połączenia – ECT (Explicit Call Transfer)**

Jeśli funkcja **Przekaz. (ECT)** jest włączona, można połączyć dwóch rozmówców zewnętrznych używających połączenia VoIP, naciskając klawisz zakończenia połączenia **(<sup></sup>⊙)** (→ str. 66). Warunek: prowadzona jest rozmowa zewnętrzna przez VoIP i uruchomione zostało zewnętrzne połączenie konsultacyjne.

Funkcję tę można włączać/wyłączać za pomocą słuchawki.

## **◯ → Ø** Wybierz uslugi

**Przekaz. (ECT)**

Wybierz i naciśnij klawisz **OK** (M = wł.).

## **Wskazówka**

W konfiguratorze internetowym można skonfigurować dodatkowe ustawienia przekazywania/przełączania rozmów na linii VoIP **(**¢**str. 187)**.

# **Ustawienia dla następnego połączenia**

## **Włączanie połączenia anonimowego dla następnego połączenia**

Prezentację własnego numeru telefonu (CLIR = Calling Line Identification Restriction) można wyłączyć dla następnego połączenia. Ustawienie dotyczy wszystkich linii telefonu.

W stanie gotowości:

### <sup>v</sup>¢ <sup>Ç</sup> **Wybierz uslugi** ¢**Nast. pol. anonim.**

Wybierz i potwierdź za pomocą klawisza **§OK§**.

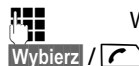

~ Wprowadź numer lub wybierz numer z książki telefonicznej.

Naciśnij klawisz wyświetlacza lub klawisz połączenia. Zostanie wybrany numer.

Numer można ukrywać także podczas wszystkich połączeń → str. 60.

## **Ustawienia podczas rozmowy zewnętrznej**

#### **Uwaga**

W przypadku telefonii VoIP opisane poniżej usługi są dostępne jedynie wówczas, gdy dozwolone są równoległe połączenia IP.

## **Przyjmowanie połączenia oczekującego (tylko VoIP)**

Podczas połączenia zewnętrznego słychać sygnał połączenia oczekującego.

**§Odbierz§** Naciśnij klawisz wyświetlacza.

Po odebraniu połączenia oczekującego można przełączać się między dwoma rozmówcami ("Przełączanie (tylko VoIP)" → str. 66) albo rozmawiać z obydwoma rozmówcami naraz ("Konferencja" → str. 66).

### **Wskazówki**

- ◆ Jeśli nie jest używana funkcja CLIP, połączenie oczekujące sygnalizowane jest za pomocą sygnału dźwiękowego.
- ◆ Zostanie wyświetlone wewnętrzne połączenie oczekujące. Połączenia wewnętrznego nie można odebrać, ani odrzucić.
- $\triangleq$  Informacje na temat odbierania zewnętrznego połączenia oczekującego podczas rozmowy wewnętrznej **→ str. 138**.

## **Odrzucanie połączenia oczekującego (tylko VoIP)**

Słychać sygnał połączenia oczekującego, ale użytkownik woli go nie odbierać.

**§Odrzuc§** Naciśnij klawisz wyświetlacza.

Osoba oczekująca słyszy sygnał zajętości.

### **Wskazówka**

Można również nacisnąć klawisz zakończenia połączenia  $\sqrt{\,\,\circ\,}$ l, aby zakończyć bieżące połączenie, a następnie nacisnąć klawisz połączenia  $\sim$ . aby odebrać drugie połączenie.

## **Połączenia konsultacyjne (zewnętrzne)**

Możliwe jest wywołanie drugiego rozmówcy zewnętrznego. Pierwsza rozmowa zostanie "zawieszona".

**Podczas** rozmowy zewnętrznej:

**§Pol. zewn§** Naciśnij klawisz wyświetlacza.

Dotychczasowa rozmowa zostanie "zawieszona". Rozmówca usłyszy komunikat lub melodię oczekiwania.

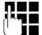

~ Wprowadź numer telefonu drugiego rozmówcy.

Zostanie wybrany numer telefonu. Nawiązane zostanie połączenie z drugim rozmówcą.

Jeśli rozmówca się nie zgłosi, naciśnij klawisz wyświetlacza Koniec, aby podiać pierwszą rozmowę.

Połączenie konsultacyjne jest nawiązywane za pomocą tej samej linii wysyłającej, co pierwsze połączenie.

### **Wskazówka**

Numer drugiego rozmówcy można również wybrać z książki telefonicznej **(str. 79)**, listy ponownego wybierania lub listy połączeń **(str. 69)**.

## **Zakończenie połączenia konsultacyjnego (tylko VoIP)**

### **§Opcje§**¢**Zakoncz aktywne**

Nastąpi ponowne połączenie z pierwszym rozmówcą.

Połączenie konsultacyjne nawiązane za pomocą linii analogowej można również zakończyć, naciskając klawisz zakończenia połączenia  $\sqrt{\hat{}}$ . Połączenie zostanie na krótko przerwane, a następnie nawiązane ponownie. Po zakończeniu połączenia ponownie podjęta zostanie rozmowa z pierwszym rozmówcą.

W przypadku połączeń VoIP jest tak tylko wówczas, gdy nie jest włączone przekazywanie połączenia poprzez naciśnięcie klawisza zakończenia połączenia ("ECT" **→ str. 63** i "Transfer Call by On-Hook" → str. 187).

## **Przełączanie (tylko VoIP)**

Możliwe jest rozmawianie na zmianę z dwoma rozmówcami (przełączanie).

**Warunek:** prowadzona jest rozmowa zewnętrzna i wybrany został numer innego rozmówcy (połączenie konsultacyjne) albo odebrane zostało połączenie oczekujące.

 $\triangleright$  Za pomocą klawisza  $\binom{2}{\cdot}$  można przełączać się między uczestnikami rozmowy.

Aktualny rozmówca oznaczony jest na wyświetlaczu symbolem  $\ell$ .

## **Kończenie bieżącej rozmowy**

### **§Opcje§**¢**Zakoncz aktywne**

Nastąpi ponowne połączenie z oczekującym rozmówcą.

## **Konferencja**

Możliwa jest równoczesna rozmowa z dwoma rozmówcami.

**Warunek:** prowadzona jest rozmowa zewnętrzna i wybrany został numer innego rozmówcy (połączenie konsultacyjne) albo odebrane zostało połączenie oczekujące.

▶ Naciśnij klawisz wyświetlacza Konfer.

Wszyscy rozmówcy (oznaczeni symbolem  $\mathcal F$  słyszą się nawzajem i mogą ze sobą równocześnie rozmawiać.

## **Zakończenie konferencji (tylko VoIP)**

▶ Naciśnii klawisz wyświetlacza **Zakoncz**.

Nastąpi powrót do trybu "przełączania". Zostaną wznowione odrębne połączenia z rozmówcami biorącymi udział w konferencji.

lub:

### **Warunek:**

- $\blacklozenge$  Trwa konferencja na linii analogowej lub
- ◆ W przypadku połączeń VoIP: przekazywanie połączenia poprzez odłożenie słuchawki nie jest włączone ("ECT" → str. 63; VoIP: Konfigurowanie **przekierowania (przekazywania) połączenia za pośrednictwem VoIP**,

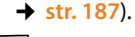

 $\sqrt{\hat{}}$  Naciśnij klawisz zakończenia, aby zakończyć połączenie z obydwoma rozmówcami.

Każdy z rozmówców może zakończyć swój udział w konferencji, naciskając klawisz zakończenia połączenia lub odkładając słuchawkę.

## **Przekazywanie rozmów**

### **Przekazanie połączenia do użytkownika wewnętrznego**

Podczas rozmowy **zewnętrznej** użytkownik chce przekazać tę rozmowę na inną słuchawkę.

¤ Wykonaj **wewnętrzne** połączenie konsultacyjne **(**¢**str. 137)**.

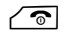

 $\sqrt{\hat{}}$  Naciśnij klawisz zakończenia połączenia (także przed zgłoszeniem), aby przekazać rozmowę.

## **Przekazywanie rozmów na zewnątrz – ECT (Explicit Call Transfer)**

Podczas rozmowy **zewnętrznej** na linii VoIP użytkownik chce przekazać tę rozmowę do innego rozmówcy zewnętrznego.

**Warunek:** funkcja jest obsługiwana przez operatora.

Jeśli funkcja **Transfer Call by On-Hook** została włączona dla telefonii VoIP za pomocą konfiguratora internetowego (**Konfigurowanie przekierowania (przekazywania) połączenia za pośrednictwem VoIP, → str. 187).** 

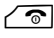

 $\sqrt{\hat{}}$  Naciśnij klawisz zakończenia połączenia (także przed zgłoszeniem), aby przekazać rozmowę.

# **Korzystanie z list**

Dostepne są:

- $\blacklozenge$  lista ponownego wybierania,
- $\blacklozenge$  lista odebranych wiadomości SMS,
- $\bullet$  lista wiadomości e-mail.
- $\blacklozenge$  listy połączeń.

## **Lista ponownego wybierania**

Na liście ponownego wybierania wyświetlanych jest 20 ostatnio wybieranych numerów telefonu (maks. 32 cyfry). Jeśli numer znajduje się w książce telefonicznej, wyświetlane jest odpowiednie nazwisko.

### **Ręczne ponowne wybieranie numeru**

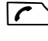

**C** Naciśnij klawisz w celu otwarcia listy ponownego wybierania numerów.

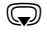

**s** Wybierz wpis.

 $\Gamma$  Naciśnij ponownie klawisz połączenia. Nastąpi wybieranie numeru.

Jeśli wyświetlane jest nazwisko, można wyświetlić przypisany do niego numer:

- **▶ Naciśnij klawisz wyświetlacza Wyswietl lub klawisz sterujący pośrodku.**
- $\triangleright$  W razie potrzeby naciśnij klawisz sterujący w prawo lub w lewo, aby wyświetlić następny/poprzedni numer.

W razie otwarcia listy ponownego wybierania po zajęciu linii (np. w celu nawiązania zewnętrznego połączenia konsultacyjnego) należy nacisnąć klawisz wyświetlacza **§OK§**, aby wybrać żądany numer.

## **Zarządzanie wpisami na liście ponownego wybierania**

W stanie gotowości:

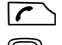

**C** Naciśnij klawisz połączenia.

**s** Wybierz wpis.

**§Opcje§** Otwórz menu.

Za pomocą klawisza  $\textcircled{2}$  można wybrać następujące funkcje:

### **Kopiuj do ks.tel.**

Przenoszenie wybranego wpisu do książki telefonicznej (**str. 73**).

#### **Wyswietl numer**

(jak w książce telefonicznej, **str. 76**)

#### **Usun wpis**

Usuwanie wybranego wpisu.

(jak w książce telefonicznej, **str. 76**)

#### **Usun liste**

Usunięcie całej listy. (jak w książce telefonicznej, **str. 77**)

## **Lista odebranych wiadomości SMS**

Wszystkie odebrane wiadomości SMS zapisywane są na liście odebranych **(**¢**str. 98)**.

# **Listy połączeń**

**Warunek:** prezentacja numeru wywołującego (CLIP, → str. 55).

Stacja bazowa zapisuje różne typy połączeń:

- $\bullet$  połączenia odebrane,
- $\bullet$  połączenia wychodzące,
- $\bullet$  połączenia nieodebrane.

Można wyświetlić poszczególne typy połączeń albo zbiorczą listę wszystkich połączeń. Lista połączeń odebranych i nieodebranych zawiera 30 ostatnich wpisów. Lista połączeń wychodzących zawiera 60 ostatnich wpisów.

Listy połączeń można otworzyć w stanie gotowości klawiszem wyświetlacza **§Polacz.§ (**¢**str. 142)** albo za pomocą menu:

#### <sup>v</sup>¢Ê¢ **Wszystkie pol. / Pol. wychodzace / Pol. odebrane / Pol. nieodebrane**

#### **Wskazówka**

Informacje na temat nieznanych numerów telefonu można uzyskać bezpłatnie za pomocą wyszukiwania w książce telefonicznej online **(**¢**str. 81)**.

## **Wpis na liście**

U góry widnieją nowe wiadomości.

Przykład wpisu na liście:

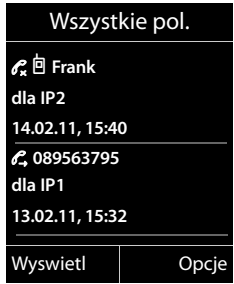

Wyświetlona są następujące informacje:

- $\blacklozenge$  Typ listy (w nagłówku)
- $\blacklozenge$  Status wpisu (tylko na liście nieodebranych połączeń) **Pogrubienie:** nowy wpis
- ◆ Numer lub nazwisko osoby dzwoniącej, o ile osoba ta jest zapisana w lokalnej lub sieciowej książce telefonicznej oraz ew. symbol  $\bigcap / \mathbb{M}/\mathbb{B}$  z książki telefonicznej.

#### **Korzystanie z list**

- u Nazwa linii użytej do wykonania nieodebranego/odebranego połączenia (**dla**  linia odbierająca), lub na które przyszło połączenie (**przez** linia wysyłająca). O ile jest dostępna, wyświetlana jest ustawiona przez użytkownika nazwa połączenia. W przeciwnym razie wyświetlana jest nazwa domyślna.
- $\triangle$  Data oraz godzina połączenia (jeśli ustawione)
- $\blacklozenge$  Rodzaj wpisu:
	- połączenia odebrane  $(\mathcal{C})$
	- połączenia nieodebrane  $(\mathscr{C})$
	- połaczenia wychodzące  $(\mathscr{C}_{\rightarrow})$
- ◆ Na liście nieodebranych połączeń:

Liczba połączeń nieodebranych z danego numeru w postaci [3]  $(1) =$  "jedno połączenie nieodebrane" nie jest wyświetlane)

#### **Wskazówka**

Na liście połączeń nieodebranych kilka połączeń z tego samego numeru zapisywanych jest tylko raz (ostatnie połączenie). Wpis w nawiasie informuje o liczbie połączeń przychodzących z tego numeru.

Dla wszystkich połączeń nieodebranych z ukrytym numerem osoby dzwoniącej wyświetlany jest **jeden** wpis **Zastrzezony**.

Dla wszystkich połączeń z ukrytym numerem osoby dzwoniącej wyświetlany jest również **jeden** wpis **Nieznany**.

by zadzwonić do wybranego rozmówcy, naciśnij klawisz połączenia  $\sim$  lub klawisz trybu głośnomówiącego  $\blacksquare$ .

Można nacisnąć klawisz wyświetlacza **§Wyswietl§**, aby wyświetlić dodatkowe informacje, takie jak numer lub nazwisko.

Naciśnij klawisz wyświetlacza **§Opcje§**, aby wybrać następujące funkcje:

#### **Kopiuj do ks.tel.**

Przeniesienie numeru do książki telefonicznej.

#### **Usun wpis**

Usuwanie wybranego wpisu.

#### **Usun liste**

Usuwanie wszystkich wpisów.

Po zamknięciu list połączeń wszystkie wpisy są oznaczane jako "stare", czyli przy następnym wyświetleniu listy nie są już wyróżnione pogrubieniem.

#### **Wskazówka**

Dla każdej słuchawki wyświetlane są jedynie połączenia odebrane/ nieodebrane wykonane na jej liniach odbierających.

# **Wyświetlanie list za pomocą klawisza wiadomości**

Za pomocą klawisza wiadomości  $\boxed{\blacksquare}$  można wyświetlić następujące listy:

- ◆ Sieciowa skrzynka poczty głosowej u operatora, jeśli operator sieci oferuje taką usługę i jeśli ustawiono szybkie wybieranie sieciowej skrzynki poczty głosowej **(**¢**str. 122)**.
- ◆ Lista odebranych wiadomości SMS (→ str. 98)
- ◆ Lista nieodebranych połączeń
- $\triangleq$  Lista pominiętych terminów

Gdy tylko na liście znajdzie się **nowy wpis**, rozlegnie się sygnał dźwiękowy. Klawisz wiadomości  $\boxed{\blacksquare}$  miga. Klawisz przestaje migać po naciśnięciu. W **stanie gotowości** nadejście nowej wiadomości sygnalizowane jest symbolem na wyświetlaczu:

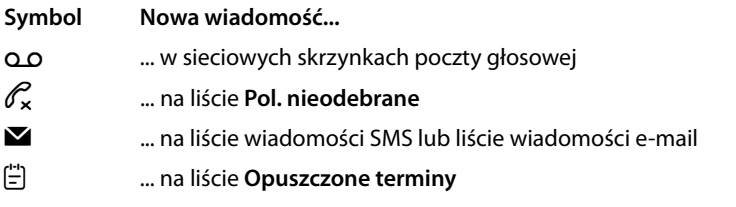

Liczba nowych wpisów wyświetlana jest pod odpowiednim symbolem.

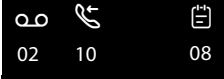

#### **Wskazówka**

Jeśli zostały zapisane połączenia w skrzynce poczty głosowej u operatora, w przypadku odpowiedniego ustawienia wyświetlany jest komunikat (patrz instrukcja obsługi skrzynki poczty głosowej u operatora).

Po naciśnięciu klawisza wiadomości  $\boxed{\blacksquare}$  wyświetlane są wszystkie listy zawierające nowe wiadomości oraz listy sieciowych skrzynek poczty głosowej.

Listy zawierające nowe wiadomości widnieją u góry i są wyróżnione pogrubioną czcionką:

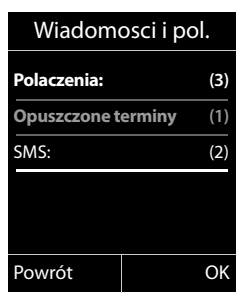

Listę można wybrać za pomocą klawisza  $\binom{2}{x}$ . Aby ją otworzyć, należy nacisnąć klawisz **§OK§**.
# **Lista pominiętych terminów**

Niepotwierdzone rocznice **(**¢**str. 80)** zapisywane są na liście **Opuszczone terminy** w następujących wypadkach:

- ◆ Jeśli nie potwierdzono rocznicy.
- $\blacklozenge$  Sygnalizacja rocznicy nastąpiła podczas połączenia.
- $\blacklozenge$  W chwili upływu rocznicy słuchawka była wyłączona.
- ◆ Listę można otworzyć, naciskając **klawisz wiadomości** $f($ **→** str. 71).

W przypadku każdego wpisu wyświetlane są:

- $\bullet$  numer lub nazwa
- $\triangleleft$  data i godzina

Najnowszy wpis znajduje się na początku listy.

Naciskając klawisz wyświetlacza **§Usun§** można usunąć zaznaczony wpis.

Jeśli na liście zapisano 10 wpisów, w razie wprowadzenia następnego terminu najstarszy wpis zostanie usunięty.

# **Korzystanie z książek telefonicznych**

Dostępne możliwości:

- ◆ (lokalna) książka telefoniczna (→ str. 73)
- ◆ publiczna książka telefoniczna online i -książka firm (→ str. 81)
- ◆ książka telefoniczna Gigaset.net (→ str. 87)
- $\bullet$  prywatna książka telefoniczna online

# **Lokalna książka telefoniczna słuchawki**

W książce telefonicznej można zapisać łącznie 150 pozycji.

W każdej słuchawce można utworzyć odrębną książkę telefoniczną. Wpisy można jednak przesyłać do innych słuchawek **(str. 77)**.

#### **Wskazówka**

Aby umożliwić szybki dostęp (szybkie wybieranie), numery z książki telefonicznej można przypisać do klawiszy cyfr/klawiszy wyświetlacza **(str. 140)**.

# **Wpisy książki telefonicznej**

We wpisie książki telefonicznej można zapisać:

- $\blacklozenge$  imię i nazwisko,
- $\blacklozenge$  do trzech numerów telefonu,
- $\bullet$  adres e-mail,
- $\bullet$  rocznicę i jej sygnalizację,
- ◆ dzwonek VIP z symbolem VIP.

Książkę telefoniczną można otworzyć w stanie gotowości lub podczas rozmowy zewnętrznej za pomocą klawisza  $\mathbb Q$  (naciśnięcie).

## **Długość wpisów**

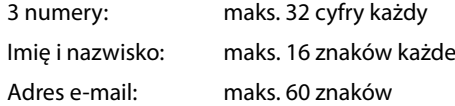

# **Zapisywanie numerów w książce telefonicznej – nowy wpis**

#### $\textcircled{}$  **→ <Nowy wpis>**

▶ Zmiana wpisu wielowierszowego:

#### **Imie: / Nazwisko:**

wprowadź imię i/lub nazwisko.

Jeśli w żadnym z pól nie zostanie wprowadzona nazwa, pierwszy numer telefonu zapisany we wpisie będzie zapisany i wyświetlany jako nazwisko. Informacje na temat wpisywania tekstu i znaków specjalnych ¢**str. 213**.

### **Tel. (dom): / Tel. (Biuro): / Tel. (Komórka):**

Wpisz numer w co najmniej jednym polu.

Podczas przeglądania książki telefonicznej symbole w wybranym wpisie wskazują zawarte w nim numery:

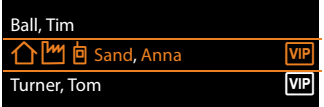

ä to **Tel. (dom)**, kto **Tel. (Biuro)**, lto **Tel. (Komórka)**.

### **E-mail:**

Wprowadź adres e-mail.

### **Rocznica:**

Wybierz opcję **Wlaczone** lub **Wylaczone**.

W przypadku ustawienia **Wlaczone**:

wprowadź dane w polach **Rocznica (data)** i **Rocznica (Godzina)**, a następnie wybierz przypomnienie: **Rocznica (sygnal)**¢**str. 79**.

## **Grupa VIP:**

Wpis w książce telefonicznej można oznaczyć jako **VIP** (z ang. Very Important Person).

Każdy wpis można przyporządkować do jednej z 6 grup VIP, które odróżnia kolor symbolu WP, nazwa grupy VIP i sygnał dzwonka.

Połączenia VIP można wówczas rozpoznać na podstawie sygnału dzwonka. Kolor tła animacji sygnału dzwonka zmienia się na kolor grupy VIP.

**Warunek:** włączona prezentacja numeru wywołującego **(str. 55)**.

**§Zapisz§** Naciśnij klawisz wyświetlacza.

# **Kolejność wpisów w książce telefonicznej**

Wpisy w książce telefonicznej sortowane są w kolejności alfabetycznej nazwisk. Na pierwszym miejscu znajdują się jednak znaki spacji oraz cyfry. Jeśli w książce telefonicznej znajduje się tylko imię, zostanie one uwzględnione w kolejności alfabetycznej wraz z nazwiskami.

Kolejność sortowania jest następująca:

- 1 Spacje
- 2 Cyfry (0–9)
- 3 Litery (alfabetycznie)
- 4 Pozostałe znaki (\*, #, \$ itd.)

Aby zapobiec wyświetlaniu wpisów w kolejności alfabetycznej, należy umieścić przed pierwszą literą nazwiska znak spacji lub cyfrę. Wpisy te zostaną wtedy umieszczone na początku książki telefonicznej.

# **Wyszukiwanie wpisu książki telefonicznej**

**Szychorz** Otwórz książkę telefoniczną.

Dostępne są następujące możliwości:

 $\triangle$  Za pomocą klawisza  $\mathbb Q$  można przewijać wpisy, aby wyszukać żądane nazwisko.

Naciśnięcie klawisza  $\mathbb Q$  umożliwia przejście do następnego wpisu.

Przytrzymanie klawisza  $\mathbb Q$  umożliwia przewijanie listy wpisów książki telefonicznej.

 $\blacklozenge$  Wprowadź pierwsze litery (maks. 8) nazwiska, w razie potrzeby przewijając listę do odpowiedniego wpisu za pomocą klawisza  $\mathbb Q$ . Wprowadzone litery wyświetlane są w dolnym wierszu wyświetlacza. Błędnie wpisane znaki można usunąć, naciskając klawisz wyświetlacza $\leq c$ .

Aby z dowolnego miejsca listy przejść na jej początek (**<Nowy wpis>**), naciśnij klawisz zakończenia połączenia  $\sqrt{\hat{}}$ .

Nazwisko zostanie wyszukane w książce telefonicznej. Jeśli nie ma takiego nazwiska, wyszukane zostanie imię.

# **Wybieranie przy użyciu książki telefonicznej**

 $\textcircled{}} \rightarrow \textcircled{}$  (wybierz wpis)

 $\sqrt{\cdot}$  Naciśnii klawisz połączenia.

Albo, podczas rozmowy:

**<b>OK** Naciśnii klawisz wyświetlacza.

Jeśli wpis zawiera tylko numer, zostanie on wybrany.

Jeśli wpis zawiera wiele numerów, zostaną wyświetlone symbole zapisanych numerów:  $\bigcap / \mathbb{M} / \mathbb{h}$ .

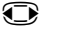

**in Wybierz żadany numer.** 

**C** / **[0K** Naciśnij klawisz połączenia lub klawisz wyświetlacza. Nastapi wybieranie numeru.

## **Wskazówka**

Podczas wybierania można łączyć numery z książki telefonicznej (np. numer Call-by-Call z numerem telefonu, **→ str. 92**).

# **Zarządzanie wpisami w książce telefonicznej**

## **Wyświetlanie wpisu**

 $\mathbb{Q} \rightarrow \mathbb{Q}$  (wybierz wpis)

**Wyswietl** /  $\bigcirc$ 

Naciśnij klawisz wyświetlacza lub klawisz sterujący pośrodku. Zostanie wyświetlony żądany wpis.

 $\textcircled{c}$  W razie potrzeby przewiń wpis.

## **Używanie pozostałych funkcji**

**Warunek:** książka telefoniczna została otwarta w stanie gotowości słuchawki.

**§Opcje§** Naciśnij klawisz wyświetlacza.

Za pomocą klawisza ( $\bigcirc$ ) można wybrać następujące funkcje:

#### **Wyswietl numer**

Zmiana zapisanego numeru, uzupełnienie wpisu lub zapisanie jako nowego wpisu; w tym celu po wyświetleniu numeru należy nacisnąć klawisz  $\rightarrow \mathbb{Z}$ . W razie potrzeby można wybrać numer wpisu i zmienić lub uzupełnić zapisany numer telefonu, a następnie wybrać ten numer telefonu klawiszem  $\sim$  lub zapisać jako nowy wpis klawiszem  $\rightarrow \square$ .

#### **Usun wpis**

Usuwanie wybranego wpisu.

### **Kopiuj wpis**

- **do wewn.**: przesyłanie poszczególnych wpisów do innej słuchawki **(**¢**str. 77)**.
- **vCard via SMS**: przesyłanie poszczególnych wpisów (w formacie vCard) w wiadomościach SMS.

# **Zmienianie wpisu**

 $\textcircled{}} \rightarrow \textcircled{}$  (wybierz wpis)

**§Wyswietl§ §Zmien§**

Naciśnij kolejno klawisze wyświetlacza.

▶ Wprowadź i zapisz zmiany.

# **Używanie pozostałych funkcji**

W stanie gotowości słuchawki:

<sup>s</sup>¢s(wybierz wpis)¢**§Opcje§** (otwórz menu)

Za pomocą klawisza  $\left(\bigoplus\right)$  można wybrać następujące funkcje:

## **Wyswietl numer**

(patrz wyżej/**str. 76**)

## **Edytuj wpis**

Zmienianie wybranego wpisu.

#### **Usun wpis**

Usuwanie wybranego wpisu.

#### **Kopiuj wpis**

(patrz wyżej/**str. 76**)

#### **Grupy VIP**

Zmiana nazwy i sygnału dzwonka grupy VIP: wybierz grupę VIP → **Edytuj** → zmień wpis → Zapisz

#### **Usun liste**

Usuwanie **wszystkich** wpisów z książki telefonicznej.

#### **Kopiuj wszystko**

**do wewn.**: przesyłanie całej listy do innej słuchawki **(**¢**str. 77)**.

#### **Dostepna pamiec**

Wyświetlanie liczby wolnych wpisów w książce telefonicznej.

# **Wymiana książki telefonicznej/wpisów z inną słuchawką**

Wpisy lokalnej książki telefonicznej lub całą lokalną książkę telefoniczną można wysłać do słuchawki. Można również odbierać wpisy książki telefonicznej ze słuchawek.

## **Uwaga!**

- ◆ Wpisy zawierające identyczne numery telefonów nie są zastępowane.
- ◆ Wysyłanie zostanie przerwane, jeśli zadzwoni dzwonek telefonu lub zostanie zapełniona pamięć urządzenia odbierającego.
- ◆ Przypisane do wpisów obrazy i dźwięki nie zostaną wysłane.

## **Warunki:**

- ◆ Słuchawka odbierająca i wysyłająca są zarejestrowane w tej samej stacji bazowej.
- ◆ Inna słuchawka obsługuje przesyłanie i odbieranie wpisów z książki telefonicznej.

## **Przesyłanie książki telefonicznej/wpisów książki telefonicznej do słuchawki**

 $\mathbb{Q} \rightarrow \mathbb{Q}$  (wybierz wpis)

 $\rightarrow$  **Opcje** (otwórz menu) → **Kopiuj wpis** / **Kopiuj wszystko → do wewn.** 

s Wybierz numer wewnętrzny słuchawki odbierającej i naciśnij klawisz **§OK§**.

Rozpocznie się procedura przesyłania.

Można przesłać kolejne pojedyncze wpisy, potwierdzając monit **Wpis skopiowano. Skopiowac nastepny?** klawiszem **§Tak§**, wybierając wpis i naciskając klawisz sterujący **w** pośrodku.

Pomyślne zakończenie procedury przesyłania jest sygnalizowane komunikatem oraz dźwiękowym sygnałem potwierdzenia w słuchawce odbierającej.

## **Wskazówka**

Przychodzące połączenie zewnętrzne przerywa przesyłanie.

## **Odbieranie książki telefonicznej/wpisów książki telefonicznej ze słuchawki**

**Warunek:** słuchawka znajduje się w stanie gotowości.

▶ Uruchom przesyłanie wpisów z książki telefonicznej na słuchawce w sposób opisany w instrukcji obsługi słuchawki.

Po pomyślnym przesłaniu na wyświetlaczu słuchawki pojawi się informacja, ile wpisów zostało (dotychczas) odebranych.

# **Przenoszenie wyświetlonego numeru do książki telefonicznej**

Numery telefonu można przenieść do książki telefonicznej:

- ◆ z listy, np. listy połączeń, listy odebranych wiadomości SMS lub listy ponownego wybierania;
- $\triangleq$  z tekstu wiadomości SMS:
- $\bullet$  z publicznej książki telefonicznej online lub książki firm;
- ◆ z prywatnej książki telefonicznej online;
- $\bullet$  podczas wybierania numeru.

Wyświetlany jest numer:

### **§Opcje§**¢**Kopiuj do ks.tel.**

Lub:

 $\rightarrow$   $\Box$  Naciśnij klawisz wyświetlacza.

Zostanie otwarta książka telefoniczna. Można utworzyć nowy wpis lub uzupełnić istniejący.

s Wybierz opcję **<Nowy wpis>** lub wybierz wpis książki telefonicznej i naciśnij klawisz **§OK§**.

**①** Wybierz typ numeru telefonu 个 / [km / 向 i naciśnij klawisz OK, Numer zostanie przeniesiony do odpowiedniego pola.

Jeśli pole numeru jest już zajęte, wyświetlone zostanie pytanie **Zastapic obecny numer?** 

**Fak** Aby przenieść numer, naciśnij przycisk wyświetlacza. W razie wybrania opcji **§Nie§** wyświetlony zostanie monit o wybranie innego typu numeru telefonu.

▶ W razie potrzeby uzupełnij wpis (→ str. 74).

#### **Wskazówka**

W przypadku nowego wpisu:

◆ W przypadku przenoszenia numeru z książki telefonicznej online do pola **Imie** przeniesiony zostanie dodatkowo pseudonim (o ile jest dostępny).

# **Kopiowanie numeru lub adresu e-mail z książki telefonicznej**

W niektórych sytuacjach można otworzyć książkę telefoniczną, aby np. przenieść z niej numer telefonu lub adres e-mail. Słuchawka nie musi być w stanie gotowości.

 $\triangleright$  W zależności od sytuacji otwórz książkę telefoniczną za pomocą klawisza  $\bigcirc$  $\ln b$   $\Box$ 

<sup>q</sup> Wybierz wpis **(**¢**str. 75)**.

# **Zapisywanie rocznicy w książce telefonicznej**

W każdym wpisie książki telefonicznej można zapisać również datę rocznicy i ustawić czas przypominania o niej za pomocą alarmu (ustawienie fabryczne: **Wylaczone**).

 $\mathbb{Q} \rightarrow \mathbb{Q}$  (wybierz wpis)

**§Wyswietl§ §Zmien§**

Naciśnij kolejno klawisze wyświetlacza.

s Przejdź do wiersza **Rocznica:**

v Wybierz opcję **Wlaczone**. Zostaną wyświetlone poniższe pola.

▶ Zmiana wpisu wielowierszowego:

### **Rocznica (data)**

Wprowadź dzień/miesiąc/rok w formacie 8-cyfrowym.

#### **Rocznica (Godzina)**

Wprowadź godzinę/minutę dla alarmu rocznicy (format 4-cyfrowy).

#### **Rocznica (sygnal)**

Wybierz rodzaj sygnalizacji.

**§Zapisz§** Naciśnij klawisz wyświetlacza.

## **Wskazówka**

Dla alarmu rocznicy niezbędne jest wprowadzenie daty. Jeśli wybrana została sygnalizacja optyczna, wprowadzanie godziny nie jest konieczne i jest ona ustawiana automatycznie na wartość 00:00.

# **Wyłączanie rocznicy**

 $\mathbb{Q} \rightarrow \mathbb{Q}$  (wybierz wpis)

**§Wyswietl§ §Zmien§**

Naciśnij kolejno klawisze wyświetlacza.

- s Przejdź do wiersza **Rocznica:**
- v Wybierz opcję **Wylaczone**.
- **§Zapisz§** Naciśnij klawisz wyświetlacza.

## **Alarm przypominający o rocznicy**

**W stanie gotowości** alarm rocznicy jest sygnalizowany na wyświetlaczu słuchawki **(**¢**str. 4)** oraz za pomocą wybranego sygnału dzwonka.

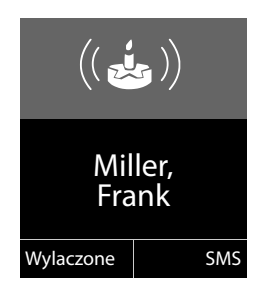

#### Można:

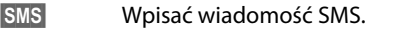

**§Wyl.§** Aby potwierdzić i zakończyć alarm rocznicy, naciśnij klawisz wyświetlacza.

**Podczas telefonowania** alarm rocznicy jest **raz** sygnalizowany sygnałem dźwiękowym na słuchawce.

Niepotwierdzona rocznica, sygnalizowana podczas rozmowy, zostaje wprowadzona na listę **Opuszczone terminy (**¢**str. 72)**.

# **Korzystanie z książek telefonicznych online**

W zależności od operatora można korzystać z publicznych książek telefonicznych online (książki telefonicznej online oraz branżowego spisu firm).

Za pomocą konfiguratora internetowego należy określić, który ze spisów telefonów online ma być używany.

### **Wykluczenie odpowiedzialności**

Firma Gigaset Communications GmbH nie gwarantuje i nie odpowiada za dostępność tej usługi. Usługa ta może zostać w każdej chwili wyłączona.

# **Otwieranie książki telefonicznej/książki branżowej online**

**Warunek:** słuchawka znajduje się w stanie gotowości.

### s **Przytrzymaj**.

Zostanie otwarta lista książek telefonicznych online. Wyświetlane są nazwy specyficzne dla operatora.

q Wybierz książkę telefoniczną online lub książkę branżową z listy i naciśnij klawisz **§OK§**.

Zostanie nawiązane połączenie z książką telefoniczną online lub z książką branżową.

Jeśli dostępna jest tylko książka telefoniczna online, można się z nią od razu połączyć, **przytrzymując** klawisz sterujący **w** dół.

#### **Wskazówka**

Połączenie z książką telefoniczną online można również nawiązać w następujący sposób:

- ▶ W stanie gotowości wybierz numer 1#91 i naciśnij klawisz połączenia  $\sqrt{\cdot}$ .
- ¤ Połączenie z książką branżową można nawiązać, wybierając numer **2#91**.
- ▶ Połączenie z książką telefoniczną Gigaset.net można nawiązać, wybierając numer **1188#9**.

Połączenia z książką telefoniczną online są zawsze bezpłatne.

# **Wyszukiwanie wpisu**

**Warunek:** otwarta książka telefoniczna online/książka branżowa.

▶ Wprowadzanie wpisu wielowierszowego:

**Nazwisko:** (książka telefoniczna online) lub

**Kategoria/Nazwa:** (książka branżowa)

Wpisz nazwę, część nazwy lub branżę (maks. 30 znaków).

**Miasto:** Wprowadź nazwę miasta (maks. 30 znaków), w którym mieszka poszukiwany abonent. Jeśli wpisy były już wyszukiwane, wyświetlane są nazwy ostatnich

wpisywanych miast (maks. 5).

Można wprowadzić nowa nazwe lub, za pomoca klawisza  $\mathbb Q$ , wybrać jedną z wyświetlonych nazw miast i potwierdzić wybór klawiszem **§OK§**,

#### **Korzystanie z książek telefonicznych**

Lub:

**Numer:** Wprowadź numer (maks. 30 znaków).

**▶ Naciśnij klawisz wyświetlacza Szukaj lub klawisz ●, aby rozpocząć** wyszukiwanie.

Dane trzeba wprowadzić albo w polach **Nazwisko** lub **Kategoria/Nazwa: oraz** w polu **Miasto**, albo w polu **Numer**. Wyszukiwanie za pomocą numeru możliwe jest tylko wtedy, gdy wybrana książka telefoniczna obsługuje wyszukiwanie numerów. Wprowadzanie tekstu **→ str. 213**.

Jeśli istnieje więcej miast o tej samej nazwie, zostanie wyświetlona lista znalezionych miast.

((C) Wybierz miasto. Jeśli nazwa miasta jest dłuższa niż jeden wiersz, zostanie skrócona. Za pomocą opcji **§Wyswietl§** można wyświetlić całe nazwy. Jeśli nie zostało znalezione właściwe miasto: naciśnij klawisz **§Zmien§**, aby zmienić kryteria wyszukiwania. Informacje z pól **Kategoria/Nazwa** oraz **Miasto** są kopiowane i można je zmieniać.

**§Szukaj§** Naciśnij klawisz wyświetlacza, aby kontynuować wyszukiwanie.

Jeśli nie zostanie znaleziony abonent spełniający kryteria wyszukiwania, zostanie wyświetlony odpowiedni komunikat. Dostępne są następujące możliwości:

¤ Naciśnij klawisz wyświetlacza **§Nowa§**, aby rozpocząć nową operację wyszukiwania.

lub

¤ Naciśnij klawisz wyświetlacza **§Zmien§**, aby zmienić kryteria wyszukiwania. Wprowadzone nazwisko i miasto zostaną skopiowane i można je zmieniać.

Jeśli lista wyników jest zbyt długa, nie zostaną wyświetlone żadne wyniki. Zostanie wyświetlony odpowiedni komunikat.

¤ Naciśnij klawisz wyświetlacza **§Zawez§**, aby rozpocząć wyszukiwanie rozszerzone **(**¢**str. 84)**.

lub

▶ W zależności od operatora: jeśli na wyświetlaczu zostanie wyświetlona lista wyników, można przeprowadzić wyszukiwanie również w obrębie tej listy. Naciśnij klawisz wyświetlacza **§Wyswietl§**.

# **Wynik wyszukiwania (lista wyników)**

Wynik wyszukiwania wyświetlany jest w postaci listy na wyświetlaczu. Przykład:

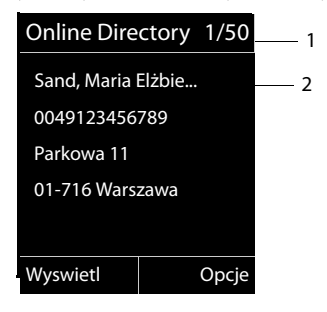

- 1. 1/50: Numer bieżący/liczba wyników (jeśli liczba wyników >99, wyświetlany jest tylko numer bieżący).
- 2. Cztery wiersze z nazwą, branżą, numerem telefonu i adresem abonenta (ew. w skrócie). Jeśli nie jest dostępny numer telefonu stacjonarnego, wyświetlony zostanie numer telefonu komórkowego (o ile dostępny).

Dostępne są następujące możliwości:

- $\triangleright$  Liste można przewijać za pomocą klawisza  $\binom{2}{x}$ .
- ¤ Naciśnij klawisz wyświetlacza **§Wyswietl§**. Wyświetlane są wszystkie informacje wpisu (nazwa, ew. branża, adres, numery telefonów) w pełnym brzmieniu. Wpis można przewijać za pomocą klawisza  $\textcircled{r}$ .

Klawisz **§Opcje§** udostępnia ponadto następujące możliwości:

#### **Dokl. wyszukiwanie**

Zawężenie kryteriów wyszukiwania i ograniczenie listy wyników **(**¢**str. 84)**.

#### **Nowe wyszukiwanie**

Uruchamianie nowego wyszukiwania.

#### **Kopiuj do ks.tel.**

Przeniesienie numeru do lokalnej książki telefonicznej. Jeśli wpis zawiera wiele numerów, zostaną one wyświetlone na liście. Dla wybranego numeru utworzony zostanie nowy wpis. Nazwisko zostanie przeniesione do pola **Nazwisko** w lokalnej książce telefonicznej **(**¢**str. 78)**.

#### **Kopiuj do pryw. ks.tel.**

Przenosi wybrany wpis do prywatnej książki adresowej online. Prywatną książkę adresową i książkę telefoniczną online musi udostępniać ten sam operator.

W zależności od operatora, do wpisu w prywatnej książce adresowej można dodać pseudonim.

# **Połączenia z rozmówcami**

**Warunek:** wyświetlona została lista wyników.

 $\triangleright$  Wybierz wpis i naciśnij klawisz połączenia  $\sqrt{\cdot}$ .

Jeśli wpis zawiera tylko numer, zostanie on wybrany.

Jeśli wpis zawiera wiele numerów telefonów, zostanie wyświetlona lista numerów.

**▶ Wybierz numer za pomocą klawisza (♦) i naciśnij klawisz wyświetlacza Wybierz,** 

# **Uruchamianie wyszukiwania rozszerzonego**

Za pomocą wyszukiwania rozszerzonego można ograniczyć liczbę wyników z poprzedniego wyszukiwania, stosując dodatkowe kryteria (imię i/lub ulica).

**Warunek:** wyświetlony został wynik wyszukiwania (lista wyników z wieloma wpisami lub komunikat dotyczący zbyt wielu wyników).

**§Zawez§** Naciśnij klawisz wyświetlacza.

lub

**§Opcje§**¢**Dokl. wyszukiwanie**

Wybierz i naciśnij klawisz **§OK§**.

Kryteria wyszukiwania z poprzedniej operacji wyszukiwania zostaną przejęte i wpisane w odpowiednich polach.

**Nazwisko:** (książka telefoniczna online) lub

**Kategoria/Nazwa:** (książka branżowa)

W razie potrzeby zmień nazwę/branżę lub rozszerz części nazw.

- **Miasto:** Wyświetlona zostanie nazwa miasta z poprzedniego wyszukiwania (nie można zmienić).
- **Ulica:** Ew. wprowadź nazwę ulicy (maks. 30 znaków).
- **Imie:** (tylko książka telefoniczna online)

Ew. wprowadź imię (maks. 30 znaków).

**Szukaj** Uruchom wyszukiwanie rozszerzone.

# **Korzystanie z prywatnych książek adresowych online**

Niektórzy operatorzy umożliwiają abonentom tworzenie własnych, prywatnych książek adresowych/telefonicznych w Internecie i zarządzanie nimi.

Zaletą książki adresowej online jest to, że jej wpisy można wywołać z dowolnego telefonu lub komputera, np. z telefonu VoIP w biurze lub komputera w hotelu.

Prywatnej książki adresowej online można używać na słuchawce.

#### **Warunki:**

- $\triangleq$  Należy utworzyć prywatną książkę adresową online za pomocą przeglądarki internetowej na komputerze.
- ◆ W razie potrzeby należy utworzyć wpisy w książce adresowej online za pomocą przeglądarki internetowej na komputerze.
- $\triangleq$  Należy włączyć prywatną książkę adresową online na telefonie za pomocą konfiguratora internetowego. W szczególności należy zapisać w telefonie nazwę użytkownika i hasło dostępu do prywatnej książki adresowej online.

Z książki adresowej można korzystać na każdej zarejestrowanej słuchawce.

# **Otwieranie książki adresowej online**

**Warunek:** słuchawka znajduje się w stanie gotowości.

### s **Przytrzymaj**.

Zostanie otwarta lista książek telefonicznych. W przypadku prywatnej książki adresowej online wyświetlona zostanie jej nazwa specyficzna dla operatora.

q Wybierz prywatną książkę adresową online z listy i naciśnij klawisz **§OK§**. Otwarta zostanie prywatna książka adresowa online.

#### **Wskazówka**

Jeśli oprócz prywatnej książki adresowej online nie są dostępne żadne inne książki telefoniczne online:

- ▶ **Naciśnij** klawisz , Otwarta zostanie prywatna książka adresowa online.
- **▶ Przytrzymaj** klawisz , Zostanie otwarta lokalna książka telefoniczna słuchawki.

Wpisy książki adresowej online są sortowane alfabetycznie według pierwszych niepustych pól. Zazwyczaj jest to pole pseudonimu lub nazwiska.

## **Wybieranie, wyświetlanie i zarządzanie wpisem w książce adresowej online**

#### **Warunek:**

książka adresowa online jest otwarta (patrz wyżej).

 $\triangleright$  Przejdź za pomocą klawisza  $\bigcirc$  do żądanego wpisu.

lub:

Wprowadź pierwszą literę nazwiska, a następnie w razie potrzeby przejdź do odpowiedniego wpisu za pomocą klawisza  $\mathbb{Q}$ .

▶ Naciśnij klawisz wyświetlacza Wyswietl.

#### **Korzystanie z książek telefonicznych**

Zostanie wyświetlony widok szczegółów z pełnym wpisem. Wpis można przewijać za pomocą klawisza sterującego  $\left(\bigoplus\right)$ .

Wyświetlane są następujące dane (o ile są dostępne i w kolejności zależnej od operatora):

pseudonim, nazwisko, imię, numer telefonu, numer telefonu komórkowego, numer VoIP, ulica, numer domu, kod pocztowy, miejscowość, nazwa firmy, branża, data urodzin, adres e-mail.

#### **Używanie pozostałych funkcji**

**§Opcje§** Naciśnij klawisz wyświetlacza.

Za pomocą klawisza  $\left(\bigoplus_{n=1}^{\infty} \mathbb{R}^n\right)$  można wybrać następujące funkcje:

#### **Edytuj nick**

Umożliwia zmianę lub usunięcie pseudonimu we wpisie. Zmiany można zapisać za pomocą opcji **§Zapisz§**.

#### **Kopiuj do ks.tel.**

Przeniesienie numeru do lokalnej książki telefonicznej **(**¢**str. 78)**.

### **Wskazówka**

Numery z publicznej książki telefonicznej można przenieść do prywatnej książki adresowej online **(**¢**str. 83)**.

# **Łączenie się z numerami z książki adresowej online**

**Warunek:** otwarta książka adresowa online.

q Wybierz wpis (w razie potrzeby otwórz widok szczegółów).

 $\sqrt{\cdot}$  Naciśnij klawisz połączenia.

Jeśli wpis zawiera tylko numer, zostanie on wybrany.

Jeśli wpis zawiera wiele numerów (np. telefonu stacjonarnego i komórkowego), należy wybrać jeden z nich.

q Wybierz żądany numer.

**§OK§** Naciśnij klawisz wyświetlacza.

Zostanie wybrany żądany numer telefonu.

## **Przenoszenie lokalnej książki telefonicznej do prywatnej książki adresowej online**

Wpisy lokalnej książki telefonicznej można za pomocą konfiguratora internetowego zapisać w formacie vCard jako plik vcf na komputerze ( konfigurator internetowy na **str. 189**).

Niektórzy operatorzy udostępniają na stronach internetowych funkcje umożliwiające zaimportowanie tych plików do książki adresowej online.

# **Korzystanie z książki telefonicznej Gigaset.net**

Słuchawka znajduje się w stanie gotowości.

s **Przytrzymaj**.

Zostanie otwarta lista książek telefonicznych online.

#### **Gigaset.net**

Wybierz i naciśnij klawisz **§OK§**.

Otwarta zostanie książka telefoniczna Gigaset.net.

#### **Wskazówki**

- ◆ Połączenia z książką telefoniczną Gigaset.net są zawsze **bezpłatne**.
- ◆ Książkę telefoniczną Gigaset.net można otworzyć również wybierając numer **1188#9** (numer książki telefonicznej Gigaset.net) i naciskając klawisz połączenia  $\mathcal{C}$ .

Jeśli nie można nawiązać połączenia z książką telefoniczną Gigaset.net, zostanie wyświetlony odpowiedni komunikat i słuchawka przejdzie w stan gotowości.

## **Otwarcie książki telefonicznej Gigaset.net po raz pierwszy**

Przy pierwszym otwarciu książki telefonicznej Gigaset.net wyświetlony zostanie monit umożliwiający przypisanie pseudonimu do własnego wpisu. Pod tą nazwą użytkownik będzie widnieć w książce telefonicznej Gigaset.net.

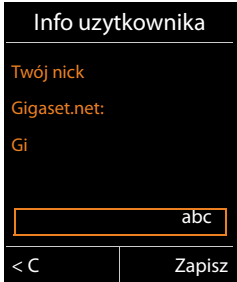

- ▶ Za pomocą klawiatury wprowadź nazwę, pod jaką chcesz umieścić swój wpis w książce telefonicznej Gigaset.net. Nazwa może zawierać maksymalnie 25 znaków.
- ¤ Naciśnij prawy klawisz wyświetlacza **§Zapisz§**.

### **Wskazówka dotycząca ochrony danych**

Pseudonim wprowadzony w tym miejscu jest zapisywany także na centralnym serwerze Gigaset. Pseudonim będzie widnieć w książce telefonicznej Gigaset.net i inne osoby, korzystające z usługi Gigaset.net, będą mogły wywoływać przypisany do niego numer.

**Wprowadzenie danych jest jednoznaczne z wyrażeniem zgody na ich zapisanie.** Jeśli użytkownik sobie tego nie życzy, może przerwać procedurę.

#### **Anulowanie procedury:**

Nie wprowadzaj **żadnej** nazwy i naciśnij klawisz wyświetlacza **§Zapisz§**. Możliwe będzie używanie książki telefonicznej w celu wyszukania i wywołania innego abonenta usługi Gigaset.net. Nie zostanie natomiast wprowadzony pseudonim użytkownika (telefonu).

lub:

**Przytrzymaj** klawisz zakończenia połączenia  $\sqrt{\infty}$ , aby zamknąć książkę telefoniczną Gigaset.net (bez wyszukiwania).

Dodatkowe informacje na temat danych przechowywanych w związku z usługą Gigaset.net znajdują się na stronie internetowej pod adresem:

www.gigaset.net/privacy-policy

Jeśli w książce telefonicznej Gigaset.net jest już wpis o tej nazwie, zostanie wyświetlony komunikat **Nick istnieje! Prosze zmienic.** W takim przypadku znowu zostanie wyświetlony monit o wprowadzenie nazwy.

# **Szukanie użytkowników w książce telefonicznej Gigaset.net**

Po ustanowieniu połączenia z książką telefoniczną Gigaset.net wyświetlany jest monit o wprowadzenie nazwy, która ma być wyszukana.

#### **Gigaset.net name:**

Wpisz nazwę lub jej część (maks. 25 znaków).

**§Szukaj§** Aby rozpocząć wyszukiwanie, naciśnij klawisz wyświetlacza.

Jeśli wyszukiwanie zakończyło się pomyślnie, zostanie wyświetlona lista wyników, rozpoczynających się od wprowadzonego ciągu znaków.

Przykład:

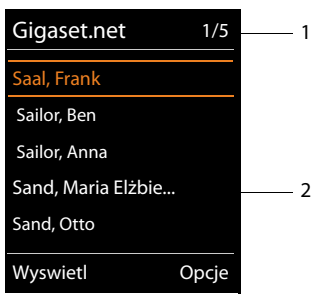

1. 1/5: Numer kolejny wpisu/liczba trafień

2. Nazwa wpisu, ew. skrócona

Liste wyników można przewijać za pomocą klawisza  $\left(\bigoplus_{n=1}^{\infty}\right)$ .

Jeśli znalezienie **pasującego** wpisu było niemożliwe, zostanie wyświetlony odpowiedni komunikat. Dostępne są następujące możliwości:

¤ Naciśnij klawisz wyświetlacza **§Nowa§**, aby rozpocząć nową operację wyszukiwania.

lub

¤ Naciśnij klawisz wyświetlacza **§Zmien§**, aby zmienić kryteria wyszukiwania. Poprzednio wyszukiwana nazwa będzie użyta jako kryterium wyszukiwania. Można ją uzupełnić lub zmienić.

Jeśli istnieje **zbyt wiele pasujących** wpisów w książce telefonicznej Gigaset.net, zamiast listy wyników zostanie wyświetlony komunikat **Zbyt wiele wyników wyszukiwania**.

¤ Naciśnij klawisz wyświetlacza **§Zawez§**, aby rozpocząć wyszukiwanie rozszerzone. Wprowadzona wcześniej nazwa zostanie przejęta i można ją zmienić/uzupełnić.

### **Połączenia z rozmówcami**

 $\binom{4}{2}$  Wybierz użytkownika z listy trafień i naciśnii klawisz połączenia.

#### **Wyświetlanie numeru rozmówcy**

q Wybierz rozmówcę z listy wyników wyszukiwania.

**§Wyswietl§** Naciśnij klawisz wyświetlacza.

Numer Gigaset.net i nazwa użytkownika zostaną w całości wyświetlone, w razie potrzeby w wielu wierszach.

q Umożliwia wyświetlenie nazwy i numeru następnego/poprzedniego użytkownika z listy wyników.

#### **Wskazówki**

- ◆ Połączenia z usługą Gigaset.net wykonywane są zawsze za pośrednictwem Internetu. Jest tak niezależnie od tego, które połączenie wysyłające jest ustawione na telefonie lub zostało wybrane.
- ◆ Otwieranie książki telefonicznej Gigaset.net i wykonywanie połączeń jest możliwe również bez wpisywania się do książki telefonicznej Gigaset.net.

# **Używanie pozostałych funkcji**

**Warunek:** zostanie wyświetlona lista wyników wyszukiwania.

<sup>q</sup>(wybierz wpis)¢**§Opcje§**

Za pomocą klawisza  $\left(\bigoplus\right)$  można wybrać następujące funkcje:

#### **Kopiuj do ks.tel.**

Przeniesienie numeru do książki telefonicznej. Numer i nazwa (ew. skrócona, maks. 16 znaków) zostaną przeniesione do lokalnej książki telefonicznej.

▶ W razie potrzeby zmień i zapisz wpis (→ str. 74).

Ponownie zostanie wyświetlona lista wyników.

#### **Nowe wyszukiwanie**

Rozpoczęcie wyszukiwania nowej nazwy **(**¢**str. 88)**.

#### **Dokl. wyszukiwanie**

Uruchamianie wyszukiwania rozszerzonego. Wyszukiwana wcześniej nazwa zostanie przejęta i można ją zmienić/uzupełnić.

#### **Info uzytkownika**

Patrz "**Wpisywanie, zmienianie i usuwanie własnego wpisu**" na **str. 90**.

#### **Wskazówka**

Jeśli zostanie wybrany numer Gigaset.net z lokalnej książki telefonicznej, połączenie zostanie automatycznie wykonane za pośrednictwem usługi Gigaset.net (Internet).

## **Wpisywanie, zmienianie i usuwanie własnego wpisu**

Dostępne są następujące możliwości:

- ◆ Zmiana nazwy wpisu w książce telefonicznej Gigaset.net.
- ◆ Usunięcie własnego wpisu z książki telefonicznej Gigaset.net.

## **Wyświetlanie własnego wpisu**

Po połączeniu z książką telefoniczną Gigaset.net i przeprowadzeniu wyszukiwania zostanie wyświetlona lista wyników wyszukiwania:

¤ Wybierz opcję **§Opcje§**¢ **Info uzytkownika** i naciśnij klawisz **§OK§**.

Zostanie wyświetlony numer Gigaset.net użytkownika oraz ew. wpisana nazwa.

## **Wpisywanie/zmienianie nazwy**

**§Zmien§** Naciśnij klawisz wyświetlacza.

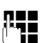

~ Zmień nazwę lub wprowadź nową nazwę (maks. 25 znaków) i naciśnij klawisz **§OK§**.

Za pomocą klawisza nazwę można usunąć.

## **Wskazówka dotycząca ochrony danych**

Pseudonim wprowadzony w tym miejscu jest zapisywany także na centralnym serwerze Gigaset. Pseudonim będzie widnieć w książce telefonicznej Gigaset.net i inne osoby, korzystające z usługi Gigaset.net, będą mogły wywoływać przypisany do niego numer.

**Wprowadzenie danych jest jednoznaczne z wyrażeniem zgody na ich zapisanie.** Jeśli użytkownik sobie tego nie życzy, może przerwać procedurę.

#### **Anulowanie procedury:**

¤ Nie wprowadzaj **żadnej** nazwy (albo usuń aktualnie wprowadzoną nazwę) i naciśnij klawisz wyświetlacza **§Zapisz§**. Nastąpi powrót do listy wyników wyszukiwania.

lub:

**• Przytrzymaj** klawisz zakończenia połączenia, aby powrócić do listy wyników wyszukiwania.

Dodatkowe informacje na temat danych przechowywanych w związku z usługą Gigaset.net znajdują się na stronie internetowej pod adresem:

www.gigaset.net/privacy-policy

Jeśli w książce telefonicznej Gigaset.net nie ma jeszcze wpisu o tej nazwie, zostanie ona zapisana. Zostanie wyświetlony odpowiedni komunikat. Słuchawka przejdzie w stan gotowości.

Jeśli już istnieje wpis o tej nazwie lub wprowadzona nazwa zawiera niedozwolone znaki, zostanie wyświetlony monit o wprowadzenie innej nazwy.

Jeśli wpis został pomyślnie utworzony w książce telefonicznej Gigaset.net, wyświetlony zostanie przez krótki czas komunikat "Zapisano".

#### **Wskazówki**

- $\blacklozenge$  W przypadku usunięcia nazwy, wpis zostanie usunięty z książki telefonicznej. Użytkownik nie jest wtedy widoczny dla innych użytkowników Gigaset.net. Jest on jednakże w dalszym ciągu dostępny pod swoim numerem Gigaset.net. Sposób wyświetlana numeru → str. 204.
- $\triangleq$  Nazwę w książce Gigaset.net można wpisać/zmienić również za pomocą konfiguratora internetowego.

# **Połączenia z rozmówcami Gigaset.net**

Do użytkownika Gigaset.net można zadzwonić bezpośrednio przy użyciu książki telefonicznej Gigaset.net (patrz wyżej) lub też wybierając jego numer w usłudze Gigaset.net:

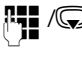

**141 /W** Wprowadź numer Gigaset.net (wraz ze znakami #9) lub wybierz go z lokalnej książki telefonicznej.

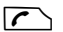

 $\sqrt{\cdot}$  Naciśnij klawisz połączenia.

Każdy numer z kodem #9 na końcu wybierany jest za pośrednictwem usługi Gigaset.net.

# **Oszczędne telefonowanie**

Należy korzystać z usług tego operatora, który oferuje najbardziej korzystną taryfę (Call-by-Call, tylko w sieci stacjonarnej).

Można preferować Internet (VoIP) jako tańszy rodzaj połączeń.

# **Definiowanie reguł wybierania**

W przypadku połączeń do sieci stacjonarnej lub komórkowej można ponadto wykorzystać funkcję kontroli kosztów w telefonie. Oprócz kont w sieci stacjonarnej, można założyć konta u różnych operatorów VoIP, którzy oferują korzystne opłaty za połączenia do innych sieci. W konfiguracji telefonu można ustalić np. dla numerów miejscowych, krajowych lub komórkowych tanie połączenie VoIP, które będzie używane podczas wybierania tych numerów ( $\rightarrow$  Konfigurator internetowy, **Definiowane przez użytkownika reguły wybierania – konfigurowanie reguł telefonii, str. 183**). Połączenie można również określić bezpośrednio podczas wybierania numeru (za pomocą opcji wyboru połączenia, → str. 51).

# **Powiązanie numeru telefonu z numerem Call-by-Call**

W przypadku połączeń sieci stacjonarnej można użyć prefiksów Call-by-Call. Prefiksy Call-by-Call umożliwiają wykonanie połączenia za pośrednictwem taniego operatora.

Numery Call-by-Call różnych operatorów można zapisać w lokalnej książce telefonicznej **(**¢**str. 74)**.

W celu powiązania numeru telefonu z numerem Call-by-Call, w stanie gotowości na słuchawce:

- s **Naciśnij**, aby otworzyć lokalną książkę telefoniczną.
- **Solution** Wybierz wpis (numer Call-by-Call).
- **§Opcje§** Naciśnij klawisz wyświetlacza.

#### **Wyswietl numer**

Wybierz i naciśnij klawisz **§OK§**.

Wyświetlony zostanie numer Call-by-Call.

 $\mathbb{F}_\bullet$  Wprowadź numer i naciśnij klawisz połączenia.

lub:

- s Znowu **naciśnij**, aby otworzyć lokalną książkę telefoniczną i wybrać z niej numer.
- <sup>q</sup> Wybierz wpis **(**¢**str. 75)**.
- q Jeśli zapisany wpis zawiera kilka numerów telefonu: Wybierz żądany numer i naciśnij klawisz **§OK§**.
- **C** Naciśnij klawisz połączenia. Zostaną wybrane obydwa numery.

# **Wyświetlanie informacji o czasie trwania połączenia**

W przypadku wszystkich połączeń zewnętrznych wyświetlany jest **czas** trwania połączenia

- $\blacklozenge$  podczas rozmowy,
- ◆ przez około 3 sekundy po zakończeniu połączenia.

## **Wskazówka**

Rzeczywisty czas połączeń może się różnić o kilka sekund od wartości wskazanej.

# **Wiadomości SMS (komunikaty tekstowe)**

Za pomocą telefonu można przesyłać wiadomości SMS również za pośrednictwem sieci stacjonarnej oraz VoIP.

Linia, za pomocą której mają być wysyłane wiadomości SMS, musi być dokładnie zdefiniowana. Wiadomości SMS można odbierać na wszystkich liniach telefonu z wyjątkiem usługi Gigaset.net.

Telefon dostarczany jest w konfiguracji umożliwiającej wysyłanie wiadomości SMS od razu po podłączeniu telefonu do sieci stacjonarnej. W razie nieokreślenia żadnych ustawień wiadomości SMS są wysyłane przez sieć stacjonarną.

### **Warunki:**

- ◆ Włączona funkcja prezentacji numeru wywołującego dla połączeń VoIP lub linii stacjonarnej, za pośrednictwem których mają być wysyłane/odbierane wiadomości SMS. Prezentacja numeru wywołującego nie może być wyłączona
	- ¢**str. 60**.
- ◆ Operator sieci obsługuje usługę SMS (informacje na ten temat można uzyskać u operatora sieci).
- $\blacklozenge$  W celu odbierania wiadomości konieczne jest zarejestrowanie się u operatora usługi SMS. Odbywa się to automatycznie przy wysyłaniu pierwszej wiadomości SMS przez dane centrum SMS.

# **Wpisywanie/wysyłanie wiadomości SMS**

## **Wpisywanie wiadomości SMS**

<sup>v</sup>¢Ë**Wiadomosci** ¢**SMS**

**Nowy SMS** Wybierz i potwierdź za pomocą klawisza **§OK§**.

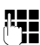

~ Wpisz wiadomość SMS.

#### **Wskazówki**

- ◆ Informacje na temat wpisywania tekstu i znaków specjalnych → str. 213.
- $\blacklozenge$  Wiadomość SMS może zawierać 612 znaków. Jeśli wiadomość zawiera więcej niż 160 znaków, zostanie przesłana jako **połączona** wiadomość SMS (np. cztery wiadomości po 153 znaki). W prawej górnej części ekranu wyświetlane są informacje o pozostałej liczbie znaków i (w nawiasie) numerze wpisywanej części łączonej wiadomości. Przykład: **447 (2)**.
- ◆ Należy pamiętać, że łączenie wiadomości SMS wiąże się z reguły z koniecznością poniesienia dodatkowych kosztów.

# **Wysyłanie wiadomości SMS**

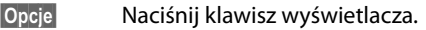

**Wyslij** Wybierz i potwierdź za pomocą klawisza **§OK§**.

**SMS** Wybierz i potwierdź za pomocą klawisza **§OK§**.

 $\mathbb{Q}/\mathbb{H}$  Wybierz numer wraz z numerem kierunkowym (także w lokalnej sieci telefonicznej) z książki telefonicznej lub wpisz numer bezpośrednio. Aby wysłać SMS do skrzynki pocztowej SMS: załącz **na końcu numeru** numer identyfikacyjny skrzynki.

```
§Wyslij§ Naciśnij klawisz wyświetlacza. Wiadomość SMS zostanie wysłana.
```
# **Wskazówki**

- $\triangle$  Jeśli wpisywanie tekstu wiadomości SMS zostanie przerwane przez przychodzące połączenie zewnętrzne, tekst zostanie automatycznie zapisany na liście wiadomości roboczych.
- $\blacklozenge$  W razie zapełnienia pamięci lub używania funkcii SMS za pomoca innej słuchawki procedura zostanie przerwana. Wyświetlany jest wówczas odpowiedni komunikat. Należy usunąć zbędne wiadomości SMS albo wysłać wiadomość SMS później.

# **Raport o stanie wiadomości SMS**

**Warunek:** funkcja ta jest obsługiwana przez operatora.

Jeśli włączona została opcja raportu o stanie, po wysłaniu wiadomości zostanie przesłane potwierdzenie (w wiadomości SMS).

# **Włączanie/wyłączanie raportu o stanie**

# <sup>v</sup>¢Ë **Wiadomosci** ¢**SMS** ¢**Ustawienia**

## **Raport o stanie**

**Wybierz i naciśnij klawisz Zmien** (**○ = wł.**).

# **Wczytywanie/usuwanie raportu o stanie/numeru książki telefonicznej**

¤ Otwórz listę odebranych wiadomości **(**¢**str. 98)**, a następnie:

q Wybierz wiadomość SMS mającą stan **Status OK** lub **Status NOK**.

**§Czytaj§** Naciśnij klawisz wyświetlacza.

- $\blacklozenge$  Usuwanie: **§Opcje§**¢**Usun wpis**¢**§OK§**.
- ◆ Przenoszenie numeru do książki telefonicznej: **§Opcje§**¢**Kopiuj do ks.tel.**¢**§OK§**.
- ◆ Usuwanie całej listy: **§Opcje§**¢**Usun liste**¢**§OK§**.

# **Lista wiadomości roboczych**

Wiadomość SMS można zapisać na liście wiadomości roboczych, a następnie zmienić i wysłać.

# **Zapisywanie wiadomości SMS na liście wiadomości roboczych**

▶ Podczas wpisywania wiadomości SMS (→ str. 94).

**§Opcje§** Naciśnij klawisz wyświetlacza.

**Zapisz** Wybierz i potwierdź za pomocą klawisza **§OK§**.

Po zapisaniu zostanie wyświetlony ponownie edytor SMS z wpisaną wiadomością. Można kontynuować wpisywanie tekstu i ponownie go zapisać. Zapisana wcześniej wiadomość SMS zostanie zastąpiona.

# **Otwieranie listy wiadomości roboczych**

# <sup>v</sup>¢Ë**Wiadomosci** ¢**SMS** ¢ **Wychodz.**

Wyświetlony zostanie pierwszy wpis na liście, na przykład:

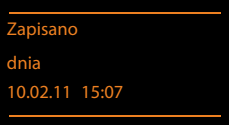

Jeśli wpis został zapisany z numerem telefonu, np. przy zapisaniu wiadomości SMS z listy odebranych wiadomości, numer telefonu jest wyświetlany w górnym wierszu.

# **Odczytywanie lub usuwanie wiadomości SMS**

▶ Otwórz liste wiadomości roboczych, a nastepnie:

**(4)** Wybierz wiadomość SMS.

**§Czytaj§** Naciśnij klawisz wyświetlacza. Zostanie wyświetlony tekst. Przewijaj po jednym wierszu za pomoca klawisza  $\left(\bigoplus\right)$ .

Można też usunąć wiadomość SMS za pomocą klawisza

**§Opcje§**¢ **Usun wpis**¢**§OK§**.

# **Wpisywanie/zmienianie wiadomości SMS**

▶ Podczas czytania wiadomości SMS na liście wiadomości roboczych.

**§Opcje§** Otwórz menu.

Można wybrać następujące opcje:

**Wyslij** 

Wysłanie zapisanej wiadomość SMS **(**¢**str. 95)**.

# **Edytuj**

Zmiana zapisanego tekstu wiadomości SMS, a następnie wysłanie **(**¢**str. 95)**.

Wcześniej zapisana wiadomość SMS pozostanie niezmieniona na liście wiadomości roboczych

**Zestaw znaków** (wiadomość SMS została otwarta w celu przeczytania) Wybierz czcionkę, która ma być użyta do wyświetlenia tekstu **(**¢**str. 99)**. Ustawienie dotyczyć będzie tylko aktualnej wiadomości SMS.

## **Usuwanie listy wiadomości roboczych**

▶ Otwórz listę wiadomości roboczych, a następnie:

**§Opcje§** Otwórz menu.

### **Usun liste**

Wybierz, naciśnij klawisz **§OK§** i potwierdź za pomocą klawisza **§Tak§**. Lista zostanie usunięta.

# **Wysyłanie wiadomości SMS na adres e-mail**

Jeśli operator udostępnia funkcję **SMS na e-mail**, wiadomości SMS można przesyłać także na adres e-mail.

Adres e-mail musi być umieszczony na początku tekstu. Wiadomość SMS należy wysłać na adres usługi e-mail centrum wysyłania wiadomości SMS.

### <sup>v</sup>¢Ë **Wiadomosci** ¢**SMS** ¢**Nowy SMS**

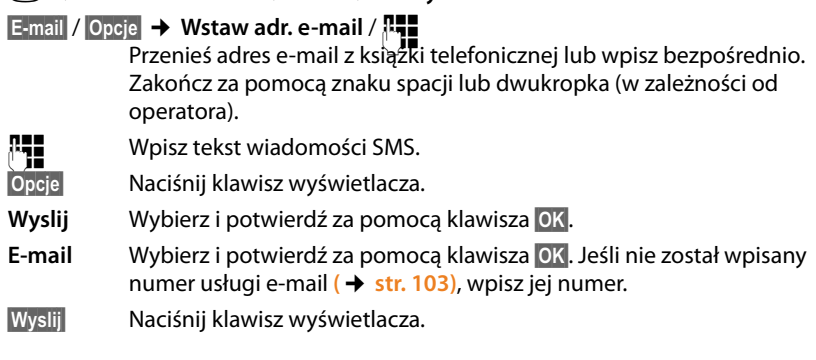

# **Wysyłanie wiadomości SMS jako faksu**

Wiadomość SMS można również wysłać jako faks.

**Warunek**: funkcja ta jest obsługiwana przez operatora.

▶ Podczas wpisywania wiadomości SMS (→ str. 94).

- **§Opcje§** Naciśnij klawisz wyświetlacza.
- **Wyslij** Wybierz i potwierdź za pomocą klawisza **§OK§**.

**Faks** Wybierz i potwierdź za pomocą klawisza **§OK§**.

 $\mathbb{Q}/\mathbb{H}$  Wybierz numer z książki telefonicznej lub wprowadź bezpośrednio. Numer należy wpisać wraz z numerem kierunkowym (także w lokalnej sieci telefonicznej).

**§Wyslij§** Naciśnij klawisz wyświetlacza.

# **Odbieranie wiadomości SMS**

Wszystkie odebrane wiadomości SMS zapisywane są na liście odebranych. Połączone wiadomości SMS wyświetlane są jako **jedna** wiadomość SMS. Jeśli wiadomość ta jest zbyt długa lub została przesłana niekompletna, to zostanie ona podzielona na kilka pojedynczych wiadomości SMS. Ponieważ wiadomość SMS pozostaje na liście nawet po jej przeczytaniu, należy **regularnie usuwać wiadomości SMS z listy**.

Gdy pamięć wiadomości SMS zostanie zapełniona, wyświetlony zostanie odpowiedni komunikat.

▶ Usuń zbędne wiadomości SMS (→ str. 99).

#### **Wskazówka**

Każda przychodząca z sieci stacjonarnej wiadomość SMS sygnalizowana jest przez pojedynczy sygnał dzwonka (sygnał taki sam, jak w przypadku połączeń zewnętrznych). W razie próby odebrania "połączenia" wiadomość SMS zostanie utracona. Aby uniknąć sygnału dzwonka, należy włączyć pomijanie pierwszego sygnału dzwonka dla wszystkich połączeń zewnętrznych **(**¢**str. 104)**.

# **Lista odebranych**

Lista odebranych zawiera:

- ◆ Wszystkie odebrane wiadomości SMS (bez względu na linię adresata). Na wszystkich słuchawkach wyświetlane są wszystkie odebrane wiadomości SMS.
- ◆ Wiadomości SMS, które nie zostały wysłane z powodu błędu.

Nowe wiadomości SMS sygnalizowane są za pomocą symbolu  $\blacksquare$  na wyświetlaczu, miganiem klawisza wiadomości <u>■</u> oraz sygnałem dźwiękowym.

## **Otwieranie listy odebranych za pomocą klawisza** f

**F** Naciśnij.

Lista odebranych wiadomości wyświetlana jest z liczbą wpisów (przykład):

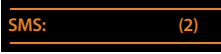

**z pogrubieniem:** nowe wpisy **bez pogrubienia:** przeczytane wpisy

▶ Otwórz listę klawiszem OK.

Każdy wpis na liście zawiera:

- $\blacklozenge$  Numer lub nazwe nadawcy.
- $\blacklozenge$  Linię odbierającą wiadomości SMS.
- $\blacklozenge$  Datę odebrania.

Przykład:

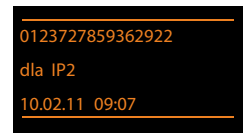

## **Otwieranie listy odebranych za pomocą menu SMS**

<sup>v</sup>¢Ë**Wiadomosci** ¢ **SMS** ¢**Przychodz.** 

### **Usuwanie listy odebranych**

Z listy zostaną usunięte wszystkie **nowe i stare** wiadomości SMS.

▶ Otwórz listę odebranych wiadomości.

**§Opcje§** Otwórz menu.

**Usun liste** 

Wybierz, naciśnij klawisz **§OK§** i potwierdź za pomocą klawisza **§Tak§**. Lista zostanie usunięta.

# **Odczytywanie lub usuwanie wiadomości SMS**

▶ Otwórz listę odebranych wiadomości, a następnie:

**G** Wybierz wiadomość SMS.

**§Czytaj§** Naciśnij klawisz wyświetlacza. Zostanie wyświetlony tekst. Przewijaj po jednym wierszu za pomocą klawisza ().

Można też usunąć wiadomość SMS za pomocą klawisza

#### **§Opcje§**¢ **Usun wpis**¢**§OK§**.

Nowa wiadomość SMS otrzymuje po odczytaniu stan "Stara" (nie jest wyświetlana pogrubioną czcionką).

### **Zmienianie czcionki**

Jeśli tekst nie jest wyświetlany lub wyświetlane są dziwne znaki, być może wiadomość SMS została napisana w innym zestawie znaków (cyrylicy, grece itd.).

▶ Odczytai wiadomość SMS

**§Opcje§** Naciśnij klawisz wyświetlacza.

#### **Zestaw znaków**

Wybierz i naciśnij klawisz **§OK§**.

s Wybierz zestaw znaków (np. **Turecki**, **Grecki**) i naciśnij klawisz wyświetlacza **§Wybierz§** (Ø = wł.).

Tekst zostanie wyświetlony przy użyciu wybranej czcionki. Ustawienie dotyczyć będzie tylko aktualnej wiadomości SMS.

## **Odpowiadanie na wiadomości SMS lub przekazywanie wiadomości SMS**

▶ Odczytai wiadomość SMS

**§Opcje§** Naciśnij klawisz wyświetlacza.

Dostępne są następujące możliwości:

#### **Odpowiedz**

Napisanie nowej wiadomości SMS i wysłanie na numer nadawcy **(**¢**str. 94)**.

**Edytuj** 

Zmiana tekstu wiadomości SMS, a następnie wysłanie do nadawcy **(**¢**str. 95)**.

#### **Przeslij dalej**

Przesłanie wiadomości SMS na inny numer **(**¢**str. 95)**.

# **Przenoszenie numeru do książki telefonicznej**

## **Przenoszenie numeru nadawcy**

**▶ Otwórz listę odebranych wiadomości i wybierz wiadomość SMS (→ str. 98).** 

## **§Opcje§**¢**Kopiuj do ks.tel.**

 $\blacktriangleright$  Uzupełnij wpis  $(\rightarrow$  str. 74).

### **Wskazówka**

Załączony numer identyfikacyjny skrzynki zostanie przejęty do książki telefonicznej.

# **Przenoszenie/wybieranie numerów z tekstu wiadomości SMS**

▶ Przeczytaj wiadomość SMS i przewiń ją do miejsca zawierającego numer telefonu.

Cyfry zostaną zaznaczone.

 $\rightarrow$   $\Box$  Naciśnij klawisz wyświetlacza.

Uzupełnij wpis **(**¢**str. 74)**.

**lub:**

 $\Gamma$  Naciśnij klawisz połączenia, aby wybrać numer.

Aby użyć tego numeru również do wysłania wiadomości SMS:

▶ Zapisz numer wraz z numerem kierunkowym w książce telefonicznej.

Jeśli wiadomość SMS zawiera wiele numerów, następny numer zostanie zaznaczony, jeśli wiadomość zostanie przewinięta na tyle, że pierwszy numer zniknie z wyświetlacza.

# **Wskazówki**

- $\triangleq$  W przypadku międzynarodowych numerów kierunkowych znaki +- nie są kopiowane.
	- $\blacktriangleright$  W takim przypadku należy numer poprzedzić wpisem "00".
- ◆ Jeśli w książce telefonicznej nie ma już wolnych wpisów, można jedynie zastąpić lub uzupełnić istniejący wpis.

# **SMS z wizytówką vCard**

Wizytówka vCard to wizytówka elektroniczna. W tekście wiadomości SMS jest wyświetlana za pomocą ikony  $\mathbf{E}$ .

Wizytówka vCard może zawierać:

- $\bullet$  nazwisko.
- $\blacklozenge$  numer prywatny,
- $\bullet$  numer służbowy,
- ◆ numer telefonu komórkowego,
- $\blacklozenge$  date urodzin.

Poszczególne informacje zawarte w wizytówce vCard można zapisywać pojedynczo w książce telefonicznej.

### **Otwieranie wizytówki vCard**

▶ Odczytaj wiadomość SMS zawierającą wizytówkę vCard.

**§Wyswietl§** Naciśnij klawisz wyświetlacza, aby otworzyć wizytówkę vCard.

Następnie:

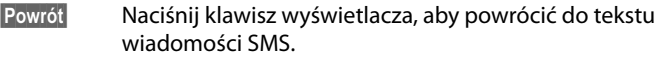

albo:

 $\left(\bigoplus_{n=1}^{\infty}\right)$  Wybierz numer.

**§Zapisz§** Naciśnij klawisz wyświetlacza.

Podczas zapisywania numeru automatycznie otwierana jest książka telefoniczna. Skopiowane zostają numer i nazwisko. Jeśli wizytówka vCard zawiera datę urodzin, data zostanie przeniesiona do książki telefonicznej i ustawiona jako rocznica.

▶ W razie potrzeby zmień wpis w książce telefonicznej i zapisz go. Automatycznie nastąpi powrót do wizytówki vCard.

# **Powiadamianie przy użyciu wiadomości SMS**

Możliwe jest powiadamianie o nieodebranych połączeniach za pomocą wiadomości SMS.

**Warunek:** w przypadku połączeń nieodebranych musi być przekazywany numer telefonu wywołującego (CLI).

Powiadomienie przesyłane jest do słuchawki użytkownika lub do innego urządzenia, obsługującego funkcje wiadomości SMS.

Wystarczy w tym celu zapisać jedynie numer telefonu, na który ma być wysłane powiadomienie.

#### **Wskazówka**

Operator zazwyczaj nalicza koszty za powiadomienia SMS.

#### <sup>v</sup>¢Ë**Wiadomosci** ¢**SMS** ¢**Ustawienia** ¢**Powiadomienie**

▶ Zmiana wpisu wielowierszowego:

**Do:**

Wprowadź numer (z numerem kierunkowym), na który zostanie przesłana wiadomość SMS.

#### **Nieodebrane:**

Ustaw opcję **Wlaczone**, jeśli ma być przesyłane powiadomienie w formie wiadomości SMS.

#### **Wiadom. na sekr.:**

Ustaw opcję **Wlaczone**, jeśli ma być przesyłane powiadomienie w formie wiadomości SMS.

**§Zapisz§** Naciśnij klawisz wyświetlacza.

#### **Uwaga!**

W przypadku usługi powiadamiania o nieodebranych połączeniach **nie należy** wpisywać własnego numeru. Może to spowodować powstanie petli, za która naliczane będą opłaty.

# **Ustawianie centrum SMS/linii wysyłającej**

Wymiana wiadomości SMS przebiega za pośrednictwem centrów SMS obsługiwanych przez operatorów. W aparacie należy wpisać centrum SMS, za pośrednictwem którego będą wysyłane i odbierane wiadomości SMS. Z **każdego** wpisanego centrum SMS można odbierać wiadomości SMS, o ile dokonano wcześniej rejestracji u operatora. Odbywa się to automatycznie przy wysyłaniu pierwszej wiadomości SMS przez dane centrum SMS.

Wiadomości SMS wysyłane są za pośrednictwem tego **centrum SMS**, które wpisane zostało jako **centrum wysyłania**. W celu wysłania aktualnej wiadomości SMS można jednakże włączyć inne centrum SMS niż ustawione do tej pory **(**¢**str. 103)**.

Jeśli nie ustawiono żadnego centrum SMS, menu **SMS** zawiera jedynie wpis **Ustawienia**. Należy wpisać centrum usług SMS **(**¢**str. 103)**.

# **Wpisywanie/zmienianie centrum SMS**

▶ Przed wprowadzeniem nowego wpisu lub usunięciem zapisanego numeru należy zasięgnąć informacji na temat dostępnej oferty oraz specyfiki usług danego operatora.

#### <sup>v</sup>¢Ë **Wiadomosci** ¢**SMS** ¢**Ustawienia** ¢**Centra SMS**

s Wybierz centrum SMS (np. **Centrum SMS 1**) i naciśnij klawisz **§Edytuj§**.

▶ Zmiana wpisu wielowierszowego:

#### **Wysylanie aktywne:**

Wybierz opcję **Tak**, jeśli za pośrednictwem centrum SMS ma zostać wysłana wiadomość SMS. W przypadku centrów SMS od 2 do 4 ustawienie to odnosi się tylko do następnej wiadomości SMS.

#### **Numer centrum SMS:**

Wpisz numer usługi SMS.

#### **Nr uslugie-mail:**

Wprowadź numer usługi e-mail.

#### **Wyslij przez:**

Wybierz linię stacjonarną lub połączenie VoIP, za pomocą którego chcesz wysyłać wiadomości SMS.

**§Zapisz§** Naciśnij klawisz wyświetlacza.

#### **Wskazówka**

- ◆ Jeśli zostało wybrane jedno z połączeń VoIP i próba wysłania wiadomości SMS zakończyła się niepowodzeniem, na liście odebranych wiadomości zapisana zostanie wiadomość SMS ze stanem błędu. Nawet jeśli włączona została opcja **Automatic Fallback to Fixed Line** ( konfigurator internetowy), telefon nie próbuje wysłać wiadomości SMS za pośrednictwem sieci stacjonarnej.
- $\triangleq$  Jeśli wybrane połączenie wysyłające zostanie usunięte z konfiguracji, używana będzie linia stacjonarna.

## **Wysyłanie wiadomości SMS za pośrednictwem innego centrum SMS**

- ¤ Wybierz **Centrum SMS 2**, **3** lub **4** i ustaw jako aktywne centrum wysyłania (**Wysylanie aktywne = Tak**). **Centrum SMS 1** zostanie automatycznie dezaktywowane jako centrum wysyłania dla następnej wiadomości SMS.
- ▶ Wyślii wiadomość SMS.

Ustawienie to dotyczy tylko następnej wysyłanej wiadomości SMS. Potem zostanie ponownie ustawione **Centrum SMS 1**.

# **Włączanie/wyłączanie funkcji pomijania pierwszego dźwięku dzwonka**

Każda wiadomość SMS wysłana na linię stacjonarną jest sygnalizowana pojedynczym dzwonkiem. Aby uniknąć sygnału dzwonka, należy włączyć pomijanie pierwszego sygnału dzwonka dla linii stacjonarnej.

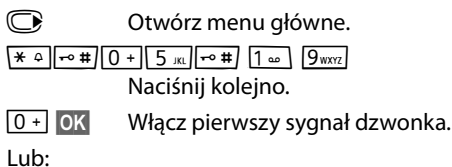

 $1 - N$  OK **§OK§** Pomiń pierwszy sygnał dzwonka.

# **Włączanie/wyłączanie funkcji SMS**

Po wyłączeniu funkcji SMS nie można będzie odbierać ani wysyłać za pomocą aparatu wiadomości SMS jako wiadomości tekstowych.

Po wyłączeniu funkcji wprowadzone ustawienia wysyłania i odbierania wiadomości SMS (numery centrów SMS), jak również wpisy na liście wiadomości odebranych oraz roboczych zostaną zachowane.

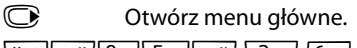

\*#Q5#2L

Wpisz cyfry.

Q**§OK§** Wyłącz funkcję SMS.

Lub:

 $1 - \overline{OK}$ **§OK§** Włącz funkcję SMS (ustawienie fabryczne).

# **Usuwanie błędów związanych z wiadomościami SMS**

### **Kody błędów podczas wysyłania**

- E0 Włączone stałe ograniczenie prezentacji numeru (CLIR) lub nie została włączona prezentacja numeru wywołującego.
- FE Błąd podczas przesyłania wiadomości SMS.
- FD Błąd podczas ustanawiania połączenia z centrum SMS, patrz Sposób postępowania.

### **Sposób postępowania w przypadku błędów**

W poniższej tabeli przedstawiono listę błędów oraz ich możliwych przyczyn, jak również wskazówki na temat sposobów ich usuwania.

Wysyłanie niemożliwe.

- 1. Nie została udostępniona/włączona funkcja "prezentacji numeru wywołującego" (CLIP). ¥ Należy zwrócić się do operatora z życzeniem udostępnienia usługi.
- 2. Wysyłanie wiadomości SMS zostało przerwane (np. przez połączenie przychodzące). ▶ Wyślii wiadomość SMS ponownie.
- 3. Funkcja nie jest obsługiwana przez operatora.
- 4. Nie został wpisany lub został wpisany błędnie numer centrum SMS ustawionego jako centrum wysyłania.
	- ¥ Wpisz numer **(**¢**str. 103)**.

Tekst otrzymanej wiadomości SMS jest niekompletny.

1. Zapełniona pamięć telefonu.

- ¥ Usuń stare wiadomości SMS **(**¢**str. 96)**.
- 2. Operator nie przesłał jeszcze pozostałej części wiadomości.

Wiadomości SMS nie są odbierane.

Ustawiono opcję przekierowania połączeń **Wszystkie pol.** lub dla skrzynki poczty głosowej u operatora ustawiono przekierowanie połączeń z opcją **Wszystkie pol.**

¥ Zmień ustawienie przekierowania połączeń **(**¢**str. 61)**.

Wiadomość SMS jest odczytywana głosowo.

- 1. Nie została ustawiona funkcia "Wyświetlanie numeru telefonu".
	- ¥ Zwróć się do operatora z życzeniem udostępnienia usługi (odpłatnie).
- 2. Operatorzy sieci telefonii komórkowej i stacjonarnej nie uzgodnili współpracy w zakresie usług SMS.
	- ▶ Zasięgnij informacji u operatora usługi SMS w sieci stacjonarnej.
- 3. Urządzenie końcowe nie jest udostępnione u usługodawcy SMS dla usług SMS w sieci stacjonarnej, tzn. użytkownik nie jest zarejestrowany.
	- ¥ Wyślij dowolną wiadomość SMS, aby automatycznie zarejestrować telefon w celu odbierania wiadomości SMS.

Odbieranie możliwe tylko w ciągu dnia.

Urządzenie końcowe nie jest udostępnione w bazie danych operatora usług SMS dla usług SMS w sieci stacjonarnej, tzn. użytkownik nie jest zarejestrowany.

- ▶ Zasięgnij informacji u operatora usługi SMS w sieci stacjonarnej.
- ¥ Wyślij dowolną wiadomość SMS, aby automatycznie zarejestrować telefon w celu odbierania wiadomości SMS.

# **Powiadomienia e-mail**

Telefon informuje o odebraniu przez serwer poczty przychodzącej nowej wiadomości e-mail.

Telefon można ustawić w taki sposób, aby okresowo nawiązywał połączenie z serwerem poczty przychodzącej i sprawdzał, czy są nowe wiadomości.

Nadejście nowej wiadomości e-mail wskazywane jest na słuchawce: rozlega się sygnał dźwiękowy, miga klawisz wiadomości **[80**] i na wyświetlaczu w stanie gotowości wyświetlany jest symbol  $\Sigma$ .

- **Wskazówki**
- Symbol  $\blacksquare$  jest wyświetlany również wtedy, gdy dostepne są nowe wiadomości SMS.
- ◆ Jeśli dostępne są nowe wiadomości e-mail, po naciśnięciu klawisza wiadomości **| ■** wyświetlana jest lista **E-mail**.

W przypadku każdej wiadomości e-mail można wyświetlić na liście otrzymanych wiadomości informacje o nadawcy, dacie/godzinie otrzymania oraz temat i (ew. skrócony) tekst wiadomości **(**¢**str. 107)**.

Warunkiem wyświetlania wiadomości e-mail na słuchawce jest zapisanie na telefonie za pomocą konfiguratora internetowego nazwy serwera poczty przychodzącej oraz osobistych danych dostępowych użytkownika (nazwy konta, hasła) **(**¢**str. 189)**.

#### **Wskazówka**

Jeśli w konfiguratorze internetowym dodatkowo włączone zostało uwierzytelnianie telefonu na serwerze poczty przychodzącej przy użyciu bezpiecznego połączenia (uwierzytelnianie TLS), a uwierzytelnianie nie powiedzie się, wiadomości e-mail nie będą ładowane do telefonu.

W takim przypadku po naciśnieciu migającego klawisza wiadomości  $\blacksquare$ wyświetlany jest komunikat **Blad certyfikatu, sprawdz w konfiguratorze internetowym**.

- ¤ Naciśnij klawisz wyświetlacza **§OK§**, aby potwierdzić komunikat.
- ¤ Zaloguj się do konfiguratora internetowego **(**¢**str. 169)**. Na stronie **Security (**¢**str. 181)** sprawdź przyczyny niepowodzenia nawiązania bezpiecznego połączenia i możliwe rozwiązania problemu.

# **Otwieranie listy otrzymanych wiadomości**

#### **Warunki:**

- ◆ Tylko jedno konto e-mail skonfigurowane u dostawcy usług internetowych.
- ◆ Serwer poczty przychodzącej używa protokołu POP3.
- ◆ W telefonie zapisana została nazwa serwera poczty przychodzącej oraz osobiste dane dostępowe użytkownika (nazwa konta, hasło).

### <sup>v</sup>¢<sup>Ë</sup> **Wiadomosci** ¢**E-mail**

Lub też, jeśli dostępne są nowe wiadomości e-mail (miga klawisz wiadomości  $\boxed{\blacksquare}$ ):

### **E**-mail

Telefon nawiązuje połączenie z serwerem poczty przychodzącej. Zostanie wyświetlona lista zapisanych na nim wiadomości e-mail.

Nowe, nieprzeczytane wiadomości znajdują się przed dawnymi, przeczytanymi. Najnowszy wpis znajduje się na początku listy.

W przypadku każdej wiadomości e-mail wyświetlana jest nazwa wzgl. adres e-mail nadawcy (jeden wiersz, w razie konieczności w skrócie), jak również data i godzina (data i i godzina mają tylko wtedy prawidłowe wartości, jeśli nadawca i odbiorca znajdują się w tej samej strefie czasowej).

Przykładowa informacja:

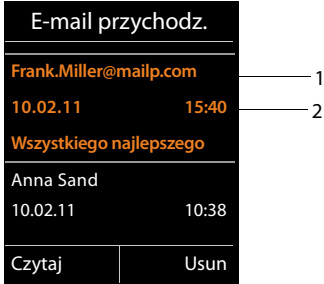

1 Adres e-mail lub nazwa podana przez nadawcę (ew. skrócona)

**Pogrubienie**: wiadomość jest nowa.

Jako "nowe" oznaczane są wszystkie wiadomości e-mail, które nie były dostępne na serwerze poczty przychodzącej przy ostatnim otwarciu listy wiadomości przychodzącej. Wszystkie pozostałe wiadomości e-mail nie są oznaczone jako nowe, bez względu na to czy zostały przeczytane.

2 Data i godzina odebrania wiadomości e-mail

Jeśli lista odebranych wiadomości na serwerze poczty przychodzącej jest pusta, zostanie wyświetlony komunikat **Brak wpisów**.
### **Wskazówka**

Wielu dostawców poczty elektronicznej uaktywnia standardowo ochrone antyspamową. Wiadomości e-mail zakwalifikowane jako spam, umieszczane są w odrębnym folderze, a więc nie są wyświetlane na liście otrzymanych wiadomości.

W przypadku niektórych dostawców usług funkcję tę można skonfigurować: można wyłączyć ochronę antyspamową lub też umożliwić wyświetlanie spamu na liście skrzynki odbiorczej.

Inni dostawcy poczty elektronicznej przesyłają, w przypadku odebrania spamu, wiadomość do skrzynki odbiorczej. Ma ona na celu poinformowanie o odebraniu wiadomości e-mail uznanej za spam.

Dane daty i nadawcy tej wiadomości są jednakże stale aktualizowane, w wyniku czego wiadomość ta zawsze jest wyświetlana jako nowa.

### **Komunikaty podczas nawiązywania połączenia**

Podczas nawiązywania połączenia z serwerem poczty przychodzącej mogą wystąpić opisane poniżej problemy. Komunikaty wyświetlane są na wyświetlaczu przez kilka sekund.

### **Serwer nie jest dostepny**

Nie można nawiązać dodatkowego połączenia z serwerem poczty przychodzącej. Przyczyny mogą być następujące:

- Błędna nazwa serwera poczty przychodzącej ( konfigurator internetowy).
- Czasowe problemy z serwerem poczty przychodzącej (nie działa lub też nie jest połączony z Internetem).
- ▶ Sprawdź ustawienia w konfiguratorze internetowym.
- ▶ Powtórz operację później.

#### **Aktualnie niemozliwe**

Zasoby telefonu, niezbędne w celu nawiązania połączenia, są zajęte np.:

- Już nawiązano dozwoloną liczbę połączeń VoIP.
- Z serwerem poczty przychodzącej połączona jest już inna zarejestrowana słuchawka.
- ▶ Powtórz operację później.

### **Blad logowania na serwerze poczty**

Błąd podczas logowania do serwera poczty przychodzącej. Przyczyny mogą być nastepujące:

- Błędna nazwa serwera poczty przychodzącej, nazwa użytkownika i/lub hasło.
- ▶ Sprawdź ustawienia ( konfigurator internetowy).

### **Bledne ustawienia skrz. pocztowej**

Niepełne dane nazwy serwera poczty przychodzącej, nazwy użytkownika i/lub hasła.

▶ Sprawdź i ew. uzupełnij ustawienia ( konfigurator internetowy).

# **Wyświetlanie nagłówka i tekstu wiadomości e-mail**

**Warunek:** otwarta lista odebranych wiadomości **(**¢**str. 107)**.

q Wybierz wpis wiadomości e-mail.

**§Czytaj§** Naciśnij klawisz wyświetlacza.

Zostanie wyświetlony temat wiadomości e-mail (maks. 120 znaków) i pierwsze znaki jej tekstu.

Przykładowa informacja:

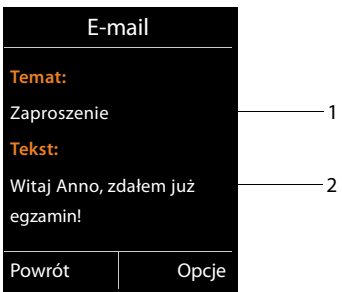

1 **Temat** wiadomości e-mail. Wyświetlanych jest maks. 120 znaków.

2 **Tekst** wiadomości e-mail (ew. skrócony).

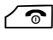

 $\sqrt{\hat{}}$  Aby powrócić do listy odebranych wiadomości, naciśnij klawisz zakończenia połączenia.

### **Wskazówka**

Jeśli wiadomość e-mail nie zawiera żadnego zwykłego tekstu, przez krótki czas wyświetlany jest komunikat **Wyswietlenie wiad. e-mail niemozliwe**.

# **Wyświetlanie adresu nadawcy wiadomości e-mail**

**Warunek:** powiadomienie o wiadomości e-mail zostało otwarte do odczytu **(**¢**str. 109)**.

**§Opcje§**¢**Od**

Wybierz i naciśnij klawisz **§OK§**.

Wyświetlony zostanie adres e-mail nadawcy wiadomości, w razie potrzeby w wielu wierszach (maks. 60 znaków).

**§Powrót§** Aby powrócić do listy odebranych wiadomości, naciśnij klawisz wyświetlacza.

Przykład:

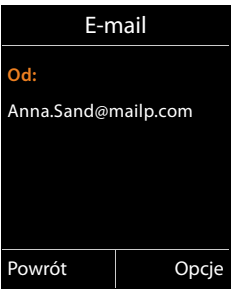

# **Usuwanie wiadomości e-mail**

**Warunek:** otwarta lista odebranych wiadomości **(**¢**str. 107)** lub wyświetlany jest nagłówek wiadomości lub adres nadawcy wiadomości e-mail **(**¢**str. 109)**.

### **§Opcje**¢**Usun**

Wybierz i naciśnij klawisz **§OK§**.

**§Tak§** Naciśnij klawisz wyświetlacza, aby potwierdzić.

Wiadomość e-mail zostanie usunięta z serwera poczty przychodzącej.

# **Centrum informacji – stałe połączenie online telefonu**

### **Wskazówka dotycząca ochrony danych**

Usługi informacyjne umożliwiają przeglądanie na telefonie Gigaset wybranych informacji, takich jak prognoza pogody.

Lista danych odpowiada danym usług VoIP.

Przy pierwszym użyciu tych usług tworzony jest profil domyślny z danymi konfiguracyjnymi urządzenia. Następnie można zmienić i zapisać dane konfiguracyjne, takie jak miejscowość dla prognozy pogody lub data urodzenia dla biorytmów. Te dane konfiguracyjne można w każdej chwili usunąć.

Usługi informacyjne używają protokołu HTTP.

Dodatkowe informacje na temat danych przechowywanych w związku z usługą Gigaset.net znajdują się na stronie internetowej pod adresem:

www.gigaset.net/privacy-policy

Za pomocą telefonu można pobierać z Internetu treści online, tzn. korzystać z usług informacyjnych, przygotowanych specjalnie do wyświetlania na tym telefonie. Dostępne usługi informacyjne zostaną objaśnione w dalszej części. Wstępny wybór został już ustawiony.

Informacje na temat usług informacyjnych gigaset.net znajdują się w Internecie pod adresem:

www.gigaset.com/nextg/apps

#### **Wskazówka**

Usługę centrum informacji można uruchomić, aby wyświetlić usługi informacyjne, za pomocą dowolnej zarejestrowanej słuchawki Gigaset C610H, SL78H, SL400H i S810H.

# **Konfigurowanie spersonalizowanych usług informacyjnych**

Można zmienić domyślne ustawienia usługi Centrum informacji (profil domyślny) i dodać nowe usługi. Można w tym celu odwiedzić stronę Gigaset.net www.gigaset.net w Internecie i skonfigurować swoje osobiste usługi informacyjne.

- ¤ Otwórz stronę **Settings**¢**Info Services (**¢**str. 189)** konfiguratora internetowego na komputerze.
- ▶ Kliknij łącze gigaset.net/myaccount.

Nastąpi automatyczne zalogowanie przy użyciu nazwy użytkownika i hasła, które zostały fabrycznie przypisane telefonowi.

lub:

▶ Wprowadź w pasku adresu przeglądarki internetowej na komputerze następujący adres:

www.gigaset.net

▶ Na stronie Gigaset.net wprowadź swoją nazwę użytkownika Gigaset.net oraz hasło. Nazwa użytkownika oraz hasło znajdują się na wyżej wymienionej stronie konfiguratora internetowego.

W obu przypadkach wyświetlona zostanie strona internetowa Gigaset.net, na której można wybrać własne usługi informacyjne dla Centrum informacji (karta "Info Center") i ustawić je jako wygaszacz ekranu **Info Services** (karta "Screensaver").

Na karcie "Info Center" wyświetlane są symbole wszystkich usług informacyjnych dostępnych w usłudze Gigaset.net (np. prognoza pogody, horoskop), jak również symbol własnych aplikacji, które użytkownik chce dodać do swojego Centrum informacii.

# **Włączanie/wyłączanie usługi**

Usługa informacyjna jest wyświetlana na telefonie Gigaset, jeśli odpowiedni symbol ma kolor pomarańczowy i w górnym prawym rogu symbolu widnieje znacznik wyboru.

(Przykład):

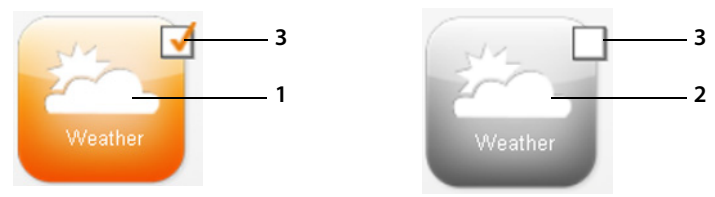

- 1 Symbol włączonej usługi informacyjnej (pomarańczowy). Usługi informacyjne są wyświetlane na telefonie Gigaset.
- 2 Symbol wyłączonej usługi informacyjnej (szary). Usługi informacyjne nie są wyświetlane na telefonie Gigaset.
- 3 Opcja umożliwiająca włączenie lub wyłączenie usługi informacyjnej.
- $\blacktriangleright$  Kliknij opcję symbolu, aby włączyć/wyłączyć odpowiednią usługę informacyjną  $(\overrightarrow{M} = w \cdot \text{aczona}).$

Wszystkie włączone usługi informacyjne będą dostępne na ekranie zarejestrowanych słuchawek po otwarciu Centrum informacji.

# **Konfigurowanie usługi informacyjnej**

W przypadku niektórych usług informacyjnych można samodzielnie skonfigurować informacje, które mają być dostępne na telefonie Gigaset.

▶ W tym celu należy kliknąć symbol odpowiedniej usługi informacyjnej (np. prognozy pogody). Zostanie otwarta następna strona internetowa, na której można skonfigurować kanały RSS.

Na stronach poszczególnych usług informacyjnych opisane są ustawienia, które można skonfigurować.

### **Przykład: prognoza pogody**

▶ Kliknij symbol informacji pogodowych. Zostanie otwarta strona internetowa, na której można skonfigurować informacje pogodowe dla usługi Centrum informacii.

Na stałe ustawiona jest pogoda na świecie.

Dodatkowo można ustawić maksymalnie dziewięć miejscowości (na świecie), dla których mają być wyświetlane informacje o pogodzie.

- ▶ Wprowadź w edytowalnym polu nazwę miejscowości, dla której chcesz uzyskiwać informacje pogodowe.
- $\blacktriangleright$  Kliknij ikonę lupy  $\blacktriangleright$ .

Wyświetlona zostanie lista miejscowości, których nazwa zaczyna się jak wpisana nazwa.

- ▶ Kliknij ikone listy, aby otworzyć liste i wybierz z niej żadana miejscowość.
- ▶ Kliknij ikonę strzałki | aby dodać tę miejscowość do Centrum informacji.

Na stronie wyświetlone zostaną wszystkie miejscowości, dla których dostępne będą informacje pogodowe w Centrum informacji.

- ▶ Aby usunąć miejscowość z listy, kliknij ikonę kosza **przy nazwie** miejscowości.
- $\triangleright$  Aby zapisać ustawienia, kliknij ikone dyskietki  $\blacksquare$  w prawym górnym rogu strony.

### **Wskazówka**

Informacje pogodowe można także skonfigurować bezpośrednio na słuchawce:

- ¤ Uruchom usługę Centrum informacji na słuchawce **(**¢**str. 115)**.
- ¤ Wybierz wpis informacji o pogodzie i naciśnij klawisz wyświetlacza **§OK§**.
- ¤ Wybierz wpis "Dodaj miejscowość" i naciśnij klawisz **§OK§**.
- ▶ Wprowadź miejscowość, dla której chcesz wyświetlać informacje pogodowe i naciśnij klawisz **§OK§**. Zostanie wyświetlona lista miejscowości, których nazwa zaczyna się jak wpisana nazwa.
- ¤ Wybierz żądaną miejscowość i naciśnij klawisz **§OK§**.
- ▶ Potwierdź wybór, ponownie naciskając klawisz OK.

# **Konfigurowanie aplikacji/usług informacyjnych**

Dodatkowo można wprowadzić maksymalnie 10 usług informacyjnych (aplikacji) dostępnych do wyboru w usłudze Gigaset.net. Można podać adresy URL usług informacyjnych innego operatora lub opracować własne aplikacje. Specyfikacje i przykłady przydatne w tworzeniu własnych aplikacji można znaleźć w witrynie Gigaset.net na stronie pod adresem www.gigaset.com/nextg/appstoolkit

- $\blacktriangleright$  Kliknij ikonę "Moje aplikacje".
- ▶ W lewym polu wpisz nazwę dodatkowej usługi. Nazwa ta będzie później wyświetlana na słuchawce.
- ▶ W prawym polu wpisz adres URL dodatkowej usługi lub żądanej aplikacji i kliknij ikonę z prawej strony tego pola, aby dodać tę usługę informacyjną.
- ▶ Aby dodać następną usługę informacyjną, powtórz procedurę.

Na stronie wyświetlone zostaną wszystkie skonfigurowane własne usługi informacyjne i aplikacje.

- $\triangleright$  Aby usunąć usługę z listy, kliknij ikonę **kosza przy usłudze.**
- $\triangleright$  Aby zapisać ustawienia, kliknij ikonę dyskietki  $\cdot$  w prawym górnym rogu strony.
- ▶ Kliknij opcję na ikonie własnej aplikacji, aby ją włączyć. W Centrum informacji na telefonie Gigaset wyświetlony zostanie własny wpis w obszarze "Moje aplikacje". Za pomocą tego wpisu można konfigurować własne usługi i aplikacje.

# **Uruchamianie Centrum informacji, wybieranie usług informacyjnych**

### <sup>v</sup>¢ <sup>É</sup> **Dodatkowe funkcje** ¢**Centrum informacji**

Zostanie wyświetlone menu Centrum informacji, tzn. lista dostępnych do wyboru usług informacyjnych. Można przechodzić pomiędzy poszczególnymi usługami informacyjnymi.

s Wybierz usługę informacyjną i naciśnij klawisz **§OK§**.

W celu uzyskania dostępu do określonych usług informacyjnych (usługi spersonalizowane), konieczne jest zalogowanie się za pomocą nazwy logowania oraz hasła. W takim przypadku należy wprowadzić dane dostępowe w sposób opisany w rozdziale "**Logowanie do spersonalizowanych usług informacyjnych**" na **str. 116**.

# **Komunikaty podczas ładowania żądanych informacji**

Informacje pobierane są z Internetu. Na wyświetlenie informacji należy zaczekać kilka sekund. Wyświetlany jest komunikat **Prosze czekac...**

Jeśli wyświetlenie informacji danej usługi informacyjnej jest niemożliwe, zostanie wyświetlony jeden z poniższych komunikatów:

### **Nie mozna osiagnac zadanej strony**

Możliwe przyczyny:

- ◆ przekroczenie limitu czasu (timeout) podczas ładowania żądanych informacji lub też
- $\bullet$  serwer internetowy usług informacyjnych jest niedostępny.
- ¤ Sprawdź połączenie z Internetem i powtórz wywołanie w późniejszym czasie.

### **Blad kodowania na zadanej stronie**

Zawartość żądanej usługi informacyjnej jest zakodowana w formacie, którego słuchawka nie może wyświetlić.

### **Nie mozna wyswietlic zadanej strony**

Błąd ogólny podczas ładowania usługi informacyjnej.

### **Niepowodzenie logowania**

Logowanie nie powiodło się. Możliwe przyczyny:

- $\blacklozenge$  Nie wprowadzono prawidłowych danych logowania.
	- ▶ Wybierz ponownie usługę informacyjną i powtórz logowanie. Zwróć uwagę zwłaszcza na prawidłową pisownię wielkimi/małymi literami.
- $\blacklozenge$  Nie masz uprawnień dostępu do tej usługi informacyjnej.

# **Logowanie do spersonalizowanych usług informacyjnych**

Jeśli w celu uzyskania dostępu do usługi informacyjnej niezbędne jest specjalne zalogowanie się przy użyciu nazwy użytkownika i hasła, po wywołaniu usługi informacyjnej najpierw wyświetlany jest następujący komunikat:

#### **Nazwa uwierzytel.**

Wprowadź nazwę użytkownika przydzieloną przez operatora usługi informacyjnej.

**§Zapisz§** Naciśnij klawisz wyświetlacza.

#### **Haslo uwierzytel.**

Następnie wprowadź hasło dla tej nazwy użytkownika.

**§Zapisz§** Naciśnij klawisz wyświetlacza.

Jeśli logowanie zakończyło się pomyślnie, żądana usługa informacyjna zostanie wyświetlona.

Jeśli zalogowanie było niemożliwe, zostanie wyświetlony odpowiedni komunikat, £**Komunikaty podczas ładowania żądanych informacji**, **str. 115**.

### **Wskazówka**

Podczas wprowadzania danych użytkownika należy zwrócić uwagę na prawidłową pisownię wielkimi/małymi literami. Wpisywanie tekstu **→ str. 213**.

# **Obsługa Centrum informacji**

W zależności od typu żądanej usługi informacyjnej można wykonać następujące czynności:

## **Przeglądanie usługi informacyjnej**

 $\triangleright$  Za pomocą klawisza  $\mathcal Q$  można przewijać wyświetloną usługę informacyjną w dół, natomiast klawisz **b** służy do przewijania do góry (powrót).

## **Powrót do poprzedniej strony**

¤ Naciśnij lewy klawisz wyświetlacza.

### **Powrót do menu Centrum informacji**

 $\triangleright$  Naciśnij **krótko** klawisz zakończenia połączenia  $\sqrt{\infty}$ .

Aby przejść do trybu "offline":

**przytrzymaj** klawisz zakończenia połączenia  $\sqrt{\bullet}$ , słuchawka powróci do stanu gotowości.

# **Wybieranie hiperłączy**

### **Hiperłącze do dalszych informacji:**

Jeśli strona zawiera hiperłącze do dalszych informacji, jest ono wyświetlane w postaci symbolu  $\blacktriangleright$ .

Po otwarciu strony zawierającej hiperłącze pierwsze hiperłącze jest podkreślone.

- $\triangleright$  W razie potrzeby za pomocą klawisza sterującego ( $\bigcirc$  i/lub $\bigcirc$ ) można przejść do żądanego hiperłącza. Hiperłącze jest wtedy zaznaczone (podświetlone).
- ¤ Naciśnij prawy klawisz wyświetlacza **§Lacze§**, aby otworzyć odpowiednią stronę.

### **Hiperłącze do numeru telefonu:**

Jeśli hiperłącze zawiera numer telefonu, numer ten można umieścić w lokalnej książce telefonicznej lub wybrać numer bezpośrednio (funkcja Click-2-Call).

- $\triangleright$  Wybierz hiperłącze za pomocą klawisza s i/lub  $\circled{2}$ .
- ▶ Hiperłącze tego typu można rozpoznać po tym, że nad prawym klawiszem wyświetlacza wyświetlana jest opcja **§Polacz§**.
- $\triangleright$  Naciśnij klawisz wyświetlacza  $\rightarrow$  III, jeśli chcesz umieścić numer telefonu w lokalnej książce telefonicznej słuchawki.

albo:

▶ Naciśnij klawisz **Polacz**, aby wybrać podświetlony numer.

### **Centrum informacji – stałe połączenie online telefonu**

W przypadku naciśnięcia klawisza wyświetlacza **§Polacz§**, w zależności od operatora

- $\triangleq$  nastąpi wybieranie numeru lub
- $\bullet$  naipierw numer zostanie wyświetlony na wyświetlaczu. Przed wybraniem numeru należy go najpierw potwierdzić.

¤ Numer zostanie wybrany po naciśnięciu klawisza wyświetlacza**§Tak§**. Lub:

¤ W przypadku naciśnięcia klawisza wyświetlacza **§Nie§** zostanie wyświetlona ponownie strona z hiperłączem. Numer **nie zostanie** wybrany.

### **Wprowadzanie tekstu**

- $\triangleright$  Za pomocą klawisza  $\bigcirc$  przejdź do pola, w którym chcesz wprowadzić tekst. Kursor miga w polu tekstowym.
- ¤ Wprowadź żądany tekst za pomocą klawiszy słuchawki **(**¢**str. 213)**.
- ▶ W razie potrzeby przejdź do kolejnych pól tekstowych, aby je wypełnić lub ustawić w razie potrzeby jedną z opcji (por. niżej).
- ▶ Naciśnij prawy klawisz wyświetlacza, aby zamknąć wpis oraz wysłać dane.

### **Dokonywanie wyboru**

- $\triangleright$  Za pomocą klawisza  $\bigcirc$  przejdź w razie potrzeby do wiersza, w którym chcesz dokonać wyboru.
- $\triangleright$  W razie potrzeby naciśnij kilka razy klawisz sterujący w lewo lub w prawo, aby wybrać odpowiedni element.
- $\triangleright$  Za pomocą klawisza  $\bigcirc$  przejdź w razie potrzeby do dalszych pól wyboru i wybierz je w sposób opisany powyżej.
- ▶ Naciśnij lewy klawisz wyświetlacza, aby zakończyć wybór oraz wysłać dane.

### **Ustawianie opcji**

- $\triangleright$  Za pomocą klawisza  $\binom{2}{2}$  przejdź do wiersza opcji. Wiersz jest zaznaczony.
- $\triangleright$  Włącz lub wyłącz opcje za pomocą klawisza sterującego  $\mathbb{C}$  (naciskając w prawo) lub za pomocą lewego klawisza wyświetlacza (np. **§OK§**).
- ▶ Przejdź w razie potrzeby do dalszych opcji lub pól tekstowych, aby je ustawić lub wypełnić.
- ¤ Naciśnij lewy klawisz wyświetlacza (np. **§Wyslij§**), aby zamknąć wpis oraz wysłać dane.

# **Wybieranie usług informacyjnych za pomocą skrótów**

Każdej usłudze informacyjnej dostępnej w usłudze Gigaset.net przypisany jest odpowiedni skrót, umożliwiający jej wybranie. Przykłady przedstawia poniższa tabela.

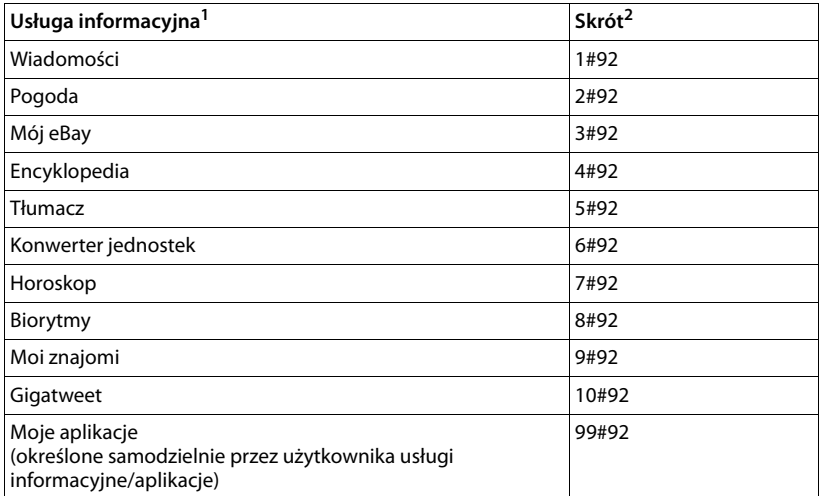

1. Tabela przedstawia przykładową listę. Usługi informacyjne są zależne od operatora.

2. Liczby od 11 do 98 są zarezerwowane dla dodatkowych usług informacyjnych/aplikacji, które w przyszłości będą udostępniane w usłudze Gigaset.net.

W stanie gotowości słuchawki:

~c Wprowadź skrót żądanej usługi i naciśnij klawisz połączenia.

Załadowana i wyświetlona zostanie strona Centrum informacji z tą usługą/ aplikacją.

### **Wskazówka**

Po wprowadzeniu skrótu do usługi informacyjnej w lokalnej książce telefonicznej i przypisaniu klawisza cyfry słuchawki **(**¢**str. 140)** temu wpisowi książki telefonicznej wystarczy przytrzymać ten klawisz cyfry, aby wyświetlić odpowiednią stronę Centrum informacji.

# **Wyświetlanie informacji z Internetu jako wygaszacza ekranu**

Na wyświetlaczu słuchawki w stanie gotowości można wyświetlać żądaną usługę informacyjną Centrum informacji (np. komunikaty pogodowe, wiadomości).

W tym celu należy włączyć na słuchawce wygaszacz ekranu **Info Services (**¢**str. 143)** i włączyć wyświetlanie informacji z usług informacyjnych za pomocą konfiguratora internetowego **(**¢**str. 189)**.

Wyświetlanie informacji tekstowych zaczyna się po około 10 sekundach od powrotu słuchawki do stanu gotowości.

W zależności od wybranego kanału informacyjnego, na wygaszaczu z prawej strony wyświetlany będzie klawisz wyświetlacza.

- ▶ Naciśnij prawy klawisz wyświetlacza, aby wyświetlić dalsze informacje.
- **▶ Przytrzymaj** klawisz zakończenia połączenia  $\text{ } \textcircled{ }$ , aby powrócić do stanu gotowości słuchawki.

### **Wybieranie informacji dla wygaszacza ekranu**

Dla wygaszacza **Info Services** ustawiona jest domyślnie prognoza pogody. Ustawienie to można zmienić:

- $\bullet$  na komputerze za pomocą konta bezpośrednio na serwerze Gigaset.net **(**¢**str. 112)**;
- ◆ na słuchawce za pomoca usługi Centrum informacii (patrz niżej).

W stanie gotowości słuchawki:

### <sup>v</sup>¢ <sup>É</sup> **Dodatkowe funkcje** ¢**Centrum informacji**

Wyświetlone zostanie menu usługi Centrum informacji.

- s Wybierz opcję **Wygaszacz ekr.** i naciśnij klawisz **§OK§**.
- r Wybierz usługę informacyjną dla wygaszacza ekranu **Info Services**.
- $\mathbb{C}$  W razie potrzeby przejdź do następnego wiersza i skonfiguruj dodatkowe ustawienia wybranej usługi informacyjnej.
- **§Zapisz§** Naciśnij klawisz wyświetlacza.

# **Używanie automatycznej sekretarki w sieci**

Niektórzy operatorzy oferują usługę automatycznej sekretarki w sieci, tzw. skrzynkę poczty głosowej u operatora.

Każda skrzynka poczty głosowej u operatora odbiera zawsze tylko te połączenia, które przychodzą za pośrednictwem odpowiedniej linii (sieci stacjonarnej lub odpowiedniego numeru VoIP). Aby więc móc nagrywać wszystkie wiadomości, należy skonfigurować osobno skrzynki poczty głosowej dla sieci stacjonarnej oraz połączeń VoIP.

Usługę automatycznej sekretarki w sieci dla połączenia przez sieć stacjonarną należy **zamówić** u operatora sieci stacjonarnej. Numer automatycznej sekretarki w sieci stacjonarnej można zapisać w telefonie.

Automatyczną sekretarkę dla połączeń VoIP można włączać i wyłączać za pośrednictwem słuchawki lub konfiguratora sieciowego. Niezbędny jest do tego jedynie numer automatycznej sekretarki w sieci.

# **Włączanie/wyłączanie automatycznej sekretarki w sieci, wpisywanie numeru**

Za pomocą słuchawki można zarządzać automatycznymi sekretarkami w sieci, które zostały przypisane do linii odbierających słuchawki.

## <sup>v</sup>¢Ì**Poczta glosowa** ¢**Skrzynki poczty gl.**

Zostanie wyświetlona lista połączeń (VoIP lub w sieci stacjonarnej), które są przyporządkowane do słuchawki jako linie odbierające. Wyświetlana jest informacja **P. gl.: xxx**, przy czym znaki xxx zastępowane są przez standardowe nazwy danych połączeń (**P. gl.: IP1** do **Poczta glos.: IP6**, **Poczta gl.: stacjon.**).

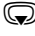

s Jeśli do słuchawki przypisano wiele linii odbierających: wybierz linię i naciśnij klawisz **§OK§**.

### **Zostało wybrane połączenie VoIP:**

▶ Zmiana wpisu wielowierszowego:

### **Status**

W celu włączenia automatycznej sekretarki w sieci wybierz opcję **Wlaczone**. W celu wyłączenia wybierz opcję **Wylaczone**.

### **Poczta glosowa**

Zostanie wyświetlony numer zapisany aktualnie jako przypisany do automatycznej sekretarki w sieci.

W razie potrzeby wprowadź lub zmień numer automatycznej sekretarki w sieci.

W przypadku niektórych operatorów VoIP numer automatycznej sekretarki w sieci jest wpisywany w stacji bazowej podczas pobierania ogólnych danych operatora VoIP i wyświetlany w polu **Poczta glosowa**.

▶ Naciśnii klawisz wyświetlacza Zapisz<sub>·</sub>.

## **Zostało wybrane połączenie za pośrednictwem sieci stacjonarnej:**

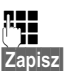

~ Wprowadź lub zmień numer automatycznej sekretarki w sieci. **§Zapisz§** Naciśnij klawisz wyświetlacza.

Usługi automatycznej sekretarki w sieci dla połączenia przez sieć stacjonarną nie można włączać i wyłączać za pomocą słuchawki. Sposób włączania/wyłączania automatycznej sekretarki należy sprawdzić w informacjach dostarczonych przez operatora sieci.

# **Ustawianie szybkiego dostępu do automatycznej sekretarki w sieci**

Za pomocą funkcji szybkiego dostępu można bezpośrednio wybrać numer automatycznej sekretarki u operatora.

# **Przypisywanie klawisza 1, zmiana przypisania**

Ustawienie szybkiego wybierania jest zależne od urządzenia. W każdej z zarejestrowanych słuchawek można do klawisza [1<u>eb</u> przypisać inną automatyczną sekretarkę w sieci.

Fabrycznie nie jest ustawione przypisanie żadnej automatycznej sekretarki do klawisza szybkiego wybierania.

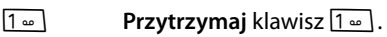

albo:

# <sup>v</sup>¢ **Poczta glosowa** ¢**Ustaw klawisz 1**

Zostanie wyświetlona lista połączeń VoIP i sieci stacjonarnej, które są przypisane do słuchawki jako linie odbierające. Wyświetlana jest informacja **P. gl.: xxx**, przy czym znaki xxx zastępowane są przez standardowe nazwy danych połączeń (**P. gl.: IP1** do **Poczta glos.: IP6**, **Poczta gl.: stacjon.**).

**S** Wybierz wpis i naciśnij klawisz Wybierz ( $\odot$  = wł.).

Jeśli numer tej automatycznej sekretarki w sieci został już zapisany, natychmiast zostanie włączona funkcja szybkiego dostępu.

 $\sqrt{\hat{}}$  Przytrzymaj klawisz zakończenia połączenia (stan gotowości).

Jeśli nie numer poczty głosowej nie został zapisany, zostanie wyświetlony monit o wprowadzanie numeru automatycznej sekretarki u operatora

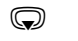

s Przejdź do wiersza **Poczta glosowa**.

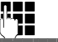

~ Wpisz numer skrzynki poczty głosowej u operatora.

**§Zapisz§** Naciśnij klawisz wyświetlacza.

**Frzytrzymaj** klawisz zakończenia połączenia (stan gotowości).

Szybkie wybieranie zostanie włączone.

### **Wskazówka**

W celu szybkiego wybierania skrzynki poczty głosowej u operatora można wprowadzić tylko **jeden** numer.

Z automatyczną sekretarką w sieci dla linii odbierających słuchawki można również połączyć się bezpośrednio za pomocą klawisza wiadomości **(**¢**str. 124)**.

### **Wybieranie automatycznej sekretarki za pomocą funkcji szybkiego dostępu**

 $1 -$ **Przytrzymaj**.

Jeśli automatyczna sekretarka w sieci została skonfigurowana w celu szybkiego dostępu, nastąpi bezpośrednie połączenie z tą właśnie sekretarką.

d Naciśnij klawisz trybu głośnomówiącego.

Zostanie odtworzony komunikat skrzynki u operatora.

q Wybierz automatyczną sekretarkę i naciśnij klawisz **§OK§**.

### **Wyświetlanie nowych wiadomości na wyświetlaczu w stanie gotowości**

Jeśli w sieciowej skrzynce poczty głosowej, która jest przyporządkowana do słuchawki za pośrednictwem linii odbierającej lub w zintegrowanej automatycznej sekretarce znajduje się nowa wiadomość, na wyświetlaczu w stanie gotowości wyświetlany jest symbol  $\Omega$  oraz liczba nowych wiadomości. Klawisz wiadomości  $\boxed{\blacksquare}$  miga.

### **Wywoływanie automatycznej sekretarki w sieci za pomocą klawisza wiadomości**

Za pomocą klawisza wiadomości  $\blacksquare$  można przejść do listy każdej ze skrzynek poczty głosowej, spełniających następujące warunki:

- $\triangle$  Odpowiednie połączenie jest przypisane do słuchawki jako linia odbierająca.
- $\blacklozenge$  Numer automatycznej sekretarki w sieci jest zapisany w telefonie.

Za pomocą tej listy można bezpośrednio połączyć się z automatyczną sekretarką w sieci i odsłuchać wiadomości.

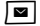

Naciśnii klawisz wiadomości.

Wyświetlony zostanie następujący ekran (przykład):

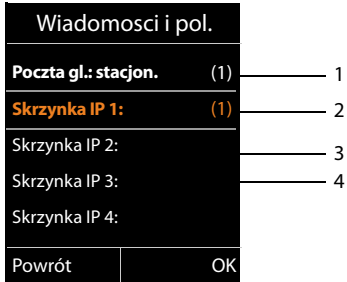

1 **Poczta gl.: stacjon.** to automatyczna sekretarka w sieci stacjonarnej

- 2 Jeśli w sieciowej skrzynce poczty głosowej dostępne są nowe wiadomości, wpis na liście wyświetlany jest pogrubioną czcionką. W nawiasie za wpisem listy znajduje się liczba nowych wiadomości.
- 3 **Skrzynka IP 1:**, **Skrzynka IP 2:** itd. to automatyczne sekretarki połączenia VoIP. "IP1", "IP2" itd. to nazwy domyślne oraz odpowiednie połączenia VoIP. Wyświetlane są zawsze nazwy domyślne, niezależnie od tego, jaka nazwa połączenia została ustawiona podczas konfiguracji.
- 4 Jeśli nie ma nowych wiadomości, za wpisem listy sieciowej skrzynki poczty głosowej nie jest wyświetlana żadna cyfra. Liczba wiadomości zapisanych w sieciowej skrzynce poczty głosowej nie jest wyświetlana.

#### **Poczta gl.: stacjon. / Skrzynka IP 1: / Skrzynka IP 2: / ... / Skrzynka IP 6:**

Wybierz wpis automatycznej sekretarki w sieci i naciśnij klawisz **§OK§**.

Nastąpi bezpośrednie połączenie ze skrzynką poczty głosowej w sieci i zostanie odtworzony komunikat. Odtwarzaniem wiadomości można zazwyczaj sterować za pomocą klawiszy słuchawki (kody cyfrowe). Należy zwrócić uwagę na komunikat.

### **Wskazówki**

- ◆ Automatyczna sekretarka w sieci wywoływana jest automatycznie za pomocą odpowiedniego połączenia. Numer telefonu **nie** jest poprzedzany zdefiniowanym, automatycznym numerem kierunkowym.
- ◆ Odtwarzaniem wiadomości z automatycznej sekretarki w sieci można zazwyczaj sterować za pomocą klawiszy telefonu (kody cyfrowe). W przypadku VoIP należy określić, w jaki sposób kody cyfrowe będą konwertowane na sygnały DTMF i przesyłane **(**¢**str. 186)**.

Należy dowiedzieć się u operatora VoIP, jaki rodzaj transmisji DTMF jest przez niego obsługiwany.

# **Tryb ECO DECT**

Telefon Gigaset jest przyjazny dla środowiska.

## **zmniejszenie zużycia prądu**

Telefon zużywa mniej prądu dzięki zastosowaniu energooszczędnego zasilacza.

# **Zmniejszenie emisji radiowej**

Emisja radiowa jest zmniejszana **automatycznie**: im bliżej stacji bazowej znajduje się słuchawka, tym niższe jest promieniowanie.

### **Moc nadawczą słuchawki i stacji bazowej można dodatkowo zmniejszyć, korzystając z trybu Tryb Eco:**

### **Tryb Eco**

Zmniejsza moc nadawczą słuchawki i stacji bazowej o 80% – niezależnie od tego, czy użytkownik wykonuje telefon. W przypadku używania funkcji **Tryb Eco** zasięg zmniejsza się o około 50%. Dlatego też **Tryb Eco** ma sens wtedy, gdy mały zasięg jest wystarczający.

# **Wyłączanie emisji radiowej**

### ◆ Tryb Eco+

Gdy włączona jest funkcja **Tryb Eco+**, promieniowanie (moc nadawcza DECT) stacji bazowej i słuchawki jest wyłączane w trybie gotowości. Dotyczy to również innych słuchawek, o ile wszystkie obsługują funkcję **Tryb Eco+.**

Tryby **Tryb Eco / Tryb Eco+** można niezależnie włączać lub wyłączać na wielu słuchawkach.

### **Włączanie/wyłączanie funkcji Tryb Eco / Tryb Eco+ :**

<sup>v</sup>¢Ï **Ustawienia** ¢**Tryb Eco** ¢**Tryb Eco/ Tryb Eco+**

**Zmien** Naciśnij klawisz wyświetlacza ( $\mathbb{M} = \mathsf{wt}$ .).

### **Tryb ECO DECT**

### **Wskaźniki stanu**

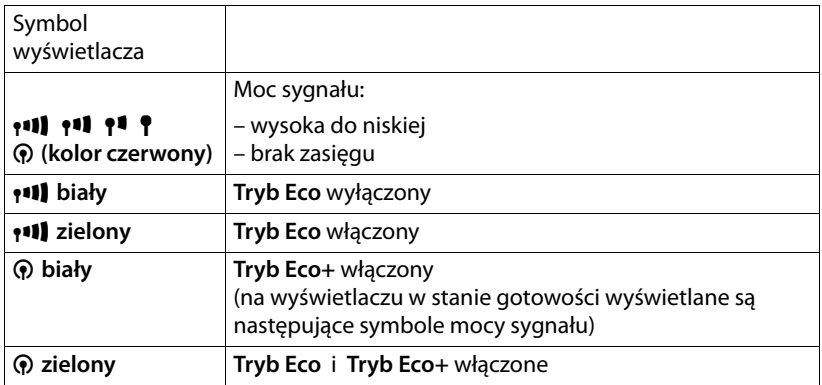

### **Wskazówki**

- ◆ Gdy właczony jest **Tryb Eco**+, można sprawdzić dostępność stacji bazowej, **przytrzymując** w tym celu klawisz c. Jeśli stacja bazowa jest dostępna, słychać będzie sygnał zgłoszenia.
- u Gdy funkcja **Tryb Eco+** jest włączona:
	- Nawiązanie połączenia jest opóźnione o około 2 sekundy.
	- Czas gotowości słuchawki skraca się o około 50%.
- ◆ W razie zarejestrowania słuchawek, które nie obsługują trybu Eco+, funkcja **Tryb Eco+** zostanie wyłączona w stacji bazowej i wszystkich słuchawkach.
- ◆ Gdy funkcja **Tryb Eco** jest włączona, zasięg stacji bazowej jest mniejszy.
- ◆ Tryb Eco / Tryb Eco+ i obsługa regeneratora Repeater (→ str. 160) wykluczają się wzajemnie, tj. nie można jednocześnie korzystać z regeneratora Repeater i funkcji **Tryb Eco** oraz **Tryb Eco+**.

# **Ustawianie budzika**

**Warunek:** ustawiona data oraz godzina.

### **Włączanie/wyłączanie oraz ustawianie budzika**

### **<del>Exterient</del> → Budzik**

▶ Zmiana wpisu wielowierszowego:

### **Aktywacja:**

Wybierz opcję **Wlaczone** lub **Wylaczone**.

**Godzina:** 

Wprowadź czas budzenia (4-cyfrowy).

### **Glosnosc:**

Ustaw poziom głośności (1–6).

### **Dzwonek:**

Wybierz melodię.

**§Zapisz§** Naciśnij klawisz wyświetlacza.

Na wyświetlaczu w stanie gotowości wyświetlany będzie symbol  $\circled{c}$  i czas budzenia.

Alarm budzika jest sygnalizowany na wyświetlaczu **(**¢**str. 4)** i za pomocą wybranego sygnału dzwonka. Alarm budzika rozlega się przez 60 sekund. W razie nienaciśnięcia żadnego klawisza budzik zadzwoni jeszcze dwa razy co pięć minut, a następnie zostanie wyłączony.

Podczas połączenia alarm budzika sygnalizowany jest tylko za pomocą jednego, krótkiego dźwięku.

# **Wyłączanie budzika/powtarzanie alarmu (tryb drzemki)**

**Warunek**: rozlegnie się sygnał budzika.

**§Wyl.§** Naciśnij klawisz wyświetlacza. Sygnał budzika zostanie wyłączony.

**lub**

**§Drzemka§** Naciśnij klawisz wyświetlacza lub dowolny inny klawisz. Budzik zostanie wyłączony i ponownie włączy się po 5 minutach. Po drugim powtórzeniu budzik zostanie wyłączony.

# **Używanie słuchawki do monitorowania pomieszczenia (Babyphone)**

Jeśli włączony jest tryb monitorowania pomieszczenia, zapisany w pamięci numer docelowy zostanie wybrany, gdy tylko zostanie osiągnięty zdefiniowany poziom hałasu. Jako numer docelowy zapisać można w słuchawce numer wewnętrzny lub zewnętrzny. Zablokowane zostaną wszystkie klawisze słuchawki oprócz klawiszy wyświetlacza.

Połączenie z numerem zewnętrznym, zainicjowane przez funkcję monitorowania pomieszczenia, przerywane jest po około 90 sekundach, zaś z numerem wewnętrznym (słuchawka) po około 3 minutach (w zależności od stacji bazowej). Podczas alarmu funkcji monitorowania pomieszczenia zablokowane są wszystkie klawisze oprócz klawisza zakończenia połączenia. Głośnik słuchawki można włączyć lub wyłączyć (**Rozmowa dwukier.** = **Wlaczone** albo **Wylaczone**). Jeśli funkcja **Rozmowa dwukier.** jest włączona, można odpowiedzieć na alarm funkcji monitorowania pomieszczenia.

Jeśli tryb monitorowania pomieszczenia jest włączony, wszystkie połączenia przychodzące na słuchawkę sygnalizowane są **bez sygnału dzwonka**, jedynie na wyświetlaczu. Podświetlenie klawiatury i wyświetlacza jest wyłączone, to samo dotyczy sygnałów dźwiękowych.

Jeśli zostanie odebrane połączenie przychodzące, tryb monitorowania pomieszczenia zostanie na czas rozmowy przerwany, funkcja **pozostanie** jednakże włączona.

Tryb alarmu funkcji monitorowania pomieszczenia pozostaje włączony nawet w przypadku wyłączenia i ponownego włączenia słuchawki.

### **Uwaga!**

- ◆ Podczas ustawiania słuchawki należy koniecznie sprawdzić jej **funkcjonowanie. Należy np. przetestować poziom czułości. Włączając przekierowanie alarmu na numer zewnętrzny, należy sprawdzić, czy udaje się nawiązać połączenie.**
- $\blacklozenge$  Włączenie funkcji monitorowania znacznie skraca czas pracy słuchawki. W razie potrzeby należy umieścić słuchawkę w ładowarce. Zapobiegnie to rozładowaniu akumulatora.
- ◆ Optymalna odległość słuchawki od dziecka powinna wynosić od 1 do 2 m. Mikrofon musi być skierowany w stronę dziecka.
- $\triangleq$  Linia, na którą jest przekazywane połączenie funkcji monitorowania pomieszczenia nie powinna być zablokowana przez włączoną automatyczną sekretarkę.

### **Włączanie alarmu monitorowania pomieszczenia i wprowadzanie numeru docelowego**

### <sup>v</sup>¢É **Dodatkowe funkcje** ¢**Babyfon**

▶ Zmiana wpisu wielowierszowego:

### **Aktywacja:**

W celu włączenia wybierz opcję **Wlaczone**.

### **Alarm do:**

Wybierz opcję **Wewnetrzne** lub **Zewnetrzne**.

**Numer zewnętrzny:** wybierz numer z książki telefonicznej (naciśnij klawisz wyświetlacza **in**) lub wprowadź bezpośrednio.

**Numer wewnętrzny:** naciśnij klawisz wyświetlacza **Zmien** → wybierz żądaną słuchawkę lub opcję **Do wszystkich**, jeśli połączenie powinny odebrać wszystkie zarejestrowane słuchawki ¢**§OK§**.

W stanie gotowości będzie wyświetlany numer docelowy lub wewnętrzny numer docelowy.

### **Rozmowa dwukier.:**

Włącz lub wyłącz głośnik słuchawki (wybierz opcję **Wlaczone** albo **Wylaczone**).

### **Czulosc:**

Ustaw poziom czułości na hałas (**Niska** lub **Wysoka**).

▶ Zapisz ustawienia, naciskając klawisz Zapisz<sub>·</sub>

Gdy włączona jest funkcja monitorowania pomieszczenia, w stanie gotowości wyświetlacz ma następujący wygląd:

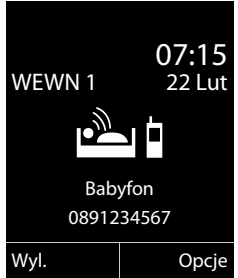

### **Uwaga**

W przypadku zewnętrznego połączenia alarmu funkcji monitorowania pomieszczenia numer docelowy zazwyczaj wybierany jest na linii wysyłającej słuchawki. Jeśli dla słuchawki skonfigurowano funkcje wyboru linii wysyłającej, automatycznie użyte zostanie pierwsze aktywne połączenie VoIP w konfiguracji. Jeśli nie skonfigurowano lub nie włączono żadnego połączenia VoIP, użyta zostanie linia stacjonarna.

# **Zmienianie ustawionego wcześniej docelowego numeru telefonu** <sup>v</sup>¢É **Dodatkowe funkcje** ¢**Babyfon**

▶ Wprowadź numer i zapisz go wg opisu w sekcji "Włączanie alarmu **monitorowania pomieszczenia i wprowadzanie numeru docelowego**" **(**¢**str. 129)**.

## **Przerywanie/wyłączanie alarmu monitorowania pomieszczenia**

Naciśnij klawisz zakończenia połączenia a, aby przerwać **alarm funkcji monitorowania pomieszczenia**.

W **stanie gotowości** naciśnij klawisz wyświetlacza **§Wyl.§**, aby wyłączyć funkcję monitorowania pomieszczenia.

# **Zdalne wyłączanie alarmu monitorowania pomieszczenia**

### **Warunki**:

- $\blacklozenge$  Telefon musi obsługiwać funkcję wybierania tonowego.
- ◆ Alarm zostanie przekazany na zewnętrzny numer docelowy.
- $\bullet$  Jeśli funkcia monitorowania pomieszczenia używa połączenia VoIP, stosowana musi być sygnalizacja DTMF za pośrednictwem komunikatów informacyjnych SIP lub pakietów zgodnych z RFC2833 **(**¢**str. 186)**.
- ▶ Odbierz połączenie zainicjowane przez funkcję monitorowania pomieszczenia i naciśnii klawisze  $\boxed{9}$   $\ket{m}$ .

Po zakończeniu połączenia funkcja zostanie wyłączona. Zapobiegnie to ponownemu nawiązaniu połączenia inicjowanego przez funkcję monitorowania. Pozostałe ustawienia funkcji monitorowania pomieszczenia w słuchawce (np. brak sygnału dźwiękowego) pozostaną włączone aż do chwili naciśnięcia klawisza wyświetlacza **§Wyl.§** na słuchawce służącej do monitorowania.

W celu ponownego włączenia alarmu funkcji monitorowania pomieszczenia dla tego samego numeru:

¤ Włącz ponownie funkcję i zapisz za pomocą opcji **§Zapisz§ (**¢**str. 129)**.

# **Połączenie bezpośrednie (dla małych dzieci)**

Telefon można również skonfigurować w taki sposób, aby po naciśnięciu **dowolnego** klawisza wybierany był wcześniej zapisany numer. Umożliwia to wybranie określonego numeru na przykład dzieciom, które nie potrafią jeszcze wprowadzać numerów.

Na telefonie włączona jest blokada innych połączeń (także **połączeń alarmowych**).

### **Włączanie trybu połączenia bezpośredniego**

### <sup>v</sup>¢É **Dodatkowe funkcje** ¢**Pol. bezposrednie**

▶ Zmiana wpisu wielowierszowego:

### **Aktywacja:**

W celu włączenia wybierz opcję **Wlaczone**.

### **Dzwon do:**

Wprowadź lub zmień numer, który będzie wybierany po naciśnięciu dowolnego klawisza.

▶ Zapisz ustawienia, naciskając klawisz Zapisz.

Gdy włączona jest funkcja połączenia bezpośredniego, w stanie gotowości wyświetlacz ma następujący wygląd:

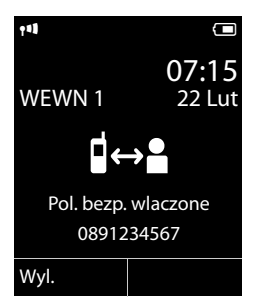

### **Anulowanie i kończenie połączenia bezpośredniego**

▶ Naciśnii **dowolny** klawisz wyświetlacza na słuchawce. Zapisany numer zostanie wybrany na linii wysyłającej słuchawki.

Jeśli dla słuchawki skonfigurowano funkcje wyboru linii wysyłającej, automatycznie użyte zostanie pierwsze aktywne połączenie VoIP w konfiguracji. Jeśli nie skonfigurowano lub nie włączono żadnego połączenia VoIP, użyta zostanie linia stacjonarna.

Aby przerwać lub zakończyć połączenie bezpośrednie:

 $\triangleright$  Naciśnij klawisz zakończenia połączenia  $\sqrt{\infty}$ .

### **Wyłączanie trybu połączenia bezpośredniego**

- **▶ W stanie gotowoœci** naciśnij klawisz wyświetlacza **Wyl.**
- **Przytrzymaj** klawisz krzyżyka  $\rightarrow$  #, aby wyłączyć tryb połączenia bezpośredniego.

# **Podłączanie/używanie dodatkowych słuchawek**

W stacji bazowej można zarejestrować maksymalnie sześć słuchawek i sześć regeneratorów sygnału Gigaset Repeater.

Każdemu zarejestrowanemu urządzeniu przypisywany jest numer wewnętrzny (1 – 6) i nazwa wewnętrzna (**WEWN 1** – **WEWN 6**). Przypisanie numerów i nazw można zmienić.

Jeśli w stacji bazowej zostały już przypisane wszystkie numery wewnętrzne, w celu zarejestrowania dodatkowego urządzenia należy najpierw wyrejestrować inną, nieużywaną aktualnie słuchawkę.

Aby możliwe było używanie książek telefonicznych online w nowej słuchawce, stacja bazowa transmituje podczas rejestracji słuchawki Gigaset wpisy następujących książek telefonicznych online w lokalnej książce telefonicznej słuchawki.

**Warunek:** słuchawka obsługuje przesyłanie i odbieranie wpisów z książki telefonicznej (patrz instrukcja obsługi słuchawki).

- ◆ Aktualnie ustawionej książki telefonicznej online (→ str. 189) z nazwą specyficzną dla operatora.
- <sup>u</sup> Aktualnie ustawionej książki firm **(**¢**str. 189)** z nazwą specyficzną dla operatora.
- u Aktualnie ustawionej prywatnej książki telefonicznej z nazwą **Prv.NetDir**.
- ◆ Książki telefonicznej Gigaset.net z nazwą Gigaset.net.

W przypadku pomyślnego zalogowania wyświetlany jest wtedy przez krótki czas komunikat **Transfer danych x Odebrano wpisów** .

# **Rejestrowanie słuchawek**

W stacji bazowej można zarejestrować łącznie sześć słuchawek.

Słuchawka Gigaset C610H może być zarejestrowana w czterech stacjach bazowych jednocześnie.

### **Ręczne rejestrowanie słuchawki Gigaset C610H w stacji bazowej Gigaset C610 IP**

Procedurę ręcznego rejestrowania słuchawki należy uruchomić zarówno w słuchawce (1), jak i w stacji bazowej (2).

Po pomyślnym zakończeniu operacji rejestrowania słuchawka przechodzi w stan gotowości. Na wyświetlaczu widoczny jest numer wewnętrzny słuchawki, np. **WEWN 1**. W przeciwnym razie procedurę należy powtórzyć.

### **1) W słuchawce**

Słuchawka nie jest zarejestrowana w żadnej stacji bazowej:

**§Zamelduj§** Naciśnij klawisz wyświetlacza.

Słuchawka jest już zarejestrowana w stacji bazowej:

<sup>v</sup>¢Ï **Ustawienia** ¢**Rejestracja** ¢**Zarejestruj sluch.**

Jeśli słuchawka jest już zarejestrowana w czterech stacjach bazowych:

s Wybierz stację bazową, np. **Baza 3** i naciśnij klawisz **§OK§**.

**###** W razie potrzeby wprowadź systemowy kod PIN stacji bazowej i naciśnij klawisz **§OK§**.

Na wyświetlaczu zostanie wyświetlony komunikat, że wyszukana zostanie gotowa do rejestracji stacja bazowa.

### **2) W stacji bazowej**

W ciągu 60 sekund naciśnij i **przytrzymaj** przez około 3 sekundy klawisz rejestracii/wywołania wewnetrznego na stacii bazowej (**→ str. 5**).

### **Wskazówka**

Po zarejestrowaniu wszystkie linie (połączenia) stacji bazowej przypisane są słuchawce jako połączenia odbierające.

Jako linia wysyłająca przypisywane jest słuchawce połączenie sieci stacjonarnej. Przypisanie to można zmienić **→ str. 157**.

# **Rejestrowanie innych słuchawek**

Sposób postępowania w przypadku innych słuchawek Gigaset oraz innych urządzeń zgodnych ze standardem GAP.

### **1) W słuchawce**

Rozpocznij procedurę rejestracji słuchawki, postępując zgodnie ze wskazówkami zamieszczonymi w danej instrukcji obsługi.

### **2) W stacji bazowej**

Naciśnij i **przytrzymaj** klawisz rejestracji/wywołania wewnętrznego na stacji bazowej przez ok. 3 sekundy (**→ str. 5**).

# **Przypisywanie numeru wewnętrznego**

Stacja bazowa przydziela słuchawce najniższy wolny numer wewnętrzny (dostępne są numery: 1– 6). Numer wewnętrzny, np. **WEWN 2**, jest wyświetlany na wyświetlaczu słuchawki. Oznacza to, że słuchawce przypisano numer wewnętrzny 2.

# **Wyrejestrowanie słuchawki**

Za pomocą zarejestrowanej słuchawki Gigaset C610H można wyrejestrować dowolną zarejestrowaną słuchawkę.

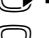

# <sup>v</sup>¢Ï **Ustawienia** ¢**Rejestracja** ¢ **Wyrejestruj sluch.**

s Wybierz użytkownika wewnętrznego, który zostanie wyrejestrowany i naciśnij klawisz **§OK§**.

(Aktualnie używana słuchawka jest oznaczona znakiem **<**).

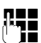

~ Jeśli systemowy kod PIN jest inny niż 0000: wprowadź aktualny systemowy kod PIN i naciśnij klawisz **§OK§**.

**§Tak§** Naciśnij klawisz wyświetlacza.

# **Szukanie słuchawki ("paging"), sprawdzanie adresu IP telefonu**

Za pomocą stacji bazowej można odszukać słuchawki.

¤ **Naciśnij** klawisz rejestracji/wywołania wewnętrznego na stacji bazowej (¢**str. 5**).

Rozlegnie się sygnał dźwiękowy wszystkich słuchawek jednocześnie ("paging"), nawet jeśli sygnał dzwonka jest wyłączony.

Na wyświetlaczu słuchawki zostanie wyświetlony aktualny (lokalny) **adres IP** stacji bazowej.

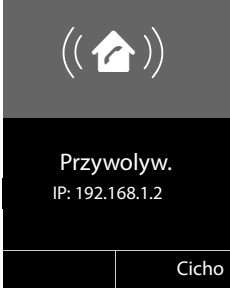

### **Zakończenie szukania**

**▶ Naciśnij** klawisz rejestracji/wywołania wewnętrznego na stacji bazowej **(**¢**str. 5)**.

lub:

 $\triangleright$  Naciśnij klawisz połączenia  $\sqrt{\cdot}$  na słuchawce.

Lub:

▶ Naciśnij klawisz wyświetlacza **Cicho** na słuchawce.

Lub:

▶ Nie naciskaj żadnego klawisza na słuchawce ani stacji bazowej: po ok. 30 sekundach wywołanie zakończy się **automatycznie**.

### **Wskazówka**

- $\triangle$  Przychodzące połączenie zewnętrzne nie powoduje przerwania wywołania wewnętrznego.
- $\blacklozenge$  W czasie połączenia wewnętrznego między słuchawkami wywołanie wewnętrzne jest niemożliwe.
- u Wywołanie wewnętrzne jest sygnalizowane akustycznie również na słuchawkach, na których dzwonek jest na stałe wyłączony **(**¢**str. 148)**.

# **Zmienianie stacji bazowej**

Jeśli słuchawka zarejestrowana została w wielu stacjach bazowych, można używać jednej, określonej stacji bazowej lub stacji zapewniającej najlepszy odbiór (**Najlepsza**).

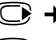

### <sup>v</sup>¢Ï¢**Rejestracja** ¢ **Wybór bazy**

s Wybierz jedną z zarejestrowanych stacji bazowych lub opcję **Najlepsza**  i naciśnij klawisz **§Wybierz§**.

# **Połączenia wewnętrzne**

Połączenia wewnętrzne z innymi słuchawkami, zarejestrowanymi w tej samej stacji bazowej, są bezpłatne.

## **Połączenie z wybraną słuchawką**

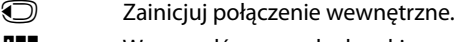

~ Wprowadź numer słuchawki.

 $\overline{\text{L}}$ ıb:

u Zainicjuj połączenie wewnętrzne.

- s Wybierz słuchawkę.
- c Naciśnij klawisz połączenia.

Sygnał zajętości słychać w następujących sytuacjach:

- $\blacklozenge$  Już nawiązano dwa połączenia wewnętrzne.
- $\blacklozenge$  Wywoływana słuchawka nie jest dostępna (wyłączona, poza zasięgiem).
- ◆ Połaczenie wewnętrzne nie zostało odebrane w ciągu 3 minut.

### **Równoczesne połączenie z wszystkimi słuchawkami ("połączenie zbiorowe")**

- u **Naciśnij**, aby zainicjować połączenie wewnętrzne.
- $\sqrt{\frac{4}{10}}$  Naciśnij klawisz gwiazdki.

lub

u **Naciśnij**, aby zainicjować połączenie wewnętrzne.

**Do wszystkich** Wybierz i

 $\sqrt{\cdot}$  Naciśnij klawisz połączenia.

lub

# u **Przytrzymaj**.

Zostaną wywołane wszystkie słuchawki.

# **Zakończenie połączenia**

 $\sqrt{\hat{}}$  Naciśnij klawisz zakończenia połączenia.

# **Przekazanie połączenia na inną słuchawkę**

Połączenie zewnętrzne można przekazać na inną słuchawkę (przełączyć).

Prowadzona jest rozmowa **zewnętrzna**:

**1** Otwórz liste słuchawek.

Rozmówca zewnętrzny słyszy melodię oczekiwania, jeśli jest włączona **(**¢**str. 153)**.

s Wybierz słuchawkę lub opcję **Do wszystkich** i naciśnij klawisz **§OK§**.

Po zgłoszeniu się rozmówcy wewnętrznego:

▶ Ew. zapowiedz rozmowę zewnętrzną.

 $\sqrt{\hat{}}$  Naciśnij klawisz zakończenia połączenia.

Rozmowa zewnętrzna zostanie przekazana na inną słuchawkę.

Gdy rozmówca wewnętrzny **nie zgłasza się** albo telefon jest zajęty, naciśnij klawisz wyświetlacza **§Koniec§**, aby powrócić do rozmowy zewnętrznej.

Podczas przekazywania rozmowy można również nacisnąć klawisz zakończenia połączenia  $\circ$ , zanim użytkownik wewnętrzny odbierze połączenie.

Gdy rozmówca wewnętrzny nie zgłasza się albo telefon jest zajęty, połączenie zostanie automatycznie przekazane z powrotem.

# **Wewnętrzne połączenia konsultacyjne/połączenia konferencyjne**

Podczas rozmowy z rozmówcą **zewnętrznym** można jednocześnie połączyć się z rozmówcą **wewnętrznym** w celu konsultacji lub przeprowadzenia konferencji między wszystkimi 3 rozmówcami.

Prowadzona jest rozmowa **zewnętrzna**:

**1** Otwórz liste słuchawek. Rozmówca zewnętrzny słyszy melodię oczekiwania, jeśli jest włączona **(**¢**str. 153)**.

s Wybierz słuchawkę i naciśnij klawisz **§OK§**. Nawiązane zostanie połączenie z rozmówcą wewnętrznym.

albo:

### **§Opcje§**¢**Zakoncz aktywne**

Nastąpi ponowne połączenie z rozmówcą zewnętrznym.

lub:

**§Konferencja§** Naciśnij klawisz wyświetlacza. Połączeni zostaną wszyscy 3 rozmówcy.

Jeśli rozmówca wewnętrzny się nie zgłosi:

▶ Aby powrócić do rozmowy z rozmówcą zewnętrznym, naciśnij klawisz wyświetlacza **§Koniec§**.

# **Zakończenie konferencji**

 $\sqrt{\hat{}}$  Naciśnij klawisz zakończenia połączenia.

Jeśli użytkownik wewnętrzny naciśnie klawisz zakończenia połączenia  $\sqrt{\hat{}}$ , połączenie między pozostałą słuchawką a rozmówcą zewnętrznym będzie kontynuowane.

### **Zewnętrzne połączenie oczekujące podczas rozmowy wewnętrznej**

W przypadku, gdy podczas połączenia **wewnętrznego** przyjdzie połączenie **zewnętrzne**, rozlegnie się sygnał połączenia oczekującego (krótki sygnał dźwiękowy). Jeśli jest włączona funkcja prezentacji numeru wywołującego, to jest wyświetlany numer osoby dzwoniącej.

Dostępne są następujące możliwości:

### **Odrzucanie przychodzącego połączenia zewnętrznego**

**§Odrzuc§** Naciśnij klawisz wyświetlacza.

Sygnał połączenia oczekującego zostanie wyłączony. Połączenie z rozmówcą wewnętrznym będzie kontynuowane.

W przypadku połączenia VoIP: rozmówca zewnętrzny słyszy sygnał zajętości.

W przypadku połączeń na linii sieci stacjonarnej:

połączenie w dalszym ciągu będzie sygnalizowane na zarejestrowanej słuchawce.

### **Odbieranie połączenia zewnętrznego/zawieszanie połączenia z rozmówcą wewnętrznym**

**§Odbierz§** Naciśnij klawisz wyświetlacza.

Nastąpi połączenie z rozmówcą zewnętrznym. Połączenie wewnętrzne zostanie **wstrzymane**.

Dostępne są następujące możliwości:

- ◆ Przełączanie między dwoma rozmówcami:
	- ▶ Za pomocą klawisza () można przełączać się między uczestnikami rozmowy.
- $\triangle$  Równoczesna rozmowa z oboma rozmówcami:
	- ¤ Naciśnij klawisz wyświetlacza **§Konfer.§**, aby utworzyć połączenie konferencyjne. Aby powrócić do przełączania się między rozmówcami, naciśnij klawisz wyświetlacza **§Zakoncz§**.

### **Przerywanie połączenia wewnętrznego**

 $\sqrt{\hat{}}$  Naciśnij klawisz zakończenia połączenia.

Połączenie przychodzące zostanie zasygnalizowane jako połączenie przychodzące. Można je odebrać **(**¢**str. 54)**.

### **Wewnętrzne połączenie oczekujące podczas rozmowy wewnętrznej/zewnętrznej**

Jeśli użytkownik wewnętrzny podejmie próbę połączenia podczas prowadzonej rozmowy zewnętrznej lub wewnętrznej, połączenie to zostanie zasygnalizowane na wyświetlaczu (wewnętrzne połączenie oczekujące). Połączenia tego nie można jednak odebrać ani odrzucić.

Naciśnięcie dowolnego klawisza spowoduje, że komunikat zniknie.

Aby odebrać połączenie wewnętrzne, należy zakończyć prowadzoną rozmowę. Połączenie wewnętrzne będzie wówczas sygnalizowane. Można je odebrać.

# **Zmienianie nazw użytkowników wewnętrznych**

Podczas rejestrowania słuchawkom automatycznie nadawane są nazwy "WEWN 1", "WEWN 2" itd. Nazwy te można zmienić. Nazwa może zawierać maks. 10 znaków. Zmieniona nazwa jest wyświetlana na liście każdej słuchawki.

u Otwórz listę słuchawek. Aktualnie używana słuchawka jest oznaczona symbolem $\triangleleft$ .

s Wybierz słuchawkę.

**§Opcje§** Otwórz menu.

#### **Zmien nazwe**

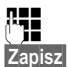

**THE Wprowadź nazwę.** 

**§Zapisz§** Naciśnij klawisz wyświetlacza.

# **Zmienianie numerów wewnętrznych użytkowników wewnętrznych**

Słuchawka podczas rejestrowania **automatycznie** otrzymuje najniższy wolny numer wewnętrzny (od 1 do 6). Jeśli wszystkie numery są zajęte, numer 6 zostanie zastąpiony, o ile dana słuchawka znajduje się w stanie gotowości. Numery wewnętrzne wszystkich zarejestrowanych słuchawek (1–6) można zmieniać.

u Otwórz listę słuchawek. Aktualnie używana słuchawka jest oznaczona symbolem $\triangleleft$ .

**§Opcje§** Otwórz menu.

### **Przypisz nr sluch.**

Wybierz i naciśnij klawisz **§OK§**.

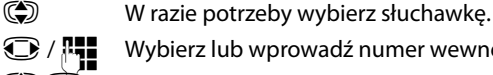

 $\bigcirc$  /  $\bigcirc$  Wybierz lub wprowadź numer wewnętrzny.

 $\mathbb{Q}$  W razie potrzeby wybierz następną słuchawkę i żądany numer itd.

**§Zapisz§** Aby zapisać ustawienia, naciśnij klawisz wyświetlacza.

Jeśli taki sam numer wewnętrzny zostanie nadany po raz drugi, rozlegnie się sygnał błędu.

▶ Procedure należy powtórzyć, nadając wolny numer.

# **Ustawianie słuchawki**

Słuchawka jest ustawiona domyślnie. Ustawienia można zmieniać pojedynczo.

# **Szybki dostęp do funkcji oraz numerów**

**Klawiszom cyfr**  $\boxed{0+}$  i od  $\boxed{2}$  ARC do  $\boxed{9}$  można przypisać po jednym **numerze z książki telefonicznej**.

Lewy i prawy **klawisz wyświetlacza** mają przypisane **funkcje**. Można jednak zmienić to przypisanie **(**¢**str. 141)**.

Wybieranie takiego numeru lub uruchamianie funkcji odbywa się następnie za pomocą jednego naciśnięcia klawisza.

# **Przypisywanie klawiszy cyfr (szybkie wybieranie)**

**Warunek:** do klawisza cyfry nie przypisano jeszcze żadnego numeru.

¤ **Przytrzymaj** klawisz cyfry **lub**

**Naciśnij** klawisz cyfry i klawisz wyświetlacza **§Skrót§**.

Zostanie otwarta książka telefoniczna.

q Wybierz wpis i naciśnij klawisz **§OK§**.

Jeśli wpis zawiera wiele numerów, zostaną wyświetlone symbole zapisanych numerów:  $\bigcap$  /  $\lfloor m \rfloor$  /  $\lfloor n \rfloor$ .

r Wybierz żądany numer i naciśnij klawisz **§OK§**.

Wpis zostanie przypisany do wybranego klawisza cyfry.

### **Wskazówka**

Jeśli wpis w książce telefonicznej zostanie później usunięty lub zmieniony, zmiana ta nie będzie dotyczyć przypisania klawisza numerycznego.

### **Wybieranie numeru**

**Warunek:** do klawisza cyfry przypisano numer.

W stanie gotowości słuchawki

¤ **Przytrzymaj** klawisz cyfry, aby wybrać numer.

**lub**

¤ **Naciśnij** klawisz cyfry: naciśnij lewy klawisz wyświetlacza z numerem/nazwą (ew. skróconą), aby wybrać numer.

# **Zmienianie przypisania klawisza cyfry**

**Warunek:** do klawisza cyfry przypisano numer.

W stanie gotowości słuchawki

¤ **Naciśnij** klawisz cyfry.

¤ Naciśnij klawisz wyświetlacza **§Zmien§**. Zostanie otwarta książka telefoniczna. albo:

¤ Wybierz wpis i naciśnij klawisz **§OK§**. Ew. wybierz numer i naciśnij klawisz **§OK§**. Lub:

▶ Naciśnij klawisz wyświetlacza **Wyczysc**, aby usunąć przypisanie.

### **Przypisywanie klawisza wyświetlacza, zmiana przypisania**

- ¤ **Przytrzymaj** lewy lub prawy klawisz wyświetlacza. Zostanie otwarta lista możliwości przypisania klawisza.
- ¤ Wybierz funkcję i naciśnij klawisz **§OK§**.

Dostępne są następujące funkcje:

#### **Babyfon**

Przypisywanie do klawisza menu umożliwiającego włączanie alarmu funkcji monitorowania pomieszczenia **(**¢**str. 129)**.

### <sup>v</sup>¢ <sup>É</sup> **Dodatkowe funkcje**¢**Babyfon**

#### **Budzik**

Przypisanie do klawisza menu umożliwiającego ustawienie i włączenie budzika **(**¢**str. 127)**:

#### <sup>v</sup>¢ <sup>É</sup> **Dodatkowe funkcje**¢**Budzik**

#### **Ukryj numer**

Ukrywanie numeru telefonu tylko podczas następnego połączenia **(**¢**str. 64)**.

#### **Stacj.**

Przypisanie do klawisza linii stacjonarnej.

Naciśnij ten klawisz wyświetlacza, aby (tymczasowo) do wykonania następnego połączenia użyć linii stacjonarnej (zamiast linii wysyłającej słuchawki).

#### **E-mail**

Otwiera podmenu wiadomości e-mail, umożliwiające wpisywanie, wysyłanie i odczytywanie wiadomości e-mail **(**¢**str. 107)**:

#### **<b>E** $→ ■ Wiadomosci → E-mail$

#### **Wybierz ponownie**

Klawisz otwiera listę ponownego wybierania.

#### **Uslugi**

Klawisz otwiera specjalną książkę telefoniczną, w której można zapisywać specjalne usługi operatora, takie jak numer infolinii.

#### **Ustawianie słuchawki**

**Wiecej funkcji...**

Dostępne są dodatkowe funkcje:

◆ Polaczenie wys.

Umożliwia przypisanie do klawisza innej linii wysyłającej.

¤ Wybierz z listy (dodatkową) linię wysyłającą słuchawki i naciśnij klawisz **§OK§**. Naciśnij ten klawisz wyświetlacza, aby (tymczasowo) do wykonania następnego połączenia użyć innej linii wysyłającej (zamiast linii wysyłającej słuchawki).

### ◆ Wybór linii

Umożliwia przypisanie do klawisza listy linii telefonu.

Z listy można wybrać linię wysyłającą dla danego połączenia **(**¢**str. 52)**.

◆ Listy polaczen

Przypisanie menu list połączeń do klawisza **(**¢**str. 69)**.

# <sup>v</sup>¢Ê **Listy polaczen**

### ◆ Ukryj numer (tylko VoIP)

Ukrywanie numeru telefonu tylko podczas następnego połączenia **(**¢**str. 64)**.

### ◆ Przekierowanie

Przypisanie do klawisza menu ustawień i włączania/wyłączania przekierowywania połączeń **(**¢**str. 61)**:

**Warunek:** operator obsługuje przekierowanie połączeń.

### <sup>v</sup>¢ <sup>Ç</sup> **Wybierz uslugi**¢**Przekierowanie**

### **← E-mail**

Otwiera podmenu wiadomości e-mail, umożliwiające wpisywanie, wysyłanie i odczytywanie wiadomości e-mail**(**¢**str. 107)**:

### **<b>E** $→ ■ Wiadomosci → E-mail$

### **Centrum Info**

Uruchamianie usługi Centrum informacji, otwieranie listy dostępnych usług informacyjnych – korzystanie z usług internetowych **(**¢**str. 115)**.

### <sup>v</sup>¢**Dodatkowe funkcje**¢**Centrum informacji**

W najniższym wierszu wyświetlacza nad klawiszem wyświetlacza wskazywana jest wybrana funkcja (ew. w skrócie).

# **Uruchamianie funkcji**

W stanie gotowości telefonu:

¤ **naciśnij** klawisz wyświetlacza.

Zostanie otwarte menu opcji, funkcja klawisza zostanie wykonana.

# **Zmienianie języka wyświetlacza**

Komunikaty na wyświetlaczu mogą być wyświetlane w różnych językach.

# <sup>v</sup>¢Ï¢**Jezyk**

Aktualny język jest oznaczony symbolem  $\textcircled{\small{}}$ .

s Wybierz język i naciśnij klawisz **§Wybierz§**.

W przypadku omyłkowego ustawienia nieznanego języka:

 $\bigodot$   $\rightarrow$   $\bigodot$   $\bigodot$   $\bigodot$   $\bigodot$   $\bigodot$ 

Naciśnij kolejno klawisze.

s Wybierz odpowiedni język i naciśnij klawisz **prawy klawisz wyświetlacza**.

# **Ustawianie wyświetlacza**

# **Ustawianie wygaszacza**

W stanie gotowości na wyświetlaczu słuchawki może być wyświetlany wygaszacz ekranu.

Dostępne są następujące wygaszacze ekranu:

- $\bullet$  preinstalowany obraz.
- ◆ zegar cyfrowy (**Czas**),
- ◆ Informacje z usług informacyjnych (Info Services pogoda, horoskop itd.). Wyświetlanie informacji z usług informacyjnych należy włączyć za pomocą konfiguratora internetowego.

W celu wyświetlania tych informacji telefon musi połaczyć się z Internetem.

Rodzaj usług informacyjnych należy ustawić na serwerze Gigaset.net w Internecie. Ustawienie to można zmienić **(**¢**str. 120)**.

Jeśli nie są dostępne żadne informacje, zamiast nich wyświetlany jest zegar cyfrowy (**Czas**) aż do czasu udostępnienia informacji.

Z informacjami można wyświetlać klawisze funkcyjne otwierające menu wyboru usługi Centrum informacji.

Wygaszacz ekranu zastępuje elementy wyświetlane w stanie gotowości. W związku z tym zasłania datę, godzinę i nazwę wewnętrzną.

W niektórych sytuacjach wygaszacz nie jest wyświetlany, np. podczas rozmowy lub wyświetlania komunikatu o stanie.

Jeśli włączony jest wygaszacz, punkt menu **Wygaszacz ekr.** oznaczony jest symbolem  $\overline{\mathsf{y}}$ .

# <sup>v</sup>¢Ï¢ **Wyswietlacz** ¢ **Wygaszacz ekr.**

Zostanie wyświetlona informacja o aktualnym ustawieniu.
▶ Zmiana wpisu wielowierszowego:

### **Aktywacja:**

Wybierz opcję **Wlaczone** (wyświetlany będzie wygaszacz) albo **Wylaczone** (brak wygaszacza).

### **Wybór:**

Wybierz wygaszacz **albo**

**§Wyswietl§** Naciśnij klawisz wyświetlacza. Wyświetlony zostanie aktywny wygaszacz.

s Wybierz wygaszacz i naciśnij klawisz **§OK§**.

**§Zapisz§** Naciśnij klawisz wyświetlacza.

Wygaszacz ekranu zostanie włączony po około 10 sekundach od powrotu wyświetlacza do stanu gotowości.

Jeśli wygaszacz przesłania wyświetlane informacje, **naciśnij** klawisz  $\sqrt{\circ}$ , aby wyświetlić ekran stanu gotowości.

# **Włączanie/wyłączanie paska informacji**

Jako wygaszacz ekranu można również wyświetlać ustawione za pomocą funkcji **Info Services** informacje tekstowe z Internetu (pogoda itd.), jako przewijany komunikat na ekranie stanu gotowości. Przewijany komunikat jest wyświetlany w dolnym wierszu ekranu stanu gotowości (bezpośrednio nad klawiszami wyświetlacza). Koniec przebiegu informacji i początek następnego przebiegu rozdzielają znaki "+++".

### **◯ → ♪** Ustawienia → Wyswietlacz → Pasek informacji ( $\overline{Q}$  = wł.)

Pasek jest wyświetlany, gdy telefon przechodzi w stan gotowości. Jeśli jednak w stanie gotowości wyświetlany jest komunikat, pasek informacji nie jest wyświetlany.

# **Ustawianie dużej czcionki**

Na listach połączeń i w książce telefonicznej można stosować dużą czcionkę, zwiększającą czytelność. Wyświetlany będzie wówczas tylko jeden wpis (zamiast wielu), a nazwy mogą zostać skrócone.

### <sup>v</sup>¢ <sup>Ï</sup> ¢ **Wyswietlacz** ¢**Duza czcionka**

**Zmien** Naciśnij klawisz wyświetlacza ( $\mathbf{\nabla} = \mathbf{w}$ ł.).

## **Ustawianie schematu kolorów**

Można stosować czarne lub jasne tło wyświetlacza.

### <sup>v</sup>¢Ï¢ **Wyswietlacz** ¢**Schem. kolorów**

Wybierz opcję **Uklad kolorów 1** lub **Uklad kolorów 2** i naciśnij klawisz **§OK§**.

# **Ustawianie podświetlenia wyświetlacza** •

Możliwe jest ustawienie włączenia lub wyłączenia podświetlenia w zależności od tego, czy telefon jest umieszczony w ładowarce. W razie włączenia funkcji podświetlenie będzie stale przyciemnione. Jeśli podświetlenie wyświetlacza jest wyłączone, zostaje włączone przy pierwszym naciśnięciu dowolnego klawisza. W takim przypadku klawisz nie ma żadnych innych funkcji.

### <sup>v</sup>¢Ï¢ **Wyswietlacz** ¢**Podswietlenie**

Zostanie wyświetlona informacja o aktualnym ustawieniu.

▶ Zmiana wpisu wielowierszowego:

#### **W ladowarce**

Wybierz opcję **Wlaczone** lub **Wylaczone**.

#### **Poza ladowarka**

Wybierz opcję **Wlaczone** lub **Wylaczone**.

#### **Wskazówka**

W razie wybrania ustawienia **Wlaczone** czas gotowości słuchawki może się znacznie skrócić.

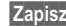

**§Zapisz§** Naciśnij klawisz wyświetlacza.

# **Włączanie/wyłączanie funkcji automatycznego**  •**przyjmowania połączenia**

Po włączeniu tej funkcji połączenie przychodzące można odebrać, podnosząc po prostu słuchawkę z ładowarki, bez konieczności naciskania w tym celu klawisza połączenia  $\sqrt{\phantom{a}}$ .

<sup>v</sup>¢Ï¢**Telefonia** ¢**Autoodbieranie**

**Zmien** Naciśnij klawisz wyświetlacza ( $\mathbf{N}$  = wł.).

# **Zmienianie poziomu głośności głośnika/słuchawki**

Można ustawić pięć poziomów głośności słuchawki i zestawu głośnomówiącego. W stanie gotowości:

- t Otwórz menu **Glosnosc sluchawki**.
- *C* Ustaw żądany poziom głośności.
- s Przejdź do wiersza **Tryb glosnomów.**
- r Ustaw żądany poziom głośności głośnika.
- **§Zapisz§** Aby zapisać ustawienie na stałe, naciśnij klawisz wyświetlacza.

Ustawianie poziomu głośności podczas rozmowy:

- C Naciśnij klawisz sterujący.
- r Wybierz żądany poziom głośności.
- Ustawienie zapisywane jest automatycznie po upływie około 3 sekund. Można też nacisnąć w tym celu klawisz **§Zapisz§**.

Jeśli do klawisza (C) przypisana jest jakaś inna funkcja, np. podczas przełączania **(**¢**str. 66)**:

**§Opcje§** Otwórz menu.

**Glosnosc** Wybierz i potwierdź za pomocą klawisza **§OK§**.

Wprowadź ustawienia (patrz wyżej).

### **Wskazówka**

Poziom głośności rozmowy można także ustawić za pośrednictwem menu **(**¢**str. 48)**.

# **Zmienianie sygnałów dzwonka**

# **Ustawianie głośności**

Wybrać można jeden z pięciu poziomów głośności (1–5; np. głośność 3 =  $\blacksquare$ oraz "crescendo" (6; głośność zwiększa się z każdym sygnałem  $=$   $\pi$  $\pi$ W stanie gotowości:

- <sup>v</sup>¢Ï¢**Ustawienia audio** ¢**Dzwonki (sluchaw.)** ¢**Glosnosc**
- *C* Ustaw głośność połączeń wewnętrznych i rocznic.
- **S** Przejdź do następnego wiersza.
- r Ustaw głośność połączeń zewnętrznych.
- **§Zapisz§** Aby zapisać ustawienie, naciśnij klawisz wyświetlacza.

# **Ustawianie melodii**

Sygnały dzwonka i melodie można wybrać z listy preinstalowanych dzwonków.

Ustawić można różne sygnały dzwonków dla następujących, różnych funkcji:

- $\blacklozenge$  Polaczenia wewn.
- ◆ Dla połączeń zewnętrznych na poszczególnych liniach odbierających telefonu (**Polaczenie telef.**, **IP1** do **IP6**, **Gigaset.net**)
- $\triangle$  Jednakowe dla wszystkich połaczeń.

W stanie gotowości:

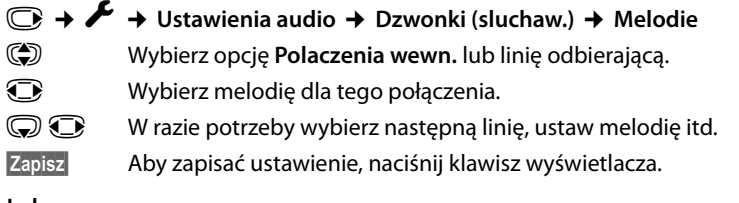

### **Lub:**

Można również ustawić jednakową melodię dzwonka dla połączeń wewnętrznych i wszystkich połączeń zewnętrznych.

- q Wybierz opcję **Wszystkie pol.**
- **i** Wybierz melodie.

**§Zapisz§** Aby zapisać ustawienie, naciśnij klawisz wyświetlacza.

**§Tak§** Aby potwierdzić ustawienia, naciśnij klawisz wyświetlacza.

Ustawienie dla wszystkich połączeń przestanie obowiązywać, gdy zmienione zostanie ustawienie dla jednego z połączeń.

## **Ustawianie sterowania czasowego sygnalizacji połączeń**  •**zewnętrznych**

Można ustawić czas, w którym słuchawka nie powinna sygnalizować połączeń zewnętrznych dzwonkiem, np. w nocy.

**Warunek:** ustawiona data oraz godzina.

### <sup>v</sup>¢ <sup>Ï</sup> ¢**Ustawienia audio** ¢**Dzwonki (sluchaw.)** ¢**Sterow. czasowe**

▶ Zmiana wpisu wielowierszowego:

#### **Dla polaczen zewn.:**

Wybierz opcję **Wl.** lub **Wyl.**.

Poniższe pola są wyświetlane tylko wówczas, gdy funkcja **Dla polaczen zewn.:** ma stan **Wl.**.

#### **Wylacz dzwonek od:**

Wprowadź czas rozpoczęcia w postaci 4-cyfrowej.

#### **Wylacz dzwonek do:**

Wprowadź czas zakończenia w postaci 4-cyfrowej.

▶ Naciśnij klawisz wyświetlacza Zapisz.

### **Wskazówka**

Połączenia od osób, które w książce telefonicznej przypisane zostały do grupy VIP, będą sygnalizowane dzwonkiem również w tym czasie.

### **Włączanie/wyłączanie sygnału dzwonka dla połączeń anonimowych**

Można ustawić niesygnalizowanie połączeń anonimowych dzwonkiem. Połączenie będzie sygnalizowane tylko na wyświetlaczu.

W stanie gotowości:

### <sup>v</sup>¢Ï¢**Ustawienia audio** ¢**Dzwonki (sluchaw.)** ¢ **Wycisz anonim.**

Naciśnij klawisz **§Zmien§**, aby włączyć lub wyłączyć funkcję. Znacznik wskazuje, że sygnalizacja dzwonkiem jest wyłączona dla połączeń anonimowych.

### **Włączanie/wyłączanie sygnału dzwonka**

Przed odebraniem połączenia lub w stanie gotowości aparatu sygnał dzwonka słuchawki można wyłączyć trwale lub tylko w odniesieniu do aktualnego połączenia. Sygnału dzwonka nie można włączyć ponownie podczas połączenia zewnętrznego.

### **Trwałe wyłączanie sygnału dzwonka**

\* **Przytrzymaj** klawisz gwiazdki.

Zostanie wyświetlony symbol  $\mathfrak{B}$ .

### **Ponowne włączanie sygnału dzwonka**

\* **Przytrzymaj** klawisz gwiazdki.

### **Wyłączanie sygnału dzwonka dla aktualnego połączenia**

**§Cicho§** Naciśnij klawisz wyświetlacza.

## **Włączanie/wyłączanie dźwięku sygnalizacyjnego**

Zamiast sygnału dzwonka można włączyć dźwięk sygnalizacyjny. Połączenie przychodzące sygnalizowane jest wtedy za pomocą **krótkiego dźwięku** (Ton) zamiast sygnału dzwonka.

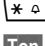

\* **Przytrzymaj** klawisz gwiazdki i **w ciągu 3 sekund**:

**§Ton§** Naciśnij klawisz wyświetlacza. Połączenie przychodzące będzie teraz sygnalizowane **jednym** krótkim dźwiękiem sygnalizacyjnym. Zostanie wyświetlony symbol  $-\frac{1}{2}$ .

# **Włączanie/wyłączanie sygnałów dźwiękowych** •

Rozmaite stany oraz czynności sygnalizowane są przez słuchawkę sygnałami akustycznymi. Następujące sygnały dźwiękowe można niezależnie włączyć lub wyłączyć:

- u **Dźwięk klawiszy**: potwierdzenie każdego naciśnięcia klawisza.
- ◆ Potwierdzenia:
	- **Dźwięk potwierdzenia** (narastająca sekwencja dźwięków): zakończenie wprowadzania/ustawiania oraz odebranie wiadomości SMS lub nowy wpis na liście połączeń
	- **Sygnał błędu** (opadająca sekwencja dźwięków): błąd wprowadzania
	- **Dźwięk końca menu**: koniec menu podczas przeglądania
- ◆ Sygnał akumulatorów: należy naładować akumulator.

W stanie gotowości:

### <sup>v</sup>¢Ï¢**Ustawienia audio** ¢**Tony serwisowe**

 $\blacktriangleright$  Zmiana wpisu wielowierszowego:

### **Dzwiek klawiszy:**

Wybierz opcję **Wlaczone** lub **Wylaczone**.

#### **Potwierdzenie:**

Wybierz opcję **Wlaczone** lub **Wylaczone**.

### **Bateria:**

Wybierz opcję **Wlaczone** lub **Wylaczone**.

**§Zapisz§** Naciśnij klawisz wyświetlacza.

### **Wskazówka**

Głośność dźwięku, sygnał dzwonka i sygnał dźwiękowy można również ustawić za pomocą menu **(**¢**str. 48)**.

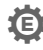

# **Przywracanie ustawień fabrycznych słuchawki** •

Indywidualne zmiany oraz ustawienia można anulować.

Wskutek przywracania **nie** zostaną zmienione następujące ustawienia:

- ◆ zarejestrowanie słuchawki w stacji bazowej
- $\bullet$  data i godzina
- ◆ wpisy książki telefonicznej, listy połączeń, listy wiadomości SMS

### <sup>v</sup>¢Ï¢**System** ¢**Resetuj sluchawke**

**§Tak§** Naciśnij klawisz wyświetlacza.

# **Ustawianie systemu**

Następujące ustawienia można wprowadzać za pomocą menu słuchawki, zarejestrowanej słuchawki Gigaset SL78H, SL400H, S810H albo za pomocą konfiguratora internetowego telefonu.

# **Ręczne ustawianie daty i godziny**

Ustawienie daty i godziny jest niezbędne, aby np. umożliwić wyświetlanie prawidłowej godziny połączeń przychodzących lub wyznaczanie alarmów budzika.

### **Wskazówka**

W telefonie zapisany jest adres serwera czasu w Internecie. Z tego serwera czasu pobierana jest informacja o dacie i godzinie, o ile telefon jest połączony z Internetem i włączono funkcję synchronizacji z serwerem czasu. Ustawienia reczne zostaną wtedy zastąpione.

Jeśli na słuchawce nie została jeszcze ustawiona data i godzina, wyświetlany jest klawisz wyświetlacza **§Godzina§**.

**§Godzina§** Naciśnij klawisz wyświetlacza.

Lub:

### <sup>v</sup>¢ <sup>Ï</sup> **Ustawienia** ¢**Data i godzina**

▶ Zmiana wpisu wielowierszowego:

#### **Data:**

Za pomocą klawiatury wprowadź dzień, miesiąc i rok w postaci ośmiocyfrowej, np. [1 @ ] [4 GHI ] [0 + ] [1 @ ] [2 ABC ] [0 + ] [1 @ ] to data 14.01.2011.

#### **Godzina:**

Za pomocą klawiatury wpisz godziny i minuty w formacie 4-cyfrowym (np.  $[0 + |Z_{\text{pos}}|]$  1  $\omega$  | 5  $\kappa$ ) w celu ustawienia godziny 07:15).

▶ Naciśnij klawisz wyświetlacza **Zapisz**, aby zapisać wpis.

# **Ochrona przed nieupoważnionym dostępem**

Ustawienia systemowe telefonu można zabezpieczyć za pomocą systemowego kodu PIN. Podawanie systemowego kodu PIN wymagane jest m.in. podczas rejestrowania i wyrejestrowania słuchawki, podczas zmiany ustawień sieci lokalnej, podczas aktualizacji oprogramowania firmware oraz podczas przywracania ustawień fabrycznych.

### **Zmienianie systemowego kodu PIN**

Ustawiony, 4-cyfrowy systemowy kod PIN telefonu (ustawienie fabryczne: **0000**) można zmienić na dowolny własny 4-cyfrowy kod PIN.

### <sup>v</sup>¢ **Ustawienia** ¢**System** ¢**PIN systemu**

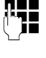

~ W razie potrzeby wprowadź aktualny systemowy kod PIN i naciśnij klawisz **§OK§**.

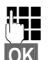

~ Wprowadź nowy systemowy kod PIN.

**OK**<br>**Naciśnij klawisz wyświetlacza.** 

# **Ustawianie własnego numeru kierunkowego** •

W celu przesyłania numerów telefonu (np. kart vCard) konieczne jest zapisanie własnego numeru kierunkowego (kraju i miejscowości) w telefonie.

Niektóre z tych numerów są już wstępnie skonfigurowane.

### <sup>v</sup>¢ <sup>Ï</sup> **Ustawienia** ¢**Telefonia** ¢**Nr-y kierunkowe**

Sprawdź poprawność ustawionego numeru kierunkowego.

- ▶ Zmiana wpisu wielowierszowego:
- ( $\textcircled{a}$ ) Wybór/zmiana pola.
- 
- 
- 
- **in Nawigacia w polu.**

W celu usunięcia cyfr: naciśnij klawisz wyświetlacza.

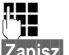

 $\mathbb{F}$  Wpisz cyfry.

**§Zapisz§** Naciśnij klawisz wyświetlacza.

### **Przykład**:

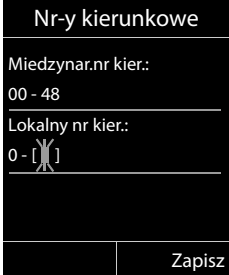

# **Włączanie/wyłączanie melodii oczekiwania** •

### <sup>v</sup>¢Ï **Ustawienia** ¢**Ustawienia audio** ¢ **Melodia oczekiw.**

Naciśnij klawisz Zmien, aby włączyć lub wyłączyć melodię oczekiwania (**⊠** = wł.).

# **Ustawianie adresu IP stacji bazowej w sieci LAN**

**Warunek:** stacja bazowa jest podłączona do routera lub komputera **(**¢**str. 21)**.

Aby telefon był rozpoznawalny w sieci LAN, musi mieć adres IP.

Adres IP można przyporządkować do telefonu automatycznie (przez router) lub ręcznie.

- ◆ Funkcja dynamicznego przyporządkowania przez serwer DHCP routera automatycznie nadaje telefonowi adres IP. Adres IP może się zmieniać w zależności od ustawienia routera.
- u W przypadku przyporządkowania ręcznego/**statycznego** telefonowi przypisywany jest stały adres IP. Może to być niezbędne w zależności od konfiguracji sieci (np. jeśli telefon jest podłączony bezpośrednio do komputera).

### **Wskazówka**

W celu dynamicznego przyporządkowania adresu IP należy włączyć serwer DHCP w routerze. Należy w tym celu zapoznać się z instrukcją obsługi routera.

### <sup>v</sup>¢ <sup>Ï</sup> **Ustawienia** ¢**System** ¢**Siec lokalna**

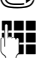

<sup>1</sup>. Jeśli systemowy kod PIN jest inny niż 0000: wprowadź systemowy kod PIN i naciśnij klawisz **§OK§**.

▶ Zmiana wpisu wielowierszowego:

### **Rodzaj adresu IP**

Wybierz opcję **Statycz.** lub **Dynamicz.**

W przypadku ustawienia **Rodzaj adresu IP Dynamicz.**:

W następnych polach widnieć będą ustawienia, które telefon otrzymał od routera. Ustawień tych nie można zmienić.

W przypadku ustawienia **Rodzaj adresu IP Statycz.**:

Należy w następnych polach wpisać ręcznie adres IP oraz maskę podsieci telefonu oraz standardową bramę i serwer DNS.

W przypadku ustawienia **Rodzaj adresu IP Statycz.**:

### **Adres IP**

Wprowadź adres IP, jaki ma być przypisany do telefonu (aktualne ustawienie zostanie zastąpione).

Ustawienie domyślne to 192.168.1.2.

Informacje na temat adresu IP znaleźć można w słowniku **(**¢**str. 214)**.

#### **Ustawianie systemu**

#### **Maska podsieci**

Wprowadź maskę podsieci, która ma być przypisana do telefonu (aktualne ustawienie zostanie zastąpione).

Adres ustawiony domyślnie to 255.255.255.0.

Informacje na temat maski podsieci znaleźć można w słowniku **(**¢**str. 218)**.

#### **Serwer DNS**

Wprowadź adres IP preferowanego serwera DNS. Serwer DNS (Domain Name System, **→ str. 215**) przekształca podczas nawiązywania połączenia symboliczną nazwę serwera (nazwę DNS) na publiczny adres IP serwera. Można tu wprowadzić adres IP routera. Router przekazuje zapytania adresowe telefonu do swego serwera DNS.

Ustawienie domyślne to 192.168.1.2.

#### **Brama domyslna**

Wprowadź adres IP standardowej bramy **(**¢**str. 214)**, za pośrednictwem której sieć lokalna połączona jest z Internetem. Zazwyczaj jest to lokalny (prywatny) adres IP routera (np. 192.168.1.1). Telefon wymaga tej informacji w celu uzyskania dostępu do Internetu.

Ustawienie domyślne to 192.168.1.2.

¤ Naciśnij przycisk **§Zapisz§**, aby zapisać ustawienia.

#### **Wskazówka**

Ustawienia sieci lokalnej można skonfigurować także za pomocą konfiguratora internetowego **(**¢**str. 177)**.

# **Konfigurowanie połączeń VoIP**

### **Wskazówka**

W przypadku załadowania automatycznej konfiguracji danych VoIP (funkcja zależna od operatora, **→ str. 23**) kreator VoIP nie będzie dostępny. Samodzielne dokonywanie zmian ustawień VoIP nie jest w takim przypadku możliwe.

Na telefonie można skonfigurować maksymalnie sześć połączeń VoIP, czyli telefonowi można przypisać maks. sześć numerów telefonów VoIP.

Dla każdego połączenia konieczne jest skonfigurowanie konta VoIP u operatora telefonii VoIP. Dane dostępu do konta VoIP należy zapisać w telefonie. Służy do tego kreator VoIP.

### **Uruchamianie kreatora VoIP:**

### <sup>v</sup>¢ <sup>Ï</sup> **Ustawienia** ¢**Telefonia** ¢**Asystent VoIP**

Na wyświetlaczu widać następujące elementy:

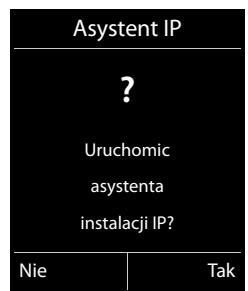

Dalsze informacje na temat korzystania z kreatora VoIP przedstawiono na **str. 24**.

Przy każdym otwarciu kreatora VoIP można skonfigurować/zmienić konfigurację **jednego** połączenia VoIP (konta VoIP).

▶ Aby skonfigurować/zmienić konfiguracje następnego konta VoIP, należy ponownie uruchomić kreatora VoIP.

### **Wskazówka**

Konfigurowanie połączeń VoIP i zarządzanie nimi umożliwia również konfigurator internetowy **(**¢**str. 179)**.

### **Automatyczna aktualizacja ustawień operatora VoIP**

Po pierwszym pobraniu ustawień operatora VoIP telefon sprawdza codziennie, czy na serwerze konfiguracyjnym w Internecie dostępna jest nowsza wersja pliku ustawień operatora VoIP.

### **Ustawienia VoIP zostaną załadowane i skonfigurowane automatycznie (**¢**str. 23)**

Jeśli dostępne są nowe dane konfiguracji, są one ładowane automatycznie – bez logowania – na telefon.

### **Samodzielne konfigurowanie VoIP przy użyciu kreatora VoIP**

Jeśli dostępne są nowe dane operatora, w stanie gotowości na wyświetlaczu słuchawki wyświetlany jest komunikat **Dostepny jest nowy profil**.

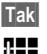

**§Tak§** Aby potwierdzić monit, naciśnij przycisk wyświetlacza.

~ W razie potrzeby wprowadź systemowy kod PIN i naciśnij klawisz **§OK§**.

Nowe dane operatora VoIP zostaną pobrane i zapisane w telefonie.

W razie wybrania opcji **§Nie§** telefon przejdzie w stan gotowości. Telefon nie przypomina więcej o tym nowym profilu. Komunikat zostanie wyświetlony znowu dopiero wtedy, gdy dostępna będzie nowsza wersja danych operatora.

Aktualizacja profilu zostanie uruchomiona, o ile w danej chwili nie jest przeprowadzana żadna inna aktualizacja profilu ani oprogramowania firmware.

# **Przypisywanie linii wysyłających i odbierających użytkownikom wewnętrznym**

Jeśli w systemie telefonicznym skonfigurowano wiele połączeń, każdemu użytkownikowi wewnętrznemu można:

- ◆ Przypisać jedną linię wysyłającą lub umożliwić wybieranie linii w przypadku każdego połączenia wychodzącego (wybór linii).
- $\triangle$  Przypisać jedną lub wiele linii odbierających. Na urządzeniu będą sygnalizowane wówczas jedynie połączenia przychodzące na jednej z przypisanych linii.

## **Przypisywanie linii wysyłającej**

**Warunek:** na telefonie skonfigurowane jest co najmniej jedno połączenie VoIP.

### <sup>v</sup>¢ <sup>Ï</sup> **Ustawienia** ¢**Telefonia** ¢**Polaczenia wysyl.**

Zostanie wyświetlona lista słuchawek.

- q Wybierz słuchawkę, której chcesz przypisać nowe połączenie wysyłające i naciśnij klawisz wyświetlacza **§OK§**.
- r Wybierz opcję **Wyb. przy pol.** lub żądaną linię jako linię wysyłającą. Wyświetlone zostaną wszystkie skonfigurowane połączenia i ich nazwy.

**§Zapisz§** Naciśnij klawisz wyświetlacza, aby zapisać zmiany.

Opcja **Wyb. przy pol.** jest dostępna tylko wówczas, gdy na telefonie skonfigurowane jest więcej niż jedno połączenie.

W przypadku wybrania opcji **Wyb. przy pol.** przy każdym połączeniu można będzie wybrać linię, która zostanie użyta do nawiązania połączenia.

Połączenia Gigaset.net nie można wybrać jako linii wysyłającej. Numery w usłudze Gigaset.net (kod #9) są automatycznie wybierane za pośrednictwem usługi Gigaset.net.

### **Wskazówka**

Jeśli wybrana linia wysyłająca słuchawki zostanie usunięta lub wyłączona, jako linia wysyłająca używana będzie linia stacjonarna.

# **Przypisywanie linii odbierających**

**Warunek:** dla telefonu skonfigurowano wiele linii.

### <sup>v</sup>¢ <sup>Ï</sup> **Ustawienia** ¢**Telefonia** ¢**Odbiór polaczen**

Zostanie wyświetlona lista użytkowników wewnętrznych (słuchawek).

q Wybierz użytkownika wewnętrznego, dla którego chcesz zmienić przypisanie połączenia odbierającego i naciśnij klawisz wyświetlacza **§OK§**.

Zostanie wyświetlona lista wszystkich skonfigurowanych linii oraz połączenie Gigaset.net. W przypadku każdego połączenia można wybrać opcję **Tak** albo **Nie**.

r Wybierz opcję **Tak**, jeśli dane połączenie ma być linią odbierającą użytkownika wewnętrznego. W przeciwnym razie wybierz opcję **Nie**.

**S** Przejdź do następnego połączenia.

- ▶ Powtórz oba te kroki dla każdego połączenia.
- ¤ Aby zapisać zmiany, naciśnij klawisz wyświetlacza **§Zapisz§**.

### **Wskazówki**

- ◆ Nowo skonfigurowane połączenie jest przypisywane wszystkim użytkownikom wewnętrznym i **Sekretarka 1** jako linia odbierająca.
- $\triangle$  Jeśli połaczenie nie jest przypisane do żadnego użytkownika wewnętrznego jako linia odbierająca, połączenia przychodzące na tę linie nie są sygnalizowane.

# **Aktualizowanie oprogramowania firmware**

**Warunek:** telefon jest podłączony do Internetu (tzn. do routera, → str. 21).

W razie potrzeby oprogramowanie firmware telefonu można zaktualizować.

Domyślnie aktualizacja oprogramowania firmware pobierana jest bezpośrednio z Internetu. Odpowiednia strona internetowa ustawiona jest w telefonie domyślnie.

### **Warunek:**

Telefon znajduje się w trybie gotowości, tzn.:

- $\blacklozenge$  Nie jest prowadzona rozmowa.
- $\triangleq$  Nie jest wykonywane żądne połączenie wewnętrzne między zarejestrowanymi słuchawkami.
- ◆ Z żadnej innej słuchawki nie otwarto menu stacji bazowej.

### **Ręczne uruchamianie aktualizacji oprogramowania firmware** <sup>v</sup>¢ <sup>Ï</sup> **Ustawienia** ¢**System**

### **Aktualizuj firmware**

Wybierz i naciśnij klawisz **§OK§**.

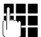

~ Wprowadź systemowy kod PIN i naciśnij klawisz **§OK§**.

Telefon nawiąże połączenie z Internetem.

**§Tak§** Naciśnij klawisz wyświetlacza, aby uruchomić aktualizację oprogramowania firmware.

### **Wskazówki**

- $\triangleq$  Aktualizacja oprogramowania firmware może trwać do 6 minut, w zależności od jakości łącza DSL.
- ◆ Podczas aktualizacji z Internetu następuje sprawdzenie, czy dostępna jest nowsza wersja oprogramowania firmware. Jeśli nowsza wersja nie jest dostępna, procedura zostanie przerwana i zostanie wyświetlony odpowiedni komunikat.

## **Automatyczna aktualizacja oprogramowania firmware**

Telefon sprawdza codziennie, czy na serwerze konfiguracyjnym w Internecie dostępna jest nowsza wersja oprogramowania firmware. Jeśli jest dostępna, w stanie gotowości na wyświetlaczu słuchawki wyświetlony zostanie komunikat **Dostepny jest nowy firmware**.

**§Tak§** Aby potwierdzić monit, naciśnij klawisz wyświetlacza.

Oprogramowanie firmware zostanie pobrane na telefon.

### **Wskazówka**

Jeśli w chwili sprawdzania dostępności nowego oprogramowania firmware telefon nie jest połączony z Internetem (np. router jest wyłączony), operacja sprawdzenia zostanie wykonana po ponownym połączeniu telefonu z Internetem.

Automatyczne sprawdzanie wersji można wyłączyć za pomocą konfiguratora internetowego.

# **Obsługa regeneratora Repeater** •

Przy użyciu regeneratora Repeater można zwiększyć zasięg i moc sygnału telefonu. Należy w tym celu najpierw włączyć obsługę regeneratora Repeater. Rozmowy, prowadzone aktualnie za pomocą telefonu, zostaną przy tym przerwane.

**Warunek:** tryb Eco (+) jest wyłączony.

### <sup>v</sup>¢ <sup>Ï</sup> ¢**System** ¢**Tryb repeatera**

**§Zmien§** Naciśnij klawisz wyświetlacza, aby włączyć lub wyłączyć tryb regeneratora ( $\overline{\mathbf{M}}$  = wł.).

**§Tak§** Aby potwierdzić monit, naciśnij przycisk wyświetlacza.

### **Wskazówki**

- ◆ Obsługa regeneratora Repeater i Tryb Eco/Tryb Eco+ (→ str. 125) wykluczają się wzajemnie, tj. nie można jednocześnie korzystać z tych dwóch funkcji.
- ◆ Włączone fabrycznie kodowanie transmisji zostaje wyłączone po włączeniu trybu obsługi regeneratora Repeater.

# **Przywracanie ustawień fabrycznych stacji bazowej**

Zostaną zmienione ustawienia własne użytkownika.

### **Przywracanie ustawień fabrycznych stacji bazowej za pomocą menu**

Podczas przywracania

- $\bullet$  słuchawki pozostaną zarejestrowane,
- ◆ systemowy kod PIN nie zostanie przywrócony.

Przywrócone zostaną następujące fabryczne ustawienia (ustawienia oznaczone gwiazdką z nawiasem "\*)" można skonfigurować w konfiguratorze internetowym):

- ◆ wprowadzone połaczenia VoIP (zostana usuniete)
- u przypisania linii wysyłających i odbierających
- $\blacklozenge$  ustawienia audio dla połączeń VoIP \*)
- $\blacklozenge$  ustawiania sygnalizacji DTMF \*)
- $\blacklozenge$  własny prefiks połączeń zewnętrznych
- $\bullet$  ustawienia sieci lokalnej
- $\triangle$  nazwy słuchawek
- ◆ ustawienia wiadomości SMS (np. centra SMS)
- ◆ Tryb Eco i Tryb Eco+ zostaną wyłączone
- ◆ ustawienia połaczeń z centralkami PABX
- $\blacklozenge$  przypisania klawiszy cyfr i klawiszy wyświetlacza oraz klawisza  $1 -$
- $\bullet$  ustawienia usług sieciowych: przekierowania połączeń

Usunięte zostaną następujące listy:

- $\triangle$  listy wiadomości SMS
- $\blacklozenge$  listy połączeń

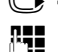

**◯ → <del>♪</del> ↑ System → Reset bazy** 

~ Wprowadź systemowy kod PIN i naciśnij klawisz **§OK§**.

**§Tak§** Naciśnij klawisz wyświetlacza.

Po przywróceniu ustawień stacja bazowa zostanie ponownie uruchomiona. Ponowne uruchomienie trwa około 10 sekund.

Kreator instalacji zostanie ponownie uruchomiony **(**¢**str. 23)**.

### **Przywracanie ustawień fabrycznych stacji bazowej za pomocą klawisza stacji bazowej**

Podobnie jak w przypadku przywracania ustawień stacji bazowej za pośrednictwem menu, w tym przypadku zostaną również zresetowane wszystkie ustawienia indywidualne. Ponadto przywrócony zostanie **systemowy kod PIN "0000"** i wyrejestrowane zostaną wszystkie **słuchawki, które nie zostały zarejestrowane fabrycznie.** 

### **Wskazówka**

Sposób ponownej rejestracji słuchawek po przywróceniu ustawień fabrycznych, ¢**str. 133**.

- **▶ Rozłącz połączenie kablowe stacji bazowej z routerem, (→ str. 21) oraz z siecią** stacjonarną, **(**¢**str. 19)**.
- **▶** Odłącz zasilacz stacji bazowej od gniazda zasilania, (→ str. 19).
- ¤ Naciśnij i **przytrzymaj** klawisz rejestracji/wywołania wewnętrznego **(**¢**str. 5)**.
- ▶ Podłacz ponownie zasilacz do gniazda zasilania.
- ¤ Przytrzymuj w dalszym ciągu klawisz rejestracji/wywołania wewnętrznego (co najmniej 20 sekund).
- ¤ Zwolnij klawisz rejestracji/wywołania wewnętrznego. Ustawienia stacji bazowej zostały przywrócone.

# **Ponowne uruchamianie stacji bazowej**

W stanie gotowości słuchawki:

### **◯ → <del>♪</del> → System → Restart bazy**

Oprogramowanie firmware stacji bazowej zostanie zamknięte i ponownie uruchomione. Procedura ta zajmuje około 20 sekund.

# **Wyświetlanie/zmienianie adresu MAC stacji bazowej**

W zależności od konfiguracji sieci może zaistnieć potrzeba wprowadzanie adresu MAC stacji bazowej np. na liście dostępu routera. Adres MAC można sprawdzić na słuchawce.

W stanie gotowości:

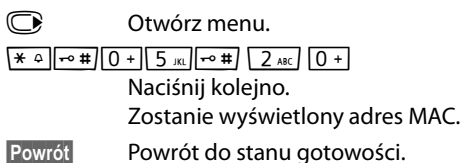

**162**

# **Podłączanie telefonu do centrali PABX**

Wykonywanie poniższych ustawień jest niezbędne tyko wtedy, gdy są one wymagane ze względu na centralę telefoniczną PABX, patrz instrukcja obsługi centrali PABX.

### **Wskazówki**

Jeśli centrala PABX nie obsługuje prezentacji numeru telefonu, to nie można będzie wysyłać ani odbierać wiadomości SMS.

# **Tryb wybierania oraz czas flash** •

Aktualne ustawienie oznaczone jest symbolem .

### **Zmiana trybu wybierania**

Dostępne możliwości ustawień trybu wybierania:

- u wybieranie tonowe (**Tonowo**),
- u wybieranie impulsowe (**Impulsowo**).

Niezależnie od powyższych możliwości ustawień, po wybraniu numeru lub podczas rozmowy następuje automatyczne przełączenie na wybieranie tonowe (DTMF), na przykład w celu zdalnej obsługi automatycznej sekretarki.

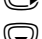

<sup>v</sup>¢ ¢**Telefonia** ¢**Tryb wybierania**

s Wybierz tryb wybierania i naciśnij klawisz **§Wybierz§** (Ø = wybrany).

### **Ustawianie czasu flash (linia stacjonarna)**

Telefon jest fabrycznie ustawiony do korzystania z łącza głównego (czas flash 250 ms). Jeśli w celu pracy z centralą telefoniczną należy zmienić tę wartość, odpowiednie informacje można znaleźć w instrukcji obsługi centrali telefonicznej.

### <sup>v</sup>¢ <sup>Ï</sup> ¢**Telefonia** ¢**Ponowienie**

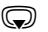

s Wybierz czas flash i naciśnij klawisz **§Wybierz§** (Ø = ustawiona wartość). Możliwe wartości:

80 ms, 100 ms, 120 ms, 180 ms, 250 ms, 300 ms, 400 ms, 600 ms, 800 ms.

# **Zapisywanie prefiksu połączeń zewnętrznych (kodu dostępu do linii miejskiej APL)**

Można zapisać dwa prefiksy połączenia zewnętrznego: jeden dla linii stacjonarnej i jeden dla połączeń VoIP.

**Warunek:** w celu wykonania połączenia zewnętrznego konieczne jest poprzedzenie numeru telefonu prefiksem połączeń zewnętrznych centrali PABX, np. "0".

### <sup>v</sup>¢ <sup>Ï</sup> ¢**Telefonia** ¢**Nr kierunkowy**

▶ Zmiana wpisu wielowierszowego:

### **Dostep do linii miejskiej:**

W przypadku połączeń w sieci stacjonarnej: wprowadź lub zmień prefiks połączeń zewnętrznych (maks. 3-cyfrowy).

**Dla:**

Wskaż, kiedy prefiks ma poprzedzać numery wybierane na linii stacjonarnej:

### **Listy polaczen**

Prefiks będzie poprzedzać numery wybrane z jednej z następujących list:

- listy wiadomości SMS,
- listy połączeń odebranych,
- listy połączeń nieodebranych.

### **Wszystkie pol.**

Prefiks będzie poprzedzać wszystkie wybierane numery.

### **Wylaczone**

Prefiks będzie wyłączony dla linii stacjonarnej. Żaden numer nie będzie poprzedzany prefiksem.

### **Dostep do zewn. linii IP za pomoca:**

W przypadku połączeń VoIP: wprowadź lub zmień prefiks połączeń zewnętrznych (maks. 4-cyfrowy).

### **Dla:**

Określ, kiedy ma być stosowany prefiks w połączeniach VoIP:

### **Listy polaczen**

Podczas wybierania z listy wiadomości SMS, listy połączeń nieodebranych, listy połączeń odebranych.

### **Wszystkie pol.**

Podczas wybierania wszystkich numerów na słuchawce.

### **Wylaczone**

Żadnych numerów wybieranych za pomocą połączenia VoIP nie będzie poprzedzać prefiks.

**§Zapisz§** Naciśnij klawisz wyświetlacza.

### **Wskazówka**

Prefiks połączeń zewnętrznych jest wstawiany w przypadku numerów alarmowych ani numerów centrów SMS.

# **Ustawianie czasu pauzy (sieć stacjonarna)**

# **Zmienianie pauzy po przejęciu linii**

Można ustawić długość pauzy między naciśnięciem klawisza połączenia  $\sqrt{\cdot}$ a przesłaniem numeru telefonu.

C Otwórz menu główne.

 $*$   $\frac{1}{2}$   $\frac{1}{2}$   $\frac{1}{2$ Naciśnij kolejno.

~ Wprowadź cyfrę oznaczającą długość pauzy (**1** = 1 s; **2** = 3 s; **3** = 7 s) i naciśnij klawisz **§OK§**.

# **Zmienianie pauzy po naciśnięciu klawisza R**

Długość pauzy można zmienić, o ile jest to wymagane ze względu na centralę PABX (patrz instrukcja obsługi centrali PABX).

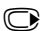

C Otwórz menu główne.

 $*$   $\frac{1}{2}$   $\frac{1}{2}$   $\frac{1}{2$ Naciśnij kolejno.

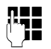

~ Wprowadź cyfrę oznaczającą długość pauzy (**1** = 800 ms; **2** = 1600 ms; **3** = 3200 ms) i naciśnij klawisz **§OK§**.

### **Zmienianie pauzy wybierania (pauzy po prefiksie połączenia zewnętrznego)**

C Otwórz menu główne.

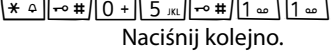

Naciśnij kolejno.

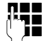

~ Wprowadź cyfrę oznaczającą długość pauzy (**1** = 1 s; **2** = 2 s; **3** = 3 s;  $4 = 6$  s) i naciśnii klawisz **[OK**].

**Wstawianie pauzy wybierania:** przytrzymaj klawisz <sup>R</sup> przez około 2 sekundy. Na wyświetlaczu zostanie wyświetlony symbol P.

# **Czasowe przełączanie trybu wybierania tonowego (DTMF)**

Jeśli dana centrala PABX obsługuje tylko tryb wybierania impulsowego (DP), natomiast do wykonania połączenia niezbędne jest wybieranie tonowe (np. w celu odsłuchania skrzynki poczty głosowej u operatora), konieczne jest włączenie podczas rozmowy trybu wybierania tonowego.

**Warunek:** aktualnie prowadzona jest rozmowa lub wybrany został numer zewnętrzny.

 $\overline{*}$  Naciśnij klawisz gwiazdki.

Po zakończeniu połączenia automatycznie włączone zostanie wybieranie impulsowe.

# **Ustawianie telefonu przy użyciu konfiguratora**

Konfigurator internetowy telefonu Gigaset umożliwia wygodne konfigurowanie ustawień telefonu za pomocą komputera.

- $\triangleq$  Ustawienia, które można skonfigurować za pomocą słuchawki telefonu, można skonfigurować również przy użyciu przeglądarki internetowej komputera. Możliwe jest na przykład konfigurowanie w ten sposób ustawień VoIP, inicjowanie aktualizacji oprogramowania firmware lub uruchamianie trybu Eco.
- ◆ Ponadto możliwe jest konfigurowanie dodatkowych ustawień, których nie można konfigurować za pomocą słuchawki, na przykład tworzenie specjalnych warunków podłączania telefonu do sieci firmowej lub sterowanie jakością dźwięku połączeń VoIP.
- $\bullet$  W stacii bazowej można zapisać dane wymagane w celu uzyskania dostepu do określonych usług w Internecie. Są to usługi takie jakie dostęp do publicznych i prywatnych książek telefonicznych online, serwera poczty przychodzącej oraz synchronizacja z serwerami danych i serwerem czasu.
- ◆ Dane z telefonu (stacji bazowej i słuchawek) można zapisać w plikach na komputerze i w razie potrzeby ponownie pobrać do telefonu.

Poniżej przedstawiono listę funkcji konfiguratora internetowego i ścieżki nawigacji do stron konfiguratora, na których funkcje te są dostępne. Szczegółowy opis stron internetowych i niezbędnych wpisów zawiera Pomoc online konfiguratora internetowego **(**¢**str. 174)**.

# **Łączenie komputera z konfiguratorem internetowym telefonu**

### **Warunki:**

- $\triangleq$  Na komputerze zainstalowana jest standardowa przeglądarka internetowa, np. Internet Explorer począwszy od wersji 7.0, Firefox od wersji 3.5 lub Apple Safari 3.x.
- ◆ Telefon i komputer połączone są ze sobą za pomocą routera. Ustawienia zapory (firewall) umożliwiają komunikację pomiędzy komputerem a telefonem.

Dostępne są dwie metody łączenia komputera z konfiguratorem internetowym telefonu:

- ◆ za pomocą adresu IP telefonu w sieci lokalnej;
- $\bullet$  za pomocą kreatora usługi Gigaset-config, jeśli telefon i komputer są podłączone do Internetu **(**¢**str. 168)**.

#### **Wskazówki**

- ◆ W zależności od operatora VoIP zmiana poszczególnych ustawień w konfiguratorze internetowym może być niemożliwa.
- ◆ Podczas wprowadzania ustawień w konfiguratorze internetowym telefon **nie jest** zablokowany. Równocześnie można dzwonić lub zmieniać ustawienia telefonu.
- ◆ Podczas połączenia z konfiguratorem internetowym jest on zablokowany dla innych użytkowników. Dostęp wielu osób w tym samym czasie jest niemożliwy.

### **Nawiązywanie połączenia za pomocą adresu IP telefonu**

▶ Aktualny adres IP telefonu można sprawdzić w słuchawce:

aktualny adres IP telefonu wyświetlany jest na wyświetlaczu słuchawki po **naciśnięciu** klawisza rejestracji/wywołania wewnętrznego na stacji bazowej. Adres IP telefonu może się zmienić w przypadku włączenia dynamicznego przydzielania adresu IP **(**¢**str. 153)**.

#### **Uwaga!**

Jeśli jedna z czterech części adresu IP zawiera wiodące zera (np. 002), zer tych nie należy wprowadzać w polu adresu przeglądarki internetowej. W przeciwnym razie przeglądarka nie będzie mogła nawiązać połączenia z konfiguratorem internetowym.

**Przykład:** na telefonie wyświetlany jest adres IP 192.168.002.002. W polu adresu należy wprowadzić adres 192.168.2.2.

- ▶ Uruchom przeglądarkę internetową na komputerze.
- ▶ Wprowadź na pasku adresu przeglądarki internetowej przedrostek **http://** oraz aktualny adres IP telefonu (przykład: http://192.168.2.2).
- ▶ Naciśnij klawisz Enter.

Zostanie nawiązane połączenie z konfiguratorem internetowym telefonu.

# **Nawiązywanie połączenia za pomocą kreatora Gigaset-config**

**Warunek:** komputer i telefon są podłączone do Internetu.

- ▶ Uruchom przeglądarkę internetową na komputerze.
- ▶ Wprowadź na pasku adresu przeglądarki internetowej następujący adres URL: http://www.gigaset-config.com
- ▶ Naciśnij klawisz Enter.

Zostanie wyświetlony komunikat o przekazaniu połączenia do telefonu.

Jeśli z łącza internetowego użytkownika korzysta kilka telefonów Gigaset, zostanie wyświetlone zapytanie, do którego z telefonów ma nastąpić przekazanie.

Po pomyślnym przekazaniu połączenia w przeglądarce internetowej wyświetlana jest strona **Login** konfiguratora internetowego.

### **Wskazówka**

Połączenie między komputerem a konfiguratorem internetowym ma charakter lokalny (połączenie sieci LAN). Tylko nawiązywanie połączenia odbywa się za pośrednictwem Internetu.

# **Logowanie/wylogowanie z konfiguratora internetowego**

**Warunek:** komputer i telefon są podłączone do Internetu.

# **Logowanie, ustawianie języka interfejsu użytkownika**

Po pomyślnym nawiązaniu połączenia w przeglądarce internetowej wyświetlana jest strona **Login**.

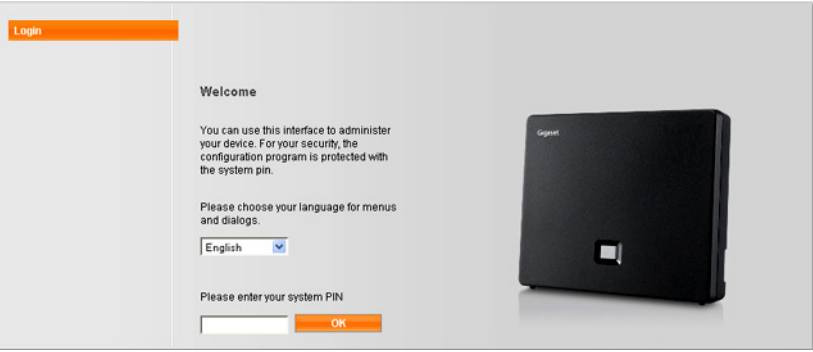

Rysunek 1 Strona początkowa

Użytkownik może wybrać język, w którym mają być wyświetlane menu oraz okna dialogowe konfiguratora internetowego. W górnym polu strony internetowej wyświetlany jest aktualnie ustawiony język.

- $\blacktriangleright$  W razie potrzeby kliknij przycisk  $\blacktriangleright$ , aby otworzyć listę dostępnych języków.
- ▶ Wybierz język.

Strona internetowa zostanie odświeżona przy użyciu wybranego języka. Załadowanie stron internetowych konfiguratora internetowego w wybranym języku z serwera konfiguracji na stacji bazowej może zająć nieco czasu.

- ▶ W dolnym polu strony internetowej wprowadź systemowy kod PIN telefonu (ustawienie fabryczne: 0000), aby uzyskać dostęp do funkcji konfiguratora internetowego.
- ¤ Kliknij przycisk **OK**.

Po pomyślnym zalogowaniu otwierana jest strona **Home** z ogólnymi informacjami na temat konfiguratora internetowego.

W razie wprowadzenia błędnego systemowego kodu PIN wyświetlony zostanie odpowiedni komunikat. Zawiera on monit o ponowne wprowadzenie kodu PIN.

W razie ponownego wprowadzenia błędnego systemowego kodu PIN pole kodu PIN zostanie na krótki czas zablokowane (wyszarzone). Czas blokady pola jest podwajany po każdym kolejnym wprowadzeniu nieprawidłowego kodu PIN.

### **Wskazówki**

- $\bullet$  Jeśli na telefonie nadal ustawiony jest systemowy kod PIN "0000" (ustawienie fabryczne), podczas logowania wyświetlony zostanie komunikat informujący, że urządzenie nie jest bezpieczne i należy zmienić kod PIN. Aby wyłączyć wyświetlanie tego komunikatu podczas kolejnych logowań, należy włączyć opcję "**Don't show this security advice again.**" Kliknij przycisk **OK**, aby zamknąć okno dialogowe.
- $\blacktriangleright$  W przypadku braku aktywności przez dłuższy czas (ok. 10 minut) nastąpi automatyczne wylogowanie. Podczas następnej próby dokonania wpisu wzgl. otwarcia strony internetowej zostanie wyświetlona strona **Login**. Wprowadź jeszcze raz systemowy kod PIN, aby zalogować się ponownie.
- $\blacktriangleright$  Wpisy, które nie zostały zapisane w telefonie przed automatycznym wylogowaniem, zostaną utracone.

### **Wylogowanie**

Na każdej stronie konfiguratora internetowego można znaleźć z prawej strony u góry na pasku menu **(**¢**str. 171)** polecenie **Log Off**. Kliknij przycisk **Log Off**, aby wylogować się z konfiguratora internetowego.

#### **Uwaga!**

W celu zakończenia połączenia z konfiguratorem internetowym należy zawsze używać polecenia **Log Off**. W przypadku np. zamknięcia przeglądarki internetowej przed wylogowaniem może się zdarzyć, że dostęp do konfiguratora internetowego będzie przez kilka minut zablokowany.

# **Struktura stron konfiguratora internetowego**

Strony konfiguratora internetowego zawierają elementy obsługi, które przedstawia poniższy **Rysunek 2** (przykład).

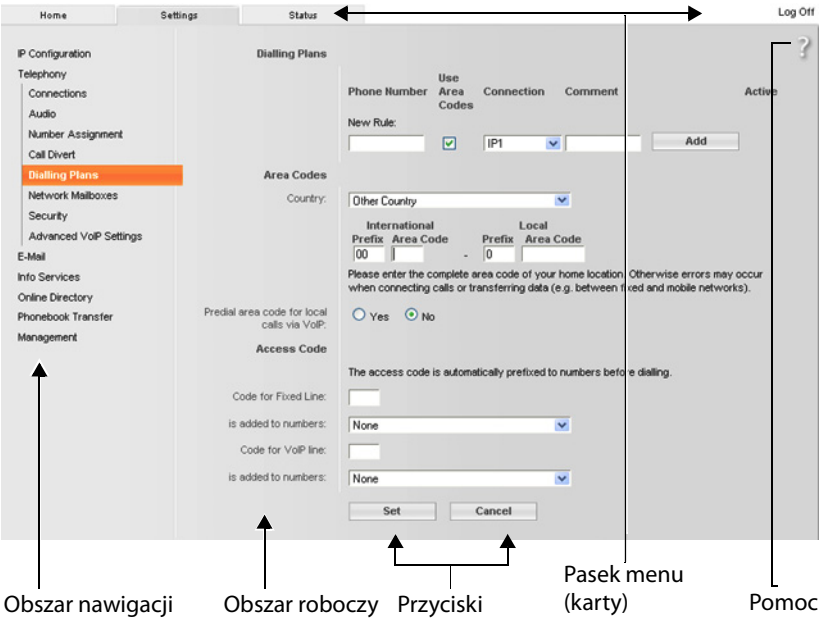

Rysunek 2 Przykład struktury strony konfiguratora internetowego

### **Pasek menu**

Na pasku menu znajdują się menu konfiguratora internetowego w formie kart.

Dostepne są następujące menu:

#### **Home**

Strona początkowa otwierana jest po zalogowaniu się do konfiguratora internetowego. Zawiera ona kilka informacji na temat funkcji konfiguratora internetowego.

#### **Settings**

Za pomocą menu można wprowadzać ustawienia w telefonie.

W przypadku kliknięcia menu **Settings** w obszarze nawigacji **(**¢**str. 172)** wyświetlana jest lista funkcji tego menu.

#### **Status**

Menu zawiera informacje na temat telefonu.

#### **Log Off**

Z prawej strony paska menu na każdej stronie internetowej znajduje się funkcja **Log Off**.

**Wskazówka** Przegląd menu konfiguratora internetowego **→ str. 176**.

### **Obszar nawigacji**

W obszarze nawigacji zgrupowane są funkcje menu wybranego na pasku menu **(**¢**str. 171)**.

Po kliknięciu danej funkcji w obszarze roboczym otwierana jest odpowiednia strona wraz z informacjami i/lub polami umożliwiającymi wpisywanie. Wybrana funkcja jest oznaczona pomarańczowym tłem.

Jeśli dana funkcja ma funkcje podrzędne, zostaną one wyświetlone pod tą funkcją natychmiast po jej kliknięciu (w przykładzie kliknięto funkcję **Telephony**).

W obszarze roboczym zostanie wyświetlona odpowiednia strona dotycząca pierwszej funkcji podrzędnej (wskazanej pomarańczowym tłem).

## **Obszar roboczy**

W obszarze roboczym wyświetlane są, w zależności od funkcji wybranej w obszarze nawigacji, informacje lub okna dialogowe, za pomocą których można wprowadzać lub zmieniać ustawienia telefonu.

IP Configuration Telephony **Connections** Audio Number Assignment Call Divert **Dialling Plans** Network Mailboxes Security Advanced VolP Settings F-Mail Info Services Online Directory Phonebook Transfer Management

### **Wprowadzanie zmian**

Ustawienia można wprowadzać za pomocą pól wprowadzania, list lub opcji.

- $\blacklozenge$  Pole może zawierać ograniczenia odnośnie możliwych wartości, np. w odniesieniu do maksymalnej liczby znaków, wprowadzania znaków specjalnych lub określonych zakresów wartości.
- ◆ Listę można otworzyć klikając przycisk ▼. Możliwy jest wybór spośród zdefiniowanych wstępnie wartości.
- $\blacklozenge$  Dostępne są dwa typy opcji:
	- Opcje wyboru: na liście można uaktywnić jedną lub wiele opcji. Aktywne opcje oznaczone są symbolem  $\boxed{\vee}$ , a nieaktywne oznaczone są symbolem  $\Box$ . Opcję można uaktywnić, klikając symbol  $\Box$ . Stan innych opcji z listy nie ulegnie zmianie. Opcję można dezaktywować klikając symbol  $\boxed{\triangledown}$ .
	- Opcje alternatywne (tzw. opcje radiowe): Aktywna opcja jest oznaczona Opcje alternatywne (tzw. opcje radiowe): Aktywna opcja jest oznaczona<br>symbolem ◙, a nieaktywna oznaczona jest symbolem <mark></u>⊡. Opcję można</mark> uaktywnić, klikając symbol  $\Box$ . Aktywna wcześniej opcja zostanie dezaktywowana. Opcję można dezaktywować tylko poprzez aktywowanie innej opcji.

### **Wprowadzanie znaków cyrylicy i tureckich**

W dalszej części podana dozwolona maksymalna liczba znaków w polu dotyczy liter i cyfr zestawu znaków Latin (1 znak = 1 bajt), czyli 1 znak znaczy 1 bajt.

Znaki cyrylicy i tureckie są znakami dwubajtowymi, czyli w przypadku np. limitu 16 znaków w polu można wprowadzić maksymalnie 8 znaków cyrylicy lub tureckich.

W przypadku wprowadzenia zbyt wielu znaków w polu wpis zostanie odrzucony (nie zostanie zapisany w telefonie). "Stara" zawartość pola (lub ustawienie domyślne) pozostanie niezmienione i zostanie znowu wyświetlone po zaktualizowaniu strony internetowej. Nie zostanie wyświetlone żadne ostrzeżenie ani potwierdzenie.

### **Przejmowanie zmian**

Bezpośrednio po wprowadzeniu zmiany na jednej ze stron należy zapisać i uaktywnić nowe ustawienie w telefonie, klikając przycisk **Set**.

Jeśli wpis w tym polu nie odpowiada regułom obowiązującym w przypadku tego pola, zostanie wyświetlony odpowiedni komunikat. Wpis można wtedy powtórzyć.

### **Uwaga!**

Zmiany, które nie zostały jeszcze zapisane w telefonie, zostaną utracone, jeśli nastąpi przejście do innej strony lub połączenie z konfiguratorem internetowym zostanie rozłączone, np. z powodu przekroczenia limitu czasu **(**¢**str. 170)**.

# **Przyciski**

W dolnej części obszaru roboczego widoczne są przyciski W zależności od funkcji, na stronie internetowej wyświetlane są różne przyciski. Funkcje przycisków są opisane w Pomocy online konfiguratora internetowego. Najważniejsze przyciski to:

### **Cancel**

Umożliwia anulowanie zmian dokonanych na stronie internetowej i wczytanie strony ponownie przy zastosowaniu ustawień aktualnie zapisanych w telefonie.

### **Set**

Umożliwia zapisanie w telefonie zmian dokonanych na stronie internetowej.

#### **Ustawianie telefonu przy użyciu konfiguratora**

### **Pomoc**

W prawym górnym rogu większości stron internetowych widnieje ikona znaku zapytania. Kliknięcie tej ikony otwiera dodatkowe okno Pomocy online dotyczącej danej strony.

Strony Pomocy są pobierane bezpośrednio z serwera konfiguracji.

### **Wskazówka**

W celu prawidłowego wyświetlania stron Pomocy należy w razie potrzeby zmodyfikować ustawienia przeglądarki. W programach Internet Explorer i Firefox sa to nastepujące ustawienia:

- ▶ Należy wyłączyć blokowanie aktywnej zawartości Pomocy (klikając prawym przyciskiem myszy w pasku informacji u góry okna przeglądarki).
- ▶ Należy zezwolić na stosowanie czcionek niestandardowych lub ustawić czcionkę Arial jako czcionkę domyślną (opcja ogólna).

### **Sposób wyświetlania Pomocy**

### **Czcionka półgruba**

Elementy interfejsu użytkownika, takie jak funkcje menu, nazwy pól i opcje.

### **[Czcionka półgruba]**

Przyciski.

### W tym temacie Pomocy - / W tym temacie pomocy -

Niebieskie, podkreślone łącze wyświetla ukryty tekst.

Po kliknięciu tego łącza wyświetlany jest ukryty tekst. Strzałka na końcu łącza obraca się o 90°.

Następne kliknięcie łącza W tym temacie Pomocy powoduje ponowne ukrycie tekstu.

### **Telephony > Dialling Plans**

Nawigacja do funkcji konfiguratora internetowego.

Odpowiada konwencji "**Telephony**¢**Dialling Plans**" w niniejszej instrukcji obsługi ( ¢**Otwieranie stron internetowych** poniżej).

### **Wyszukiwanie w Pomocy**

Należy kliknąć w oknie Pomocy, a następnie kliknąć przyciski **Strg** oraz **F**. Wyświetlone zostanie okno dialogowe wyszukiwania.

## **Otwieranie stron internetowych**

Poniżej przedstawiona została w skrócie nawigacja dot. poszczególnych funkcji konfiguratora internetowego.

### **Przykład**

### **Definiowanie reguł wybierania:**

### **Settings** ¢**Telephony** ¢**Dialling Plans**

W celu otwarcia strony należy po zalogowaniu postępować w opisany poniżej sposób:

- ¤ Kliknij pozycję **Settings** na pasku menu.
- ¤ W obszarze nawigacji kliknij funkcję **Telephony**. W obrębie drzewa nawigacji zostaną wyświetlone funkcje podrzędne kategorii **Telephony**.
- ¤ Kliknij funkcję podrzędną **Dialling Plans**.

 $\overline{\phantom{a}}$ 

# **Menu konfiguratora internetowego**

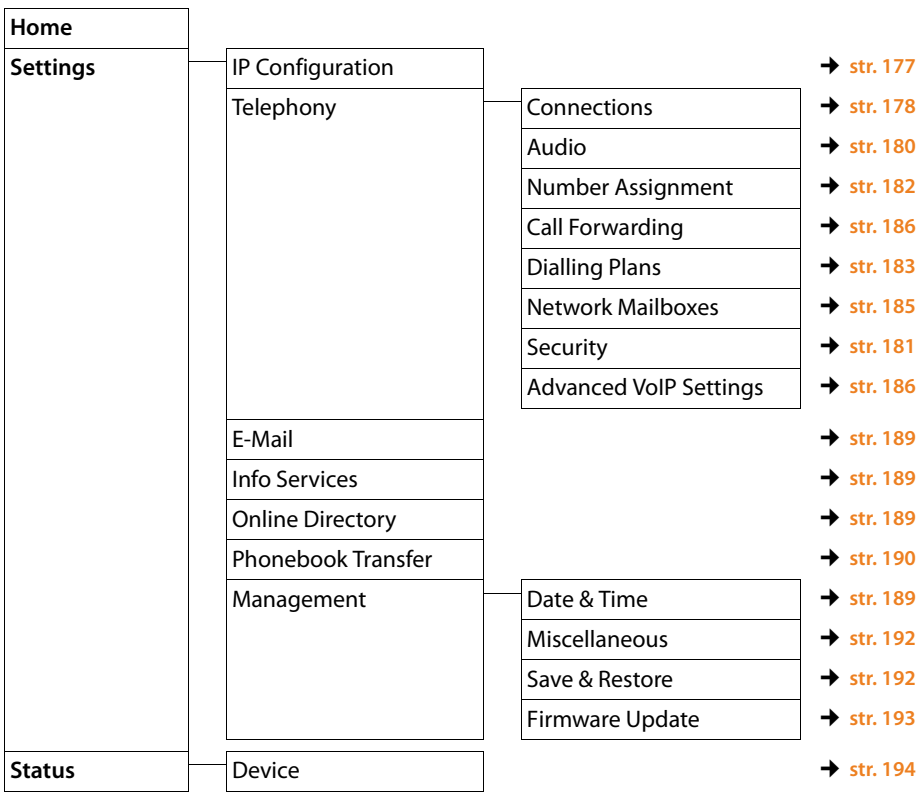

# **Funkcje konfiguratora internetowego**

# **Podłączanie stacji bazowej do sieci lokalnej (sieci LAN/routera)**

Funkcje umożliwiające podłączenie do sieci LAN zawiera strona:

### **Settings**¢**IP Configuration**

Zazwyczaj nie jest konieczne konfigurowanie specjalnych ustawień w celu podłączenia telefonu do routera lub sieci lokalnej. W konfiguracji fabrycznej na telefonie ustawione jest dynamiczne przydzielanie adresów IP (DHCP). Aby router był w stanie "rozpoznać" telefon, również w routerze musi być włączona funkcja dynamicznego przydzielania adresów IP (serwer DHCP routera).

Jeśli z dowolnych względów nie można włączyć serwera DHCP routera, telefonowi należy przypisać stały/statyczny adres IP **(**¢**str. 153)**. Stały adres IP ma np. sens wtedy, gdy w routerze dla telefonu skonfigurowana została funkcja Port Forwarding lub strefa DMZ.

Statyczny adres IP można również przypisać za pomocą słuchawki.

Konfigurator internetowy umożliwia skonfigurowanie dodatkowych, niezbędnych ustawień, jeśli telefon jest podłączany do dużej (na przykład firmowej) sieci lub konfigurator internetowy jest używany do zdalnej administracji. Można:

- $\triangleq$  Ustawić adres serwera proxy protokołu HTTP w sieci LAN, za pośrednictwem którego telefon może nawiązywać połączenie z Internetem, jeśli w sieci LAN nie są dozwolone bezpośrednie połączenia.
- ◆ Zapisać **VLAN Identifier/VLAN Priority** w celu dostępu do sieci VLAN ze znacznikami.
- ◆ Zezwolić komputerowi spoza sieci lokalnej na łączenie się z konfiguratorem internetowym.

### **Uwaga!**

- $\triangle$  Rozszerzenie uprawnień dostępu na inne sieci zwiększa ryzyko nieuprawnionego dostępu. Dlatego też zaleca się dezaktywowanie dostępu zdalnego, gdy nie jest już więcej potrzebny.
- ◆ Dostep do konfiguratora internetowego z innej sieci jest możliwy tylko w przypadku, gdy router przekazuje żądania usług "z zewnątrz" do portu 80 (portu domyślnego) telefonu. Należy w tym celu zapoznać się z instrukcją obsługi routera.

### **Zarządzanie połączeniami stacji bazowej, włączanie/wyłączanie połączeń**

Zarządzanie połączeniami stacji bazowej umożliwia strona:

### **Settings** ¢**Telephony** ¢**Connections**

Na stronie tej zostanie wyświetlona lista wszystkich możliwych połączeń oraz stan (np. podłączony, zarejestrowany):

### ◆ Fixed Line Connection

Połączenia sieci stacjonarnej nie trzeba konfigurować. W przypadku sieci stacjonarnej wykonywanie i odbieranie połączeń jest możliwe natychmiast po podłączeniu telefonu do sieci.

Można zmodyfikować nazwę połączenia sieci stacjonarnej i ustawienie **Recall**. Należy w tym celu kliknąć odpowiedni przycisk **[Edit]**.

Wprowadzona nazwa będzie np. wyświetlana na wyświetlaczu zarejestrowanej słuchawki podczas nawiązywania połączeń w sieci stacjonarnej i na liście połączeń.

Czas flash jest fabrycznie ustawiony na telefonie do korzystania z łącza głównego. Jego zmiana może być konieczna, jeśli telefon jest podłączony do centrali telefonicznej (odpowiednie informacje zawiera instrukcja obsługi centrali). Czas flash określa czas przerwy łącza, za pomocą której zapowiadany jest sygnał sterujący centrali telefonicznej (przekazanie połączenia, nawiązanie połączenia konsultacyjnego itd.).

#### ◆ Gigaset.net

Połączenie Gigaset.net jest w telefonie skonfigurowane domyślnie. Do telefonu fabrycznie przyporządkowany jest numer Gigaset.net.

Połączenie Gigaset.net można włączyć lub wyłączyć. Jeśli połączenie jest nieaktywne, telefon nie loguje się do usługi Gigaset.net. Użytkownik jest wówczas niedostępny w sieci Gigaset.net.

Klikając odpowiedni przycisk **[Edit]**, można zmienić nazwę połączenia Gigaset.net i wyłączyć usługę STUN.

Domyślnie w przypadku połączenia Gigaset.net używany jest serwer STUN. Zamienia on w wysłanych pakietach danych prywatny adres IP telefonu na swój publiczny adres IP.

Jeśli telefon podłączony jest do routera z symetrycznym filtrowaniem NAT, nie można używać usługi STUN. Konieczne jest jej wyłączenie. W przeciwnym razie podczas połączeń Gigaset.net rozmówcy nie byłoby słychać.

### ◆ IP Connection

Telefonowi można przypisać maksymalnie sześć połączeń (numerów) VoIP. W przypadku każdego numeru VoIP konieczne jest skonfigurowanie konta VoIP u operatora telefonii VoIP. Dane dostępowe każdego konta oraz odpowiednich operatorów VoIP należy zapisać w telefonie.

Każde połączenie VoIP ma wpis na liście, umożliwiający skonfigurowanie połączenia i zarządzanie nim .

W tym celu należy kliknąć odpowiedni przycisk **[Edit]**.

## **Konfigurowanie i usuwanie połączeń VoIP**

W celu konfigurowania i usuwania połączeń VoIP należy otworzyć stronę

### Settings → Telephony → Connections

Kliknij przycisk **[Edit]** za wpisem połączenia VoIP na liście.

Wyświetlona zostanie następująca strona zawierająca następujące obszary:

- ◆ Auto Configuration
- ◆ Profile Download
- ◆ **Personal Provider Data**
- ◆ General data of your service provider
- ◆ Network data for your service provider

Szczegółowe informacje na temat obszarów zawiera Pomoc online tego ekranu konfiguratora internetowego. Aby otworzyć Pomoc online, kliknij ikonę znaku zapytania (w prawym górnym rogu ekranu).

Połączenie VoIP można skonfigurować na różne sposoby:

- ◆ Niektórzy operatorzy oferują usługę automatycznej konfiguracji przy użyciu kodu automatycznej konfiguracji. W takim przypadku należy jedynie wprowadzić odpowiedni kod w obszarze **Auto Configuration**. Wszystkie niezbędne dane VoIP zostaną następnie wprowadzone w powyższych obszarach. Konfiguracja została zakończona.
- $\triangle$  Dane większości operatorów są dostępne na serwerze konfiguracji w tzw. profilu operatora, zawierającym ogólne dane operatora. Należy wybrać operatora w obszarze **Profile Download** i pobrać profil operatora do telefonu. Dane z profilu zostaną wprowadzone w obszarach **General data of your service provider** oraz **Network data for your service provider**.

Użytkownik musi następnie wprowadzić dane konta VoIP w obszarze **Personal Provider Data**.

W wyjątkowych przypadkach konieczne jest dostosowanie ustawień routera w obszarze **Network data for your service provider**:

- Jeśli nie słychać rozmówcy podczas rozmów wychodzących, należy zmienić tryb wychodzącego serwera proxy/STUN. Serwer STUN lub proxy zamienia w wysłanych pakietach danych prywatny adres IP telefonu na swój publiczny adres IP. Jeśli telefon podłączony jest do routera z symetrycznym filtrowaniem NAT, nie można używać usługi STUN.
- Jeśli użytkownik tymczasowo nie jest dostępny dla połączeń przychodzących, należy w razie potrzeby dostosować wartość w obszarze **NAT refresh time**:

Jeśli w routerze włączona jest funkcja Port Forwarding i strefa DMZ, w celu zapewnienia dostępności telefonu niezbędny jest wpis w tabeli routingu NAT w routerze. Telefon musi potwierdzać w określonych odstępach czasu ten wpis w tabelach routingu (patrz: **NAT refresh time**), aby wpis w tabeli routingu pozostał zachowany.
#### **Ustawianie telefonu przy użyciu konfiguratora**

 $\blacklozenge$  Nie jest dostępny profil danego operatora.

W takim przypadku należy samodzielnie wprowadzić odpowiednie ustawienia w obszarach **Personal Provider Data, General data of your service provider** i **Network data for your service provider**. Dane te można uzyskać od operatora telefonii VoIP.

# **Optymalizacja jakości głosu w połączeniach VoIP**

Funkcje umożliwiające poprawienie jakości dźwięku połączeń VoIP zawiera strona:

#### **Settings** ¢**Telephony** ¢**Audio**

Jakość głosu w połączeniach VoIP jest określana przez stosowane do transmisji danych **kodery-dekodery głosowe** oraz przez dostępne **pasmo transmisji** łącza DSL.

Kodery-dekodery głosowe służą do digitalizacji danych głosowych (kodowania/ dekodowania) oraz do ich kompresji. "Lepszy" koder-dekoder (lepsza jakość głosu) oznacza, że zachodzi potrzeba przesłania większej ilości danych, tzn. do bezproblemowej transmisji danych głosowych potrzebne jest łącze DSL o dużym paśmie transmisji.

Jakością głosu można sterować, wybierając kodery-dekodery głosowe (przy uwzględnieniu pasma transmisji posiadanego łącza DSL), z których ma korzystać telefon, oraz ustalając kolejność, w jakiej kodery-dekodery powinny być proponowane podczas nawiązywania nowego połączenia VoIP.

W telefonie zapisane są ustawienia domyślne dla stosowanych koderówdekoderów, jedno zoptymalizowane dla niższego, i jedno dla wyższego pasma transmisji.

Możliwe jest wybranie jednego z tych ustawień domyślnych ogólnie dla wszystkich połączeń VoIP telefonu. Jeśli łącze DSL ma niskie pasmo transmisji, można w celu podwyższenia jakości dźwięku dodatkowo wykluczyć równoległe połączenia VoIP.

Można także samodzielnie określić ustawienia koderów-dekoderów głosowych. W tym celu należy wybrać żądany koder-dekoder dla każdego z połączeń VoIP telefonu i określić preferowaną kolejność połączeń VoIP.

Telefon obsługuje następujące kodery-dekodery głosowe:

**G.722**

Bardzo dobra jakość głosu. **Szerokopasmowy** koder-dekoder głosu **G.722** działa z tą samą szybkością transmisji co G.711 (64 Kb/s na połączenie głosowe), lecz z wyższą częstotliwością próbkowania. Umożliwia to odtwarzanie wyższych częstotliwości. Dźwięk mowy jest dzięki temu wyraźniejszy niż w przypadku innych koderów-dekoderów (High Definition Sound Performance).

#### **G.711 a law / G.711 μ law**

Bardzo dobra jakość głosu (porównywalna z liniami ISDN). Niezbędne pasmo transmisji wynosi 64 Kb/s na połączenie głosowe.

#### **G.726**

Dobra jakość głosu (niższa, niż w przypadku G.711, jednakże lepsza niż w przypadku G.729).

Telefon obsługuje standard G.726 przy paśmie transmisji rzędu 32 Kb/s na połączenie głosowe.

#### **G.729**

Średnia jakość głosu. Wymagane pasmo transmisji jest niższe lub równe 8 Kb/s na połączenie głosowe.

Aby zaoszczędzić dodatkowo pasmo transmisji oraz przepustowość drogi transmisyjnej, w połączeniach VoIP, korzystających z kodera-dekodera **G.729**, można wyeliminować transmisję pakietów głosowych w okresach przerw (funkcja "wykrywania ciszy"). Rozmówca słyszy wtedy, zamiast odgłosów tła z otoczenia użytkownika, syntetyczne szumienie, wytwarzane u odbiorcy (opcja: **Enable Annex B for codec G.729**).

#### **Wskazówka**

W celu zapewnienia dobrej jakości głosu należy również przestrzegać poniższych zaleceń:

- ◆ Podczas telefonowania za pośrednictwem VoIP należy unikać wykonywania innych czynności w Internecie (np. przeglądania stron internetowych).
- $\triangleq$  Należy pamietać, że w zależności od stosowanych koderów-dekoderów i od obciążenia sieci mogą występować opóźnienia dźwięku.

## **Konfigurowanie ustawień zabezpieczeń – zarządzanie certyfikatami uwierzytelniania TLS**

Telefon obsługuje bezpieczne połączenia transmisji danych w Internecie przy użyciu bezpiecznego protokołu TLS (Transport Layer Security). W przypadku protokołu TLS klient (telefon) identyfikuje serwer na podstawie certyfikatów. Certyfikaty te musza być zapisane w stacji bazowej.

Zarządzanie certyfikatami TLS umożliwia strona:

#### **Settings** ¢**Telephony** ¢**Security**

Na stronie tej znajdują się listy **Server Certificates/CA Certificates**. Zawierają one certyfikaty zapisane w stacji bazowej. Certyfikaty zostały zapisane fabrycznie w stacji bazowej lub załadowane do niej przez użytkownika za pomocą strony **Security**.

Na liście **Invalid Certificates** znajdują się certyfikaty, które nie przeszły pomyślnie sprawdzania poprawności podczas nawiązywania połączeń oraz certyfikaty z list **Server Certificates/CA Certificates**, które straciły ważność (np. upłynęła uch data ważności).

Można usunąć certyfikaty ze stacji bazowej i pobrać nowe, a także zaakceptować lub odrzucić nieważne certyfikaty.

Jeśli połączenie z serwerem danych w Internecie nie zostanie nawiązane, ponieważ telefon nie akceptuje certyfikatu otrzymanego z serwera (np. podczas pobierania wiadomości e-mail z serwera POP3), zostanie wyświetlony monit o otwarcie strony **Security**.

#### **Ustawianie telefonu przy użyciu konfiguratora**

Certyfikat zastosowany przy próbie połączenia będzie wyświetlany na liście **Invalid Certificates**. Aby wyświetlić informacje o certyfikacie, należy go zaznaczyć i kliknąć przycisk **[Details]**. Wyświetlone zostaną m.in informacje o wystawcy (CA), odbiorcy oraz terminie ważności certyfikatu.

Na podstawie tych informacji należy podjąć decyzję o zaakceptowaniu lub odrzuceniu certyfikatu.

Zaakceptowany certyfikat jest w zależności od typu przenoszony na listę **Server Certificates/CA Certificates** (nawet jeśli jest już nieważny). Gdy serwer ponownie przedstawi ten certyfikat, połączenie zostanie natychmiast zaakceptowane.

Odrzucony certyfikat jest przenoszony z dopiskiem **(rejected)** na listę **Server Certificates**. Gdy serwer ponownie przedstawi ten certyfikat, połączenie zostanie natychmiast odrzucone.

## **Przypisywanie linii wysyłających i odbierających**

W celu przypisania linii należy otworzyć stronę:

#### Settings → Telephony → Number Assignment

Przypisz zarejestrowanym słuchawkom linie wysyłające i odbierające.

Należy przestrzegać następujących zasad:

- $\triangleq$  Każdei słuchawce po zarejestrowaniu automatycznie przypisywana jest linia stacionarna jako linia wysyłająca oraz wszystkie linie stacji bazowej jako połączenia odbierające.
- $\triangle$  Każdej słuchawce można przypisać albo stałą linię wysyłającą, albo opcję wyboru połączenia. W przypadku opcji wyboru połączenia przy każdym połączeniu trzeba wybrać żądaną linię.
- $\triangleq$  Wszystkim zarejestrowanym słuchawkom jako linia wysyłająca przypisywany jest również numer Gigaset.net. Numery kończące się kodem #9 są automatycznie wybierane za pomocą połączenia Gigaset.net.

#### **Wskazówki**

- ◆ Aby pominąć przypisanie linii wysyłającej dla określonych numerów telefonu, należy dla tych numerów zdefiniować reguły wybierania.
- **▶ Przypisywanie numerów → str. 157.**

# **Aktywacja linii stacjonarnej jako zapasowej linii wysyłającej**

Telefon umożliwia teraz uaktywnienie połączenia w sieci stacjonarnej jako połączenia zapasowego. Jeśli próba nawiązania połączenia VoIP nie powiedzie się, nastąpi automatyczna – bez połączenia zwrotnego – próba połączenia przez sieć stacjonarną.

Połączenie zastępcze używane jest w następujących przypadkach:

- $\blacklozenge$  linie VoIP są zajęte,
- $\bullet$  serwer SIP połączenia VoIP jest niedostępny,
- ◆ wybrane połączenie VoIP nie zostało jeszcze poprawnie skonfigurowane (np. błędne hasło),
- ◆ telefon nie ma połączenia z Internetem, np. router jest wyłączony lub nie został podłączony do Internetu.

#### **Wyjątek**

Wiadomości SMS, które powinny być wysłane przez połączenie VoIP, **nie** są wysyłane przy użyciu linii zastępczej.

Opcje umożliwiające włączenie połączenia zapasowego zawiera strona:

#### **Settings**¢**Telephony**¢**Number Assignment**

#### **Definiowane przez użytkownika reguły wybierania – konfigurowanie reguł telefonii**

Reguły wybierania można zdefiniować w obszarze **Dialling Plans** na stronie:

#### Settings → Telephony → Dialling Plans

Można określić następujące reguły wybierania:

 $\triangleq$  Dla określonego numeru telefonu można wyznaczyć linię (stacjonarną lub połączenie VoIP), za pośrednictwem której połączenia z tego numeru będą nawiązywane i rozliczane.

W przypadku wprowadzenia kilku cyfr (np. lokalnego albo krajowego numeru kierunkowego lub numeru w sieci komórkowej) wszystkie numery, które rozpoczynają się od tych cyfr, będą wybierane za pośrednictwem wybranej linii.

 $\triangleq$  Określone numery telefonów można również zablokować, telefon nie nawiązuje wówczas połączeń z tymi numerami (np. numery 0190 lub 0900).

Reguły wybierania dotyczą wszystkich zarejestrowanych słuchawek. Ustawienie linii wybierającej nie dotyczy wybierania numerów, które podlegają regule wybierania.

Reguły wybierania można w razie potrzeby włączyć lub wyłączyć.

#### **Wskazówka**

Reguły wybierania, z wyjątkiem blokady, nie działają w przypadku, gdy do klawisza wyświetlacza słuchawki przypisano funkcję wyboru linii i użytkownik wybierze linię z listy przed wykonaniem połączenia.

#### **Ustawianie telefonu przy użyciu konfiguratora**

#### **Porady**

- ◆ Porównaj taryfy za rozmowy zamiejscowe (zwłaszcza zagraniczne) u operatora sieci stacjonarnej i VoIP i ustal, które połączenie ma być używane dla których krajów/miejscowości, np. reguła wybierania dla numeru Phone Number "0033" dotyczy wszystkich połączeń do Francji.
- $\triangleq$  Ustal na podstawie reguł wybierania, czy numery rozpoczynające się od numeru Call-by-Call mają być zawsze wybierane za pośrednictwem łącza sieci stacjonarnej. Wprowadź w tym celu numer Call-by-Call w polu **Phone Number**.

#### **Wskazówka**

Jeśli reguły wybierania się nakładają, stosowana jest zawsze reguła o większym stopniu zgodności.

#### **Przykład:**

Zdefiniowano regułę wybierania dla numeru "02" oraz drugą, dla numeru "023". W przypadku wybrania numeru "0231..." zostanie zastosowana druga reguła wybierania, natomiast w przypadku wybrania "0208" – pierwsza.

#### **Przykłady**

Wszystkie połączenia z siecią komórkową powinny być wykonywane za pośrednictwem połączenia VoIP od operatora B.

Reguły wybierania:

**Phone Number** = 017 **Connection** = **IP3**, operator B

jak również odpowiednie wpisy dla "015" i "016".

#### **Numery alarmowe**

Jeśli nie są ustawione domyślnie numery alarmowe, należy samodzielnie zdefiniować reguły wybierania dla numerów alarmowych i przyporządkować im połączenie, o którym wiadomo, iż obsługuje numery alarmowe.

# **Numer kierunkowy – włączanie reguły wybierania dla miejscowych połączeń VoIP**

W przypadku połączenia za pośrednictwem VoIP do sieci stacjonarnej, w razie potrzeby należy również w przypadku rozmów miejscowych wprowadzić numer kierunkowy (zależnie od operatora). Uciążliwego wprowadzania własnego numeru kierunkowego można sobie jednakże zaoszczędzić, umieszczając pełny numer kierunkowy (z prefiksem międzynarodowym) miejscowości w konfiguracji i włączając opcję **Predial area code for local calls via VoIP**.

Ustawienia te są dostępne w obszarze **Area Codes** na stronie:

Settings → Telephony → Dialling Plans

#### **Prefiks połączeń zewnętrznych – włączanie reguły wybierania w przypadku podłączenia telefonu do centrali PABX**

Jeśli telefon podłączony jest do centrali PABX, przed wybieranym numerem zewnętrznym należy wpisać również odpowiedni prefiks połączeń zewnętrznych (APL, np. 0).

Zapisz prefiks połączeń zewnętrznych dla linii stacjonarnej oraz dla połączeń VoIP i określ, kiedy prefiks ma automatycznie poprzedzać numery wybierane na danej linii.

Dostępne są opcje "All", "None" i "from Call Lists"".

Ustawienia te są dostępne w obszarze **Access Code** na stronie:

Settings → Telephony → Dialling Plans

## **Włączanie/wyłączanie poczty głosowej, wpisywanie numeru**

Lista wszystkich automatycznych sekretarek w sieci dla wszystkich linii telefonu jest dostępna na stronie:

#### **Settings**¢**Telephony**¢**Network Mailboxes**

Na liście tej można wprowadzić numer automatycznej sekretarki w sieci.

Za pomocą listy można włączać lub wyłączać automatyczne sekretarki w sieci dla wszystkich skonfigurowanych połączeń VoIP.

# **Wprowadzanie specjalnych ustawień dla telefonii VoIP**

#### **Włączanie przekierowania połączeń VoIP**

Ustawienia przekierowania połączeń zawiera strona:

#### **Settings → Telephony → Call Forwarding**

Połączenia można przekierowywać na linie VoIP oraz na numer Gigaset.net.

Połączenia przychodzące na numery VoIP można również przekierować na dowolny numer zewnętrzny (VoIP, w sieci stacjonarnej lub komórkowej). Przekierowanie odbywa się za pośrednictwem VoIP.

Połączenia z numerem Gigaset.net można przekierowywać w obrębie usługi Gigaset.net, tzn. na inny numer Gigaset.net.

W przypadku każdego numeru VoIP (konta VoIP) można określić, czy i kiedy połączenia z tym numerem VoIP mają być przekierowywane na inny numer telefonu.

#### **Ustawianie sygnalizacji DTMF dla VoIP**

Ustawienia sygnalizacji DTMF można skonfigurować w obszarze **DTMF over VoIP connections** na stronie:

#### **Settings**¢**Telephony**¢**Advanced VoIP Settings**

Sygnalizacja DTMF jest niezbędna np. do sprawdzania i sterowania niektórymi skrzynkami poczty głosowej za pomocą kodów cyfrowych lub do zdalnej obsługi automatycznej sekretarki.

W celu przekazania sygnałów DTMF za pośrednictwem połączenia VoIP, należy ustalić, jak kody klawiaturowe będą przekształcane na sygnały DTMF i przekazywane: jako słyszalne informacje przez kanał głosowy, czy też jako tzw. komunikat "SIP Info". Należy dowiedzieć się u operatora VoIP, jaki rodzaj transmisji DTMF jest przez niego obsługiwany.

Telefon można również skonfigurować w taki sposób, że przy każdej próbie połączenia podejmie próbę ustawienia rodzaju sygnalizacji DTMF odpowiedniego do aktualnie wynegocjowanego kodera-dekodera (**Automatic)**.

Można również samodzielnie określić rodzaj sygnalizacji DTMF:

- ◆ Audio lub RFC 2833, jeśli sygnały DTMF mają być przesyłane w sposób akustyczny (w pakietach głosowych).
- ◆ SIP Info, jeśli sygnały DTMF mają być przesyłane jako kod.

#### **Wskazówka**

- ◆ Ustawienia dla sygnalizacji DTMF dotyczą wszystkich połączeń VoIP (kont VoIP).
- **▶ Sygnałów DTMF nie można transmitować w paśmie audio (Audio) połączeń** szerokopasmowych (stosowany jest koder-dekoder G.722).

#### **Konfigurowanie przekierowania (przekazywania) połączenia za pośrednictwem VoIP**

Ustawienia przekierowania połączeń można skonfigurować w obszarze **Call Transfer** na stronie:

#### **Settings**¢**Telephony**¢**Advanced VoIP Settings**

Zewnętrzne połączenie VoIP można przełączyć na drugą linię zewnętrzną (funkcja zależna od operatora). Należy w tym celu nawiązać celu zewnętrzne połączenie konsultacyjne z drugim rozmówcą i po jego zgłoszeniu nacisnąć klawisz R na słuchawce. Rozmowa zostanie przekazana.

Ustawienie przekazywania połączeń można uzupełniać lub zmieniać w następujący sposób:

- ◆ Przekazanie połączenia można włączyć, kończąc połączenie. Dwaj rozmówcy zewnętrzni zostaną ze sobą połączeni w przypadku naciśnięcia klawisza zakończenia połączenia  $\sqrt{\hat{}}$  na słuchawce. Połączenie z rozmówcami zostanie zakończone.
- $\triangleq$  Można włączyć bezpośrednie przekierowanie połączenia. Połączenie można wówczas przekazać, zanim jeszcze zgłosi się drugi rozmówca.
- ◆ Przekazanie połączenia klawiszem R można wyłączyć, jeśli klawisz R ma zostać przypisany do innej funkcji (patrz niżej, "**Określanie funkcji klawisza R dla połączeń VoIP (Hook Flash)**").

#### **Określanie funkcji klawisza R dla połączeń VoIP (Hook Flash)**

Funkcję klawisza R można określić na stronie:

#### **Settings**¢**Telephony**¢**Advanced VoIP Settings**

Operator VoIP obsługuje w razie potrzeby specjalne funkcje. Aby skorzystać z funkcji tego typu, telefon musi przesłać do serwera SIP specjalny sygnał (pakiet danych). Sygnał ten można przyporządkować jako funkcję R do klawisza R słuchawki. **Warunek:** klawisz R nie służy do przekazywania połączeń (ustawienie fabryczne, patrz wyżej).

W przypadku naciśnięcia tak ustawionego klawisza podczas rozmowy VoIP sygnał zostanie przesłany. W tym celu na telefonie musi być włączona sygnalizacja DTMF za pośrednictwem komunikatów informacyjnych SIP (patrz wyżej).

## **Ustalanie lokalnych portów komunikacyjnych dla VoIP**

Ustawienia portów komunikacyjnych zawiera strona:

#### Settings → Telephony → Advanced VoIP Settings

Następujące porty komunikacyjne są używane w przypadku telefonii VoIP:

#### ◆ SIP port

Port komunikacyjny, za pomocą którego telefon odbiera dane sygnalizacyjne (SIP). Domyślny (w konfiguracji fabrycznej) numer portu sygnalizacji SIP to 5060.

#### ◆ RTP port

Dla każdego połączenia VoIP niezbędne są dwa kolejne porty RTP (kolejne numery portów). Na jednym porcie RTP odbierane są dane głosowe, a na drugim dane sterowania. W konfiguracji fabrycznej dla transmisji głosu jest ustawiony zakres numerów portów od 5004 do 5020.

Zmiany tego ustawienia są konieczne jedynie w przypadku, gdy numery portów używane są już przez innego użytkownika sieci LAN. W takim przypadku można określić inne numery portów lub zakresy numerów portów SIP i RTP.

Jeśli z tym samym routerem z filtrowaniem NAT używanych jest kilka telefonów VoIP, można zastosować używanie losowych portów. Telefony muszą wtedy używać różnych portów, aby funkcja NAT routera mogła przekazywać rozmowy przychodzące i dane głosowe tylko do jednego telefonu (adresowanego). Za pomocą konfiguratora internetowego należy określić zakres numerów portów SIP i RTP, z których wybierane będą porty.

# **Konfigurowanie ustawień dostępu do usług internetowych**

Na telefonie można korzystać z następujących usług internetowych.

◆ Powiadomienia e-mail

W celu korzystania na słuchawce z funkcji poczty elektronicznej dostępnych w stacji bazowej należy zapisać adres serwera poczty przychodzącej i dane dostępowe skrzynki odbiorczej użytkownika w stacji bazowej.

Dodatkowo można określić interwał czasowy, co który telefon ma sprawdzać czy na serwerze poczty przychodzącej pojawiły się nowe wiadomości e-mail oraz określić czy uwierzytelnianie telefonu na serwerze poczty przychodzącej ma się odbywać przy użyciu bezpiecznego połączenia.

Ustawienia można skonfigurować na stronie:

Settings → E-Mail

◆ Konfigurowanie usług informacyjnych dla Centrum informacji oraz **wygaszacza ekranu Info Services**

Na serwerze Gigaset.net można skonfigurować własne usługi informacyjne dla Centrum usług **(**¢**str. 111)** oraz wygaszacza ekranu **Info Services (**¢**str. 143)**. Ustawienia dostępu do serwera Gigaset.net (adres URL i osobiste dane dostępowe) zawiera strona:

#### **Settings**¢**Info Services**

Ponadto można włączyć wygaszacz ekranu **Info Services** na telefonie.

#### u **Książki telefoniczne online**

Konieczne jest wybranie operatora, którego książki telefoniczne online mają być używane na zarejestrowanej słuchawce.

Ustawienia można skonfigurować na stronie:

#### Settings **→ Online Directory**

#### ◆ Zarządzanie synchronizacją stacji bazowej z serwerem czasu

W konfiguracji fabrycznej telefon synchronizuje datę i godzinę z serwerem czasu w Internecie.

Ustawienia serwera czasu i włączenia/wyłączenia synchronizacji można zmodyfikować na stronie:

**Settings**¢ **Management**¢**Date & Time**

#### **Ładowanie książki telefonicznej słuchawki do/z komputera, usuwanie**

Funkcje umożliwiające edycję książek telefonicznych zawiera strona:

#### **Settings** ¢**Phonebook Transfer**

Konfigurator internetowy oferuje wskazane poniżej możliwości edycji książek telefonicznych w zarejestrowanych słuchawkach.

- $\triangleq$  Zapisanie książki telefonicznej na komputerze. Wpisy zapisywane są w formacie vCard w pliku vcf w komputerze. Pliki te można załadować na każdą zarejestrowaną słuchawkę. Wpisy z książek telefonicznych można również przenieść do książki adresowej na komputerze.
- ◆ Można przenieść kontakty z książki adresowej na komputerze do książek telefonicznych w słuchawkach. Kontakty można eksportować do plików vcf (wizytówek vCard) i przenosić za pomocą konfiguratora internetowego do książek telefonicznych słuchawek.
- ◆ Usuwanie książki telefonicznej w słuchawce. Jeśli plik książki telefonicznej (plik vcf ) zostanie edytowany na komputerze i zmodyfikowana wersja książki telefonicznej ma być następnie wczytana do słuchawki, aktualną książkę telefoniczną można usunąć ze słuchawki przed transferem.

**Porada:** przed usunięciem aktualną książkę telefoniczną należy zapisać na komputerze. Można ją wtedy ponownie wczytać, gdyby wczytanie zmodyfikowanej książki telefonicznej do słuchawki nie było możliwe lub nie powiodło się w całości ze względu na błędy formatowania.

#### **Wskazówki**

 $\blacktriangleright$  Informacje na temat formatu vCard (vcf) można znaleźć w Internecie np. pod adresem:

**www.en.wikipedia.org/wiki/VCard** (w języku angielskim) lub **http://pl.wikipedia.org/wiki/VCard** (w języku polskim)

(z lewej strony w obszarze nawigacji można ustawić wyświetlany język)

◆ Jeśli zachodzi potrzeba przeniesienia książki telefonicznej zapisanej na komputerze (plik vcf) z wieloma wpisami do książki adresowej programu Microsoft Outlook ™, należy zwrócić uwagę na następujące warunki: Program Microsoft Outlook ™ przejmuje zawsze do swojej książki adresowej tylko pierwszy wpis z pliku vcf.

#### **Reguły przenoszenia**

Wpisy książki telefonicznej, wczytane z pliku vcf do słuchawki, zostaną dołączone do książki telefonicznej. Jeśli dla danej nazwy wpis już istnieje, zostanie on w razie potrzeby uzupełniony lub zostanie utworzony kolejny wpis o tej nazwie. Żaden z numerów telefonów nie zostanie zastąpiony ani usunięty.

#### **Wskazówka**

W zależności od typu urządzenia, dla każdej wizytówki vCard w książce telefonicznej tworzone są maks. 3 wpisy o tej samej nazwie – po jednym wpisie na każdy numer.

# **Zawartość pliku książki telefonicznej (plik vcf)**

Następujące dane zapisywane są (jeśli są dostępne) we wpisie książki telefonicznej w pliku vcf lub przenoszone z pliku vcf do książki telefonicznej słuchawki:

- $\blacklozenge$  Nazwisko
- $\bullet$  Imie
- $\blacklozenge$  Numer
- $\blacklozenge$  Numer (praca)
- $\blacklozenge$  Numer (komórkowy)
- $\blacklozenge$  Adres e-mail
- ◆ Data (RRRR-MM-DD) oraz godzina alarmu rocznicy (HH:MM), oddzielone za pomocą znaku "**T**" (przykład: 2008-01-24T11:00).

Dalsze informacje, które może zawierać wizytówka vCard, nie są przenoszone do książki telefonicznej słuchawki.

#### **Przykład wpisu w formacie vCard:**

BEGIN:VCARD VERSION:2.1 N:Kowalska;Anna TEL;HOME:1234567890 TEL;WORK:0299123456 TEL;CELL:0175987654321 EMAIL:anna@kowalska.pl BDAY:2008-01-12T11:00 END:VCARD

# **Zapisywanie i przywracanie ustawień systemowych**

Po zakończeniu konfigurowania stacji bazowej i po każdej zmianie konfiguracji można zapisać aktualne ustawienia stacji bazowej w pliku (o rozszerzeniu .cfg) na komputerze.

W razie przypadkowej zmiany ustawień lub konieczności przywrócenia ustawień stacji bazowej z powodu błędu można wczytać do telefonu ustawienia zapisane w pliku na komputerze.

Plik .cfg zawiera między innymi:

- $\bullet$  ustawienia sieci lokalnej (konfigurację protokołu IP),
- $\triangleq$  dane skonfigurowanych linii (połączeń VoIP),
- $\bullet$  przypisania linii wysyłających i odbierających,
- ◆ własny numer kierunkowy i prefiks połączeń zewnętrznych,
- $\bullet$  numer skrzynki poczty głosowej u operatora,
- $\bullet$  ustawienia usług internetowych,
- ◆ ustawienia trybu ECO DECT.

Ustawienia systemowe można zapisać i przywrócić za pomocą strony:

#### **Settings** ¢ **Management** ¢**Save & Restore**

# **Zmiana ustawień stacji bazowej, rejestrowanie słuchawek**

Za pomocą konfiguratora internetowego można:

- ◆ Przełączyć stację bazową w tryb rejestracji, aby zarejestrować dodatkowe słuchawki w stacji bazowej. To ustawienie odpowiada przytrzymaniu klawisza rejestracji/wywołania wewnętrznego na przedzie stacji bazowej.
- ◆ Włączyć/wyłączyć tryb Eco lub Eco+. Informacie o trybie Eco znajdują się na **str. 125**.
- ◆ Zmienić systemowy kod PIN telefonu (→ str. 152).
- ◆ Włączyć/wyłączyć diodę LED klawisza rejestracji/wywołania wewnętrznego na przedzie stacji bazowej. Informacje o znaczeniu sygnałów diody LED znajdują się na **str. 5**.
- ◆ Włączyć/wyłączyć wyświetlanie na słuchawce komunikatów o stanie VoIP.

Ustawienia stacji bazowej zawiera strona

#### **Settings**¢ **Management**¢ **Miscellaneous**

#### **Aktualizacja/przywracanie oprogramowania firmware stacji bazowej, włączanie/wyłączanie automatycznych aktualizacji**

Aktualizacje oprogramowania i instalowanie starszych wersji można uruchomić na stronie:

#### **Settings**¢ **Management**¢**Firmware Update**

Na serwerze konfiguracji w Internecie udostępniane są regularnie aktualizacje oprogramowania firmware i profile operatorów VoIP (ogólne ustawienia). W razie potrzeby te aktualizacje można pobrać do stacji bazowej. Adres URL tego serwera jest zapisany w stacji bazowej.

Dostępne są następujące możliwości:

 $\triangleq$  Uruchamianie aktualizacji oprogramowania firmware

Jeśli dostępna jest **nowa** wersja oprogramowania firmware, zostanie ona pobrana do stacji bazowej, po czym stacja bazowa zostanie ponownie uruchomiona. Aktualizacja oprogramowania układowego trwa około 6 minut. Czas ten zależy od przepustowości łącza DSL.

◆ Włączanie/wyłączanie automatycznego sprawdzania wersji W przypadku właczenia funkcji sprawdzania wersii telefon sprawdza codziennie, czy na serwerze konfiguracji Gigaset dostępna jest nowsza wersja oprogramowania firmware telefonu.

Jeśli w chwili sprawdzania dostępności aktualizacji telefon nie jest połączony z Internetem (np. router jest wyłączony), operacja sprawdzenia zostanie wykonana po ponownym połączeniu telefonu z Internetem.

Jeśli dostępna jest nowa wersja, na zarejestrowanej słuchawce wyświetlany jest odpowiedni komunikat. Aktualizację oprogramowania firmware można uruchomić na słuchawce.

 $\blacklozenge$  Przywracanie starszei wersii oprogramowania firmware

Dostępne są następujące możliwości:

- Ponowne wczytanie do stacji bazowej wersji oprogramowania firmware, która była na niej stosowana przed ostatnią aktualizacją.
- Ponowne wczytanie do stacji bazowej wersji fabrycznej oprogramowania firmware.

Wybrane oprogramowanie firmware zostanie załadowane do telefonu, a bieżąca wersja zostanie zastąpiona.

# **Wyświetlanie stanu telefonu**

Na karcie **Status** wyświetlane są między innymi następujące informacje o telefonie:

- ◆ Adres IP i adres MAC stacji bazowej
- $\blacklozenge$  Wersja aktualnie załadowanego oprogramowania Wersja jest wyświetlana w następującym formacie: aabbbxxyyyzz. Znaki aa wskazują odmianę telefonu. Znaki bbb wskazują wersję główną oprogramowania firmware, a znaki xx podwersję (znaki yyyzz mają znaczenie jedynie dla serwisu). Numer 420200000 oznacza, że na stacji bazowej stosowane jest oprogramowanie firmware w wersji 20.
- $\blacklozenge$  Linie telefonu i ich stan
- $\triangleq$  Lista zarejestrowanych słuchawek

# **Obsługa klienta i pomoc**

Czy macie Państwo pytania? Gigaset oferuje Państwu do dyspozycji wszechstronny serwis. Pomoc znajdziecie w instrukcji dostarczonej na płycie CD oraz na stronach portalu Gigaset (online).

Po zakupie prosimy zarejestrować swój produkt na stronie www.gigaset.com/pl/ service co pozwoli nam zapewnić Państwu lepszą obsługę serwisową i pomoc techniczną. Osobiste konto klienta pozwoli Państwu na kontakt z Działem Obsługi Klienta poprzez e-mail.

W naszym stale aktualizowanym serwisie online mogą Państwo znaleźć:

- $\triangle$  Szczegółowe informacje o naszych produktach
- $\blacklozenge$  Najczęściej zadawane pytania
- $\triangle$  Słowa kluczowe
- $\triangleq$  Tabela zgodności urządzeń: sprawdź, która słuchawka współpracuje z wybraną stacją bazową
- ◆ Porównanie produktów: porównaj funkcjonalność poszczególnych modeli
- $\blacklozenge$  Pobierz instrukcje obsługi lub najnowsze aktualizacje oprogramowania
- ◆ Formularz kontaktowy dla obsługi serwisowej

Nasi konsultanci dostępni są pod numerem infolinii i udzielą rady w bezpośrednim połączeniu telefonicznym.

Tu znajdziecie Państwo profesjonalną pomoc dotyczącą instalacji, użytkowania i konfiguracji naszych urządzeń.

#### **W przypadku konieczności dokonania naprawy, ew. skorzystania z prawa gwarancji:**

#### **Infolinia Polska 801 140 160**

Koszt połączenia to jeden impuls lokalny (wg stawki operatora)

Należy pamiętać, że jeśli produkt Gigaset nie jest sprzedawany przez autoryzowanych dystrybutorów w kraju, produkt może nie być w pełni kompatybilny z krajową siecią telefoniczną. Na opakowaniu, w pobliżu znaku CE, a także na spodzie stacji bazowej widnieje informacja dla jakiego kraju jest on przeznaczony.

Używanie sprzętu niezgodnie z powyższym zaleceniem lub zaleceniami w instrukcji obsługi, czy też niezgodnie z jego przeznaczeniem, ma wpływ na warunki gwarancji i ogranicza roszczenia klienta (naprawa lub wymiana produktu).

W celu wykonania naprawy gwarancyjnej użytkownik zobowiązany jest dostarczyć dokument zakupu z widniejącą datą oraz wypełnioną i podstemplowaną kartę gwarancyjną.

Pytania dotyczące łącza DSL i dostępu do usługi VoIP należy kierować do operatora udostępniającego te usługi.

# **Pytania i odpowiedzi**

W razie pytań związanych z użytkowaniem telefonu przez cały czas dostępne jest centrum obsługi klienta pod adresem

#### www.gigaset.com/service

Ponadto poniższa tabela przedstawia typowe problemy i ich rozwiązania.

**Brak wskazań na wyświetlaczu.**

- 1. Telefon nie jest podłączony do zasilania.
	- ¥ Należy sprawdzić zasilanie **(**¢**str. 20)**.
- 2. Podświetlenie wyświetlacza jest wyłączone, gdyż włączone zostało sterowanie czasowe **(**¢**str. 145)**.
	- ¥ Naciśnij dowolny klawisz na słuchawce, aby tymczasowo włączyć podświetlenie wyświetlacza.

lub:

¥ Wyłącz sterowanie czasowe **(**¢**str. 148)**.

#### **Brak połączenia między stacją bazową a słuchawką.**

- 1. Słuchawka znajduje się poza zasięgiem stacji bazowej.
	- ▶ Przenieś słuchawkę bliżej stacji bazowej.
- 2. Zasięg stacji bazowej zmniejsza się, gdy włączona jest funkcja **Tryb Eco**.
	- ¥ Należy wyłączyć tryb Eco **(**¢**str. 125)** lub przenieść słuchawkę bliżej stacji bazowej.
- 3. Słuchawka nie jest zarejestrowana lub została wyrejestrowana wskutek zarejestrowania dodatkowych słuchawek (ponad 6 rejestracji DECT).
	- ¥ Zarejestruj ponownie słuchawkę **(**¢**str. 133)**.
- 4. Trwa aktualizacja oprogramowania firmware.
	- ▶ Zaczekaj, aż zakończy się proces aktualizacji.
- 5. Stacja bazowa nie została włączona.
	- ¥ Sprawdź zasilacz stacji bazowej **(**¢**str. 19)**.

#### **Brak dźwięku dzwonka słuchawki.**

- 1. Dzwonek jest wyłączony.
	- ¥ Włącz sygnał dzwonka **(**¢**str. 148)**.
- 2. Została ustawiona opcja przekierowania połączeń Wszystkie pol.
	- ¥ Wyłącz opcję przekierowania połączeń **(**¢**str. 61)**.
- 3. Wywoływana linia nie jest przypisana do słuchawki jako linia odbierająca.
	- ¥ Zmień przypisanie linii odbierających **(**¢**str. 158)**.

#### **Nie słychać dźwięku dzwonka/sygnału wybierania z sieci stacjonarnej**.

Nie zastosowano właściwego kabla telefonicznego lub możliwe uszkodzenie kabla telefonicznego.

¥ Wymień kabel telefoniczny. W przypadku zakupu nowego kabla w sklepie specjalistycznym należy zwrócić uwagę na odpowiednie przypisanie styków **(**¢**str. 212)**.

#### **Niektóre usługi sieciowe nie działają w opisany sposób.**

Funkcje nie zostały udostępnione.

Zasiegnij informacji u operatora.

#### **Sygnał błędu po sprawdzeniu systemowego kodu PIN.**

Wprowadzony kod PIN jest błędny.

▶ Wprowadź ponownie systemowy kod PIN.

#### **Osoba dzwoniąca nie słyszy osoby odbierającej.**

Naciśnięto klawisz wyciszenia  $\mathcal{F}$ . Powoduje on wyłączenie mikrofonu słuchawki.

¥ Włącz mikrofon **(**¢**str. 59)**.

#### **Pomimo włączenia funkcji CLIP/CLI numer osoby dzwoniącej nie jest wyświetlany.**

Nie włączono funkcji prezentacji numeru wywołującego.

¥ **Osoba wywołująca** powinna zwrócić się do operatora z żądaniem udostępnienia prezentacji własnego numeru.

**Podczas wprowadzania rozlega się sygnał błędu** (opadająca sekwencja dźwięków)**.**

Operacja zakończyła się niepowodzeniem lub wprowadzane dane są błędne.

▶ Powtórz operacie. Zwróć przy tym uwagę na komunikaty na wyświetlaczu i w razie potrzeby zapoznaj się z instrukcją obsługi.

#### **Na liście połączeń brak danych na temat czasu odebrania wiadomości.**

Nie została ustawiona data/godzina.

- ¥ Ustaw datę/godzinę lub
- ¥ za pomocą konfiguratora internetowego włącz synchronizację z serwerem czasu w Internecie.

#### **Nie wykonano aktualizacji oprogramowania firmware lub pobierania profilu VoIP.**

- 1. Jeśli na wyświetlaczu widoczny jest komunikat **Aktualnie niemozliwe**, być może łącza VoIP są zajęte lub też wykonano już pobieranie/aktualizację.
	- ▶ Powtórz operację w czasie późniejszym.
- 2. Jeśli wyświetlany jest komunikat **Nie mozna odczytac pliku**, być może nieprawidłowy jest plik oprogramowania firmware.
	- ¥ Należy korzystać tylko z oprogramowania firmware udostępnionego na ustawionym domyślnie serwerze konfiguracji Gigaset.
- 3. Jeśli wyświetlany jest komunikat **Serwer nie jest dostepny**, serwer aktualizacji jest niedostępny.
	- ► Serwer jest aktualnie niedostępny. Powtórz operację w czasie późniejszym.
	- $\blacktriangleright$  Został zmieniony ustawiony domyślnie adres serwera. Skoryguj adres. W razie potrzeby przywróć ustawienia fabryczne stacji bazowej.
- 4. Jeśli wyświetlany jest komunikat **Blad transmisji XXX**, wystąpił błąd podczas transmisji pliku. W miejscu XXX wyświetlany jest kod błędu HTTP.
	- $\blacktriangleright$  Powtórz procedurę. W przypadku ponownego wystąpienia błędu skontaktuj się z serwisem.
- 5. Jeśli wyświetlany jest komunikat **Sprawdz ustawienia IP**, telefon być może nie ma połączenia z Internetem.
	- ▶ Sprawdź połączenia kablowe pomiędzy stacją bazową a routerem oraz pomiędzy routerem a Internetem.
	- ▶ Sprawdź, czy telefon jest połączony z siecią LAN, tzn. czy jest dostępny pod swoim adresem IP.

**Nie można nawiązać połączenia z telefonem za pomocą przeglądarki internetowej na komputerze.**

- $\blacktriangleright$  Sprawdź, czy podczas nawiązywania połączenia wprowadzony został lokalny adres IP telefonu. Adres IP telefonu można sprawdzić w słuchawce **(str. 153)**.
- ¥ Sprawdź połączenia między komputerem a stacją bazową. Spróbuj np. użyć polecenia "ping" w celu sprawdzenia połączenia ze stacją bazową (ping <lokalny adres IP stacji bazowej>).
- ¥ Podjęto próbę połączenia z telefonem za pośrednictwem protokołu Secure http (https://...). Spróbuj ponownie przy użyciu przedrostka http://...

#### **Wykluczenie odpowiedzialności**

Niektóre wyświetlacze mogą zawierać stale aktywne lub nieaktywne piksele (punkty obrazu). Ponieważ piksel składa się z trzech subpikseli (czerwonego, zielonego i niebieskiego), możliwe jest również przekłamanie koloru pikseli.

Jest to normalne i nie stanowi oznaki usterki.

# **Wskazówki dotyczące użytkowania telefonów Gigaset VoIP z routerami z funkcją Network Address Translation (NAT)**

Z reguły do użytkowania telefonu Gigaset VoIP podłączonego do routera z funkcją NAT nie jest niezbędna żadna specjalna konfiguracja telefonu lub routera. Opisane w tym akapicie ustawienia konfiguracyjne należy wprowadzić tylko wtedy, gdy wystąpi jeden z opisanych poniżej problemów.

#### **Typowe problemy wywoływane przez funkcję NAT**

- ◆ Brak możliwości odbierania połaczeń za pośrednictwem VoIP. Połaczenia z numerem VoIP użytkownika są blokowane.
- ◆ Brak możliwości nawiązywania połączeń za pośrednictwem VoIP.
- ◆ Połączenie z rozmówcą jest wprawdzie nawiązywane, ale nie słychać jego głosu lub/oraz on także nie słyszy osoby dzwoniącej.

#### **Możliwe rozwiązanie**

- 1 Zmienić numery portów portu komunikacyjnego (portu SIP oraz RTP) w telefonie ( £"**1. Zmienianie numerów portów dla SIP i RTP w telefonie VoIP**").
- 2 W niektórych przypadkach dodatkowo konieczne jest zdefiniowanie na routerze dla portu komunikacyjnego telefonu tzw. funkcji port forwarding (nazywanej także udostępnianiem lub przekierowaniem portu £"**2. Ustawianie funkcji port forwarding na routerze**").
	-

## **1. Zmienianie numerów portów dla SIP i RTP w telefonie VoIP**

Zdefiniuj w **telefonie VoIP** inne (lokalne) numery portów dla portów SIP i RTP (z zakresu od 1024 do 49152), które

- $\bullet$  nie są używane przez żadną inną aplikację i żadnego innego hosta w sieci LAN oraz
- ◆ różnią się znacznie od używanych typowo numerów portów SIP i RTP (ustawionych na telefonie).

Postępowanie takie jest pomocne zwłaszcza wtedy, gdy do routera podłączone są inne telefony VoIP.

#### **Sposób zmiany numerów portów portu SIP oraz RTP na telefonie VoIP:**

- ▶ Połącz przeglądarkę internetową komputera z konfiguratorem internetowym telefonu i zaloguj się.
- ¤ Otwórz stronę internetową **Settings**¢**Telephony**¢**Advanced VoIP Settings** i zmień ustawienia dla portu SIP oraz RTP **(**¢**str. 188)**. Aby łatwiej zapamiętać nowe numery portów (np. w celu skonfigurowania routera), można wybrać takie numery portów, które są bardzo podobne do

ustawień standardowych, np.:

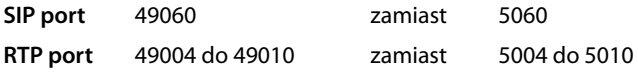

▶ Zapisz wprowadzone zmiany na telefonie.

#### **Obsługa klienta i pomoc**

- ▶ Zaczekaj, aż aktywne połączenia VoIP zostaną ponownie zarejestrowane. Przejdź w tym celu do strony internetowej **Settings**¢**Telephony** ¢**Connections**, gdzie wyświetlany jest **Status** połączeń VoIP.
- ▶ Sprawdź, czy pierwotny problem ustąpił. Jeśli problem nie ustąpił, wykonaj krok 2.

# **2. Ustawianie funkcji port forwarding na routerze**

Aby ustawione numery portów SIP oraz RTP mogły być używane także przez interfejs WAN z publicznymi adresami IP, należy na routerze zdefiniować reguły przekierowania (port forwarding) dla portów SIP oraz RTP.

#### **Ustawianie funkcji port forwarding w routerze:**

Stosowane poniżej pojęcia mogą być różne w zależności od routera.

W celu udostępnienia portu należy wprowadzić następujące dane (przykład):

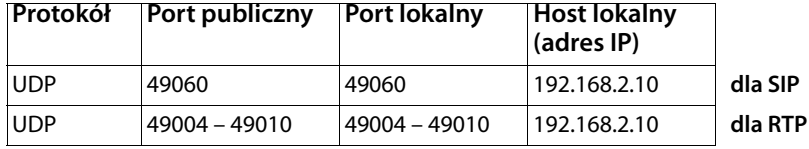

#### **Protokół**

Wprowadź **UDP** jako stosowany protokół.

#### **Port publiczny**

Numer portu/zakres numerów portów w interfejsie WAN

#### **Port lokalny**

Ustawione na telefonie numery portów SIP i RTP. W nowej wersji oprogramowania firmware telefonów Gigaset VoIP można ustawić zakres portów RTP. Wtedy także dla tego zakresu portów należy odpowiednio skonfigurować przekierowywanie portów na routerze.

#### **Host lokalny (adres IP)**

Lokalny adres IP telefonu w sieci LAN. Aktualny adres IP telefonu wyświetlany jest na wyświetlaczu słuchawki po naciśnięciu klawisza wywołania wewnętrznego na stacji bazowej.

Aby router mógł wykonywać przekierowywanie portów, należy odpowiednio ustawić serwer DHCP routera, aby telefonowi zawsze przypisywany był ten sam lokalny adres IP. Można również przypisać do telefonu stały (statyczny) numer IP. Należy przy tym zwracać uwagę na to, aby adres IP nie należał do puli adresów zarezerwowanych dla DHCP i aby nie był przyporządkowany żadnemu innemu użytkownikowi sieci LAN.

# **Kody stanu VoIP**

W poniższych tabelach przedstawiono znaczenie najważniejszych kodów stanu i komunikatów.

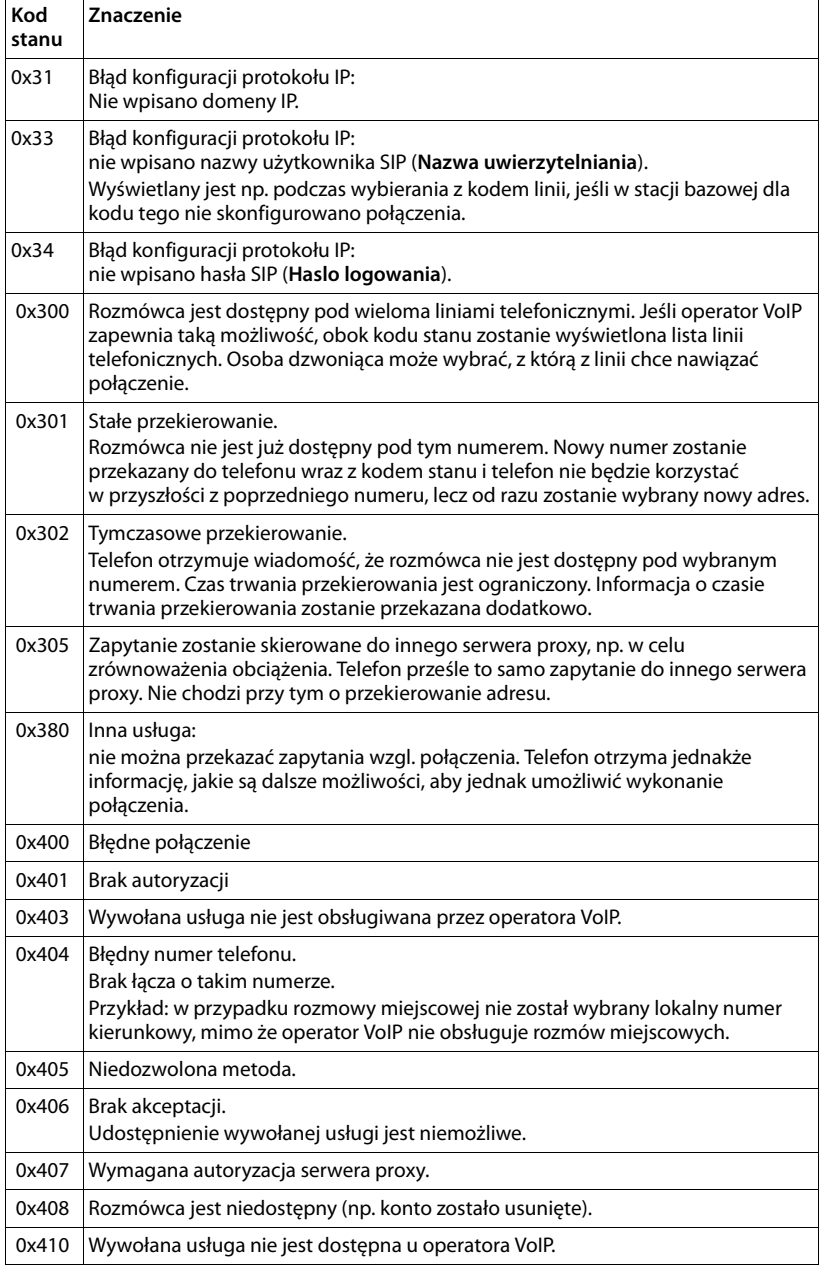

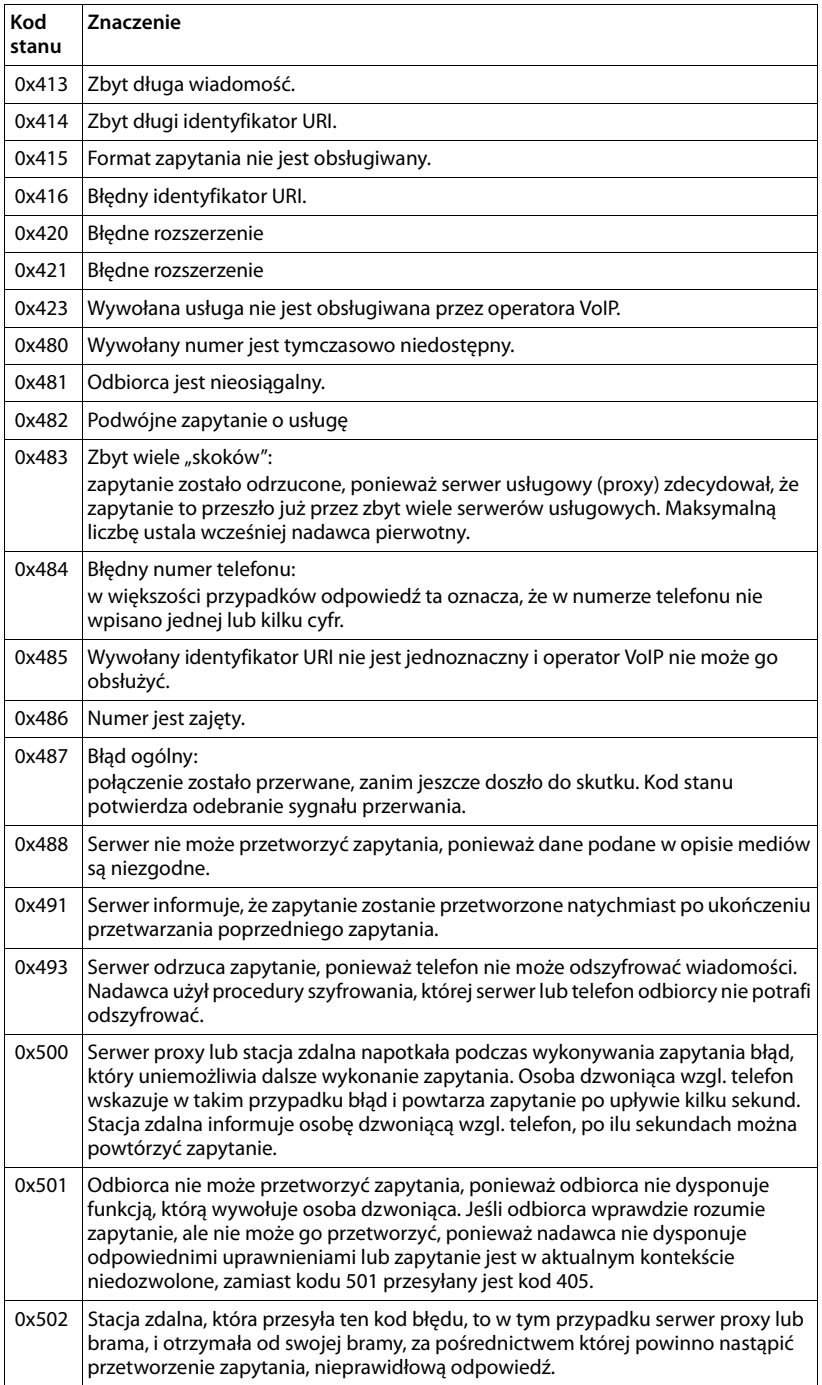

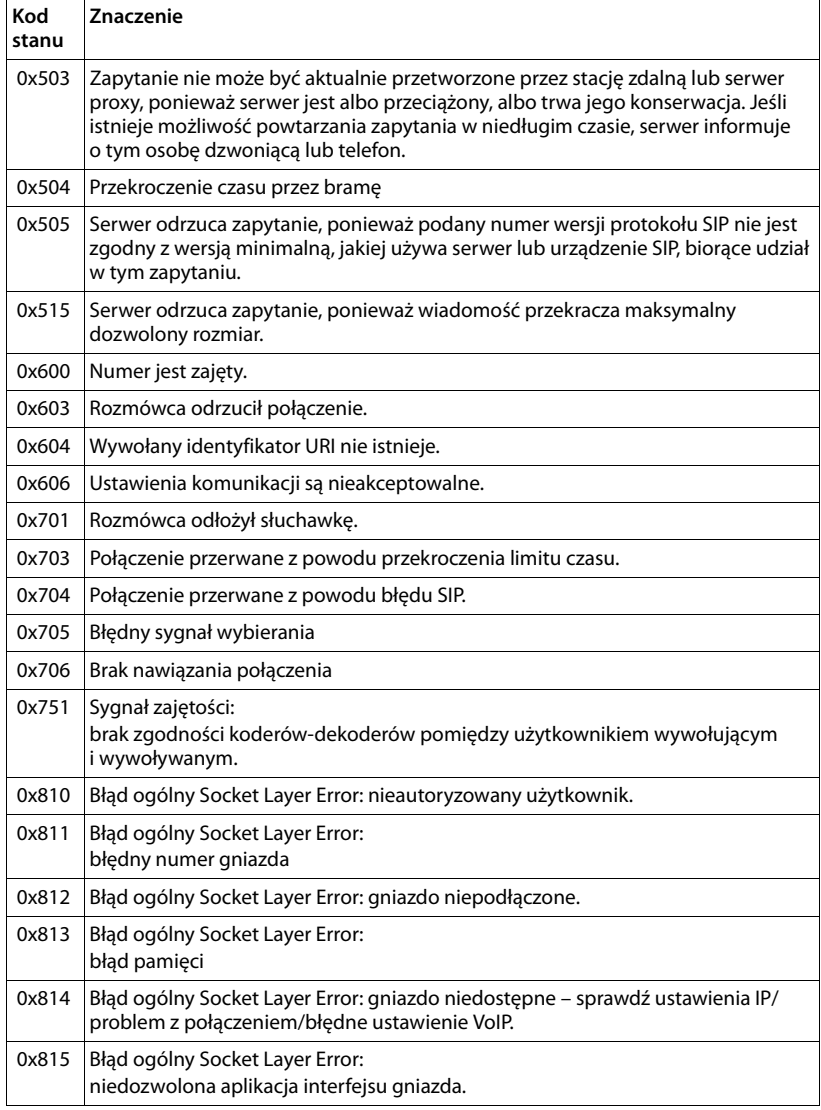

# **Sprawdzanie informacji serwisowych**

Informacje serwisowe dot. stacji bazowej mogą być potrzebne w razie kontaktu z działem serwisu.

**Warunek:** linia zewnętrzna jest zajęta (próba nawiązania połączenia zewnętrznego, prowadzona rozmowa zewnętrzna).

#### **Wskazówka**

W razie potrzeby należy zaczekać kilka sekund na wyświetlenie polecenia **§Opcje§**.

#### **§Opcje§**¢**Info. serwisowe**

Potwierdź wybór za pomocą klawisza **§OK§**.

Za pomocą klawisza  $\textcircled{1}$  można wybrać następujące informacje/funkcje:

- **1:** Numer seryjny stacji bazowej (RFPI)
- **2:** Puste: - -
- **3:** Informacje dla pracownika serwisu o ustawieniach stacji bazowej (w kodzie szesnastkowym), np. o liczbie zarejestrowanych słuchawek, włączonym trybie regeneratora Repeater.
- **4:** Wariant (cyfry od 1 do 2). Wersja oprogramowania firmware (cyfry od 3 do 5).
- **5:** Numer telefonu w sieci Gigaset.net. Pod tym numerem pracownik serwisu może zadzwonić do użytkownika za pośrednictwem Internetu, bez potrzeby uprzedniej rejestracji telefonu u operatora VoIP. Dzięki temu możliwe jest sprawdzenie połączenia online oraz telefonii VoIP niezależnie od operatora VoIP.
- **6:** Numer sprzętowy stacji bazowej. Zawiera on dalsze informacje dla pracowników serwisu.

#### **Odblokuj system**

(tylko w przypadku zablokowania urządzenia po stronie operatora)

Potwierdź wybór za pomocą klawisza **§OK§**.

Za pomocą odpowiedniego kodu można ewentualnie usunąć ustawioną, specyficzną dla operatora blokadę urządzenia.

#### **Aktualizuj profil**

Potwierdź wybór za pomocą klawisza **§OK§**.

Aktualne profile operatorów VoIP (ogólne dane operatorów dla wszystkich skonfigurowanych połączeń VoIP) są automatycznie ładowane do telefonu. Aktualizowane są ogólne ustawienia wszystkich połączeń VoIP, dla których dostępne są profile na serwerze internetowym.

#### **Wyslij konfig.**

Opcję tę należy wybrać tylko w przypadku, gdy zaleci to pracownik serwisu.

# **Zezwolenie**

Ten aparat jest przeznaczony do użytku w analogowych liniach telefonicznych polskiej sieci publicznej.

Przy użyciu dodatkowego modemu można korzystać z telefonii VoIP za pośrednictwem interfejsu sieci LAN.

Wymagania poszczególnych krajów zostały uwzględnione.

Niniejszym Gigaset Communications GmbH oświadcza, iż aparat spełnia podstawowe wymagania i inne związane z tym regulacje Dyrektywy 1999/5/EC.

Kopia deklaracji zgodnosci według 1999/5/EC jest dostepna pod adresem internetowym www.gigaset.com/docs

# CE 0682

# **Gwarancja**

# **UWAGA!** Karta gwarancyjna musi być wypełniona dokładnie przez sprzedawcę pod rygorem nieważności. Jakiekolwiek zmiany, wytarcia lub zamazania mogą być powodem unieważnienia gwarancji. Nazwa sprzętu / typ: Nr fabryczny: Data sprzedaży: .............................. Dane i podpis użytkownika: Akceptuję warunki niniejszej gwarancji

Pieczęć i podpis sprzedawcy

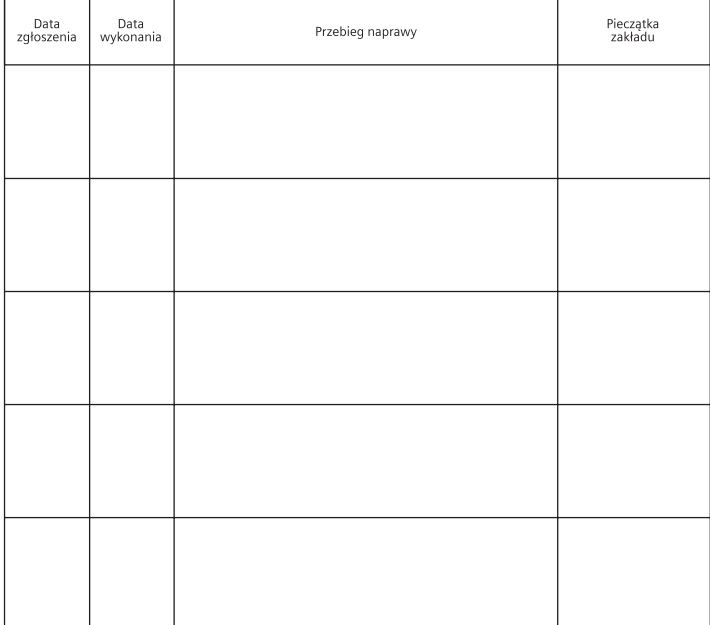

Informacje o produkcie, jego cechach technicznych oraz o najbliższym autoryzowanym punkcie serwisowym<br>uzyskacie Państwo pod numerem telefonu: 801 140 160.

# **Warunki gwarancji**

- 1. Niniejsza gwarancja obowiązuje na terytorium Rzeczpospolitej Polskiej.
- 2. Gwarancja na sprzedany towar nie wyłącza, nie ogranicza ani nie zawiesza uprawnień kupującego wynikających z niezgodności towaru z umową bądź innych przepisów Polskiego Prawa.
- 3. Gigaset Communications Polska Sp. z o.o. z siedzibą w Warszawie ul. Mińska 63A udziela gwarancji na produkt na okres 24 miesięcy od daty zakupu, umieszczonej na niniejszej karcie gwarancyjnej oraz dowodzie zakupu. Na akumulatory gwarancja udzielana jest na okres 6 miesięcy od daty zakupu.
- 4. Karta gwarancyjna jest nieważna w następujących przypadkach:
	- brak pieczątki i podpisu sprzedawcy
	- brak dowodu zakupu
	- numer fabryczny/seryjny produktu lub datę sprzedaży w jakikolwiek sposób zmieniono, zamazano, usunięto lub zatarto
	- brak akceptacji warunków gwarancji przez kupującego
- 5. Usterki produktu ujawnione w okresie gwarancyjnym będą usuwane bezpłatnie w ciągu 14 dni roboczych od daty przyjęcia produktu do Autoryzowanego Punktu Serwisowego Gigaset.
- 6. Warunkiem wykonania naprawy jest dostarczenie produktu z ważną kartą gwarancyjną oraz dowodem zakupu produktu.
- 7. Wydanie produktu po naprawie nastąpi w miejscu oddania do naprawy.
- 8. Naprawa gwarancyjna nie obejmuje czynności przewidzianych w instrukcji obsługi, do których wykonania zobowiązany jest użytkownik we własnym zakresie.
- 9. Użytkownikowi przysługuje prawo wymiany produktu lub części produktu na nowy, wolny od wad, jeżeli:

a. w okresie gwarancji Autoryzowany Punkt Serwisowy Gigaset dokona czterech napraw istotnych, a produkt nadal będzie wykazywał wady, które uniemożliwiają jego używanie zgodnie z głównym przeznaczeniem

b. Autoryzowany Punkt Serwisowy Gigaset stwierdzi na piśmie, że usterka jest niemożliwa do usunięcia

Za wadę istotną uznaje się takie uszkodzenie produktu, które całkowicie uniemożliwia korzystanie z produktu zgodnie z jego głównym przeznaczeniem.

Wymianie podlega wyłącznie ta część produktu, w której nastąpiła usterka. W przypadku braku możliwości wymiany na taki sam produkt, dokonana zostanie wymiana na produkt o nie gorszych parametrach funkcjonalnych od produktu podlegającego wymianie

#### **Gwarancja**

10.Gwarancją nie są objęte:

a. bezpieczniki, przewody i ich wymiana

b. mechaniczne uszkodzenia produktu i wywołane nimi wszystkie inne uszkodzenia

- c. uszkodzenia i wady na skutek:
- niewłaściwego lub niezgodnego z instrukcją obsługi użytkowania, przechowywania i konserwacji
- nieautoryzowanej ingerencji w oprogramowanie urządzenia
- samowolnych (dokonanych przez użytkownika lub inne nieupoważnione osoby) napraw, przeróbek lub zmian konstrukcyjnych
- zdarzeń losowych (np. zalanie cieczą, wyładowania atmosferyczne, rdza oraz korozja)
- użytkowania lub pozostawienia produktu w niewłaściwych warunkach (nadmierna wilgotność, zbyt wysoka lub niska temperatura, itp.)
- zastosowania nieoryginalnych akcesoriów
- przepięć w sieci telefonicznej lub energetycznej, nieprawidłowego napięcia zasilającego, podłączenia do nieuziemionego gniazda zasilającego
- 11.Gigaset Communications Polska Sp. z o.o. nie ponosi odpowiedzialności za utratę jakichkolwiek danych użytkownika produktu w trakcie wykonywania naprawy gwarancyjnej.

# **Środowisko**

# **Nasza troska o środowisko**

Firma Gigaset Communications GmbH poczuwa się do odpowiedzialności za środowisko naturalne i społeczne. Nasze idee, technologie i działania służą ludziom, społeczeństwu i środowisku naturalnemu. Celem naszych działań jest trwałe zabezpieczenie podstaw życia ludzi. Wyznajemy zasadę odpowiedzialności za produkt w całym cyklu jego eksploatacji. Już na etapie planowania produktów i procesów bierzemy pod uwagę wpływ produkcji, zaopatrzenia, dystrybucji, eksploatacji, serwisu i utylizacji produktu na środowisko.

Więcej informacji na temat przyjaznych dla środowiska produktów i technologii można znaleźć także na stronie internetowej www.gigaset.com.

# **System zarządzania środowiskowego**

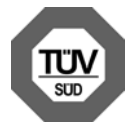

Firma Gigaset Communications GmbH posiada certyfikaty norm międzynarodowych EN 14001 i ISO 9001.

**ISO 14001 (zarządzanie środowiskowe):** certyfikat wydany we wrześniu 2007 przez TüV SÜD Management Service GmbH.

**ISO 9001 (zarządzanie jakością):** certyfikat wydany 17 lutego 1994 r. przez TüV SÜD Management Service GmbH.

# **Ekologiczne zużycie prądu**

Stosowanie trybu ECO DECT **(**¢**str. 125)** oszczędza energię i przyczynia się tym samym do ochrony środowiska.

# **Utylizacja**

Akumulatorów nie wolno wyrzucać do śmietnika. Należy je utylizować zgodnie z miejscowymi przepisami dotyczącymi likwidacji odpadów. Odpowiednie informacje można uzyskać w urzędzie gminy lub u sprzedawcy, u którego nabyto produkt.

Wszelkie urządzenia elektryczne i elektroniczne należy utylizować w wyznaczonych przepisami punktach. Nie wolno ich wyrzucać z odpadkami.

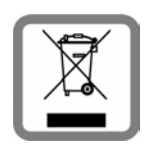

Produkty oznaczone symbolem przekreślonego kosza podlegają Dyrektywie Europejskiej 2002/96/EC.

Prawidłowa utylizacja i oddzielna zbiórka zużytych urządzeń obniżają szkodliwość tych odpadów dla zdrowia i środowiska. Jest to niezbędne do ponownego wykorzystania i recyklingu zużytych urządzeń elektrycznych i elektronicznych.

Szczegółowe informacje na temat utylizacji zużytych urządzeń można uzyskać w urzędzie gminy, zakładzie oczyszczania lub u sprzedawcy, u którego nabyto produkt.

# **Dodatek**

# **Konserwacja**

- ¤ Stację bazową, ładowarkę i słuchawkę należy czyścić czystą **wilgotną** szmatką lub ściereczką antystatyczną (nie używać środków czyszczących).
- ▶ Uszkodzenia błyszczących powierzchni można ostrożnie zlikwidować przy użyciu środka do czyszczenia ekranu telefonu komórkowego.

**Nigdy** nie należy używać suchej szmatki. Stwarza to niebezpieczeństwo gromadzenia się ładunku statycznego.

# **Kontakt z cieczami !**

W przypadku kontaktu słuchawki z cieczą należy:

- 1 **Wyłączyć natychmiast słuchawkę i wyjąć z niej akumulatory**.
- 2 Umożliwić wypłynięcie cieczy ze słuchawki.
- 3 Wytrzeć do sucha wszystkie elementy i umieścić słuchawkę na **co najmniej 72 godziny** z otwartą wnęką akumulatorów i klawiaturą skierowaną ku dołowi w suchym, ciepłym miejscu (**nie w**: kuchence mikrofalowej, piekarniku itp.).
- **4 Słuchawkę należy włączyć dopiero po jej całkowitym wyschnięciu.**

Po całkowitym wyschnięciu na ogół można znowu używać urządzenia.

# **Dane techniczne**

Technologia:

Niklowo-wodorkowe (NiMH)

Rozmiar: AAA (Micro, HR03)

Napięcie: 1,2 V

Pojemność: 550–1000 mAh

Zalecane są następujące typy akumulatorów, zapewniające podane czasy działania, pełną funkcjonalność oraz trwałość:

 $\blacklozenge$  Yuasa AAA 800 mAh

Aparat dostarczany jest z dwoma akumulatorami dopuszczonymi do użytkowania.

# **Czas pracy/ładowania słuchawki**

Czas pracy telefonu Gigaset zależy od pojemności akumulatorów, ich zużycia oraz sposobu użytkowania. (wszystkie dane odnośnie czasu to wartości maksymalne).

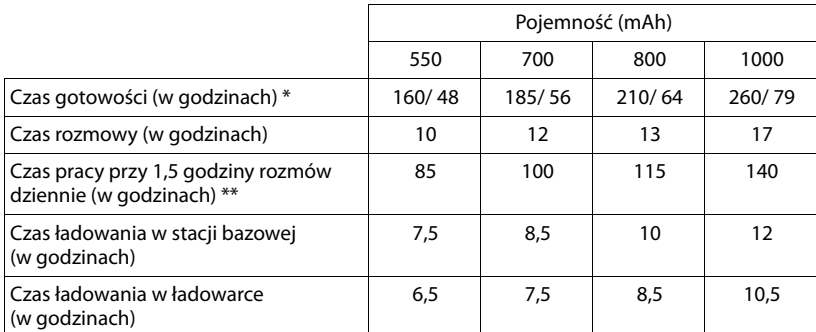

bez podświetlenia/z podświetleniem wyświetlacza

\*\* bez podświetlenia wyświetlacza

(**Ustawianie podświetlenia wyświetlacza**¢**str. 145**)

W przypadku wprowadzenia akumulatorów o większej pojemności zostanie zaktualizowana lista zalecanych akumulatorów dostępna w witrynie Gigaset Customer Care w dziale najczęściej zadawanych pytań (FAQ):

www.gigaset.com/customercare

# **Pobór mocy stacji bazowej**

W trybie gotowości: ok. 1,2 W Podczas rozmowy: ok. 1,3 W

# **Ogólne dane techniczne**

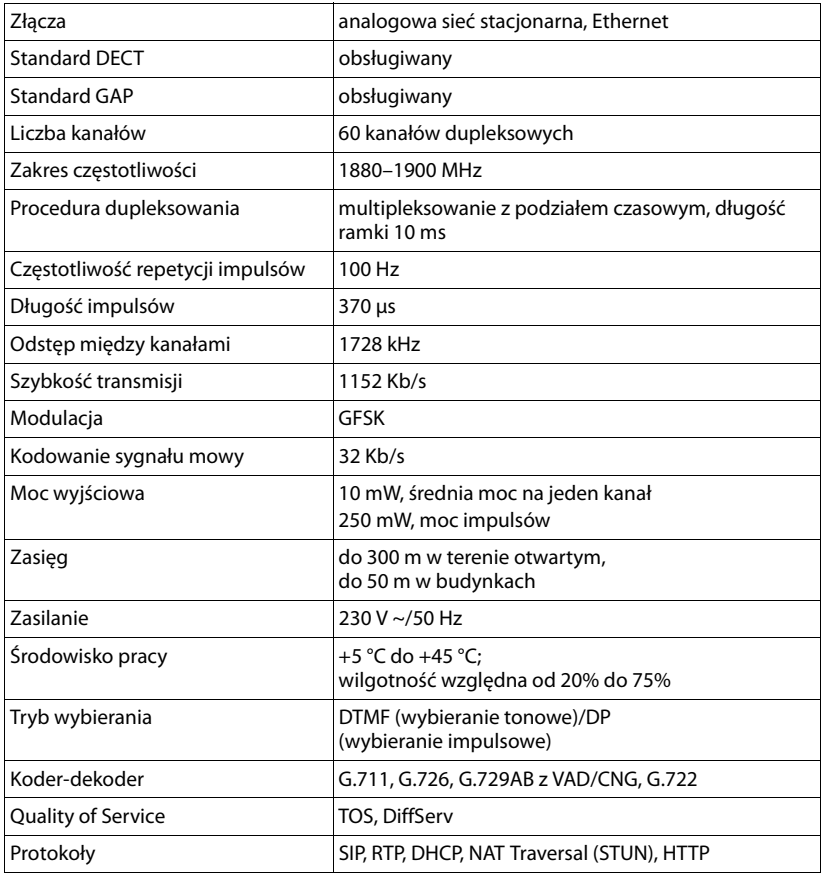

# **Przypisanie styków wtyczki telefonicznej linii stacjonarnej**

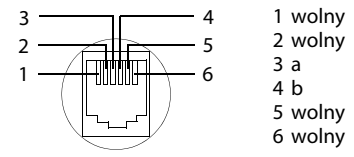

# **Wpisywanie i edycja tekstów**

Podczas wpisywania tekstu należy przestrzegać poniższych zasad:

- $\triangleq$  Do każdego klawisza od  $\boxed{0+}$  do  $\boxed{9$ <sub>wxz</sub> przypisane są litery oraz znaki.
- ◆ Używając klawiszy **① C** C C można sterować kursorem. **Przytrzymanie** klawisza **D** lub **C** przesuwa kursor o **całe wyrazy.**
- $\triangleq$  Znaki tekstu są wstawiane z lewej strony znaku kursora.
- $\triangle$  Aby wyświetlić tabele znaków specjalnych, należy nacisnąć klawisz gwiazdki  $\overline{*}$ . W celu wprowadzenia znaków w pozycji kursora należy wybrać żądane znaki, a następnie nacisnąć klawisz **§Wstaw§**.
- ◆ Cyfry można wprowadzić, **przytrzymując** klawisze od  $\boxed{0+}$  do  $\boxed{9$ <sub>wxz</sub>].
- ◆ Naciskając klawisz wyświetlacza, można usunąć znaki na lewo od kursora. **Przytrzymanie** usuwa **wyraz** po lewej stronie kursora.
- ◆ We wpisach książki telefonicznej pierwsza litera nazwiska jest automatycznie wielka, następne są małe.

# **Przełączanie wpisywania wielkich i małych liter lub cyfr**

Tryb wpisywania tekstu można zmienić za pomocą klawisza  $\rightarrow$  #.

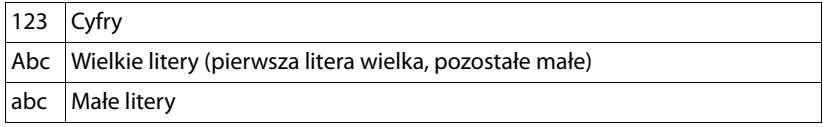

Aktywny tryb jest wskazany w prawym dolnym rogu wyświetlacza.

# **Wpisywanie wiadomości SMS/nazw**

Aby wpisać litery/znaki, naciśnij odpowiednią ilość razy wybrany klawisz.

▶ Naciskaj odpowiednie klawisze, aby wprowadzić żądane znaki.

Znaki przypisane do klawisza są wyświetlane w wierszu wyboru w lewej dolnej części ekranu. Wybrany znak jest wyróżniony.

¤ Naciskaj **krótko** klawisz, aż przejdziesz do żądanego znaku.

**Przytrzymanie** klawisza powoduje wpisanie odpowiedniej cyfry.

# **Czcionka standardowa**

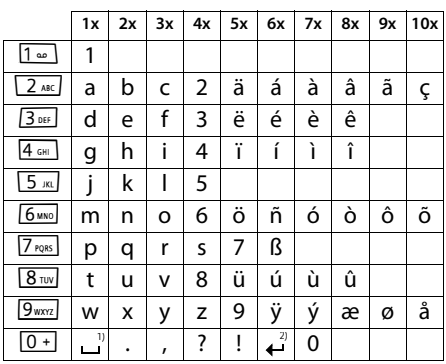

1) Spacja

2) Znak końca wiersza

# **Słownik**

# **A**

#### **Adres IP**

Jednoznaczny adres składnika sieci w obrębie sieci, opierającej się na protokole TCP/IP (np. LAN, Internet). W Internecie (patrz: **Internet**) zamiast adresów IP nadawane są najczęściej nazwy domen. System **DNS** przyporządkowuje nazwy domen do odpowiednich adresów IP.

Adres IP składa się z czterech części (liczb dziesiętnych z zakresu od 0 do 255), oddzielonych od siebie kropkami (np. 230.94.233.2).

Adres IP składa się z numeru sieci i numeru użytkownika sieci (patrz **Użytkownicy sieci**) (np. telefonu). W zależności od maski podsieci (patrz: **Maska podsieci**) pierwsza część, dwie lub trzy pierwsze części tworzą numer sieci, natomiast pozostała część adresu IP adresuje składnik sieci. W sieci numer sieci wszystkich składników musi być identyczny.

Adresy IP mogą być nadawane automatycznie przez DHCP (dynamiczne adresy IP) lub ręcznie (stałe adresy IP).

Patrz także: **DHCP**.

#### **Adres MAC**

Media Access Control Address

Adres sprzętowy, umożliwiający jednoznaczną identyfikację każdego urządzenia sieciowego (np. karty sieciowej, przełącznika, telefonu). Składa się on z sześciu części (liczby szesnastkowe), rozdzielonych za pomocą znaku "-" (np. 00-90-65-44-00-3A).

Adres Mac jest nadany przez producenta i nie można go zmienić.

**Adres SIP**

Patrz: **URI**.

#### **ADSL**

Asymmetric Digital Subscriber Line Specjalna forma linii DSL (patrz: **DSL**).

#### **ALG**

Application Layer Gateway

Mechanizm sterowania translacją NAT w routerze.

W wielu routerach ze zintegrowaną translacją NAT stosowany jest standard ALG. ALG umożliwia przepuszczanie pakietów danych połączenia VoIP i uzupełnia je o publiczny adres IP bezpiecznej sieci prywatnej.

Funkcję ALG routera należy wyłączyć, jeśli operator VoIP stosuje serwer STUN lub Outbound Proxy.

Patrz także: **Firewall**, **NAT**, **Outbound Proxy**, **STUN**.

#### **Automatyczne oddzwonienie**

Patrz: **Oddzwonienie przy zajętości**.

## **B**

#### **Brama**

Łączy dwie różne sieci (patrz: **Sieć**), np. router jako brama internetowa.

W przypadku połączeń telefonicznych VoIP (patrz: **VoIP**) do sieci stacjonarnej, brama musi być połączona z siecią IP oraz z siecią telefoniczną (operator bramy/VoIP). Przekazuje ona połączenia VoIP do sieci telefonicznej.

# **C**

#### **CF**

Call Forwarding

Patrz: **Przekierowanie połączenia**.

#### **COLP / COLR**

Connected Line Identification Presentation/ Restriction

Funkcja połączenia VoIP/ISDN dla rozmów wychodzących.

W przypadku COLP w aparacie osoby dzwoniącej wyświetlany jest numer telefonu osoby odbierającej.

Numer osoby odbierającej połączenie różni się od numeru wybranego, np. w przypadku przekierowania lub przekazania połączenia.

Osoba odbierająca może za pomocą funkcji COLR (Connected Line Identification Restriction) wyłączyć przekazywanie własnego numeru osobie dzwoniącej.

#### **CW**

Call Waiting

Patrz: **Połączenie oczekujące**.

# **D**

#### **DHCP**

Dynamic Host Configuration Protocol

Protokół internetowy, regulujący automatyczne przydzielanie adresu IP (patrz: **Adres IP** ) każdemu użytkownikowi sieci (patrz: **Użytkownicy sieci**). Protokół udostępniany jest w sieci przez serwer. Serwerem DHCP może być np. router.

Telefon wyposażony jest w klienta DHCP. Router, wyposażony w serwer DHCP, może nadawać automatycznie adresy IP telefonowi z ustalonej puli adresów. Dzięki procedurze dynamicznego przydzielania wielu użytkowników (patrz: **Użytkownicy sieci**) może dzielić jeden adres IP z innymi, co nie ma jednakże miejsca jednocześnie, lecz na zmianę.

W przypadku niektórych routerów możliwe jest ustalenie, aby adres IP telefonu nie ulegał zmianie.

#### **DMZ (Demilitarized Zone)**

DMZ to oznaczenie obszaru sieci, znajdującego się poza obrębem zapory ogniowej (firewall).

Strefa DMZ tworzona jest niejako pomiędzy zabezpieczaną siecią (np. LAN) a niezabezpieczoną siecią (np. Internetem). DMZ umożliwia nieograniczony dostęp z Internetu tylko dla jednego lub kilku komponentów sieciowych, podczas gdy pozostałe są w dalszym ciągu blokowane przez zaporę ogniową.

#### **DNS**

Domain Name System

Hierarchiczny system, dzięki któremu adres IP (patrz: **Adres IP** ) przyporządkowywany jest do nazwy domeny (patrz: **Nazwa domeny)**, którą łatwiej jest zapamiętać. Przyporządkowaniem musi jednak w każdej sieci (W)LAN zarządzać lokalny serwer DNS. Lokalny serwer DNS ustala adres IP poprzez zapytanie, skierowane do nadrzędnego serwera DNS oraz do innych lokalnych serwerów DNS w Internecie.

Można ustalić adres IP głównego/ dodatkowego serwera DNS.

Patrz także: **DynDNS**.

#### **Dostawca usług internetowych**

Umożliwia dostęp do Internetu za opłatą.

#### **DSCP**

Differentiated Service Code Point

Patrz: **Quality of Service (QoS)**.

#### **DSL**

Digital Subscriber Line

Technika transmisii danych, umożliwiająca dostęp do Internetu o przepustowości np. **1,5 Mbps** za pośrednictwem zwykłych łączy telefonicznych. Warunki: modem DSL ora odpowiednia oferta dostawcy usług internetowych.

#### **DSLAM**

Digital Subscriber Line Access Multiplexer DSLAM to szafka rozdzielcza w centralce telefonicznej, w której zbiegają się przewody przyłączy użytkowników.
### **DTMF**

Dual Tone Multi-Frequency Określenie wybierania tonowego w j. angielskim.

### **Dynamiczny adres IP**

Dynamiczny adres IP przypisywany jest do składnika sieci automatycznie przez serwer DHCP (patrz: **DHCP**). Dynamiczny adres IP składnika sieci może jednakże zmieniać się podczas każdego logowania lub też w określonych odstępach czasu.

#### Patrz także: **Stały adres IP**

### **DynDNS**

#### Dynamic DNS

Przyporządkowanie nazw domen oraz adresów IP odbywa się za pośrednictwem DNS (patrz: **DNS**). W przypadku dynamicznego adresu IP (patrz: **Dynamiczny adres IP**) usługa ta rozszerzona jest o tzw. Dynamic DNS. Dzięki niej składnik sieci o dynamicznym adresie IP może być używany jako serwer (patrz: **Serwer**) w Internecie (patrz: **Internet**). DynDNS zapewnia zawsze dostep do usługi w Internecie przy zachowaniu tej samej nazwy domeny (patrz: **Nazwa domeny**), niezależnie od aktualnego adresu IP.

# **E**

# **ECT**

#### Explicit Call Transfer

Abonent A dzwoni do abonenta B. Ten natomiast zawiesza połączenie i dzwoni do abonenta C. Zamiast połączenia konferencyjnego trojga rozmówców, abonent A przekazuje połączenie abonenta B do abonenta C, sam zaś odkłada słuchawkę.

#### **EEPROM**

Electrically Eraseable Programmable Read Only Memory

Moduł pamięci telefonu, zawierający trwałe dane (np. fabryczne i indywidualne ustawienia urządzenia) i zapisywane automatycznie (np. wpisy na liście połączeń).

# **F**

#### **Firewall**

Firewall umożliwia ochronę sieci przed nieuprawnionym dostępem z zewnątrz. Można przy tym łączyć różne sposoby postępowania i techniki (sprzętowe i programowe), w celu kontroli przepływu danych pomiędzy zabezpieczaną siecią prywatną a siecią niezabezpieczoną (np. Internetem).

Patrz także: **NAT**.

### **Fragmentacja**

Zbyt duże pakiety danych dzielone są przed przesłaniem na części (fragmenty). U odbiorcy są one ponownie scalane (defragmentowane).

# **G**

# **G.711 a law, G.711 μ law**

Standard kodera-dekodera (**Koderdekoder**).

G.711 oferuje bardzo dobrą jakość dźwięku, odpowiadającą jakości w sieci stacjonarnej ISDN. Ponieważ stopień kompresji jest niewielki, niezbędne pasmo transmisji wynosi ok. 64 Kb/s na połączenie głosowe, zaś opóźnienie ze względu na kodowanie/ dekodowanie, jedynie ok. 0,125 ms.

"a law" oznacza standard europejski, "μ law" standard północnoamerykański/japoński.

# **G.722**

#### Standard kodera-dekodera (**Koderdekoder**).

G.722 to **szerokopasmowy** koder-dekoder głosowy o paśmie transmisji od 50 Hz do 7 kHz, szybkości transmisji 64 Kb/s na każde połączenie głosowe, jak również zintegrowany mechanizm rozpoznawania przerw w mówieniu i wytwarzania szumu (eliminacja przerw w mówieniu).

G.722 oferuje bardzo dobrą jakość dźwięku. Dźwięk jest czystszy i lepszy ze względu na wyższą częstotliwość próbkowania niż w przypadku innych koderów-dekoderów i umożliwia uzyskanie dźwięku o standardzie HDSP (High Definition Sound Performance).

### **G.726**

Standard kodera-dekodera (**Koderdekoder**).

G.726 oferuje dobrą jakość dźwięku. Jest ona niższa niż w przypadku kodera-dekodera **G.711**, jednakże lepsza niż w przypadku **G.729**.

### **G.729A/B**

Standard kodera-dekodera (**Koderdekoder**).

Jakość dźwięku jest w przypadku G.729A/B raczej niska. Ze względu na wysoki stopień kompresji, niezbędne pasmo transmisji wynosi tylko ok. 8 Kb/s na połączenie głosowe, zaś opóźnienie ok. 15 ms.

#### **Globalny adres IP**

Patrz: **Adres IP**.

#### **GSM**

GSM (z ang. Global System for Mobile Communications)

Pierwotnie był to europejski standard sieci telefonii komórkowej. Obecnie można powiedzieć, że jest to standard światowy. W Stanach Zjednoczonych oraz w Japonii natomiast częściej obsługiwane są standardy krajowe.

# **I**

#### **Identyfikator użytkownika**

#### Patrz: **Nazwa użytkownika**.

#### **IEEE**

Institute of Electrical and Electronics Engineers Międzynarodowe gremium ds. normalizacji w zakresie elektroniki i elektrotechniki, zajmujące się zwłaszcza standaryzącią technologii sieciowych, protokołów transmisji, prędkości przesyłania danych i okablowania.

#### **Internet**

Globalna sieć WAN (patrz: **WAN**). W celu wymiany danych zdefiniowano szereg protokołów, ujętych pod nazwą TCP/IP.

Każdego użytkownika sieci (patrz: **Użytkownicy sieci**) można zidentyfikować na podstawie jego adresu IP (patrz: **Adres IP**). Przyporządkowanie nazwy domeny

(patrz: **Nazwa domeny**) do adresu IP (patrz: **Adres IP**) realizowane jest przez DNS (patrz: **DNS**).

Ważne usługi w Internecie to World Wide Web (WWW), e-mail, transfer plików i fora dyskusyjne.

#### **IP (Internet Protocol)**

Protokół TCP/IP w Internecie (patrz: **Internet**). IP odpowiada za adresowanie użytkowników w sieci (patrz: **Sieć**) na podstawie adresu IP (patrz: **Adres IP**) i przekazuje dane od nadawcy do odbiorcy. IP określa przy tym wybór drogi (routing) pakietu danych.

# **K**

#### **Klient**

Aplikacja, żądająca usługi od serwera.

#### **Koder-dekoder**

Koder/dekoder

Koder-dekoder to nazwa procedury digitalizacji oraz kompresji analogowego sygnału głosu przed przesłaniem za pośrednictwem Internetu, jak również odbierania pakietów głosu i dekodowania danych cyfrowych, tzn. przetwarzania ich na analogowy sygnał głosu. Stosowane są różne kodery-dekodery, różniące się od siebie np. stopniem kompresji.

Obie strony połączenia telefonicznego (dzwoniący/nadawca oraz odbiorca) muszą używać tych samych koderów-dekoderów. Są one ustalane podczas nawiązywania połączenia pomiędzy nadawcą a odbiorcą.

Wybór koderów-dekoderów stanowi kompromis pomiędzy jakością głosu, prędkością transmisji i niezbędnym pasmem transmisji. Np. wysoki stopień kompresji oznacza, zmniejszenie pasma transmisji, niezbędnego dla połączenia głosowego. Oznacza to jednak również dłuższy czas kompresowania/dekompresowania danych, co zwiększa czas przesyłania pakietów w sieci, a tym samym pogarsza jakość głosu. Niezbędny czas powiększa opóźnienie pomiędzy wypowiedzią nadawcy a jej odebraniem przez odbiorcę.

#### **Koder-dekoder głosu**

#### Patrz: **Koder-dekoder**.

#### **Koncentrator**

Łączy w jedną sieć infrastrukturalną (patrz: **Sieć infrastrukturalna**) wielu użytkowników sieci (patrz: **Użytkownicy sieci**). Wszystkie dane, przesyłane przez użytkownika sieci do koncentratora, przekazywane są do wszystkich użytkowników.

Patrz także: **Brama**, **Router**.

#### **L**

#### **LAN**

Local Area Network

Sieć o ograniczonym zasięgu przestrzennym. Sieć LAN może być bezprzewodowa (WLAN) i/lub przewodowa.

#### **Lokalny adres IP**

Lokalny lub prywatny adres IP to adres składnika sieci w sieci lokalnej (LAN). Może on być nadawany dowolnie przez użytkownika sieci. Urządzenia, które pośredniczą w przejściu od sieci lokalnej do Internetu (brama lub router), posiadają prywatny i publiczny adres IP.

#### Patrz także: **Adres IP**.

#### **Lokalny port SIP**

Patrz: **Port SIP / lokalny port SIP**.

#### **M**

#### **Maska podsieci**

Adresy IP (patrz: **Adres IP**) składają się ze stałego numeru sieci i zmiennego numeru użytkownika. Numer sieci jest identyczny dla wszystkich użytkowników sieci (patrz: **Użytkownicy sieci**). Rozmiar numeru sieci ustalany jest przez maskę podsieci. W przypadku maski podsieci 255.255.255.0 np. pierwsze trzy części adresu IP to numer sieci, a ostatnia część to numer użytkownika.

#### **Mbps**

Million Bits per Second Jednostka szybkości transmisji w sieci.

# **Melodia oczekiwania**

Music on hold

Muzyka odtwarzana w przypadku połączenia konsultacyjnego (patrz: **Połączenie konsultacyjne**) lub w trakcie przełączania (patrz: **Przełączanie**). W czasie zawieszenia połączenia, oczekujący rozmówca słyszy odtwarzaną melodię.

#### **MRU**

Maximum Receive Unit

Definiuje maks. użytkową ilość danych w obrębie pakietu danych.

#### **MTU**

Maximum Transmission Unit

Definiuje maks. długość pakietu danych, przekazywanego jednorazowo przez sieć.

# **N**

#### **NAT**

Network Address Translation

Metoda translacji (prywatnych) adresów IP (patrz: **Adres IP**) na jeden lub wiele (publicznych) adresów IP. NAT umożliwia ukrycie adresów IP użytkowników sieci (patrz: **Użytkownicy sieci)** (np.telefonu VoIP) w sieci LAN (patrz: **LAN**) za wspólnym adresem IP routera (patrz: **Router)** w Internecie (patrz: **Internet**).

Telefony VoIP za routerem z translacją adresów NAT są (ze względu na prywatny adres IP) niedostępne dla serwera VoIP. W celu obejścia NAT można (alternatywnie) zastosować w routerze funkcie ALG (patrz: **ALG**), w telefonie VoIP STUN (patrz: **STUN**) lub Outbound Proxy (patrz: **Outbound Proxy**) – przez operatora telefonii VoIP.

Jeśli stosowany jest Outbound Proxy, należy to uwzględnić w ustawieniach VoIP telefonu.

#### **Nazwa domeny**

Nazwa jednego lub wielu serwerów internetowych (np. gigaset.net). Nazwa domeny przyporządkowywana jest przez DNS odpowiedniemu adresowi IP.

#### **Nazwa użytkownika**

Nazwa/kombinacja cyfr, umożliwiająca dostęp np. do konta VoIP lub prywatnego spisu telefonów w Internecie.

#### **Numer portu**

Oznacza określoną aplikację użytkownika sieci (patrz: **Użytkownicy sieci)**. W zależności od ustawień sieci LAN (patrz: **LAN**) numer portu jest określony na stałe lub też przydzielany jest podczas każdorazowego dostępu.

Kombinacja adresu IP i numeru portu (patrz: **Adres IP**/**Port**) identyfikuje odbiorcę wzgl. nadawcę pakietu danych w obrębie sieci.

# **O**

#### **Oddzwonienie przy braku odpowiedzi**

= CCNR (Completition of calls no reply). Jeśli wybrany abonent nie zgłasza się, osoba dzwoniąca może zlecić wykonanie automatycznego oddzwonienia. Gdy tylko abonent docelowy nawiąże pierwszy raz połączenie i znów będzie dostępny, osoba dzwoniąca zostanie o tym powiadomiona za pomocą komunikatu. Funkcja ta musi być obsługiwana przez centralę telefoniczną. Zadanie oddzwonienia usuwane jest automatycznie po ok. 2 godzinach (w zależności od operatora).

#### **Oddzwonienie przy zajętości**

= CCBS (Completition of calls to busy subscriber). Jeśli osoba dzwoniąca słyszy sygnał zajętości, może włączyć funkcję oddzwonienia. Zwolnienie linii docelowej sygnalizowane jest także u osoby dzwoniącej. Gdy tylko podniesie ona słuchawkę, połączenie zostanie nawiązane automatycznie.

#### **Operator bramy**

Patrz: **Operator SIP**.

**Operator SIP** Patrz: **Operator VoIP**.

#### **Operator VoIP**

Operator VoIP, SIP lub bramy (patrz: **Operator bramy**) to dostawca usług w Internecie, oferujący bramę (patrz: **Brama**) dla telefonii internetowej. Ponieważ telefon korzysta ze standardu SIP, operator musi również obsługiwać ten standard.

Operator przekazuje rozmowy z VoIP do sieci telefonicznej (analogowej, ISDN, komórkowej) i odwrotnie.

#### **Oprogramowanie firmware**

Oprogramowanie urządzenia, w którym zapisane są podstawowe informacie, niezbędne do funkcjonowania urządzenia. W celu poprawienia błędów lub w celu aktualizacji oprogramowania urządzenia można w pamięci urządzenia zapisać nowszą wersję oprogramowania firmware (Firmware Update).

#### **Outbound Proxy**

Alternatywny w stosunku do STUN i ALG mechanizm sterowania translacia NAT.

Serwery Outbound Proxy stosowane są przez operatorów VoIP w środowisku zapór ogniowych/NAT alternatywnie do serwerów proxy (patrz: **Serwer proxy protokołu SIP**). Sterują one ruchem danych przez zaporę ogniową.

Outbound Proxy i serwery STUN nie mogą być stosowane równocześnie.

Patrz także: **STUN** oraz **NAT**.

# **P**

### **Pełny dupleks**

Tryb podczas transmisji danych, w przypadku którego dane mogą być równocześnie wysyłane i odbierane.

#### **PIN**

Kod PIN (osobisty numer identyfikacyjny)

Służy jako zabezpieczenie przed nieupoważnionym użyciem. W przypadku aktywacji kodu PIN w przypadku dostępu do chronionego obszaru konieczne jest wprowadzenie kombinacji cyfr.

Dane konfiguracyjne telefonu stacji bazowej można zabezpieczyć za pomocą systemowego kodu PIN (kod 4-cyfrowy).

#### **Podsieć**

Segment sieci (patrz: **Sieć**).

#### **Połączenie konsultacyjne**

Podczas prowadzonej rozmowy, za pomocą funkcji "połączenia konsultacyjnego" można przerwać rozmowę na pewien czas, aby nawiązać drugie połączenie z inną osobą. Jeśli połączenie to zostanie zaraz potem zakończone, jest to połączenie konsultacyjne. Jeśli natomiast rozmowa prowadzona jest z obydwoma rozmówcami na przemian, to jest to przełączanie (patrz: **Przełączanie**).

#### **Połączenie oczekujące**

= CW (z ang. Call Waiting)

Funkcjonalność operatora. Sygnał dźwiękowy informuje podczas rozmowy o połączeniu przychodzącym od innego rozmówcy. Drugie połączenie można odebrać lub odrzucić. Funkcję tę można włączać/wyłączać.

#### **Port**

Za pośrednictwem portu odbywa się wymiana danych pomiędzy dwiema aplikacjami w sieci (patrz: **Sieć**).

#### **Port Forwarding**

Brama internetowa (np.router) przekazuje z Internetu (patrz: **Internet**) pakiety danych, skierowane do określonego portu (patrz: **Port**). Serwery w sieci LAN (patrz: **LAN**) mogą w ten sposób udostępniać w Internecie usługi bez potrzeby posiadania publicznego adresu IP.

#### **Port RTP**

Port lokalny (patrz: **Port**), za pośrednictwem którego nadawane i odbierane są pakiety dźwiękowe w przypadku usługi VoIP.

#### **Port SIP / lokalny port SIP**

Port lokalny (patrz: **Port**), za pośrednictwem którego nadawane i odbierane są dane sygnalizacji SIP w przypadku usługi VoIP.

#### **Protokół**

Opis uzgodnień dotyczących komunikacji w obrębie sieci (patrz: **Sieć**). Zawiera reguły dotyczące nawiązywania, zarządzania i zakończenia połączenia, formatów danych, przebiegu czasowego oraz ew. usuwania błędów.

#### **Protokół przesyłania**

Reguluje przesyłanie danych pomiędzy dwoma partnerami komunikacji (aplikacjami).

#### Patrz także: **UDP**, **TCP**, **TLS**.

#### **Proxy/serwer proxy**

Program komputerowy, regulujący w sieciach komputerowych wymianę pomiędzy klientem (patrz: **Klient**) a serwerem (patrz: **Serwer**). Jeśli telefon przekaże zapytanie do serwera VoIP, serwer proxy zachowuje się w stosunku do telefonu tak, jak serwer w stosunku do klienta. Adresowanie serwera proxy odbywa się za pomocą adresu IP, nazwy domeny (patrz: **Adres IP**/**Nazwa domeny**) i portu (patrz: **Port**).

#### **Prywatny adres IP**

Patrz: **Publiczny adres IP**.

#### **Przekierowanie połączenia** CF

Automatyczne przekierowanie połączenia na inny numer. Możliwe są trzy rodzaje przekierowania połączeń:

- przekierowanie natychmiastowe (CFU – z ang. Call Forwarding Unconditional),
- przekierowanie przy zajętości (CFB z ang. Call Forwarding Busy),

przekierowanie przy braku odpowiedzi (CFNR – z ang. Call Forwarding No Reply).

### **Przełączanie**

Funkcja ta polega na przełączaniu pomiędzy dwoma rozmówcami lub połączeniem konferencyjnym i jednym rozmówcą w taki sposób, iż rozmówca oczekujący w danej chwili nie może słyszeć prowadzonej rozmowy.

#### **Przygotowanie wybierania**

#### Patrz: **Wybieranie blokowe**.

#### **Publiczny adres IP**

Publiczny adres IP to adres składnika sieci w Internecie. Jest on nadawany przez operatora internetowego. Urządzenia, które pośredniczą w przejściu od sieci lokalnej do Internetu (brama lub router), posiadają publiczny i lokalny adres IP.

#### Patrz także: **Adres IP**, **NAT**

#### **Pula adresów IP**

Zakres adresów IP, których serwer DHCP może użyć w celu nadania dynamicznych adresów IP.

# **Q**

# **Quality of Service (QoS)**

Jakość usługi

Oznacza jakość usługi w sieciach komunikacyjnych. Rozróżnia się różne klasy jakości usług.

QoS wpływa na przepływ pakietów danych w Internecie, np. poprzez nadawanie pakietom danych priorytetów, rezerwację pasma transmisji oraz optymalizację pakietów.

W sieciach VoIP QoS wpływa na jakość dźwięku. Jeśli cała infrastruktura (router, serwer sieciowy itp.) zapewnia QoS, jakość dźwięku jest wyższa (tzn. mniej opóźnień, mniejsze echo, mniej zakłóceń itp.).

# **R**

#### **RAM**

Random Access Memory

Zasoby pamięci podręcznej z uprawnieniami odczytu i zapisu. W pamięci RAM zapisywane są np. sygnały dzwonka oraz logo, pobierane do telefonu za pośrednictwem konfiguratora internetowego.

#### **Registrar**

Registrar zarządza aktualnymi adresami IP użytkowników sieci (patrz: **Użytkownicy sieci**). Podczas rejestracji u operatora VoIP registrar zapisuje aktualny adres IP użytkownika. Dzięki temu użytkownik jest dostępny również w przypadku zmiany lokalizacji.

#### **ROM**

Read Only Memory Pamięć tylko do odczytu.

#### **Router**

Przekazuje pakiety danych w obrębie sieci oraz pomiędzy różnymi sieciami po najszybszej trasie. Może łączyć sieci Ethernet (patrz: **Sieć Ethernet**) i WLAN. Może działać jako brama (patrz: **Brama**) do Internetu.

# **Routing**

Routing to przekazywanie pakietów danych do innego użytkownika sieci. W drodze do odbiorcy pakiety danych przesyłane są z jednego węzła sieciowego do drugiego, aż zostaną dostarczone do celu.

Bez takiego przekazywania pakietów istnienie sieci w rodzaju Internetu byłoby niemożliwe. Routing umożliwia połączenie poszczególnych sieci w system globalny.

Router stanowi część tego systemu; przesyła on zarówno pakiety danych w obrębie sieci lokalnej, jak również z jednej sieci do drugiej. Przekazywanie danych z jednej sieci do innej odbywa się przy użyciu tego samego protokołu.

### **RTP**

Realtime Transport Protocol

Światowy standard transmisji danych audio i wideo. Stosowany często w połączeniu z UDP. Pakiety RTP są przy tym umieszczane w pakietach UDP.

### **Ryczałt**

Sposób rozliczania dostepu do Internetu (patrz: **Internet**). Dostawca usług internetowych pobiera zryczałtowaną opłatę miesięczną. Użytkownik nie ponosi dodatkowych kosztów za czas trwania i liczbę połączeń.

# **S**

#### **Serwer**

Udostępnia usługi innym użytkownikom sieci (patrz: **Użytkownicy sieci**, **Klient**). Termin ten może oznaczać komputer lub też aplikację. Serwer określa się za pomocą adresu IP, nazwy domeny i portu (patrz: **Adres IP**/**Nazwa domeny**, **Port**).

#### **Serwer proxy protokołu HTTP**

Serwer, za pośrednictwem którego użytkownicy sieci (patrz: **Użytkownicy sieci**) kontaktują się z Internetem.

#### **Serwer proxy protokołu SIP**

Adres IP serwera bramy operatora VoIP.

#### **Sieć**

Połączenie urządzeń. Urządzenia mogą być ze sobą połączone za pomocą różnych przewodów lub bezprzewodowo.

Sieci różnicowane są również ze względu na zasięg oraz strukturę:

– Zasięg: sieci lokalne (**LAN**) lub sieci rozległe (**WAN**);

Struktura: sieci i infrastrukturalne (patrz: **Sieć infrastrukturalna**) lub sieci Ad hoc.

#### **Sieć Ethernet**

Kablowa sieć LAN (patrz: **LAN**).

#### **Sieć infrastrukturalna**

Sieć z centralną strukturą: wszyscy użytkownicy sieci (patrz: **Użytkownicy sieci**) komunikują się za pośrednictwem centralnego routera (patrz: **Router**).

#### **SIP (Session Initiation Protocol)**

Protokół sygnalizowania niezależnego od komunikacji głosowej. Stosowany do nawiązywania i rozłączania połączenia. Ponadto można dzięki niemu definiować parametry transmisji głosu.

#### **Stały adres IP**

Stały adres IP przypisywany jest do składnika sieci ręcznie podczas konfigurowania sieci. Inaczej niż w przypadku dynamicznego adresu IP (patrz: **Dynamiczny adres IP**), stały adres IP się nie zmienia.

#### **Statyczny adres IP**

#### Patrz: **Stały adres IP**.

### **STUN**

Simple Transversal of UDP over NAT

Mechanizm sterowania translacją NAT.

STUN to protokół danych dla telefonii VoIP. STUN zastępuje prywatny adres IP w pakietach danych telefonu VoIP przez publiczny adres zabezpieczonej sieci prywatnej. Do sterowania transferem danych niezbędny jest dodatkowo serwer STUN w Internecie. Standardu STUN nie można stosować w przypadku symetrycznej translacji adresów NAT.

Patrz także: **ALG**, **Firewall**, **NAT**, **Outbound Proxy**.

# **Symetryczne NAT**

Symetryczny sposób translacji adresów NAT przyporządkowuje wewnętrznym adresom IP praz numerom portów różne zewnętrzne adresy IP oraz numery portów w zależności od zewnętrznego adresu docelowego.

#### **Szerokopasmowy dostęp do Internetu**

#### Patrz: **DSL**.

#### **Szybkość transmisji**

Szybkość, z jaką dane przesyłane są w sieci WAN (patrz: **WAN**) wzgl. LAN (patrz: **LAN**). Szybkość transmisji danych mierzona jest w jednostkach danych na jednostkę czasu (Mbit/s).

# **T**

### **TCP**

Transmission Control Protocol

**Protokół przesyłania**. Zabezpieczony protokół transmisji: W celu wykonania transmisji danych połączenie pomiędzy nadawcą a odbiorcą jest nawiązywane, monitorowane, a następnie ponownie rozłączane.

### **TLS**

Transport Layer Security

Protokół kodowania transmisji danych w Internecie. TLS to nadrzędny protokół przesyłania (patrz: **Protokół przesyłania**).

# **U**

#### **UDP**

User Datagram Protocol

**Protokół przesyłania**. W przeciwieństwie do protokołu TCP (patrz: **TCP**), protokół UDP (patrz: **UDP**) jest to protokół niezabezpieczony. UDP nie nawiązuje trwałych połączeń Pakiety danych (tzw. datagramy) przesyłane są w postaci emisji. Za otrzymanie danych odpowiedzialny jest wyłącznie odbiorca. Nadawca nie otrzymuje żadnego powiadomienia o odbiorze.

### **URI**

Uniform Resource Identifier

Ciąg znaków, służący do identyfikacji zasobów (np. odbiorca wiadomości e-mail, http://gigaset.com, pliki).

W Internecie (patrz: **Internet**) identyfikatory URI stosowane są do jednolitego oznaczania zasobów. URI określa się również jako adres SIP.

URI można wprowadzić w telefonie w postaci numeru. Wybierając URI można dzwonić do użytkowników Internetu, posiadających możliwość komunikacji za pośrednictwem VoIP.

#### **URL**

Universal Resource Locator

Globalny, jednoznaczny adres domeny w Internecie (patrz: **Internet**).

URL to podkategoria URI (patrz: **URI**). Adresy URL identyfikują zasoby na podstawie ich miejsca (z ang. Location) w Internecie (patrz: **Internet**). Pojęcie to używane jest często (ze względów historycznych) jako synonim URI.

#### **Uwierzytelnianie**

Ograniczenie dostępu do sieci/usługi poprzez logowanie przy użyciu identyfikatora i hasła.

#### **Użytkownicy sieci**

Urządzenia lub komputery, połączone ze sobą w sieci, np. serwer, komputery i telefony.

# **V**

#### **VoIP**

Voice over Internet Protocol

Nawiązywanie połączeń i transmisja rozmów nie za pośrednictwem sieci telefonicznej, lecz Internetu (patrz: **Internet**) lub też innych sieci IP.

### **W**

#### **WAN**

Wide Area Network

Sieć rozległa, bez ograniczenia obszaru (np. **Internet**).

#### **Wybieranie blokowe**

Najpierw wprowadzany jest kompletny numer telefonu, który można w razie potrzeby skorygować. Następnie można podnieść słuchawkę i nacisnąć klawisz połączenia/trybu głośnomówiącego w celu wybrania numeru.

#### **Wyświetlana nazwa**

Funkcjonalność operatora telefonii VoIP. Umożliwia wprowadzenie dowolnej nazwy, która będzie wyświetlana w aparacie rozmówcy zamiast numeru telefonu.

#### **Wywołanie wewnętrzne**(szukanie

słuchawki) (znaczenie: przywołanie)

Funkcja telefonu stacji bazowej, umożliwiająca znalezienie zarejestrowanych słuchawek. Telefon stacji bazowej nawiązuje połączenie ze wszystkimi zarejestrowanymi słuchawkami. Słuchawki dzwonią.

### **Z**

#### **Zestaw słuchawkowy**

Połączenie słuchawek z mikrofonem. Zestaw słuchawkowy umożliwia komfortowe prowadzenie rozmów telefonicznych bez zajmowania rąk. Dostępne są zestawy słuchawkowe podłączane do telefonu stacji bazowej kablem (przewodowe) lub przez Bluetooth (bezprzewodowe).

# **Słuchawki Gigaset**

Zestaw Gigaset można przekształcić w system telefonii bezprzewodowej:

### **Słuchawka Gigaset SL400**

- $\triangle$  Ramka i klawiatura z prawdziwego metalu
- $\blacklozenge$  Wysokiej jakości podświetlenie klawiatury
- $\triangleleft$  Kolorowy wyświetlacz TFT 1,8 cala
- $\triangle$  Bluetooth i Mini-USB
- $\triangleq$  Książka adresowa na 500 wizytówek
- ◆ Czas rozmów/gotowości do 14 h/230 h
- ◆ Duża czcionka na listach połączeń i w książce adresowej
- $\blacklozenge$  Wygodny tryb głośnomówiący, 4 konfigurowalne profile trybu głośnomówiącego
- ◆ Prezentacja numeru wywołującego (CLIP) ze zdjęciem, pokaz slajdów i wygaszacz ekranu (zegar analogowy i cyfrowy)
- ◆ Alarm wibracyjny, pobieranie melodii dzwonka
- ◆ Tryb ECO DECT
- $\triangle$  Budzik
- $\triangleleft$  Kalendarz z terminarzem
- ◆ Tryb nocny ze sterowanym czasowo wyłączaniem dzwonka
- $\blacklozenge$  Blokowanie połączeń "anonimowych"
- $\blacklozenge$  Alarm funkcji monitorowania pomieszczenia (Babyphone), połączenie bezpośrednie
- ◆ Wiadomości SMS o długości do 640 znaków

www.gigaset.com/gigasetsl400

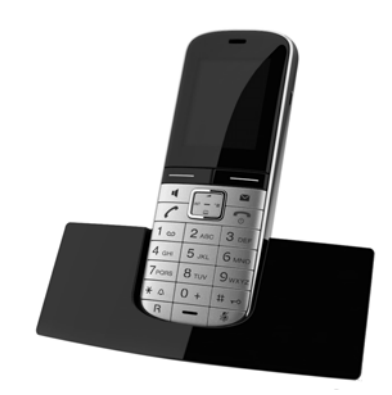

# **Słuchawka Gigaset S810H**

- ◆ Wygodny tryb głośnomówiący o najwyższej jakości
- $\blacklozenge$  Wysokiej jakości podświetlana klawiatura z prawdziwego metalu
- $\triangle$  Boczne przyciski do wygodnej regulacji głośności
- $\blacklozenge$  Kolorowy wyświetlacz TFT 1,8 cala
- $\blacklozenge$  Bluetooth i Mini-USB
- $\triangleq$  Książka adresowa na 500 wizytówek
- ◆ Czas rozmów/gotowości do 13 h/180 h przy użyciu standardowych akumulatorów
- ◆ Duża czcionka na listach połączeń i w książce adresowej
- $\blacklozenge$  Wygodny tryb głośnomówiący, 4 konfigurowalne profile trybu głośnomówiącego
- $\blacklozenge$  Prezentacja numeru wywołującego (CLIP) ze zdjęciem, wygaszacz ekranu (zegar analogowy i cyfrowy)
- $\blacklozenge$  Pobieranie melodii dzwonka
- ◆ Tryb ECO DECT
- $\triangleleft$  Budzik
- ◆ Kalendarz z terminarzem
- $\blacklozenge$  Tryb nocny ze sterowanym czasowo wyłączaniem dzwonka
- $\blacklozenge$  Blokowanie połączeń "anonimowych"
- $\blacklozenge$  Alarm funkcji monitorowania pomieszczenia (Babyphone), połączenie bezpośrednie
- $\blacklozenge$  Wiadomości SMS o długości do 640 znaków

www.gigaset.com/gigasets810h

# **Słuchawka Gigaset C610H**

- $\triangleq$  Menedżer rodzinny z alarmem funkcji monitorowania pomieszczenia, przypomnienia o urodzinach
- ◆ 6 grup VIP, dzięki którym słychać, do kogo jest telefon
- ◆ Wysokiej jakości klawiatura z podświetleniem
- $\triangle$  Kolorowy wyświetlacz TFT 1.8 cala
- $\triangleq$  Książka adresowa na 150 wizytówek
- ◆ Czas rozmów/gotowości do 12 h/180 h przy użyciu standardowych akumulatorów
- ◆ Duża czcionka na listach połaczeń i w książce adresowej
- $\blacklozenge$  Wygodny tryb głośnomówiący
- $\blacklozenge$  Wygaszacz ekranu (zegar cyfrowy)
- $\triangle$  Tryb ECO DECT
- $\triangle$  Budzik
- ◆ Tryb nocny ze sterowanym czasowo wyłączaniem dzwonka
- $\triangleq$  Blokowanie połaczeń "anonimowych"
- $\triangle$  Alarm funkcii monitorowania pomieszczenia (Babyphone), połączenie bezpośrednie
- $\blacklozenge$  Wiadomości SMS o długości do 640 znaków

www.gigaset.com/gigasetc610h

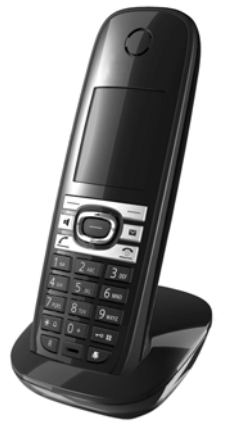

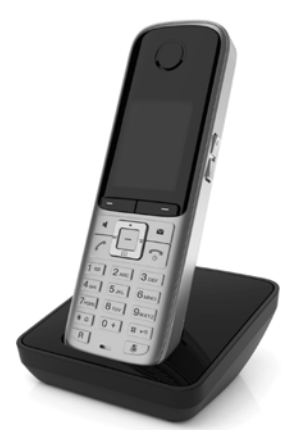

### **Słuchawka Gigaset SL78H**

- $\triangle$  Ramka z prawdziwego metalu
- $\blacklozenge$  Nowoczesna klawiatura z wysokiej jakości podświetleniem
- ◆ Kolorowy wyświetlacz TFT 2,2 cala o rozdzielczości QVGA
- $\triangleleft$  Bluetooth i Mini-USB
- $\triangle$  Książka adresowa na 500 wizytówek
- ◆ Czas rozmów/gotowości do 14 h/200 h
- $\blacklozenge$  Wygodny tryb głośnomówiący
- ◆ Prezentacja numeru wywołującego (CLIP) ze zdjęciem, pokaz slajdów i wygaszacz ekranu (zegar analogowy i cyfrowy)
- $\bullet$  Pobieranie melodii dzwonka
- ◆ Tryb ECO DECT
- $\triangle$  Budzik
- $\triangle$  Kalendarz z terminarzem
- ◆ Tryb nocny ze sterowanym czasowo wyłączaniem dzwonka
- $\blacklozenge$  Alarm funkcii monitorowania pomieszczenia (Babyphone)
- ◆ Wiadomości SMS o długości do 640 znaków

www.gigaset.com/gigasetsl78h

#### **Słuchawka Gigaset E49H**

- ◆ Odporna na wstrząsy, pył i rozbryzgi
- $\blacklozenge$  Wytrzymała podświetlana klawiatura
- ◆ Kolorowy wyświetlacz
- $\triangleq$  Książka adresowa na 150 wpisów
- ◆ Czas rozmów/gotowości do 12 h/250 h przy użyciu standardowych akumulatorów
- $\blacklozenge$  Wygodny tryb głośnomówiący
- $\blacklozenge$  Wygaszacz ekranu
- ◆ Tryb ECO DECT
- $\triangle$  Budzik
- $\blacklozenge$  Alarm funkcji monitorowania pomieszczenia (Babyphone)
- ◆ Wiadomości SMS o długości do 640 znaków

#### www.gigaset.com/gigasete49h

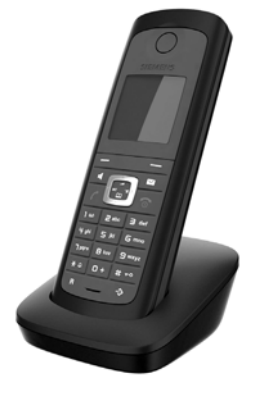

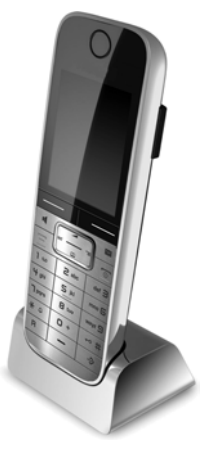

# **Bezprzewodowy zestaw słuchawkowy L410 z klipsem**

- $\blacklozenge$  Absolutna swoboda podczas telefonowania
- ◆ Praktyczne mocowanie klipsem
- ◆ Tryb głośnomówiący z doskonałą jakością dźwięku
- $\triangleleft$  Ciężar około 30 g
- ◆ Tryb ECO DECT
- $\triangleq$  5-poziomowa regulacja głośności
- $\blacklozenge$  Wyświetlanie stanu za pomocą diody LED
- ◆ Czas rozmów/gotowości do 5 h/120 h
- $\triangleq$  Zasięg w budynku do 50 m, w terenie otwartym do 300 m

www.gigaset.com/gigasetl410

# **Regenerator Gigaset Repeater**

Za pomocą regeneratora Gigaset Repeater można zwiększyć zasięg połączenia słuchawki Gigaset ze stacją bazową.

www.gigaset.com/gigasetrepeater

Wszystkie akcesoria oraz akumulatory można zamówić w sieci specjalistycznych placówek handlowych.

Gigaset Original Accessories

Należy używać wyłącznie oryginalnych akcesoriów. Pozwala to uniknąć obrażeń cielesnych i strat materialnych oraz gwarantuje dochowanie obowiązujących przepisów.

# **Zgodność**

Dodatkowe informacje na temat zgodności funkcji słuchawek z różnymi stacjami bazowymi Gigaset są dostępne pod adresem:

www.gigaset.com/compatibility

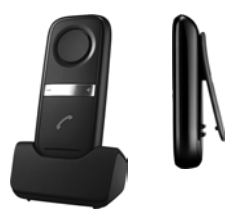

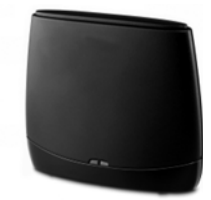

# **Montaż stacji bazowej na ścianie**

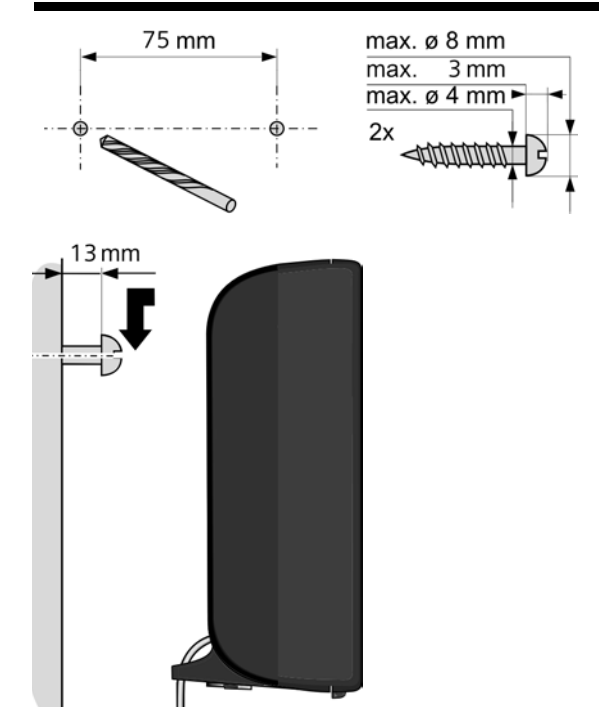

# **Montaż ładowarki na ścianie**

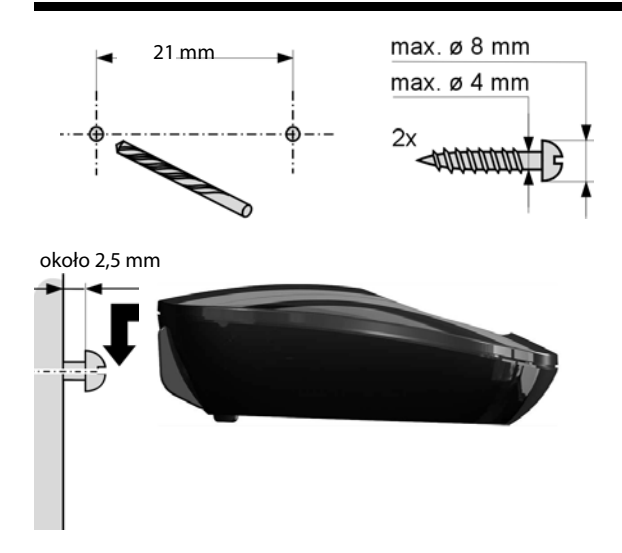

# **Indeks**

# **A**

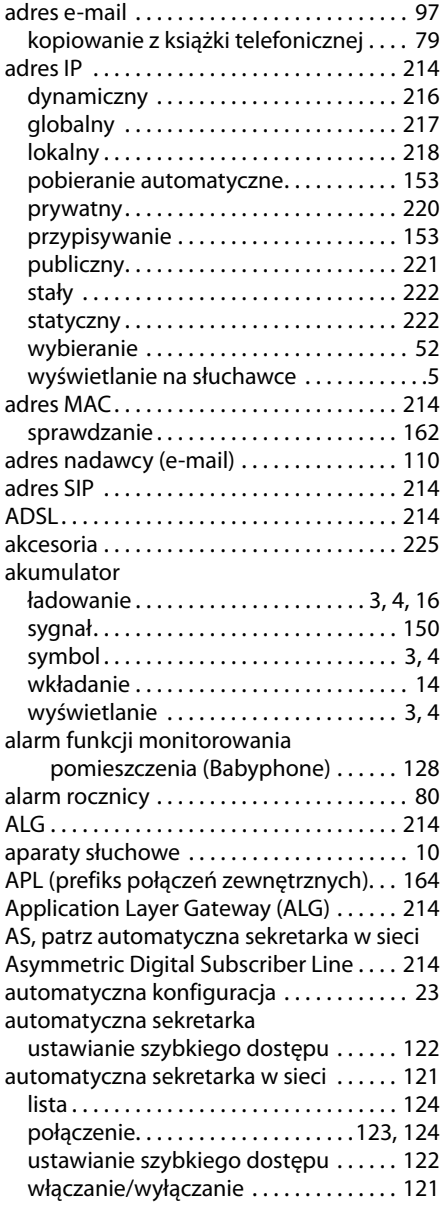

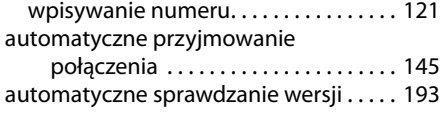

# **B**

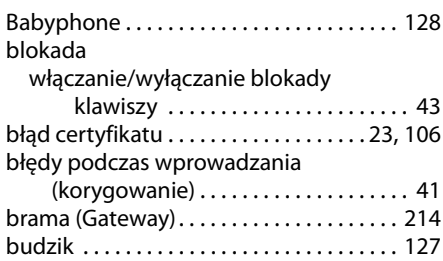

# **C**

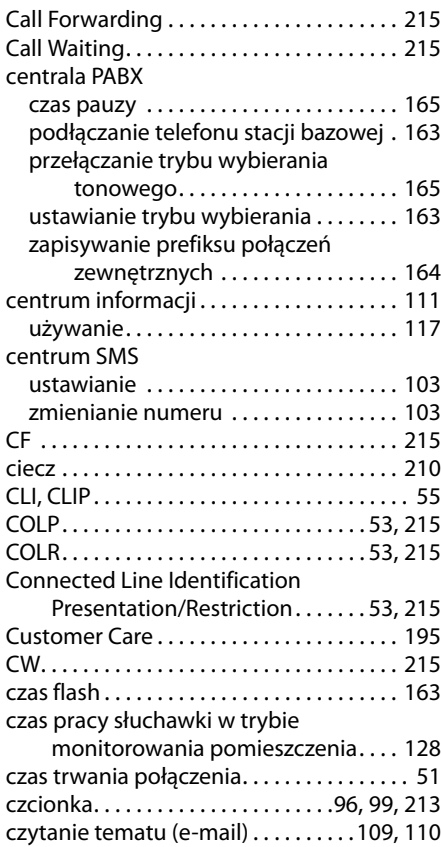

# **D**

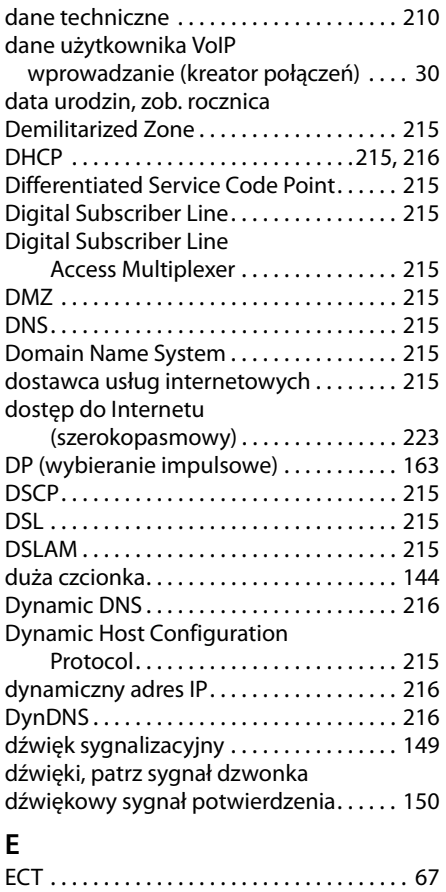

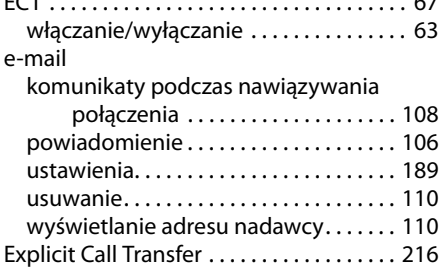

# **F**

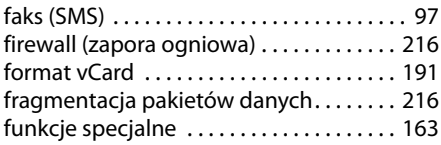

# **G**

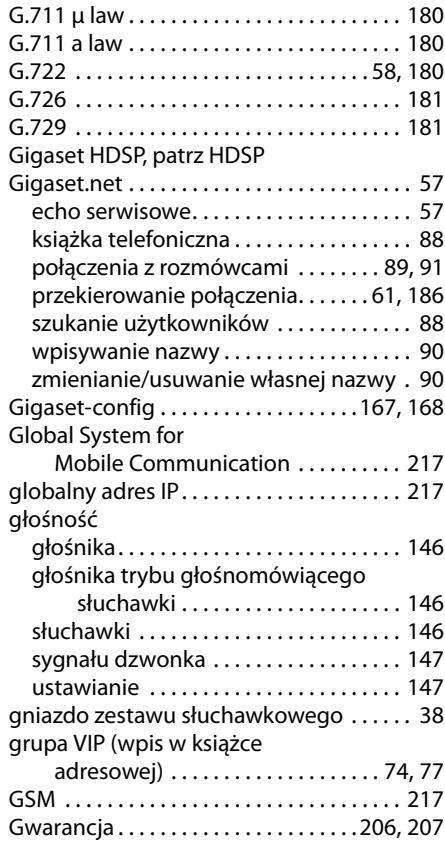

# **H**

HDSP . . . . . . . . . . . . . . . . . . . . . . . . . . . . 58, 180 High Definition Sound Performance, patrz HDSP

# **I**

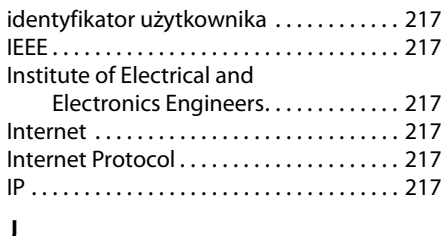

### **J**

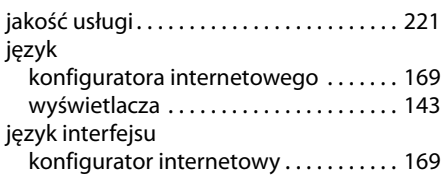

# **K**

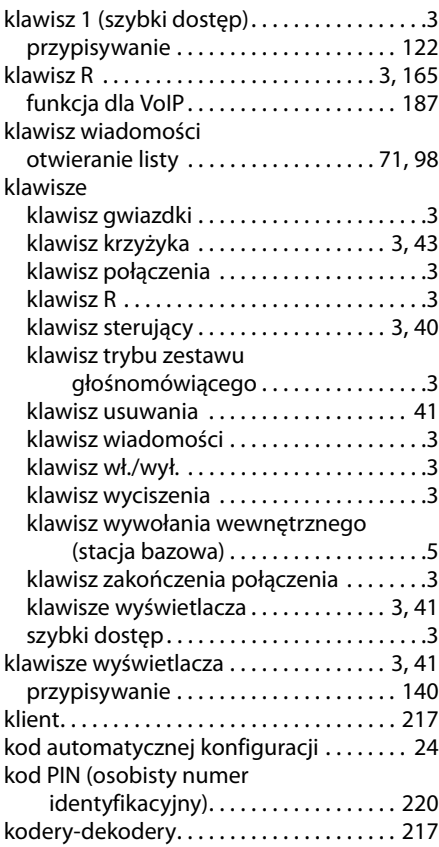

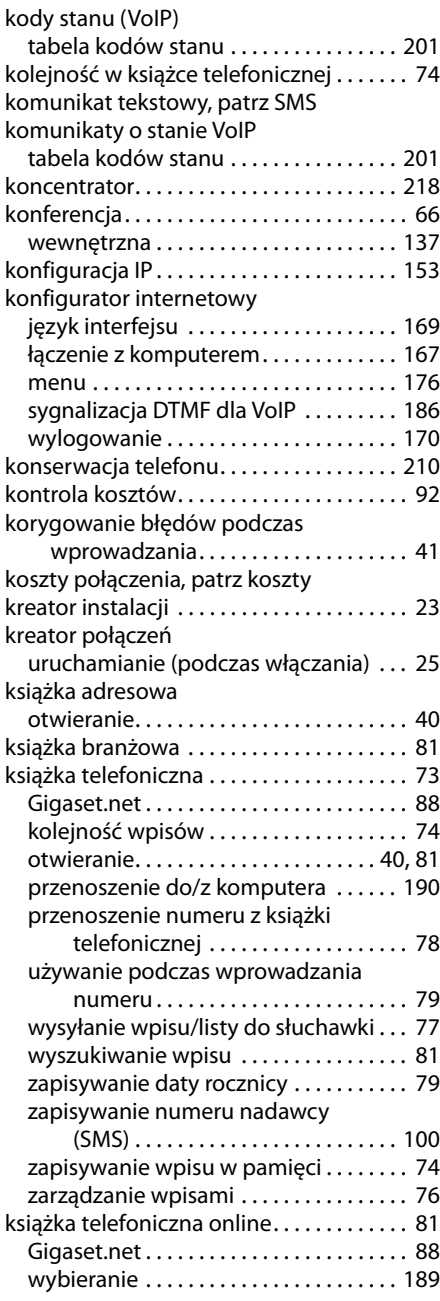

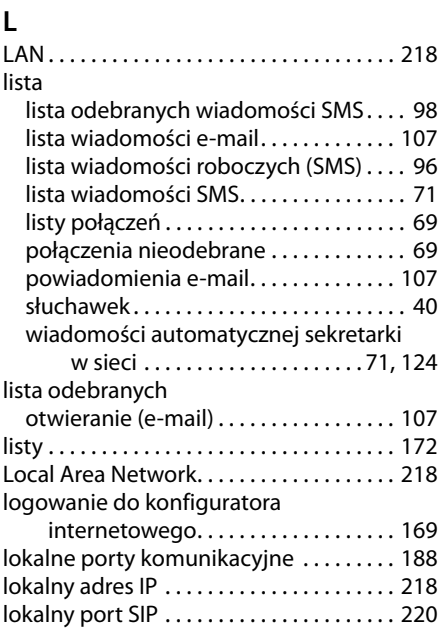

# **Ł**

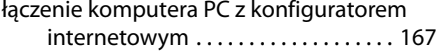

# **M**

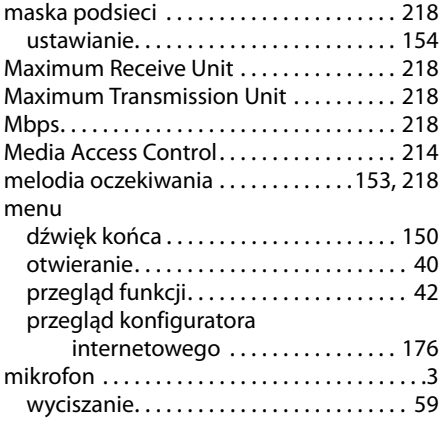

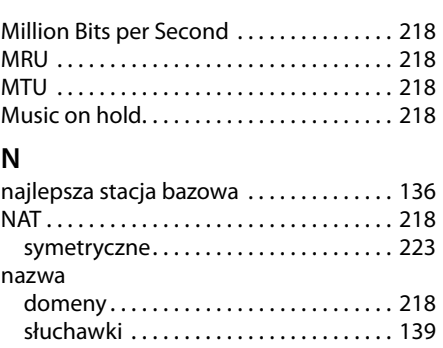

# **N**

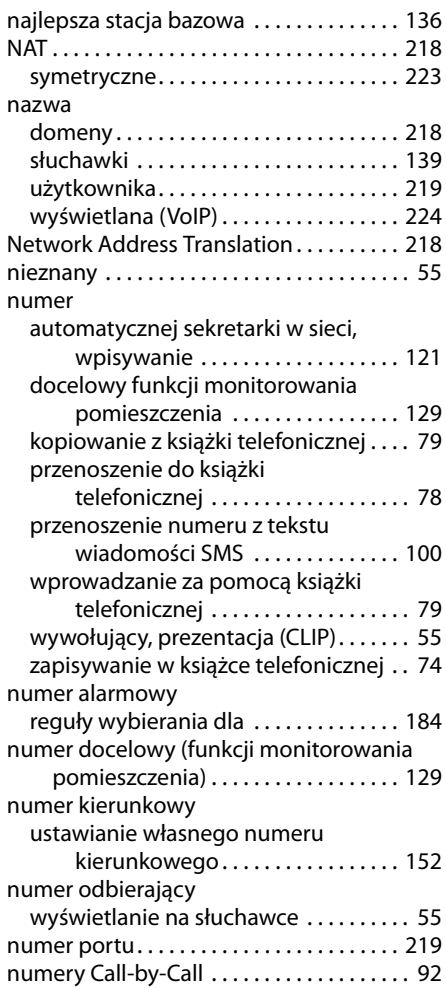

# **O**

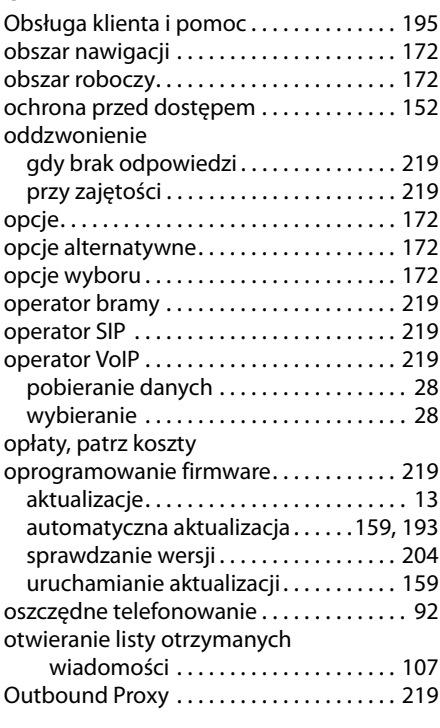

# **P**

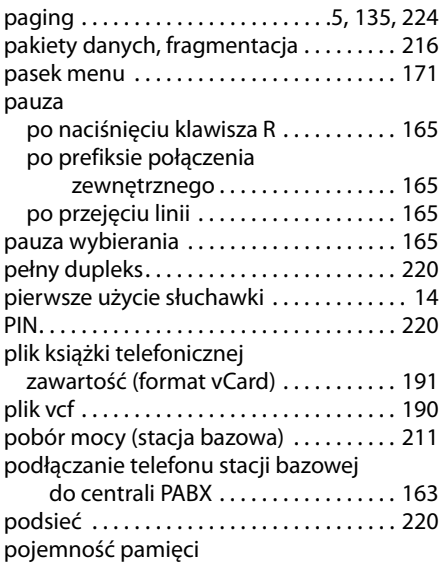

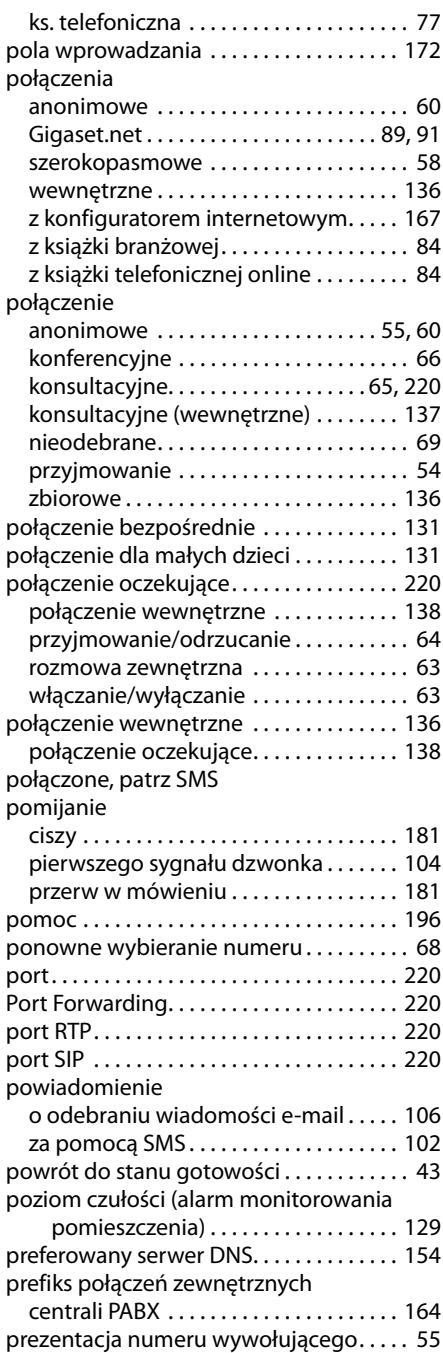

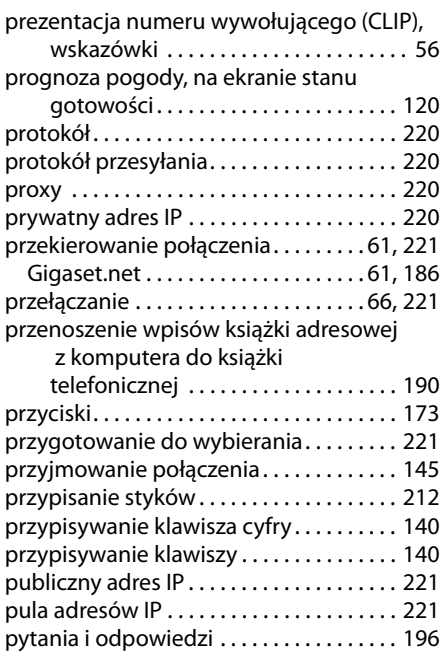

# **Q**

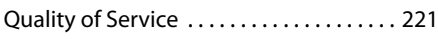

# **R**

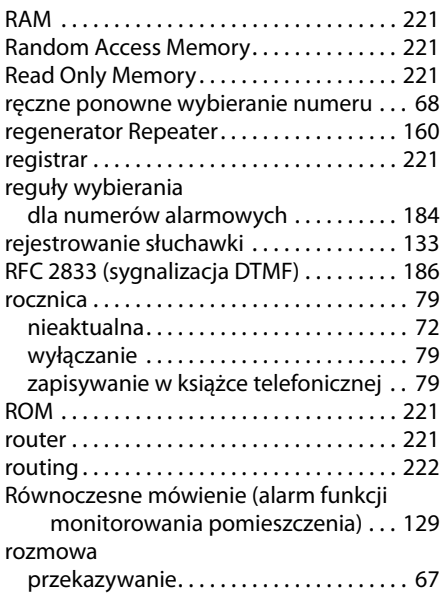

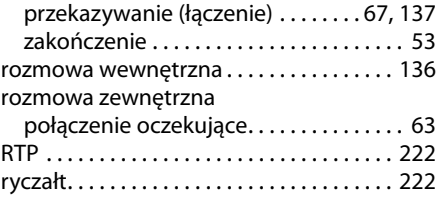

# **S**

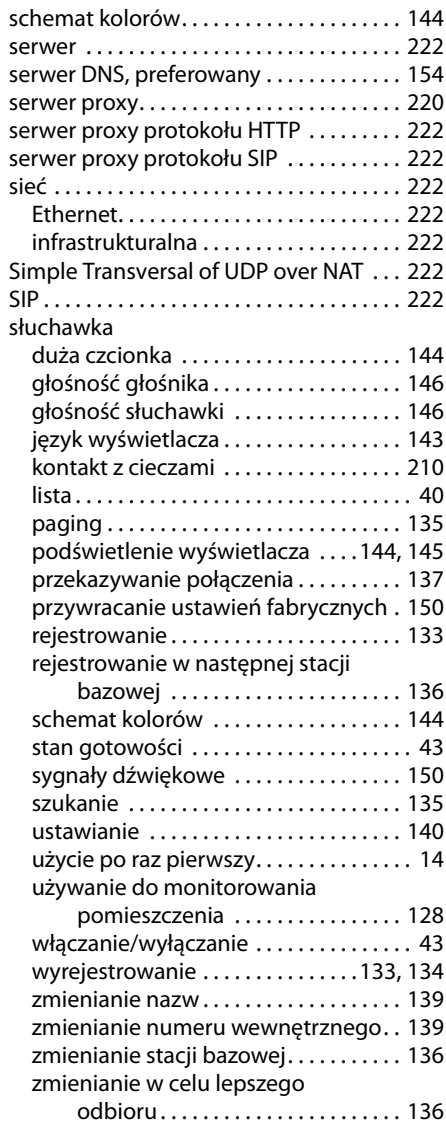

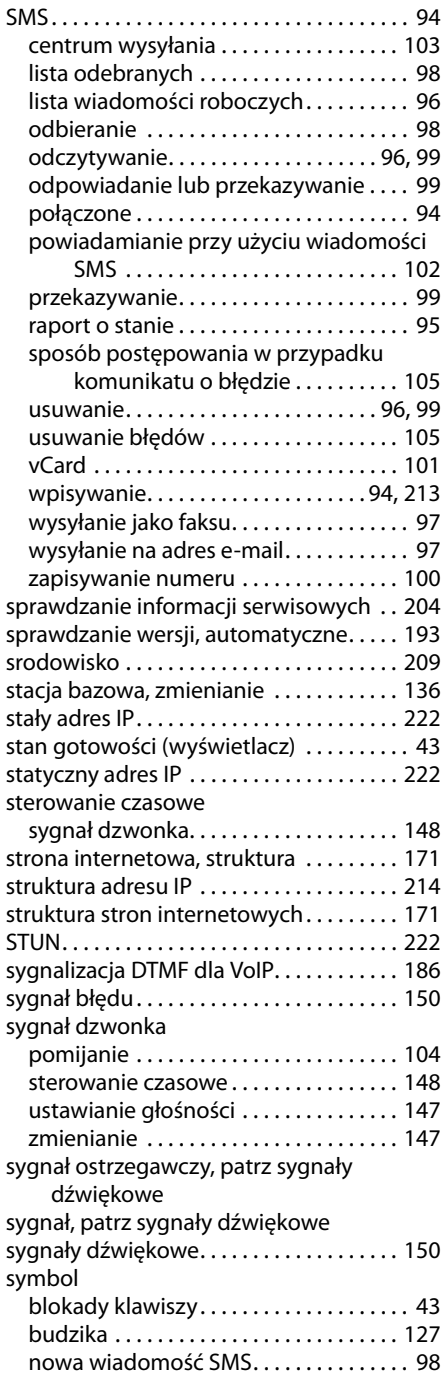

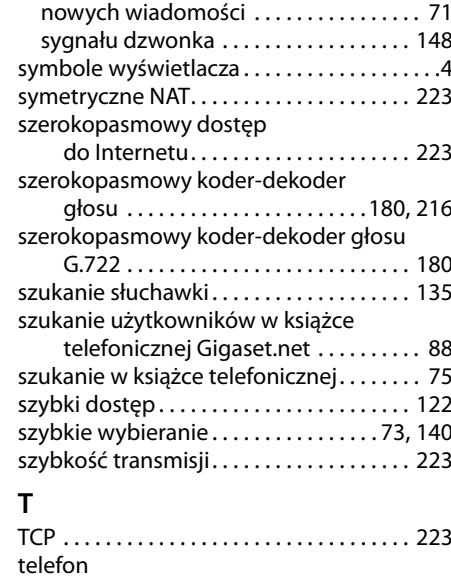

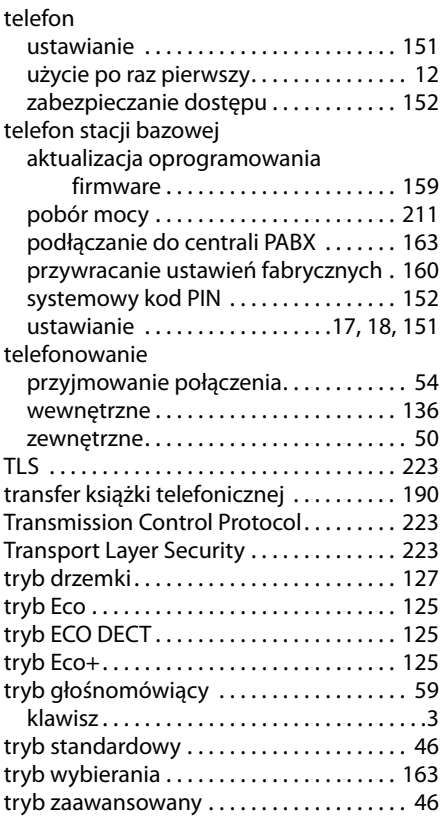

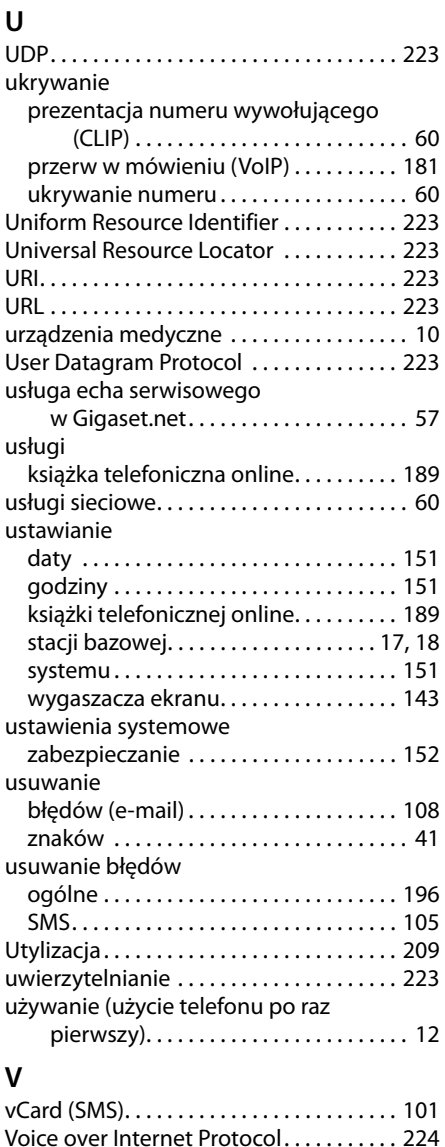

VoIP. . . . . . . . . . . . . . . . . . . . . . . . . . . . . . . . . 224 kody stanu (tabela). . . . . . . . . . . . . . . . . 201 konfigurowanie konta (pierwszego) . . 30 wczytywanie danych operatora . . . . . . 28

odbierającej . . . . . . . . . . . . . . . . . . . . 53

wyświetlanie numeru osoby

# **W**

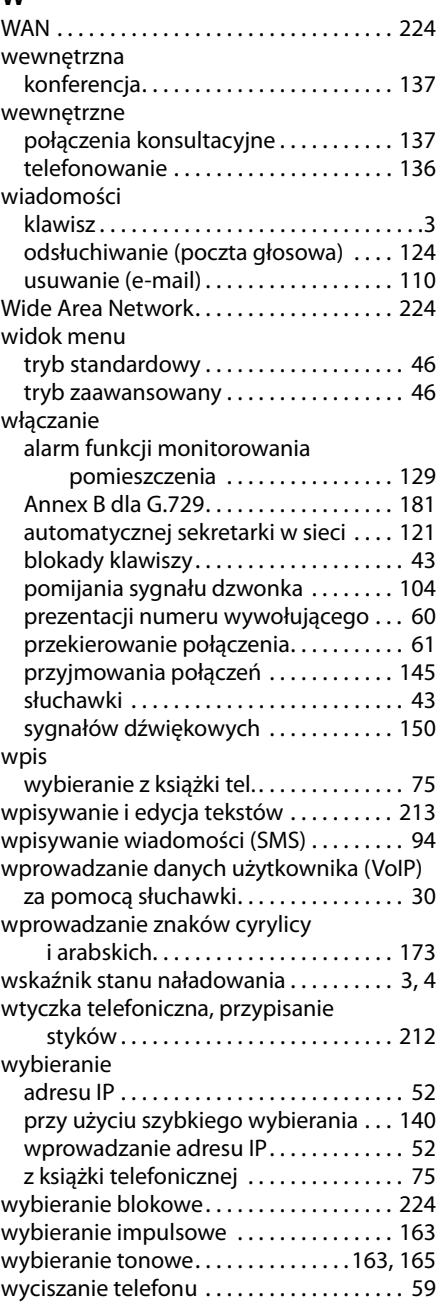

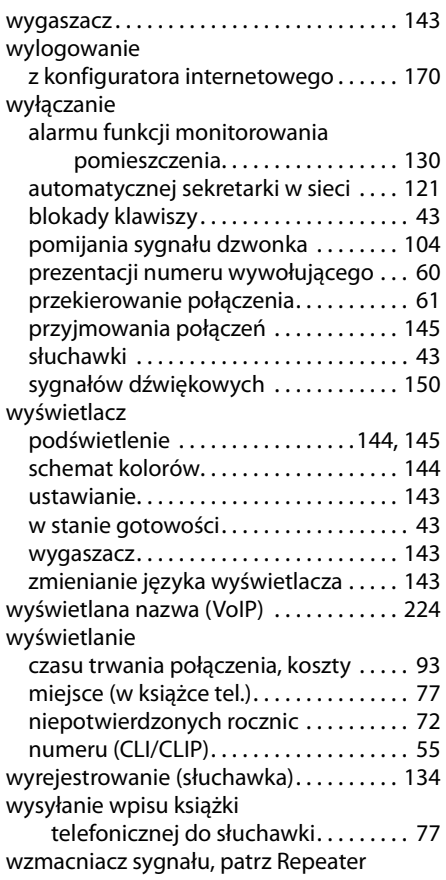

# **Z**

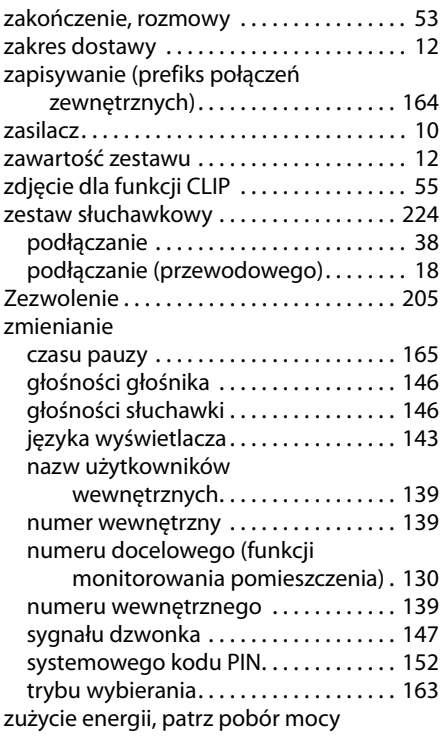

Issued by Gigaset Communications GmbH Frankenstr. 2a, D-46395 Bocholt

© Gigaset Communications GmbH 2011<br>All rights reserved. Subject to availability.<br>Rights of modification reserved. www.gigaset.com